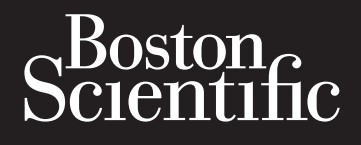

# Octapana eepiste Central RTF Zapána seponske verze. Formaldet und det version. However Version überholt. Jerogen und den ARTFRE Aegunud version. Aegunud version. PREEZE Outdatiesysteen 2500 Participa verzija. Nemondolija. Nemondolija. Nemondolija. Nemondolija. Nemondolija. Nemondolija. Nemondolija. Nemondolija. Nemondolija. Nemondolija. Nemondolija. Nemondolija. Nemondolija. Nemondolija. Nemondolija. Nem er romann hans ar beingunning fram ar started of the started of the started of the started of the started of the started of the started of the started of the started of the started of the started of the started of the star Verbourgershamdleiding the definition of the time society of the time of the second of the time of the second of the time of the second of the time of the second of the time of the second of the second of the time of the s **SMARTFREEZE™** Cryoablatiesysteemconsole

Elauti verzió. Ne használja:<br>Peopsi verzija Ne használja:<br>Peopsi verzija Ne használja:<br>Peopult verzio. Ne használja:<br>Segult verzi verzion. Na hi

Nersija, Nerauderatio, Nerauderation Nerauderation Nerauderation Nerauderation Nerauderation or Nie używać.<br>Jersija, Nerasznanie pruje używać.<br>Jersija, Nerauderation Napara. Nie używać.<br>Serveron Sterminowana. Nie używać.<br>S

Versiune expirată. Negotitula.<br>Sisteman din A nu se utiliza.<br>Sisteman din A nu se utiliza.<br>Sisteman din A nu de uportiza.<br>Sisteman din A nuture din A nia.<br>Negiune expirată.

złośloń: informatikuszki

različica. Nepozitica. Ne uporabite.<br>Acternite Različica. Ne uporabite.<br>Docoletara. Nepozitica.<br>Ne endrotica. Ne uporabite.<br>Actarela različica. Naporabitica.<br>Actarela različica. Nijitn.

Vanhentunut version, Andrey<br>Predigitäritärista (Kaytände)<br>Predigitäritärista (Kaytände)<br>arangartunut version, Andrey<br>Standentunut version, Andrey<br>Standentunut version, Andrey<br>Standentunut version, Andrey Föräldrad version. Använder.

Güncel olmayan sürüm. Kullanmayın.<br>Lugurou verayan sürüm. Kullanmayın.<br>Güncel olmayan sürüm.

Versão obsolutiva. Não vitilize.<br>Sen version. Não vitilize.<br>Sen version. Não vitilize.<br>Sen versão de vitiliza. Não vitilize.<br>Nersão dos expirativa. Não vitiliza.<br>Versão de expirativa. Não

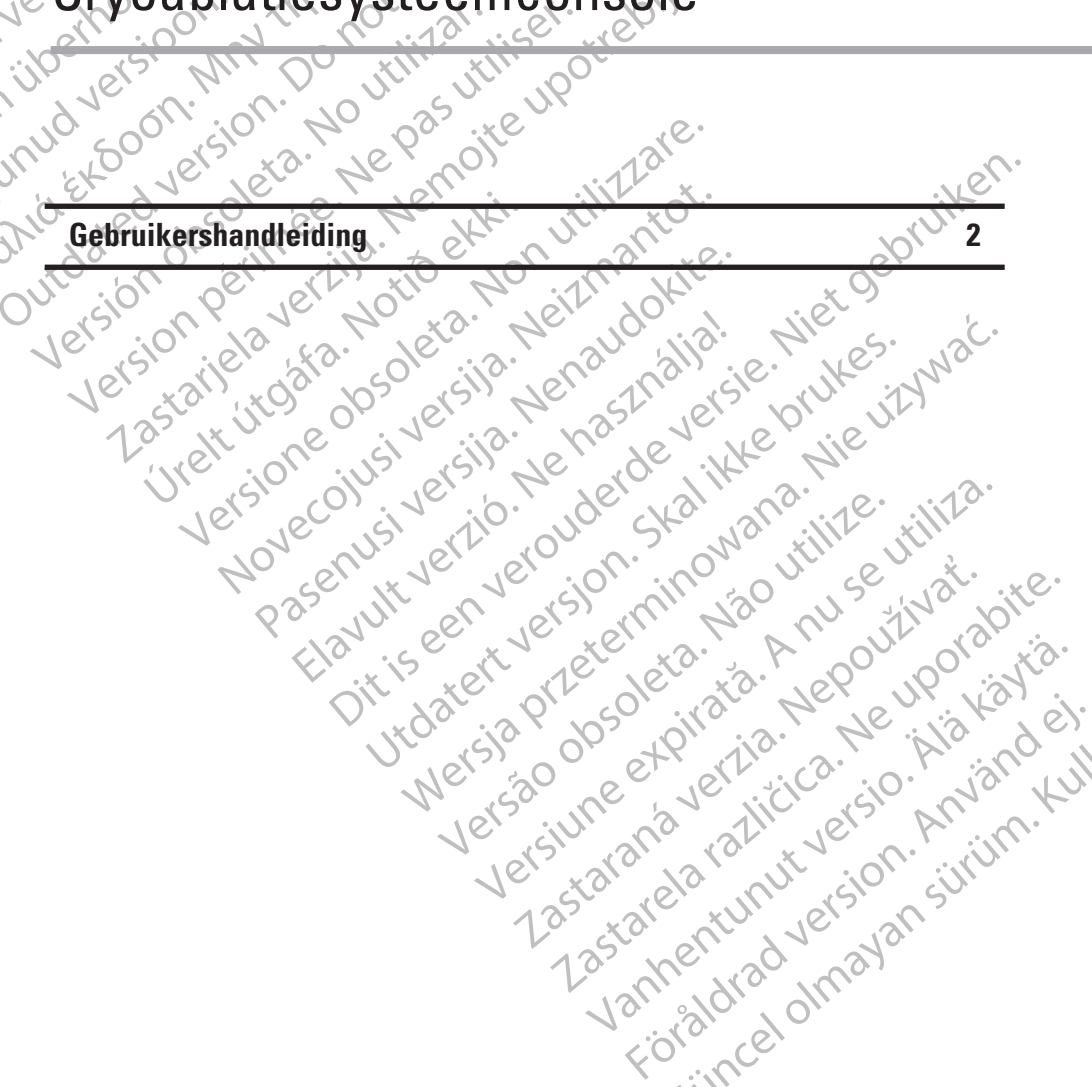

#### **INHOUD**

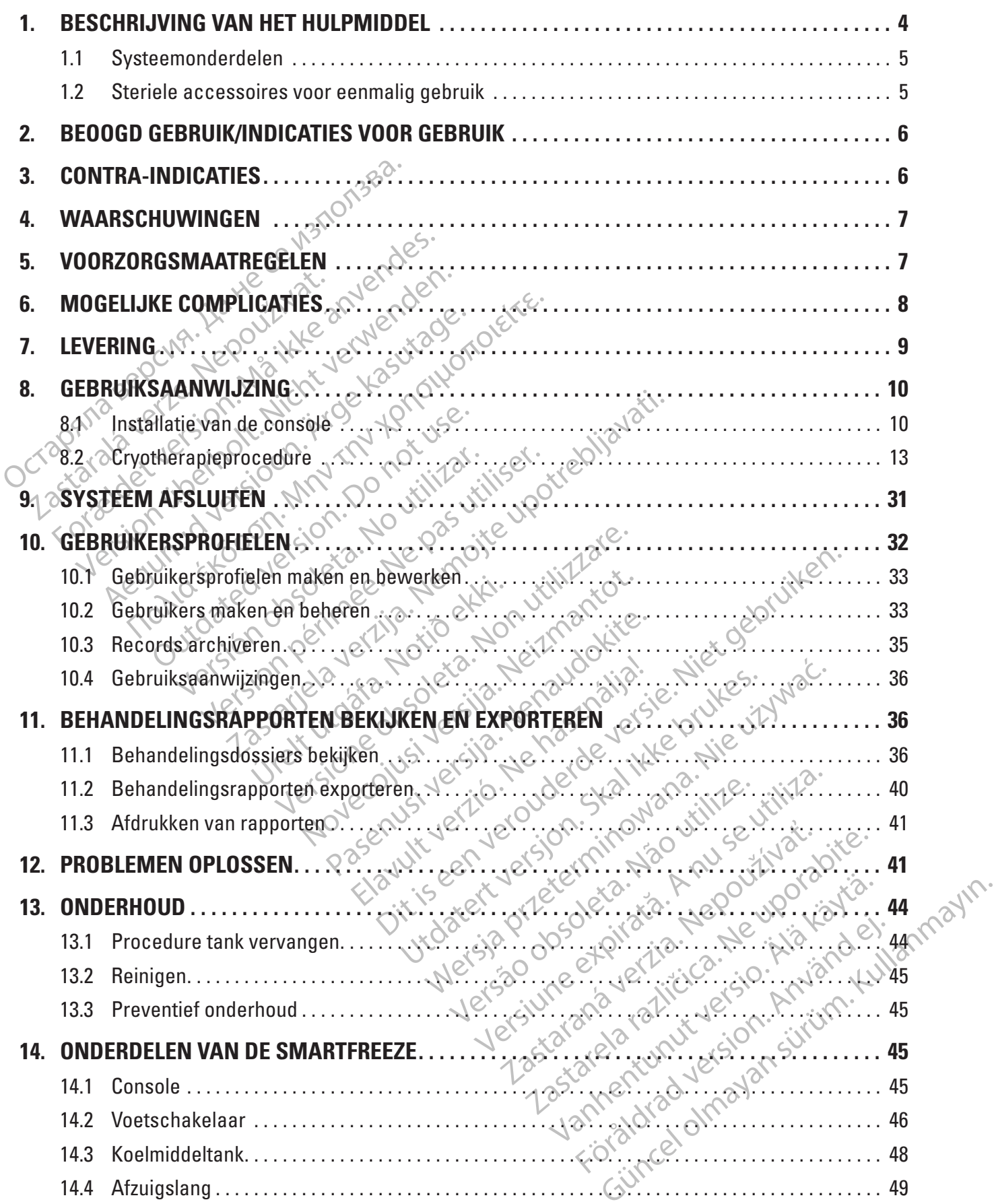

 $\mathbf{I}$ 

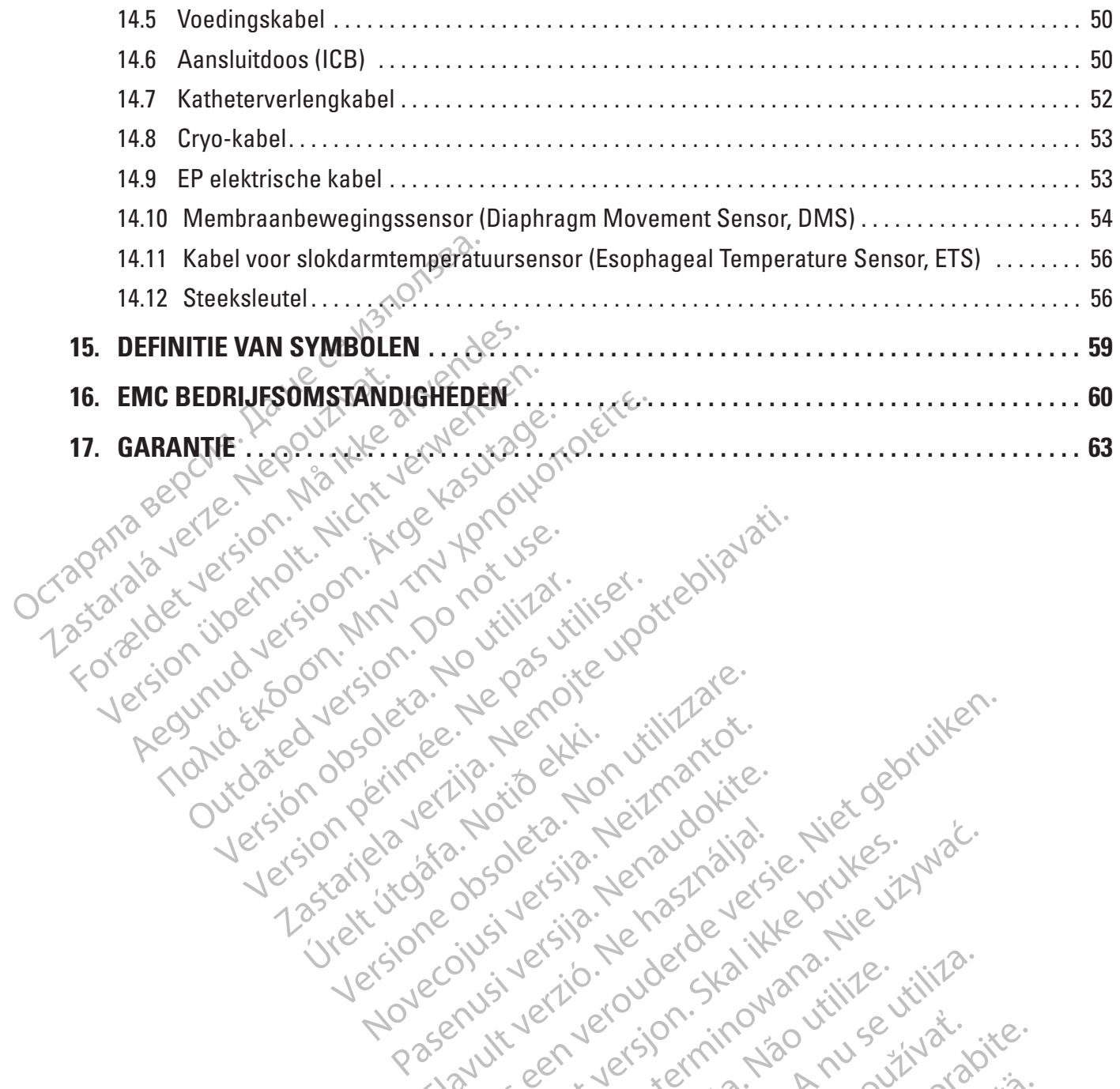

Versión observativa en la de de l'internation de la de la de la de la de la de la de la de la de la de la de la de la de la de la de la de la de la de la de la de la de la de la de la de la de la de la de la de la de la de

Versione insideration derations de la citie de la citie de la citie de la citie de la citie de la citie de la c<br>la citie de la politie de la citie de la citie de la citie de la citie de la citie de la citie de la citie de<br>

J. J. Solurike. 1952<br>1965 - Alimerija. 1965 - 1967<br>1967 - Alimerija. 1968 - 1967<br>1968 - Alikidae Ops, 1965 - 1967<br>1968 - Alikidae Ops, 1965 - 1967<br>1968 - Alikidae Ops, 1965 - 1967

2.4 Santa verzija. Nemotionistie. 12.2 Santa verzija. Nemotionistie.<br>2.4 Santa verzija. Nemotionistie.<br>2.5 Santa verzija. Nemotionistie.<br>2007. Nemotion. Nemotionistie.<br>2007. Nemotionistie. Nemotionistie.<br>2.6 Santa verzija.

Version périus le de la de la passion de la de la de la de la de la de la de la de la de la de la de la de la de la de la de la de la de la de la de la de la de la de la de la de la de la de la de la de la de la de la de l

Pasenusi versige skander ikke de Karlingan ikke de Karlingan ikke de Karlingan ikke de Karlingan ikke de Karli<br>Pase do Soletsija. Nenaudokita.<br>Pasenusi versija. Nenasthatia.<br>Pasenusi versija. Nena skander.<br>Pasenusi versija

Elauti verzió. Ne használja:<br>Peopsi verzió. Ne használja:<br>Peopsi verzió. Ne használja:<br>Peopult verzió. Ne használja:<br>Seguit verzi verzión. Na hi

Dit is arety er besteht in dage versier is een versier in de versier in de versier in de versier in de versier<br>Dit is de versier de versiere versier in de versier in de versier versier van de versier van de versier van de<br>

Nersija, Nerauderatio, Nerauderation Nerauderation Nerauderation Nerauderation Nerauderation or Nie używać.<br>Jersija, Nerasznanie pruje używać.<br>Jersija, Nerauderation Napara. Nie używać.<br>Serveron Sterminowana. Nie używać.<br>S

Versiune expirată. Negotitula.<br>Sisteman de Primonia e utiliza.<br>Sisteman de Primonia e utiliza.<br>Sisteman de Primonia e uportiza.<br>Sisteman de Primonia e Sisteman.<br>Negiune e Adienticia. Non. Ania

złośloń: informatikuszki

različica. Nepozitica. Ne uporabite.<br>Acternite Različica. Ne uporabite.<br>Docoletara. Nepozitica.<br>Ne endrotica. Ne uporabite.<br>Actarela različica. Naporabitica.<br>Actarela različica. Nijitn.

Vanhentunut version, Andrey<br>Predigitäritärista (Kaytände)<br>Predigitäritärista (Kaytände)<br>arangartunut version, Andrey<br>Standentunut version, Andrey<br>Standentunut version, Andrey<br>Standentunut version, Andrey veralderand version. Majarder.

Güncel olmayan sürüm. Kullanmayın.<br>Luguray verayan sürüm. Kullanmayın.<br>Güncel olmayan sürüm.

Utdatert version. Skatige brukes.<br>Skalersija. Nemasznajde brukes.<br>Skalersija. Nemasznajde bruke<br>Skalersija. Skal ikke bruke.<br>Jitalarde brukes. Nemasznajde.<br>Skalersija. Desoneta. Nemasznajde.

Versão obsolutiva. Não vitilize.<br>Sen version. Não vitilize.<br>Sen version. Não vitilize.<br>Sen versão de vitiliza. Não vitilize.<br>Nersão dos expirativa. Não vitiliza.<br>Versão de expirativa. Não

Novecoiusi verzio Nehodickon.

outdated version. New Year's and the ward of the ward of the ward of the ward of the ward of the ward of the ward of the ward of the ward of the ward of the ward of the ward of the ward of the ward of the ward of the ward

## <span id="page-3-0"></span>**R**<sub>c</sub>ONLY</sub>

**Let op:** De Amerikaanse federale wetgeving bepaalt dat dit hulpmiddel slechts door of namens een arts kan worden verkocht.

Mathematical and a second technique of steriliseren. Hergebruik, herverwerken en of<br>the hulpmiddel aantasten en tot storing van het<br>of de overlijden van de patiënt. Ophieuw gebruarie van verontreiniging van het hulpmiddel **WAARSCHUWING: Steriele accessoires (ballonkatheters, mappingkatheters, steriele hulzen en aansluitkabels) zijn uitsluitend bestemd voor gebruik bij één patiënt. Niet opnieuw gebruiken, verwerken**  of steriliseren. Hergebruik, herverwerken en opnieuw steriliseren kunnen de structurele integriteit van **het hulpmiddel aantasten en tot storing van het hulpmiddel leiden, hetgeen kan resulteren in letsel, ziekte of de overlijden van de patiënt. Opnieuw gebruiken, verwerken of steriliseren brengt tevens het gevaar van verontreiniging van het hulpmiddel met zich mee en/of kan infectie of kruisinfectie van de patiënt veroorzaken, met inbegrip van, maar niet beperkt tot, overdracht van (een) besmettelijke ziekte(s) tussen patiënten. Verontreiniging van het apparaat kan leiden tot letsel, ziekte of overlijden van de patiënt.**

### **1. BESCHRIJVING VAN HET HULPMIDDEL**

Examples of the distribution of the distribution of the distribution of the distribution of the SMARTFREEZEM Crypto-compared to the distribution of the consider make gebruik values. For California The California School Care California School California School California California California<br>For ESCHRIJVING VAN HET HULPMIDDE<br>RESCHRIJVING VAN HET HULPMIDDE<br>De SMARTFREEZE™ Cryo-console (conso<br>Coryoablat ESCHRIJVING VAN HET HULPMIDDEL<br>
THE SCHRIJVING VAN HET HULPMIDDEL<br>
De SMARTFREEZE™ Cryo-console (console<br>
cryoablatiesysteem (systeem). Het systeem<br>
die worden uitgevoerd tijdens pulmonale verwenden.<br>
De console maakt gebr Werontreiniging van het apparaat kan leger<br>
CHRIJVING VAN HET HULPMIDDEL<br>
SMARTFREEZE™ Cryo-console (console) is<br>
voablatiesysteem (systeem). Het systeem is<br>
e worden uitgevoerd tijdens pulmonale venies<br>
e console maakt ge EXPLAINER THE RESEARCH CHERAL AND RETTING WANTERED THE RETTING CONSIDERT MARTERELSE THE RIVE PRIDDEL<br>
MARTERELSE THE RIVE PRIDDEL<br>
MARTERELSE THE CHYO-CONSOLE (CONSOLE) is een on ablatiesysteem (systeem). Het systeem is be NRTFREEZE™ Cryo-console (console) i<br>atiesysteem (systeem). Het systeem is<br>den uitgevoerd tijdens pulmonale vene<br>sole maakt gebruik van accessoires en<br>n van weefsels tot het punt van necros<br>een behandeling wordt vanuit een De SMARTFREEZE™ Cryo-console (console) is een onderdeel van het Boston Scientific cryoablatiesysteem (systeem). Het systeem is bedoeld voor de elektrische mapping en cryoablatie die worden uitgevoerd tijdens pulmonale venenisolatie (PVI) ter behandeling van atriumfibrillatie. De console maakt gebruik van accessoires en compatibele katheters en N $_{\rm 2}$ O (lachgas) voor het afkoelen van weefsels tot het punt van necrose.

Version (Byacomi). Not obscomi la sociollarità della providente di providente di compatter di providente di compatter di providente di controller di controller di controller di controller di controller di controller di con ZETM Cryo-console (console) is een onderdeel van he<br>em (systeem). Het systeem is bedoeld voor de elektr<br>woerd tijdens pulmonale venenisolatie (PVI) ter behaviored tijdens pulmonale venenisolatie (PVI) ter behaviore<br>excels Urelt útgáfa. Notið starfar í breitinni annar í breitinni annar í breitinni annar í breitinni annar í breitinni<br>Urelt útgáfa. Notið ekki er er verkildar er er votallon onder constante urelt verkildar var er er verkildar er Market Market Hank in de console ontropier aan de Boston Scientific POLAR<br>Jordat het koelmiddelbij uitzetting afkoelt is omringende weefsel onttrokken, en word<br>ryoballon onder constante onderdruk om gens aan het ziekenhuis dat het koelmiddel bij uitzetting afkoelt in<br>dat het koelmiddel bij uitzetting afkoelt in<br>pringende weefsel onttrokken, en worde<br>ballon onder constante onderdruk om h<br>saan het ziekenhuisafzuigsysteem (acti Tijdens een behandeling wordt vanuit een tank in de console onder druk opgeslagen vloeibare N<sub>2</sub>O (het koelmiddel) afgegeven aan de Boston Scientific POLARx™ cryoablatieballonkatheter (de ballonkatheter). Doordat het koelmiddel bij uitzetting afkoelt in de cryoballon van de katheter, wordt warmte aan het omringende weefsel onttrokken, en worden de cellen in dat weefsel gedood. De console houdt de cryoballon onder constante onderdruk om het gebruikte koelmiddel te verwijderen en vervolgens aan het ziekenhuisafzuigsysteem (actief of passief) overgedragen.

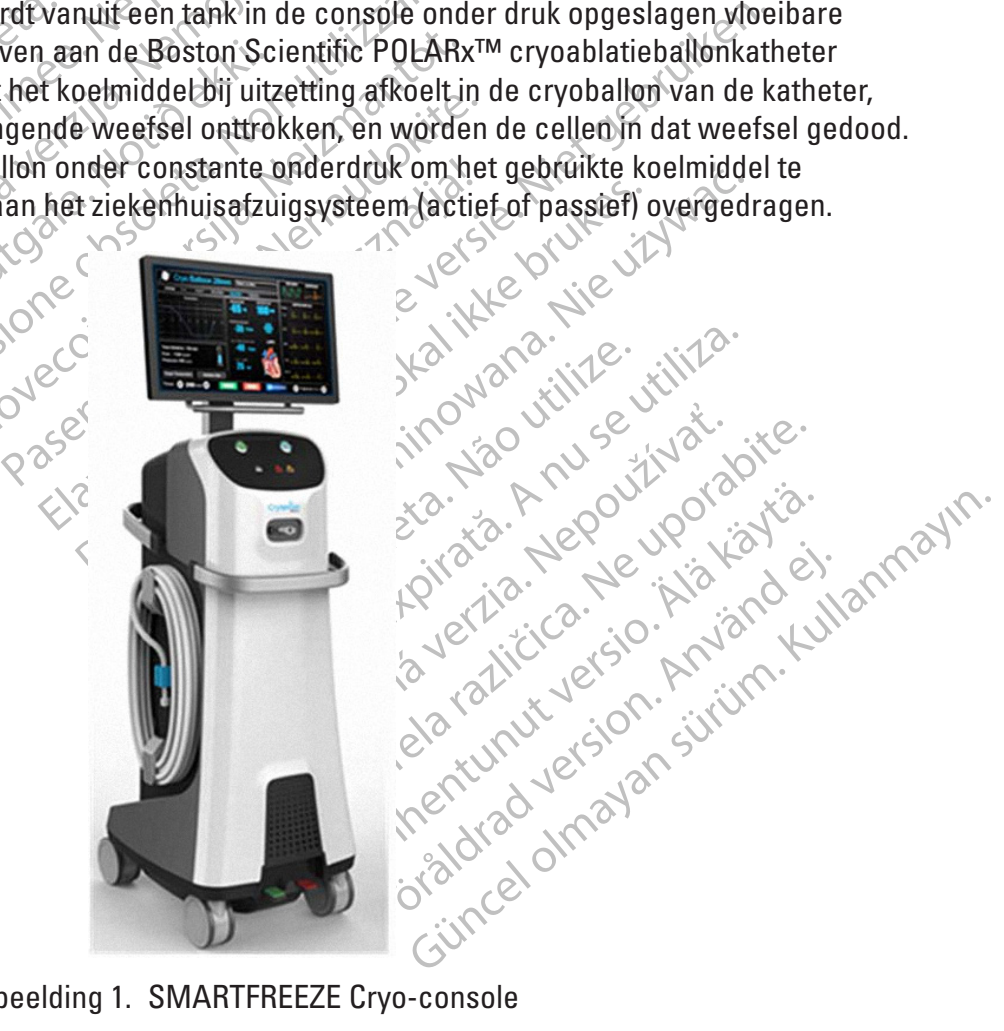

Afbeelding 1. SMARTFREEZE Cryo-console

Het complete PolarX cryoablatiekathetersysteem van Boston Scientific bestaat uit de volgende systeemonderdelen en steriele hulpmiddelen voor patiëntcontact voor eenmalig gebruik:

#### <span id="page-4-0"></span>**1.1 Systeemonderdelen**

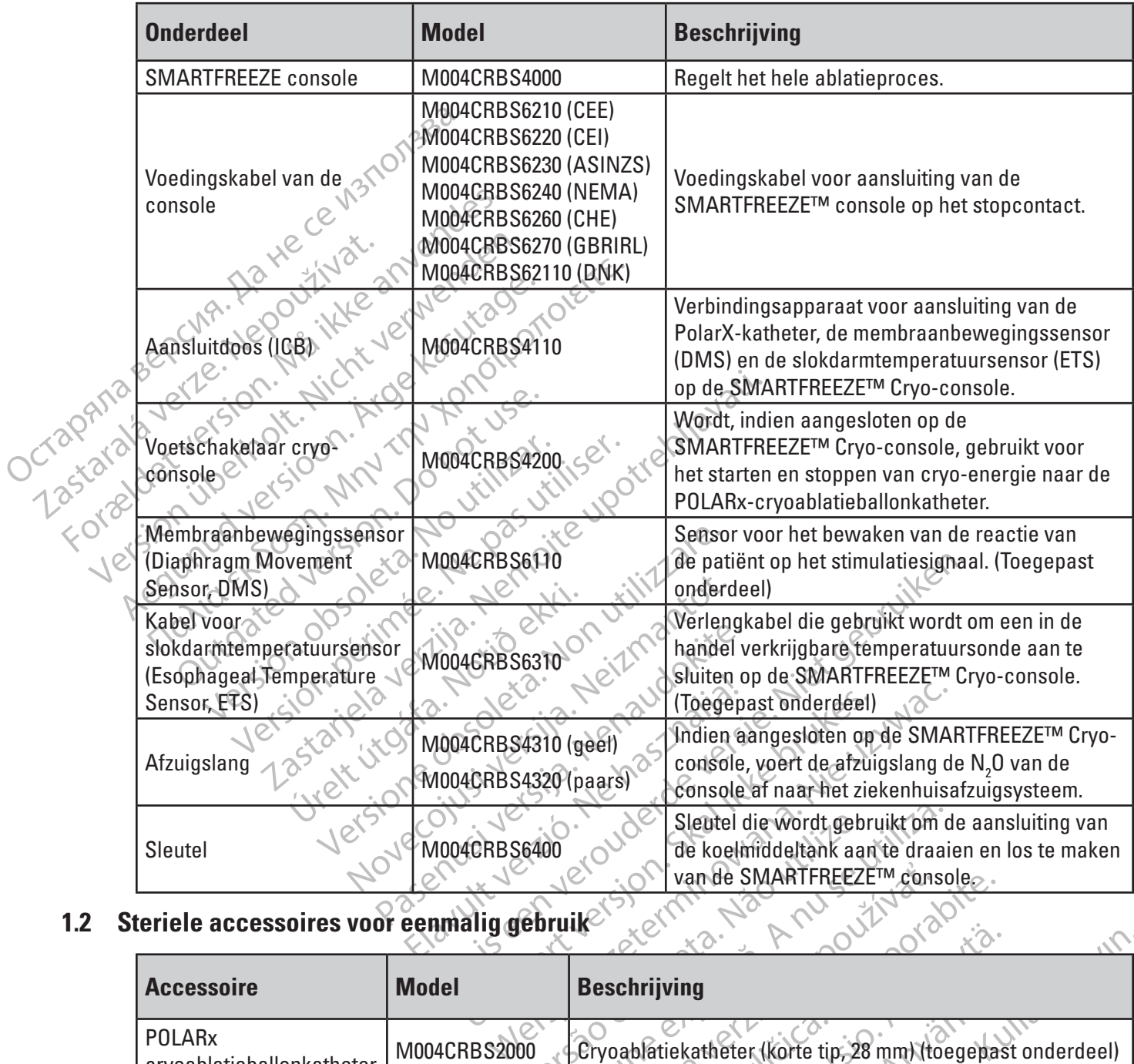

### **1.2 Steriele accessoires voor eenmalig gebruik**

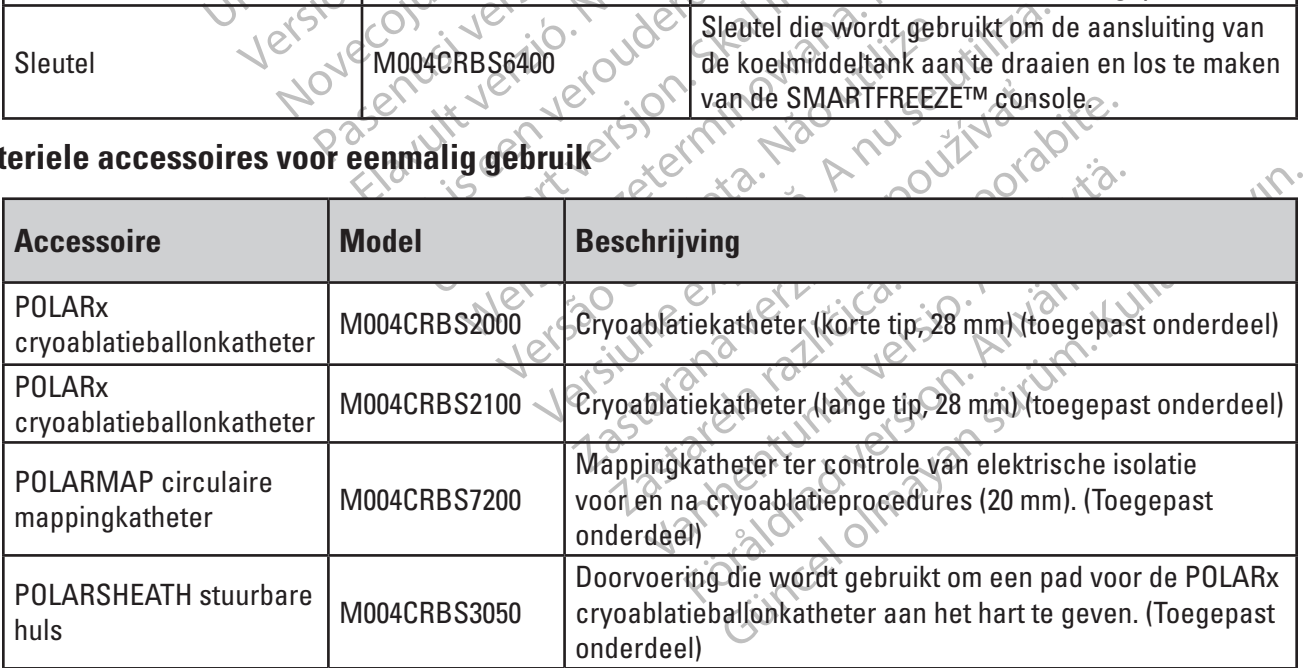

5

<span id="page-5-0"></span>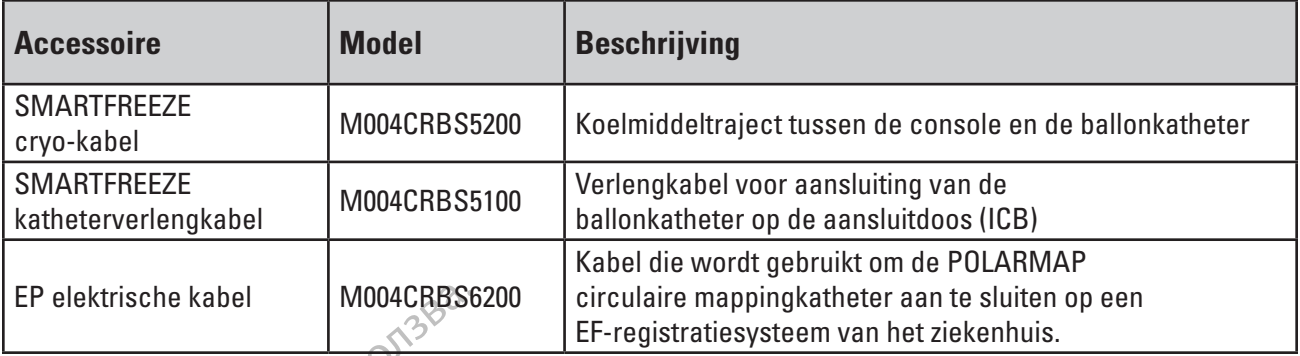

Dit product is uitsluitend voor gebruik door personeel dat is opgeleid in en ervaring heeft met geavanceerde elektrofysiologische procedures, waaronder cardiale mapping en ablatie.

### **2. BEOOGD GEBRUIK/INDICATIES VOOR GEBRUIK**

De SMARTFREEZE™ Cryo-console is uitsluitend bedoeld voor gebruik met de POLARxcryoablatieballonkatheter.

EP elektrische kabel<br>
Dit product is uitsluitend voor gebruik<br>
geavanceerde elektrofysiologische pr<br> **2. BEOOGD GEBRUIK/INDICATIES VO**<br>
De SMARTFREEZE<sup>TM</sup> Cryo-console is d<br>
cryoablatieballonkatheter.<br>
Het Boston Scientifi 2. BEOOGD GEBRUIK/INDICA:<br>
De SMARTFREEZE<sup>TM</sup> Cryo-co<br>
cryoablatieballonkatheter<br>
Het Boston Scientific eryoablatieballonkatheter<br>
After Boston Scientific eryoablatieballonkatheter<br>
After Boston Scientific eryoablatieballo ENDIG CONTRACTION EOOGD GEBRUIK/INDICATIES VOOR G<br>De SMARIFREEZE<sup>TM</sup> Cryo-console is uitsluit<br>cryoablatieballonkatheters<br>Het Boston Scientific cryoablatiekathetersy<br>mapping van de pulmonale venen voor de is<br>ablatiebehandeling van paroxysmal NUGD GEBRUIK/INDICATIES YOUR GE<br>
E SMARTFREEZE<sup>TM</sup> Cryo-console is uitsluite<br>
yoablatieballonkatheter.<br>
et Boston Scientific cryoablatiekathetersyst<br>
apping van de pulmonale venen voor de isolatiebehandeling van paroxysmal FOR GEBRUIK/INDICATIES VOOR GEBRUIK<br>
MARTFREEZE<sup>TM</sup> Cryo-console is diffsluitend bedoe<br>
ablatieballonkatheter<br>
Boston Scientific eryoablatiekathetersysteem is be<br>
ablatieballonkatheter<br>
Boston Scientific eryoablatiekathete Fon Scientific eryoablatiekathetersystig van de pulmonale venen voor de isoligenandeling van paroxysmale atriumfit<br>Dehandeling van paroxysmale atriumfit<br>FINDICATIES<br>FUIR Van het Boston Scientific eryoabla<br>Voor patiënten me mitric eryoablatiekathetersysteem is bedoeld voor creation and the pulmonale venen voor de isolatie van de pulmonale<br>
ing van paroxysmale atriumfibrillatie.<br> **XTIES.**<br>
See Boston Scientific eryoablatiekathetersysteem is<br>
d Het Boston Scientific cryoablatiekathetersysteem is bedoeld voor cryoablatie en elektrische mapping van de pulmonale venen voor de isolatie van de pulmonale venen (PVI) bij de ablatiebehandeling van paroxysmale atriumfibrillatie.

### **3. CONTRA-INDICATIES**

Het gebruik van het Boston Scientific cryoablatiekathetersysteem is als volgt gecontra-indiceerd:

- andeling van paroxysmale atriumfibre<br>
Versich obsolet Boston Scientific cryoablain<br>
Sk van het Boston Scientific cryoablain<br>
Sepsis kan vergroten.<br>
No patienten met een myxoom of een<br>
noor patienten met een myxoom of een<br> EXTIES<br>
UNITIES<br>
EXTIES<br>
EXTIES<br>
Patiënten met een actieve systemische in<br>
patiënten met een myxoom of een intractieve<br>
patiënten met een myxoom of een intractieve<br>
Disch voorval zou kunnen bespoedigen<br>
Tentrikel van het h Then met een actieve systemisc<br>
Kan vergroten.<br>
Kan vergroten.<br>
Kan met een myxoom of een in voorval zou kunnen bespoedig<br>
Tikel van het hart waar het hulp<br>
Cituren.<br>
Kan met een het klanersthese External Scientific Cryoablatiekathetersysteen<br>
1 met een actieve systemische infectie, on<br>
Nergroten.<br>
1 met een myxoom of een intracardiale tro<br>
1 van het hart waar het hulpmiddel vast ka<br>
1 met een hartklepprothese (mec et een actieve systemische infectie, om<br>rgroten.<br>et een myxoom of een intracardiale tron<br>al zou kunnen bespoedigen.<br>an het hart Waar het hulpmiddel vast kan<br>et een hartklepprothese (mechanisch of<br>et een recente ventriculot ific eryoablatiekathetersysteem is als volgt gecontra-in<br>tieve systemische infectie, omdat dit het risico op endo<br>yxoom of een intracardiale trombus, omdat de katheter<br>nnen bespoedigen.<br>ort waar het hulpmiddel vast kan kom • voor patiënten met een actieve systemische infectie, omdat dit het risico op endocarditis en sepsis kan vergroten.
- voor patiënten met een myxoom of een intracardiale trombus, omdat de katheter een embolisch voorval zou kunnen bespoedigen.
- in het ventrikel van het hart waar het hulpmiddel vast kan komen te zitten in een klep of in chordastructuren.
- voor patiënten met een hartklepprothese (mechanisch of weefsel).
- France Contract Contract Contract Contract Contract Contract Contract Contract Contract Contract Contract Contract Contract Contract Contract Contract Contract Contract Contract Contract Contract Contract Contract Contract Finyxoom orgen intracardiale trom<br>
kunnen bespoedigen<br>
Anart waar het hulpmiddel vast kan<br>
Anartklepprothese (mechanisch of<br>
The prothese (mechanisch of<br>
The prothese (mechanisch of<br>
The prothese (mechanisch of<br>
The prothe Expedigent and the spoedigent of the state of the state of the state of the state of the state of the state of the version of the version of the version of the version of the version of the step of the step of the step of Werspeeligen<br>
artiet hulpmiddel vast kan komen te zitten in een<br>
pprothese (mechanisch of weefsel)<br>
wentriculotomie of atriotomie, omdat dit het risi<br>
ventriculotomie of atriotomie, omdat dit het risi<br>
pprie omdat de kathe othese (mechanisch of weefsel).<br>
Phiriculotomie of atriotomie, omdat d<br>
kan vergroten.<br>
, omdat de katheterde stent kan lost<br>
me omdat de toepassing van cryoab<br>
et inbrengen of manipuleren in het at<br>
of een systemisch embo Versie (mechanisch of weefsel)<br>
Vergroten.<br>
Ticulotomie of atriotomie, omdat dit het risi<br>
The property of the statistic statistic values<br>
omdat de toepassing van cryoablatie vaa<br>
Shaffle of natch omdat de transportale nu • voor patiënten met een recente ventriculotomie of atriotomie, omdat dit het risico op cardiale perforatie of een embolie kan vergroten.
- voor patiënten met longaderstents, omdat de katheter de stent kan loshalen of beschadigen.
- Expression at de Katheterde stent kan loshalen of<br>at de Katheterde stent kan loshalen of<br>idat de toepassing van cryoablatie va<br>engen of manipuleren in het atrium on<br>in systemisch embolisch voorval kan v<br>ffle of patch, omda Ender Representative and the katheterde steht kan loshalen of besch<br>t de toepassing van cryoablatie vaatletse<br>gen of manipuleren in het atrium onveilig is<br>ystemisch embolisch voorval kan vergrotte.<br>of patch, omdat de trans Vanheide steht kan loshalen of beschaat<br>Ale toepassing van cryoablatie vaatletsel<br>Ale toepassing van cryoablatie vaatletsel<br>Ale manipuleren in het atrium onveilig is<br>Alemisch embolisch voorval kan vergrote<br>Patch, omdat de erde steht kan loshalen of beschadigen.<br>
assing van cryoablatie vaatletsel kan ( $\sim$ )<br>
unipuleren in het atrium onveilig is,<br>
in embolisch voorval kan vergroten.<br>
Comdat de transsentale punctie<br>
tie voor anticoagulatiether • voor patiënten met cryoglobulinemie omdat de toepassing van cryoablatie vaatletsel kan veroorzaken.
- Pepassing van cryoablatie vaatletsel k<br>
manipuleren in het atrium onveilig is,<br>
isch embolisch voorval kan vergroten<br>
tek, omdat de transseptale punctie<br>
antie voor anticoagulatietherapie tijd • onder omstandigheden waarbij het inbrengen of manipuleren in het atrium onveilig is, omdat dit het risico van perforatie of een systemisch embolisch voorval kan vergroten.
- voor patiënten met een interarteriële baffle of patch, omdat de transseptale punctie hierdoor mogelijk niet weer sluit.
- voor patiënten met hypercoagulopathie of intolerantie voor anticoagulatietherapie tijdens een elektrofysiologische procedure.
- voor patiënten met een contra-indicatie voor een invasieve elektrofysiologische procedure waarbij het inbrengen of manipuleren van een katheter in de hartkamers onveilig wordt geacht.

#### <span id="page-6-0"></span>**4. WAARSCHUWINGEN**

- Om elektrische schokken te voorkomen, mag deze apparatuur alleen worden aangesloten op een geaard stopcontact.
- Deze console mag alleen worden gebruikt met apparatuur en accessoires van Boston Scientific die in deze handleiding worden genoemd, om letsel aan en overlijden van de patiënt te voorkomen.
- De console mag op geen enkele wijze worden gewijzigd. Dit kan de prestaties en/of de veiligheid van de patiënt beïnvloeden.
- De aarding zorgt voor een directe verbinding tussen het chassis van de console en de aardaansluiting van de elektrische installatie. Het is geen aansluitpunt voor de aarding.
- De console mag op geen<br>
veiligheid van de patiënt k<br>
De aarding zorgt voor een<br>
aardaansluiting van de ek<br>
De console moet worden<br>
van Boston Scientific. Ne<br>
Van Boston Scientific. Ne<br>
Scientific-vertegenwoord<br>
Deze consol De console moet<br>
van Boston Science<br>
van Boston Science<br>
Scientific-verteg<br>
Deze console be<br>
console te repare<br>
Castard van Boston<br>
Castard van Boston<br>
Castard van Boston<br>
Castard van Boston<br>
Castard van Boston<br>
Castard va For the anti-<br>
For an and and the start of the start of the start of the start of the start of the start of the start of the start of the start of the start of the start of the start of the start of the start of the start • De console moet worden geïnstalleerd door een erkende/getrainde vertegenwoordiger van Boston Scientific. Neem voor ondersteuning bij de installatie contact op met de Boston Scientific-vertegenwoordiger of de Technische Ondersteuning voor uw regio.

• Deze console bevat geen door de gebruiker te onderhouden onderdelen. Probeer niet de console te repareren tijdens gebruik bij een patiënt.

• Raak de console en de patiënt niet tegelijkertijd aan; dit kan leiden tot letsel bij de patiënt.

De console moet worden geïnst<br>
van Boston Scientific. Neem vo<br>
Scientific-vertegenwoordiger of<br>
Deze console bevat geen door console te repareren tijdens ge<br>
Console te repareren tijdens ge<br>
Console te repareren tijdens ge Van Boston Scientific. Weem voor<br>Scientific-vertegenwoordiger of a<br>Scientific-vertegenwoordiger of a<br>console te repareren tijdens gebraard<br>Afgelijke console en de patiënt nie<br>Afgelijke standaard verzorgingsmethod<br>middenrif - De console moet worden geïnstalleerd door wan Boston Scientific Weem voor onderste<br>
Scientific-vertegenwoordiger of de Techni<br>
EDeze console bevat geen door de gebruike<br>
eonsole te repareren tijdens gebruik bij ee<br>
SRaa e onsole te repareren tijdens gebreuten.<br>
Baak de console en de patiënt nie<br>
De standaard verzorgingsmethod<br>
middenrifszenuw en het bepalen<br>
Toegepast bij ablaties van de rechter<br>
dergelijke standaard verzorgingsre<br>
De svó • De standaard verzorgingsmethoden ter beoordeling van het functioneren van de middenrifszenuw en het bepalen wanneer interventie noodzakelijk is, moeten altijd worden toegepast bij ablaties van de rechter longader. De DMS is niet bedoeld ter vervanging van dergelijke standaard verzorgingsmethoden.

Raak de console en de patient niet<br>De standaard verzorgingsmethode<br>middenrifszenuw en het bepalen w<br>toegepast bij ablaties van de recht<br>dergelijke standaard verzorgingsm<br>Lees voor gebruik de gebruiksaan<br>systeemonderdelen e Version of particular tegelules and the standard verzorgingsmethoden ter be<br>iddenrifszenuw en het bepalen wanneer<br>begepast bij ablaties van de rechter long<br>ergelijke standaard verzorgingsmethode<br>ees vóór gebruik de gebruik Example 1999 and the particular terms of the console endependent international terms of the console endependent intertegelijkertijd aan; dit<br>tendaard verzorgingsmethoden ter beoordeling van dennifszenuw en het bepalen wann Lees vóórgebruik de gebruiksaanwijzingen voor de POLARx- en cryoablatie-<br>
Systeemonderdelen en volg deze op Neemalle contra-indicaties, waarschuwingen en<br>
Voorzorgsmaatregelen in acht. Als u dichiet doet, kan dit leiden to Version of Fechter longader. De D<br>
Standaard verzorgingsmethoden.<br>
Versioner de gebruiksaanwijzingen voor de<br>
Maatregelen in acht. Als u dit hiet doet, ka<br>
ioneren van het hupmiddel.<br>
TREGELEN<br>
Cologische ingrepen waaronde Indianu verzorgingsniethoden.<br>
bruik de gebruiksaanwijzingen voor de<br>
erdelen en volg deze op Neem alle contratregelen in acht. Als u dichiet doet, kan<br>
eren vanhet hulpmiddel.<br>
EGELEN<br>
gische ingrepen zwaaronder ablatie, Particular and deze op Neemalle contra<br>
egelen in acht. Als u dithiet doet, kan<br>
egelen in acht. Als u dithiet doet, kan<br>
en vanhet hupmiddel.<br>
ELEN<br>
Che ingrepen waaronder ablatie, kunn<br>
woordelijkheid van de gebruiker om Perzorgingsmethoden.<br>
Contracted versies and wijzingen voor de POLARx- en cryoablatie<br>
Divolg deze op Neem alle contra-indicaties, waarschuv<br>
In in acht, Als u dit hiet doet, kan dit leiden tot letsel bij d<br>
het hulpmiddel • Lees vóór gebruik de gebruiksaanwijzingen voor de POLARx- en cryoablatiesysteemonderdelen en volg deze op. Neem alle contra-indicaties, waarschuwingen en voorzorgsmaatregelen in acht. Als u dit niet doet, kan dit leiden tot letsel bij de patiënt of niet-functioneren van het hulpmiddel.

### **5. VOORZORGSMAATREGELEN**

- 
- Financia (Als u dichier doer, kan<br>
van het hupmiddel.<br>
ENCORE (Als u dichier doer, kuning)<br>
e ingrepen zwaaronder ablatie, kuning<br>
ordelijkheid van de gebruiker om e<br>
riften.<br>
oredures uitsbittend uit binnen omg Utdatert versjon. Skal ikke brukes. Werstein wird in eine Konstantine einer Aufgründen.<br>
Eine Aufgründen der Behrufter om ervoorte zorgen dat dragter van de gebruiker om ervoorte zorgen dat dragter<br>
uitstuitend uit binnen omgevingsparameters zo Wan de gebruiker om ervoorte zorg<br>
inethet systeem voldoet aan alle g<br>
Existence of Contract of the Contract of the Contract of the Contract of the Contract of the Contract of the Contract of the Contract of the Contract o aronder ablatie, kunnen hartritmestoorniss<br>
an de gebruiker om ervoorte zorgen dat de selfiet systeem voldoet aan alle geldende.<br>
Littend uit binnen omgevingsparameters zorgen.<br>
Uitend uit binnen omgevingsparameters zorgen Pet systeem voldoet aan alle geldender<br>and uit binnen omgevingsparameters • Het is de verantwoordelijkheid van de gebruiker om ervoor te zorgen dat de apparatuur die wordt gebruikt met het systeem voldoet aan alle geldende elektrische veiligheidsvoorschriften.
- Voer cryoablatieprocedures uitsluitend uit binnen omgevingsparameters zoals beschreven in paragraaf 14.1.1.
- Zastarela različica. Ne uporabite. • Cryoablatieprocedures mogen alleen worden uitgevoerd in een volledig uitgeruste instelling.
- Gebruik uitsluitend geïsoleerde apparatuur (IEC 60601-1 type CF-apparatuur, of gelijkwaardig) met deze apparatuur en accessoires.
- Example omgevingsparameters zoals be<br>den uitgewoerd in een volledig uitgerus<br>den uitgewoerd in een volledig uitgerus<br>value version kabels dan zulke die zijn<br>cientific kan leiden tot verhoogde För använd version.<br>Föräldrad version. Använd version.<br>Föräldrad version. Använd efter använda version.<br>Föräldrad version.<br>Tradition. Använd efter använd efter använd en elektromagnetische immunit En omgevingsparameters zoals beschreven<br>Güevderd in een volledig uitgeruste<br>Güevderd in een volledig uitgeruste<br>60601-1 type CF apparatuur, of<br>Fres.<br>Fres.<br>Tic kan leiden tot verhoogde<br>an de elektromagnetische immuniteit va • Het gebruik van andere accessoires, transducers en kabels dan zulke die zijn gespecificeerd of geleverd door Boston Scientific kan leiden tot verhoogde elektromagnetische emissies of vermindering van de elektromagnetische immuniteit van deze apparatuur en dit kan resulteren in een onjuiste werking.
- Sluit geen apparaten aan op de ethernetpoort.
- <span id="page-7-0"></span>• Sluit alleen een externe monitor aan die voldoet aan IEC 60601-1:2012 of een gelijkwaardige landelijke norm. Gebruik geen meervoudige contactdoos of verlengsnoer. Bij het aansluiten van een externe monitor op de console moet een evaluatie van de vereisten van IEC 60601-1:2012 worden uitgevoerd.
- Gebruik van deze apparatuur naast of gestapeld op andere apparatuur moet worden vermeden omdat dit kan resulteren in onjuiste werking. Als dergelijk gebruik noodzakelijk is, moet men dit apparaat en de andere apparatuur in de gaten houden om te controleren of ze normaal functionerem<sup>®</sup>
- of ze normaal functioneren.<br>
 Door de emissie-eigenschap<br>
industriegebieden en zieken<br>
in een woonomgeving (waardeze apparatuur mogelijk nie<br>
communicatiediensten. De ge<br>
bijvoorbeeld de apparatuur ve<br>
bijvoorbeeld de app From the SMARTFREEZETM console and the special service and the special service of the SMARTFREEZETM console include the small alleen draagbare usb-sticks<br>SCRAPTFREEZETM console, include the small alleen draagbare usb-stick • Door de emissie-eigenschappen is deze apparatuur geschikt voor gebruik in industriegebieden en ziekenhuizen (CISPR 11 klasse A). Wanneer deze wordt gebruikt in een woonomgeving (waarvoor normaliter CISPR 11 klasse B wordt vereist), biedt deze apparatuur mogelijk niet een adequate bescherming voor radiofrequentie communicatiediensten. De gebruiker moet mogelijk risicobeperkende maatregelen nemen, bijvoorbeeld de apparatuur verplaatsen of anders richten.
	- deze apparatuur mo<br>
	communicatiedienst<br>
	bijvoorbeeld de appar<br>
	bijvoorbeeld de appar<br>
	bijvoorbeeld de appar<br>
	externe antennes) m<br>
	externe antennes) m<br>
	externe antennes) m<br>
	externe antennes) m<br>
	externe antennes) m<br>
	externe deze apparatuur mogelijk niet een<br>
	communicatiediensten. De gebruike<br>
	bijvoorbeeld de apparatuur verplaa<br>
	externe antennes) moet worden ge<br>
	externe antennes) moet worden ge<br>
	externe antennes) moet worden ge<br>
	externe antenn • Draagbare RF-communicatieapparatuur (inclusief randapparatuur zoals antennekabels en externe antennes) moet worden gebruikt op een afstand van ten minste 30 cm (12 in) van de SMARTFREEZE™ console, inclusief de door de fabrikant gespecificeerde kabels. Dit kan verslechtering van de werking van deze apparatuur veroorzaken.
		- Communicatiediensten. De gebruiker<br>
		bijvoorbeeld de apparatuur verplaats<br>
		externe antennes) moet worden gebruiker<br>
		de SMARTFREEZE<sup>TM</sup> console, inclusie<br>
		verslechtering van de Werking van de<br>
		Suit alleen draagbare usb-stick Communicatiediensten. De gebruiker moet monitorienten bijvoorbeeld de apparatuur verplaatsen of and<br>
		Externe antennes) moet worden gebruikt op eine systeme antennes) moet worden gebruikt op eine systeme antennes) moet wor de SMARTFREEZETM console, inclusie<br>verslechtering van de werking van de<br>Sluit alleen draagbare usb-sticks aan<br>proceduregegevens. Het aansluiten v<br>niet-geïdentificeerde risico's voor pa<br>verantwoordelijkheid van het ziekenh<br> Frslechtering van de werking van deze appa<br>
		uit alleen draagbare usb-sticks aan op de utilizaties oorden van den likeling van den likeling van den likeling<br>
		et-geïdentificeerde risico's voor patiënten, is<br>
		rrantwoordelijkh antennes) moet worden gebruikt op een afstand van RTFREEZE<sup>tM</sup> console, inclusief de door de fabrikant dering van de Werking van deze apparatuur veroorzij<br>een draagbare usb-sticks aan op de usb-poorten voorzijne gegevens. Eigkheid van het ziekenhuis om deze risico<br>Versionen deze risico<br>Te deheersen. IEC 80001-1:2010 biedt bege<br>Tenvoer het af via het ziekenhuisafzuigsys<br>Tenvoer het af via het ziekenhuisafzuigsys<br>Tenvoer het af via het zieken het ziekenhuis om deze risico's te identificeren, teanal<br>
		m. IEC 80001-1:2010 biedt begeleiding op dit gebied.<br>
		taf via thet ziekenhuisafzuigsysteem. Niet giftgassen in d<br>
		taf via thet ziekenhuisafzuigsysteem. Niet giftgas  $\bullet$  Sluit alleen draagbare usb-sticks aan op de usb-poorten voor extractie van proceduregegevens. Het aansluiten van een usb-stick kan leiden tot voorheen niet-geïdentificeerde risico's voor patiënten, gebruikers of derden. Het is de verantwoordelijkheid van het ziekenhuis om deze risico's te identificeren, te analyseren, te evalueren en te beheersen. IEC 80001-1:2010 biedt begeleiding op dit gebied.
			- en te beheersen. IEC 80001-1:2<br>
			0 af en voer het af via het zieke.<br>
			mer voer het af via het zieke.<br>
			mer voer het af via het zieke.<br>
			en meervoudige contactdoos.<br>
			en meervoudige contactdoos. NES Par het af via het ziekenhuisafzuigsyste<br>
			leen worden gebruikt door artsen die g<br>
			procedures • Zuig de N2 O af en voer het af via het ziekenhuisafzuigsysteem. Niet uitgassen in de operatiekamer.
			- Elavorden gebrükt door artsen die grondig zijn op<br>ocedures.<br>Elekenhuis (stopcontact).<br>Elekenhuis (stopcontact).<br>Elekenhuis (stopcontact).<br>Elekenhuis (stopcontact).<br>Elektrofysiologiema<br>enstemming met de risico's die verbond Werstein die grondig zijn opgeleid is<br>selfstanden die grondig zijn opgeleid is<br>selfstanden of verlengsnoer wanneer u de console<br>sistencentactier of selfstrofysiologiem appinger<br>ing met de risico's die verbonden zijn aan he • Het systeem mag alleen worden gebruikt door artsen die grondig zijn opgeleid in elektrofysiologische procedures.
			- Gebruik geen meervoudige contactdoos of verlengsnoer wanneer u de console aansluit op<br>de netstroom van het ziekenhuis (stopeontact).<br>ELIJKE COMPLICATIES SERVIK VERLENGER ON THE COMPLICATIES de netstroom van het ziekenhuis (stopcontact).

#### **6. MOGELIJKE COMPLICATIES**

Stopeontactle<br>
Versich obsoleta. Na na naturaliza.<br>
Ind gebracht met elektrofysiologiemapping.<br>
Independent of the version of the settler.<br>
Version of the version of the settler.<br>
Version of the settler of the settler. Bracht met elektrofysiologiemapping<br>
de risico's die verbonden zijn aan het systee<br>
zastarten van de katheter<br>
zastarten van de katheter<br>
zastarten van de katheter<br>
zastarten van de katheter<br>
zastarten van de katheter<br>
zas De volgende complicaties worden in verband gebracht met elektrofysiologiemapping- en ablatieprocedures, en in overeenstemming met de risico's die verbonden zijn aan het systeem:

- $\bullet$  complicaties op de toegangsplaats  $\hat{\diamond}^\diamond$
- anemie
- angst
- aritmie
- arterioveneuze (AV) fistel
- bloeding/hemorragie
- cardiale perforatie
- hart- en ademstilstand
- 
- The district of the tender of the tender of the tender of the tender of the contract of the tender of the tender of the tender of the tender of the tender of the tender of the tender of the tender of the tender of the tend Exercives or defendent and the system:<br>
The verbonden zijn aan het system:<br>
Constanting vasculair accident<br>
Constanting vasculair accident<br>
Constanting vasculair accident<br>
(hemorragisch of trombo-embolisch)<br>
Spijn/ongemak/ exercice exploration van de katheter • cerebraal vasculair accident (hemorragisch of trombo-embolisch)
	- pijn/ongemak/druk op de borst en bereiten de trombo-emborden bezeichnischen Statten der Statten der Statten der Statten der Statten der Statten der Statten der Statten der Statten der Statten der Statten der Statten der Statten der Statten der Statten
		-
- Wastzitten van de katheter • volledig hartblok (voorbijgaand/ permanent)
	- spasme van kransslagaders
- <span id="page-8-0"></span>• hoesten
- overlijden
- diarree
- duizeligheid of licht gevoel in het hoofd
- oedeem
- verhoogde cardiale enzymen
- example cardiale enzyn<br>
Slokdarmletset (inclusief<br>
slokdarmlistel)<br>
embolie (lucht, gas, fromb<br>
embolie (lucht, gas, fromb<br>
embolie (lucht, gas, fromb<br>
embolie (lucht, gas, fromb<br>
embolie (lucht, gas, fromb<br>
embolie (lucht slokdarmfistel)<br>
slokdarmfistel)<br>
embolie (lucht, gas frombor)<br>
embolie (lucht, gas frombor)<br>
embolie (lucht, gas frombor)<br>
embolie (lucht, gas frombor)<br>
embolie (lucht, gas frombor)<br>
embolie (lucht, gas frombor)<br>
embolie slokdarmletseblinclusief slokdarmfistel)
	- embolie (lucht, g<br>
	emdocarditis embolie (lucht, gas, trombol) embolie (lucht, gas, trombol)
		- $\circ$ endocarditis
			- vermoeidheid
		- $\mathbb{R}^{\triangleright}$  koorts
		-
		- **hartfalen/pompstoring**
		- ap date Je hoofdpijn • hypotensie/hypertensie
- According to the Memorial version. empour future and the transformation of the mathematics of the temperature of the temperature of the temperature of the temperature of the temperature of the temperature of the temperature of the temperature of the tempera Redefering Version of the Matthewstern of the Matthewstern of the Matthewstern of the Matthewstern of the Matthewstern of the Matthewstern of the Matthewstern of the Matthewstern of the Matthewstern of the Matthewstern of the Matthew The property of the straighter of the straighter of the straighter of the straighter of the straighter of the straighter of the straighter of the straighter of the straighter of the straighter of the straighter of the stra
	- hemothorax
	- Draxs • hematomen/ecchymose
	- infectie/sepsis
	- myocardinfarct
	- misselijkheid/braken
	- en established and the state of the state of the state of the state of the state of the state of the state of the state of the state of the state of the state of the state of the state of the state of the state of the stat Sociologista. Neizmann Reichsteinen Reichstandung er der Reichstandung er der Reichstandung er der Reichstandung er der Reichstandung er der Reichstandung er der Reichstandung er der Reichstandung er der Reichstandung er d Hymose store Non- Neithing The modern control to the modern the term of the term of the term of the term of the term of the term of the term of the misselijkheid/braker and the misselijkheid/braker and the misselijkheid/braker and the misselijkheid/ • zenuwletsel, met inbegrip van gastroparese, beschadiging van de middenrifszenuw, middenrifverlamming
	- pericarditis
	- effusie van pericardium

### **7. LEVERING**

zhone dezichtsvermogen dite. Version Nepouroristo. Startight of the time that is a series of the time of the time of the time of the time of the time of the time<br>Aniet-steriele componenten, zoals ver<br>argebruik onbedoeld is geopend. Editation Metal olman sürüm. Kullanmayın.<br>Güncüm. Kullanmayın. Kullanmayın.<br>Averitication Knvan Kullanmayın.<br>Baristeriele componenten, zoals vermeld in<br>Jebruik onbedoeld is geopend. Het systeem wordt geleverd als afzonderlijk verpakte, niet-steriele componenten, zoals vermeld in paragraaf 1.1.

Niet gebruiken als de verpakking is beschadigd of vóór gebruik onbedoeld is geopend.

Niet gebruiken als de etikettering onvolledig of onleesbaar is.  $\mathbb{C}^{\mathbb{C}}$ 

- effusie van pleura
- pneumothorax
- pseudoaneurysma
- **longcomplicaties**
- dissectie van pulmonale venen
- stenose van pulmonale venen
- stralingsblootstelling/-letsel
- nierinsufficiëntie/-falen
- residuele atriumseptumdefect (ASD)
- ademhalingsdepressie
- kortademigheid
- brandwonden
	- zere keel
	- verhoging ST-segment
- tamponnade
- $\bullet$  trombus/trombose
- TIA (transient ischemic attack)
- $\bullet_\times$  $\oslash$  hartklepschade/-insufficiëntie
- vaatspasme
- $\bullet$  vasovagale reactie
- elavult verzio. Ne használja verzio. Ne használja is vantaling. Wersja przetowanie wasovagałe reactie  $\mathbb{N}$  vaattrauma, met inbegrip van letsel/ ulceratie/perforatie/dissectie/breuk/ obstructie
	- Version obstructie. Which are not use this is a new storming on the straight of the straight of the straight of the straight of the straight of the straight of the straight of the straight of the straight of the straight o • Stoornissen van het gezichtsvermogen

#### <span id="page-9-0"></span>**8. GEBRUIKSAANWIJZING**

#### **8.1 Installatie van de console**

**WAARSCHUWING: Deze console mag alleen worden gebruikt met apparatuur en accessoires van Boston Scientific die in deze handleiding worden genoemd, om letsel aan en overlijden van de patiënt te voorkomen.**

**WAARSCHUWING: Raak de console en de patiënt niet tegelijkertijd aan; dit kan leiden tot letsel bij de patiënt.**

WAARSCHUWING: Raak de console en<br>
letsel bij de patiënt.<br>
LET OP: Het systeem mag alleen worde<br>
elektrofysiologische procedures.<br>
8.1.1 Plaatsing van de console.<br>
1. Plaats de console in het EE-laborate.<br>
2. Oe console kan LET OP: Het systeem mag allee<br>
elektrofysiologische procedure<br>
2.1.1 Plaatsing van de console<br>
1. Plaats de console in het Electrope<br>
2. De console kan worden ge<br>
2. De console kan worden ge<br>
2. De console kan worden ge LET OP: Het systeem mag alleen worden generale elektrofysiologische procedures.<br>
The elektrofysiologische procedures.<br>
The existence console in het EE-faboratorium<br>
The existence console in het EE-faboratorium<br>
The console ET OP: Het systeem mag alleen worden gebieden.<br>
Elektrofysiologische procedures.<br>
Plaatsing van de console.<br>
Plaatsing van de console.<br>
Version über E-laboratorium<br>
Vergelpedalen op de console.<br>
Vergelpedalen op de console LET OP: Het systeem mag alleen worden gebruikt door artsen die grondig zijn opgeleid in elektrofysiologische procedures.

#### **8.1.1 Plaatsing van de console**

- Actrofysiologische procedures.<br>
Actrofysiologische procedures.<br>
Alexander Console.<br>
Alexander Console.<br>
Alexander Console.<br>
Alexander Console.<br>
Alexander Console.<br>
Alexander Console.<br>
Alexander Console.<br>
Alexander Console. The console in the EF-Raboratorium en zorg entity sides of the console and the console and the console in the EF-Raboratorium en zorg entity and the afzuigstang en de voetschakelaal entity of the console console of the co 1. Plaats de console in het EF-laboratorium en zorg ervoor dat de hoofdschakelaar, de voedingskabel, de afzuigslang en de voetschakelaar toegankelijk blijven.
	- 2. De console kan worden gestuurd en vergrendeld met behulp van de rode en groene regelpedalen op de console:
		- Als u op het rode pedaal drukt (links), worden de wielen vergrendeld en wordt de console gemobiliseerd.
		-
- mgskabel, de afzuigslang en de voetschieden<br>
onsole kan worden gestuurd en vergre<br>
pedaten op de console:<br>
Le console is volledig wendbaar<br>
De console is volledig wendbaar<br>
de schermhoogte en hoek in op de ge Versichen worden gestuurd en vergrendeld in daten op de console:<br>
Als u op het rode pedaal drukt (links), word console gemobiliseerd.<br>
De console is volledig wendbaar wanneer<br>
schermhoogte en -hoek in op de gewenste is<br>
he Sole in het EE-faboratorium en zorg ervoor dat de holderde verzijgslang en de voetschakelaar toegankelijk<br>An worden gestuurd en vergrendeld met behulp van op de console:<br>Op de console:<br>Castella drukt (links), worden de wie 3. Stel de schermhoogte en -hoek in op de gewenste instelling met behulp van de schermhendel<sup>o</sup>

#### <span id="page-9-1"></span>**8.1.2 Voorbereiding van de koelmiddeltank**

Sole is volledig wendbaar wan<br>oogte en hoek in op de gewen<br>de koelmiddeltank<br>Als de console of de tank opge<br>buiten de aanbevolen bedrijfst er ruge peuaar druks (miks), worden de were<br>emobiliseerd.<br>Be een shoek in op de gewenste instelling met een shoek in op de gewenste instelling met<br>Roelmiddeltank<br>Se de console of de tank opgeslagen zijn gewenste voorbereid November of the console is volledig wendbaar wanneer het groene pedaal (rechts) wordt ingedrukt.<br>
Schermhoogte en fhoek in op de gewenste instelling met behulp van de<br>
intendel<br>
ding van de koelmiddeltank<br>
en merking: Als Proek in op de gewenste instelling me<br>
middeltank<br>
Sinsote of de tank opgeslagen zijn gewe<br>
e aanbevolen bedrijfstemperaturen lag<br>
voorbereiding van de procedure.<br>
de gehterzijde van de console om de Ideltank etank opgeslagen zijn gewenden bedrijfstemperaturen lag<br>Elaboraturen bedrijfstemperaturen lag<br>Elaboraturen bedrijfstemperaturen lag<br>Elaboraturen bedrijfstemperaturen lag<br>Elaboraturen en de tankhouder bevindt. et verdbaar wanneer het groene pedaal (rechts) wordt is een op de gewenste instelling met behulp van de<br>Biltank en versie. Niet voor de versie.<br>Ditank en versie. Niet voor de versie.<br>Ditank en versie instelling met behulp Unkleston. Skal ikke brukes. Werst water de tank opgeslagen zijn de weest op een locatie worden bedrijfstemperaturen lag, kan de console meer eiding van de procedure.<br>Eiding van de procedure.<br>Eizijde van de console om de k **Opmerking:** Als de console of de tank opgeslagen zijn geweest op een locatie waar de temperatuur buiten de aanbevolen bedrijfstemperaturen lag, kan de console meer tijd nodig hebben voor de voorbereiding van de procedure.

- vande procedure. Version of the constitution of the constitution and de constitution and de constitution and de constitution and de constitution and de constitution and de constitution and de constitution and de constitution and de constit de console am de koelmiddeltankatiootte. Güncel olmayan sürüm. Kullanmayın.<br>Jualukay verslori, Kullanmayın.<br>Güncel olmayan sürüm. 1. Open de consoledeur aan de achterzijde van de console om de koelmiddeltank bloot te leggen.
- 2. Controleer of de tank zich midden op de tankhouder bevindt.
- r bevindt. 22 Papenene von jardistär Jersiune haverberrenene i kjälder.<br>Jersiune haverberrenene i kjälder.<br>Tastarelarunutversion. Använd kul 3. Draai de knop van de koelmiddeltank linksom om de tankkraan te openen.
- 4. Sluit de consoledeur.

#### **8.1.3 Aansluiting van niet-steriele onderdelen**

- 1. Als de afzuigslang nog niet is aangesloten op de console, sluit u het ene uiteinde aan op de aansluiting van de afzuigpoort van de console door deze handvast aan te draaien. Sluit het andere uiteinde van de afzuigslang aan op het ziekenhuisafzuigsysteem. (De console is voorzien van een standaard afzuigslang. Een adapter kan noodzakelijk zijn als het ziekenhuis niet dezelfde norm gebruikt).
- 2. Sluit de voetschakelaar aan op de aansluiting van de consolevoetschakelaar (optioneel) als deze nog niet is aangesloten op de console.

als deze nog niet is aangesloter<br>
Opmerking: Lokaliseer de v<br>
stoppen van een therapiese<br>
desgewenst ook tijdelijk wo<br>
paragraaf 14.2 op pagina 46<br>
3. Sluit de aansluitdoos (ICB) aan<br>
cop dat een veiligheidsvergrend<br>
wordt **Opmerking:** Lokaliseer de voetschakelaar om het risico van onbedoeld starten of stoppen van een therapiesessie tot een minimum te beperken. De voetschakelaar kan desgewenst ook tijdelijk worden uitgeschakeld tijdens een behandelingssessie (zie paragraaf 14.2 op pagina 46).

desgewenst ook tij<br>
paragraaf 14.2 op r<br>
2. Sluit de aansluitdoos<br>
2. Sluit de aansluitdoos<br>
2. Sluit losgekoppeld.<br>
2. Worldige bedieningsin<br>
2. Wolledige bedieningsin<br>
2. Wolledige bedieningsin stoppen van den therapiesessie<br>desgewenst ook tijdelijk worder<br>paragraaf 14.2 op pagina 46).<br>3. Sluit de aansluitdoos (ICB) aan op c<br>cop dat een veiligheidsvergrendeling<br>wordt losgekoppeld.<br>8. Sluit de parameter en fixer<br>s desgewenst ook tijdelijk worden undergraaf 14.2 op pagina 46).<br>
3. Sluit de aansluitdoos (ICB) aan op de op dat een veiligheidsvergrendelings.<br>
2. Verdit losgekoppeld.<br>
2. Verdichte membraanbewegingssense volledige bedieni Built de aansluit doos (ICB) aan op de comparatient version.<br>
A computer de propriet de la propriet de la propriet de la propriet de la propriet de la propriet de la propriet de la propriet de la propriet de la propriet de Paragraaf 14.2 op pagina 46).<br>
Sluit de aansluitdoos (ICB) aan op de connector<br>
cop dat een velifgheidsvergrendelingssysteem vo<br>
wordt losgekoppeld.<br>
Optionele membraanbewegingssensor (DMS): (<br>
wordt losgekoppeld.<br>
Optione 3. Sluit de aansluitdoos (ICB) aan op de connector op het voorpaneel van de console. Merk op dat een veiligheidsvergrendelingssysteem voorkomt dat de connector per ongeluk wordt losgekoppeld.

Detionele membraanbewegingssensor<br>
Outdige bedieningsinstructies.<br>
OUTRES AND STRUCTURE SOLUTION. Edige bedieningsinstructies.<br>
Versichtet ein fixeer de DMS and de ICB.<br>
Onele slokdarmtemperatuursensor (Esopha)<br>
Onele slokdarmtemperatuursensor (Esopha)<br>
Onele slokdarmtemperatuursensor (Esopha)<br>
Onele potentiaalvereffen Suit de ETS-sensor dan op de ICB.<br>
The Suit de DMS and de paragraaf 1<br>
Slokdarmtemperatuursensor (Esophagus Temperatuursensor (Esophagus Temperatuursensor (Esophagus Temperatuursensor (Esophagus Temperatuursensor (Esophagu 4. Optionele membraanbewegingssensor (DMS): (zie paragraaf 14.10.3 op [pagina 54](#page-53-1) voor volledige bedieningsinstructies.)

- Installeer en fixeer de DMS aan de patiënt.
- Sluit de DMS aan op de ICB.
- 5. Optionele slokdarmtemperatuursensor (Esophagus Temperature Sensor, ETS)
	- Breng de ETS-sonde in en bevestig deze aan de patiënt.
	- Sluit de ETS-kabel aan op de ICB.
	- Sluit de ETS-sensor aan op de ETS-kabel.
- 6. Optionele potentiaalvereffeningsgeleider:
- Situation (de ETS-sonde in et<br>Situation ETS-sensor aan op<br>Situation ETS-sensor aan op<br>Tentiaalvereffeningsgeleider:<br>Se De console is voorzien Sluit de UMS aan op de ICB.<br>
Sluit de ETS-sonde in en bevestig deze<br>
Sluit de ETS-sensor aan op de ICB.<br>
Sluit de ETS-sensor aan op de ICB.<br>
Sluit de ETS-sensor aan op de ICB.<br>
Utilizarvereffeningsgeleider:<br>
De console is November at the ETS-sonde in en bevestig deze<br>Skuit de ETS-sensor aan op de ICB.<br>Skuit de ETS-sensor aan op de ICB.<br>Skuit de ETS-sensor aan op de ICB.<br>Skuit de ETS-sensor aan op de ETS-kabe.<br>Meerderingsgeleider:<br>De console r de ETS-kabel aan op de ICB.<br>
t de ETS-sensor aan op de ICB.<br>
t de ETS-sensor aan op de ETS-kabel.<br>
ereffeningsgeleider:<br>
console is voorzien van een potentia<br>
en nodig volgens de standaardpro<br>
dpleeg IEC 60601-1 voor ME-• De console is voorzien van een potentiaalvereffeningsgeleider. Verbind Raadpleeg IEC 60601-1 voor ME-systemen.

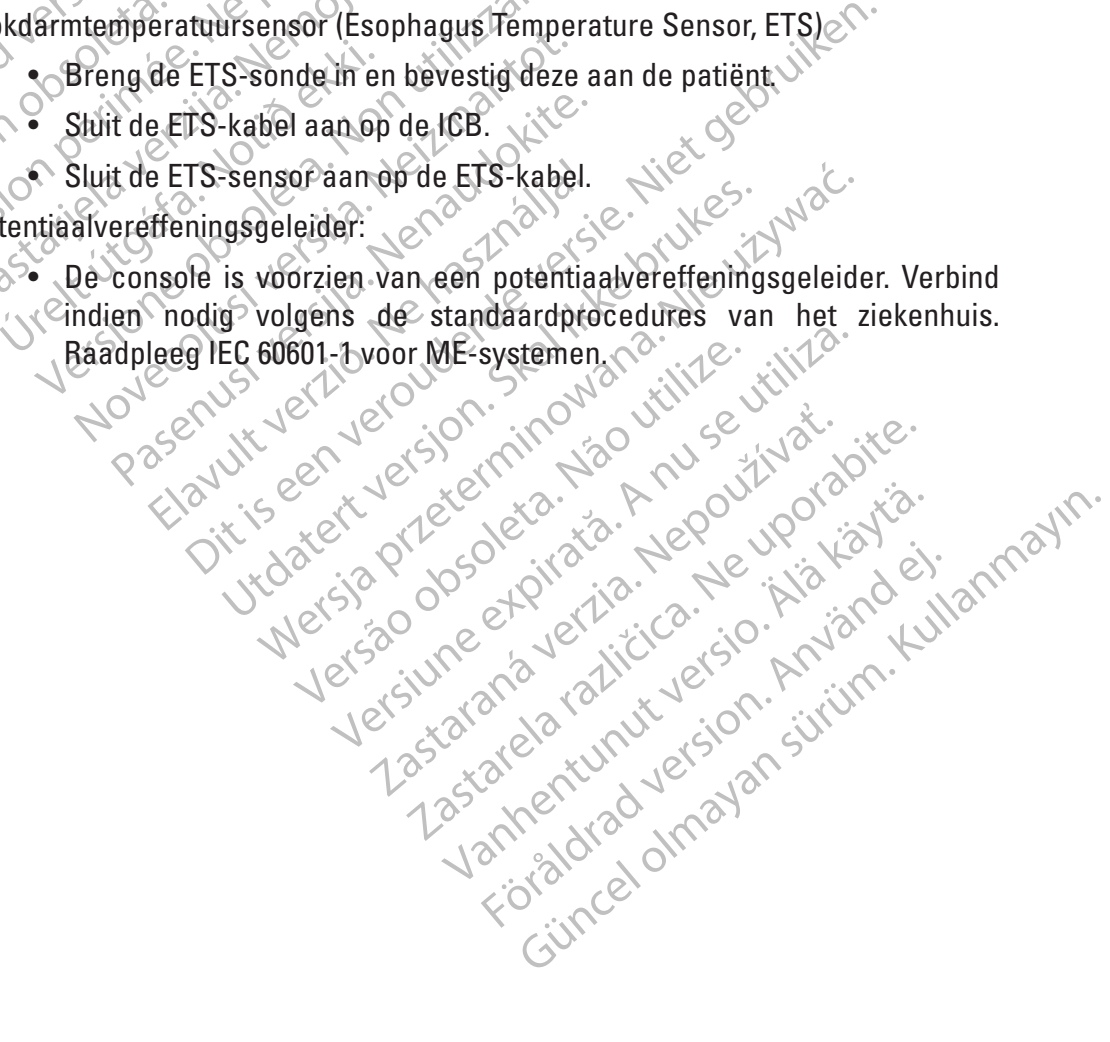

#### **8.1.4 Procedure voor opstarten van de console**

**Opmerking:** Het is belangrijk om de console ten minste vijf (5) minuten vóór aanvang van een procedure aan te zetten.

**Opmerking:** Om de console van de netstroom los te koppelen, trekt u de stekker van de voedingskabel uit het stopcontact.

- 1. Als de voedingskabel nog niet op de console is aangesloten, sluit u het aan op de voedingsingang van de console.
- 2. Sluit de voedingskabel aan op de netstroom van het ziekenhuis (stopcontact).

**LET OP:** Gebruik geen meervoudige contactdoos of verlengsnoer wanneer u de console aansluit op de netstroom van het ziekenhuis (stopcontact).

The Same of the Console of the Console.<br>
2. Sluit de voedingskabel aan op de meet voedingskabel aan op de meet voedingskabel aan op de meet voedingskabel aan op de meet voedingskabel aan op de meet voedingskabel aan op de 3. Schakel de console in met de aan/uit-schakelaar aan de achterzijde van de console. De console voert een zelftest uit om er zeker van te zijn dat deze goed werkt.

LET OP: Gebruik geen meervour<br>
op de netstroom van het zieken<br>
3. Schakel de console in met<br>
2. Castackel de console in met<br>
2. Castackel de console voert een zelft<br>
2. Castackel de console voert een zelft<br>
2. Castackel de 2. Sluit de voedingskabel aan op de netstu<br>
LET OP: Gebruik geen meervoudige contac<br>
op de netstroom van het ziekenhuis (stopco)<br>
3. Schakel de console in met de aan/uit-s<br>
2000 console voert een zelftest uit om er<br>
2000 c ET OP: Gebruik geen meervoudige contactd<br>
up de netstroom van het ziekenhuis (stopcont<br>
3. Schakel de console in met de aan/uit-sch<br>
2. ODe console voert een zelftest uit om er ze<br>
2. Opmerking: Als de console niet norm<br>
2 Menter versioon van het ziekenhuis (stopeontage.<br>Schakel de console in met de aan/uit-scha<br>De console voert een zelftest uit om er zek.<br>Opmerking: Als de console niet norma.<br>Sweergegeven tijdens het opstattproces.<br>Ophossen 9: Gebruik geen meervoudige contactdoos of verlates the deterministic scheen of verlates the deterministic scheen and a sconsole voert een zelftest uit om er zeker van te console voert een zelftest uit om er zeker van te Outsoue voert een zentest uit om er zekender<br>
Outsoue voert een zentest uit om er zekender<br>
Veergegeven tijdens het opstartproces<br>
plossen op pagina 41<br>
voordscherm wordt weergegeven zoor<br>
elding 2)<br>
op het cryotherapiepic verking: Als de console niet normaal opstander<br>
vergegeven tijdens het opstartproces, kaadple<br>
version op pagina 41.<br>
Idscherm wordt weergegeven zodra de conding 2).<br>
het cryotherapiepictogram om het inlogschiers<br>
ersnaam Dert een zelftest uit om er zeker van te zijn dat deze g<br> **G:** Als de console niet normaal opstart of als er een<br>
wen tijdens het opstartproces, raadpleeg dan de par<br>
op pagina 41.<br>
erm wordt weergegeven zodra de console d **Opmerking:** Als de console niet normaal opstart of als er een systeembericht wordt weergegeven tijdens het opstartproces, raadpleeg dan de paragraaf Problemen oplossen op pagina 41.

- 4. Het hoofdscherm wordt weergegeven zodra de console de opstartprocedure heeft voltooid  $(Afbedding 2)_{\alpha}$ 
	- 5. Druk op het cryotherapiepictogram om het inlogscherm te openen. Voer uw gebruikersnaam en wachtwoord in op het inlogscherm. Druk op de knop OK op het inlogscherm. inlogscherm. ON 28 ca.

<span id="page-11-0"></span>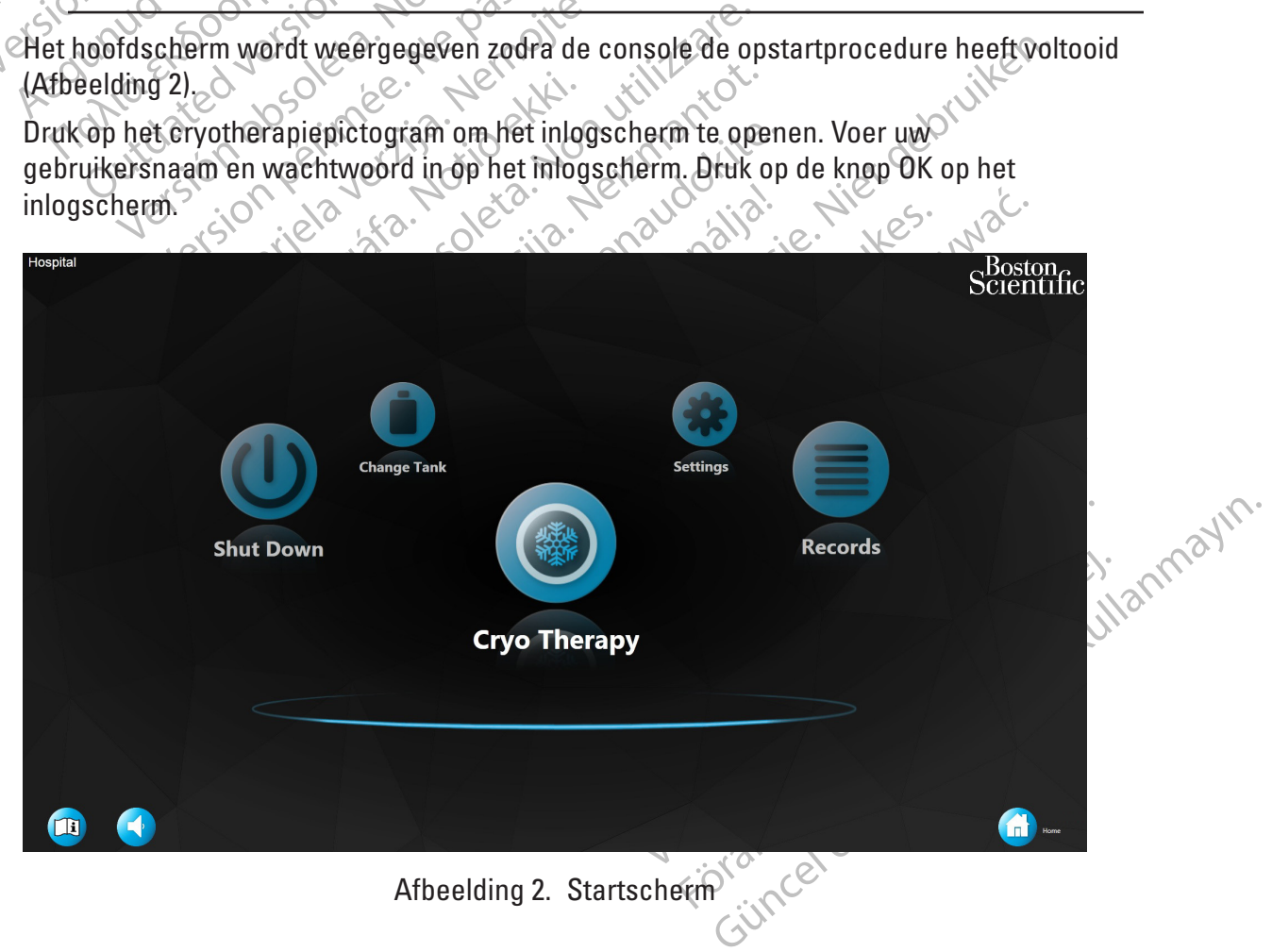

#### <span id="page-12-0"></span>**8.2 Cryotherapieprocedure**

#### **8.2.1 Voorbereiden van de patiënt**

1. Druk op de knop Cryo-Therapy (Cryotherapie) op het startscherm.

**Opmerking:** Als de cryotherapieknop zich niet in het midden bevindt, activeert u deze nogmaals door op de knop te drukken.

Het scherm Patient Information (Patiëntinformatie) wordt weergegeven [\(Afbeelding 3](#page-12-1)).

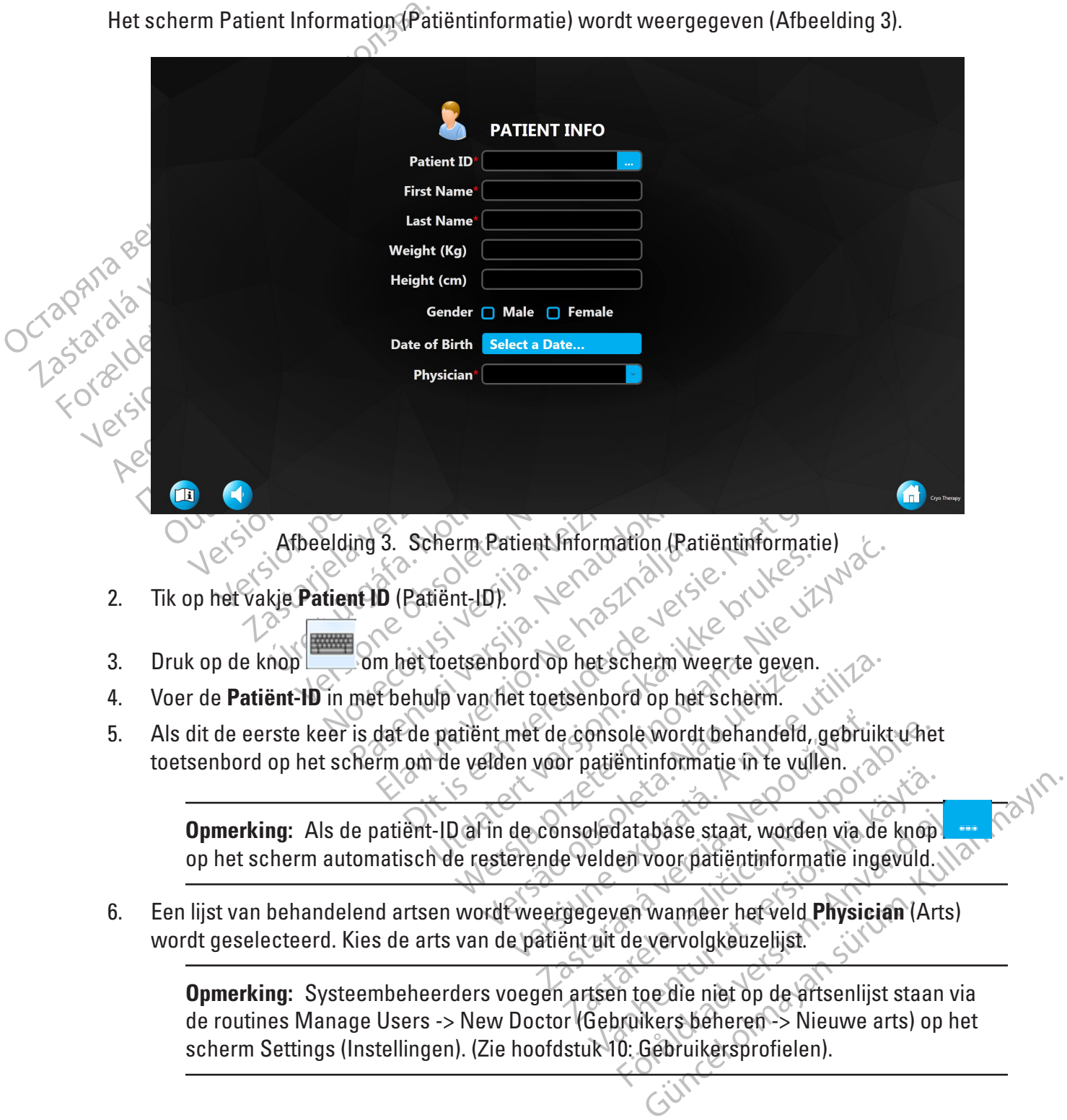

<span id="page-12-1"></span>scherm Settings (Instellingen). (Zie hoofdstuk 10: Gebruikersprofielen).

- 7. Druk op de knop **Next** (Volgende) die verschijnt als de patiëntinformatie is ingevoerd. (Op het scherm zijn gegevens voor de velden Patient ID (Patiënt-ID), First Name (Voornaam), Last Name (Achternaam) en Physicians (Artsen) vereist).
- 8. Het behandelingsscherm wordt weergegeven ([Afbeelding 4\)](#page-13-0).

<span id="page-13-0"></span>**Opmerking:** Nadat u de eerste keer na het opstarten naar het scherm Therapy (Therapie) bent gegaan en de gebruiker terugkeert naar het Startscherm, wordt de volgende keer dat de gebruiker naar het scherm Patient Info (Patiëntinformatie) gaat, de knop Load Previous Patient (Vorige patiënt laden) weergegeven. Druk op de knop Load Previous Patient (Vorige patiënt laden) om het scherm Patient Information (Patiëntinformatie) automatisch in te vullen. Als u op de knop Next (Volgende) drukt, wordt de vorige patiëntprocedure geladen (als er behandelingen zijn uitgevoerd, wordt de procedure voortgezet alsof de arts de procedure niet heeft verlaten).

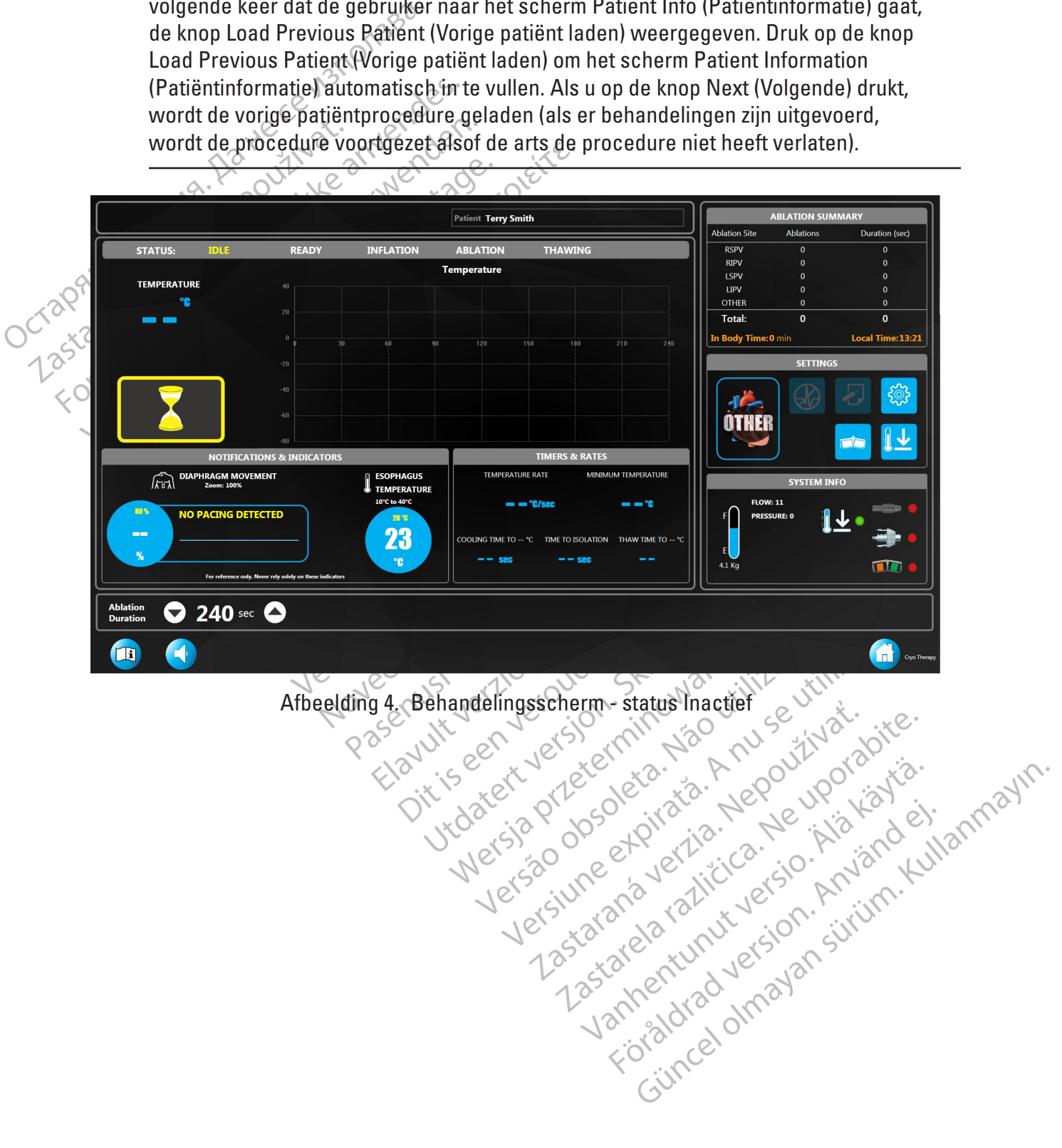

De hoofdonderdelen van het behandelingsscherm worden in de onderstaande tabel gemarkeerd:

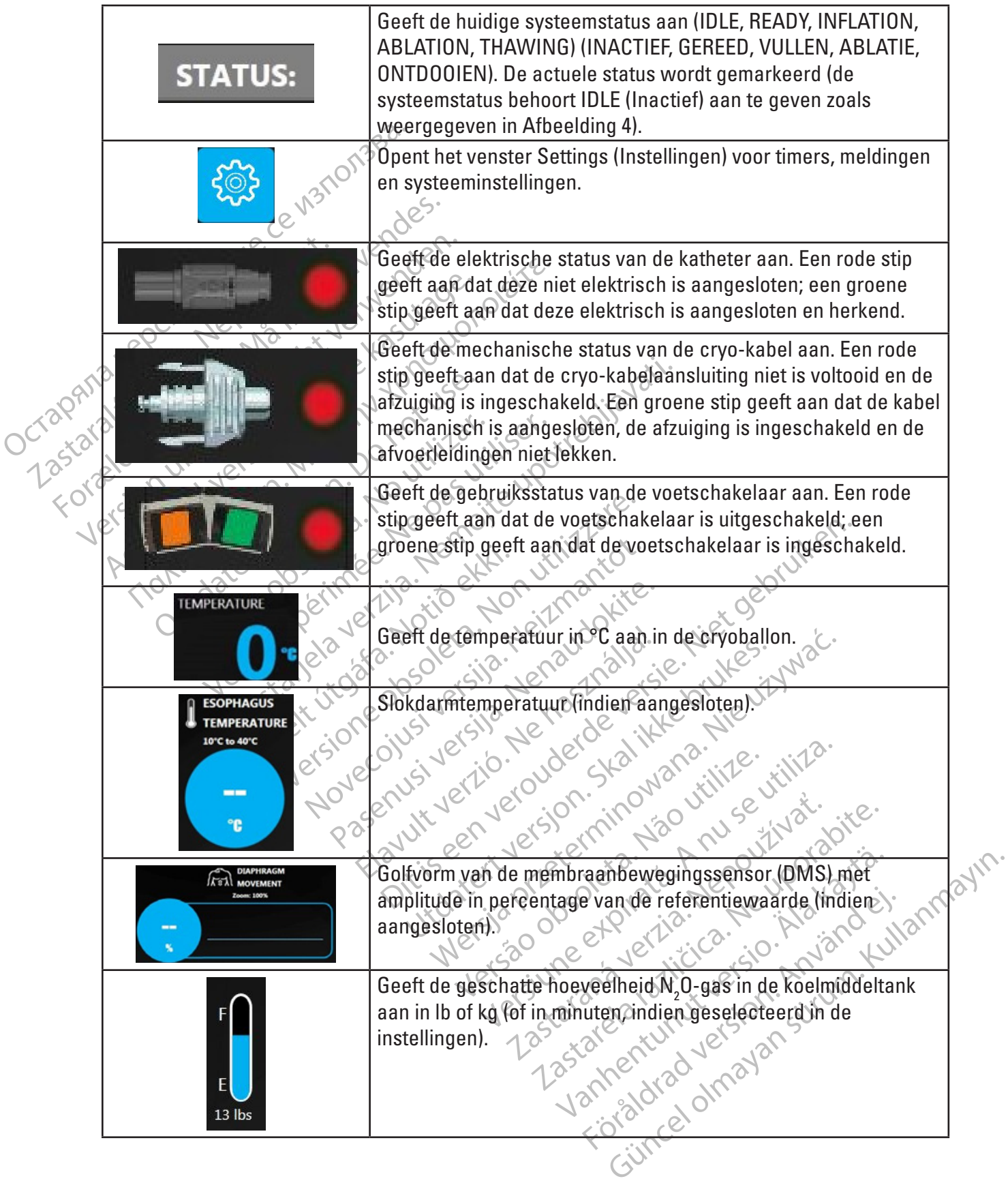

#### **8.2.2 Vóór ablatie**

Prepareer de POLARx katheter en andere steriele onderdelen volgens de desbetreffende gebruiksaanwijzing.

**WAARSCHUWING: Lees vóór gebruik de gebruiksaanwijzingen voor de POLARx- en cryoablatiesysteemonderdelen en volg deze op. Neem alle contra-indicaties, waarschuwingen en voorzorgsmaatregelen in acht. Als u dit niet doet, kan dit leiden tot letsel bij de patiënt of niet-functioneren van het hulpmiddel.**

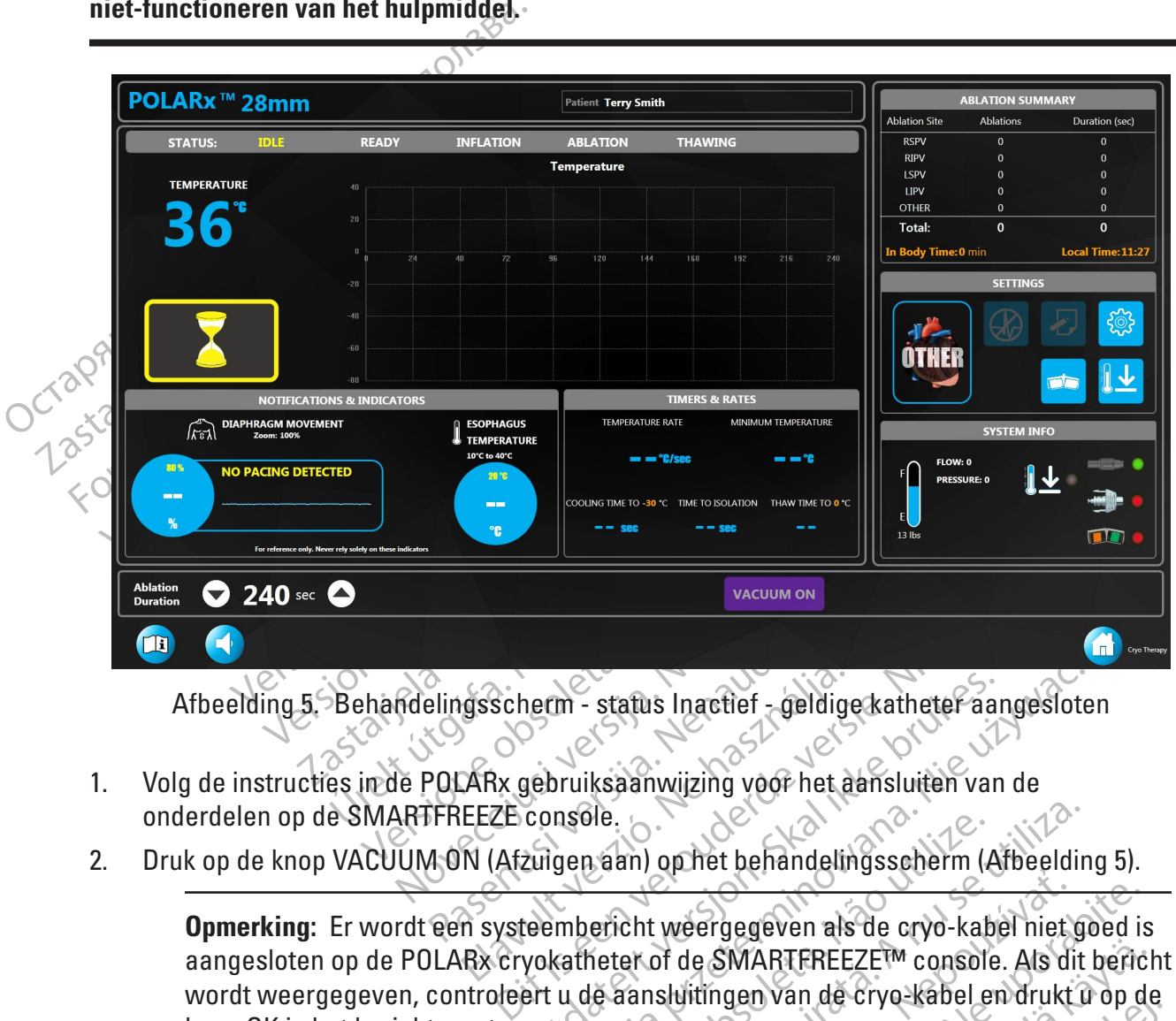

Afbeelding 5. Behandelingsscherm - status Inactief - geldige katheter aangesloten

- 1. Volg de instructies in de POLARx gebruiksaanwijzing voor het aansluiten van de onderdelen op de SMARTFREEZE console.
- 2. Druk op de knop VACUUM ON (Afzuigen aan) op het behandelingsscherm (Afbeelding 5).

<span id="page-15-0"></span>Elavult verzion eta analytis analytis verzion eta analytis analytis analytis analytis analytis analytis version.<br>
Elava is considered analytis analytis analytis analytis version. Analytis of the second eta analytis analyti Meridian Inactief - deldige katheter aangeslote<br>
In - status Inactief - deldige katheter aangeslote<br>
Internation van de<br>
Insele.<br>
Jen aan) op het behandelingsscherm (Afbeeldin<br>
mbericht weergegeven als de cryo-kabel niet g Versão observe de la delingua de cryo-kab<br>Tericht weergegeven als de cryo-kab<br>Teter of de SMARTFREEZE<sup>t M</sup> console<br>Le aansluitingen van de cryo-kabel e<br>Tals het bericht opnieuw verschijnt Expirat de la Constitution de Civiliza.<br>
Version de SMARTEREEZETM console. Als dit<br>
Version de SMARTEREEZETM console. Als dit<br>
Version de Civilization de Civilization<br>
See utilization de Roop INFLATE (Vullen) op h<br>
Deeldin Weergegeven als de cryo-kabel niet goed is<br>alt de SMARTEREEZETM console. Als dit benc<br>sluitingen van de cryo-kabel en drukt û op d<br>et bericht opnieuw, verschijnt.<br>Jeven en de knop INFLATE (Vullen) op het<br>elding 6). Daarnaa WARTFREEZE<sup>FM</sup> console. Als dit berich<br>gen van de cryo-kabel en drukt û op de<br>ich opnieuw verschijnt<br>en de knop INFLATE (Vullen) op het<br>6). Daarnaast moet de drukknop START **Opmerking:** Er wordt een systeembericht weergegeven als de cryo-kabel niet goed is<br>aangesloten op de POLARX cryokatheter of de SMARTFREEZE<sup>TM</sup> console. Als dit bericht<br>wordt weergegeven, controleert u de aansluitingen van aangesloten op de POLARx cryokatheter of de SMARTFREEZE™ console. Als dit bericht wordt weergegeven, controleert u de aansluitingen van de cryo-kabel en drukt u op de knop OK in het berichtvenster.

Raadpleeg Problemen oplossen op [pagina 41](#page-40-1) als het bericht opnieuw verschijnt.

Fördad verschijne<br>Fördad verschijne<br>The knop INFLATE (Vullen) op het<br>Daarnaast moet de drukknop START<br>Använd var de drukknop START FREEZEM console. Als dit beficht<br>an de cryo-kabel en drukt û op de<br>pnieuw verschijnt.<br>knop INFLATE (Vullen) op het<br>arnaast moet de drukknop START<br>exploration. Console. 3. De systeemstatus moet READY (Gereed) aangeven en de knop INFLATE (Vullen) op het behandelingsscherm moet verschijnen [\(Afbeelding 6](#page-16-0)). Daarnaast moet de drukknop START op het voorpaneel van de console groen verlicht zijn.

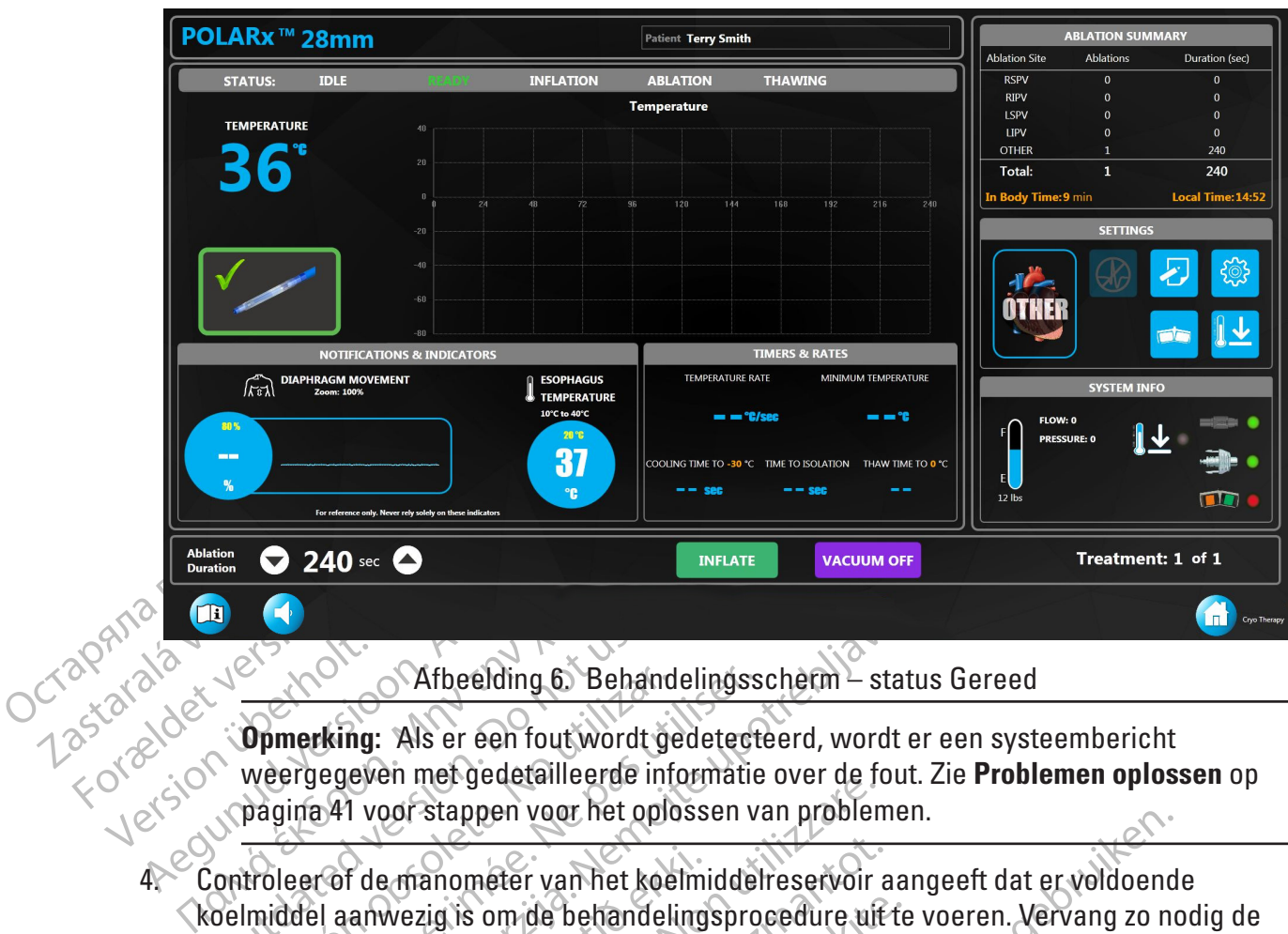

<span id="page-16-0"></span>Afbeelding 6. Behandelingsscherm – status Gereed

**Opmerking:** Als er een fout wordt gedetecteerd, wordt er een systeembericht weergegeven met gedetailleerde informatie over de fout. Zie **Problemen oplossen** op pagina 41 voor stappen voor het oplossen van problemen.

- **OUTS ANDERED VERSION**<br>
Opmerking: Als er een fout wordt geveergegeven met gedetailleerde in<br>
pagina 41 voor stappen voor het op<br>
Controleer of de manometer van het ko<br>
controleer of de manometer van het ko<br>
celmiddel aanw Version of Afbeelding 6. Behandelingss<br>
Opmerking: Als er een fout wordt gedetect<br>
weergegeven met gedetailleerde informatie<br>
pagina 41 voor stappen voor het oplossen v<br>
troleer of de manometer van het koelmiddel<br>
Imiddel Xarbeelding 6 Behandelingsschem - status<br>
rking: Als er een fout wordt gedetecteerd, wordt er<br>
egeven met gedetailleerde informatie over de fout.<br>
241 voor stappen voor het oplossen van problemen.<br>
241 voor stappen voor he f de manometer van het koelmi<br>anwezig is om de behandeling<br>de instructies in paragraaf 8.1<br>G: Lees vóór gebruik de gebru<br>emonderdelen en volg deze op 4. Controleer of de manometer van het koelmiddelreservoir aangeeft dat er voldoende koelmiddel aanwezig is om de behandelingsprocedure uit te voeren. Vervang zo nodig de tank volgens de instructies in paragraaf 8.1.2.
- **8.2.3 Ablatie**

Finiergedetalleerde informatie over de reconstantier van het oplossen van problem<br>
Ananométer van het koelmiddelreservoir<br>
Wezig is om de behandelingsprocedure uit<br>
Linstructies in paragraaf 8.1.2<br>
Lees vóórgebruik de gebr anometer van het koelmiddelreservoir a<br>zig is om de behandelingsprocedure ult<br>structies in paragraaf 8.1.2.<br>expositive is in paragraaf 8.1.2.<br>expositive is a dit niet doet, kan dit le<br>expositive in a cht. Als u dit niet do is om de behandelingsprocedure uf te<br>
icties in paragraaf 8.1.2<br>
voor gebruik de gebruiksaanwijzingen<br>
delen en volg deze op Weem alle cont<br>
in acht. Als u dit niet doet, kan dit leid<br>
hulpmiddel. Elavadado Checker Ne használja verzió.<br>
Elavadado Checker Ne használja verzió.<br>
Elavadado Checker Steen alle contact de la dit puert doet, kan dit leig<br>
pmiddel.<br>
Checker Checker Ne has dit leig<br>
eren instellingen voor het opposen van problemen.<br>
Transfer koelmiddelreservoir aangeeft dat er voldoenderde versies of de behandelingsprocedure uif te voeren.<br>
Un paragraaf 8.1,2:12<br>
Dit is een versies op. Neem alle contra-indicaties, waar Utik de gebruiksaanwijzingen voor de POL<br>Volg deze op. Neem alle contra-indicaties<br>Als u dit niet doet, kan dit leiden tot letsel<br>Jel.<br>Skal ikke brocedure de ablatie-instelling<br>Skal ikke brocedure de ablatie-instelling<br>NGS Werscherminowana. Nie wie wyskie wyskie de gebruiksaanwijzingen voor de POLARx- en<br>In dit niet doet, kan dit leiden tot letsel bij de partie de gebruiksaanwijzingen voor de POLARx- en<br>In dit niet doet, kan dit leiden tot l **WAARSCHUWING: Lees vóór gebruik de gebruiksaanwijzingen voor de POLARx- en cryoablatiesysteemonderdelen en volg deze op. Neem alle contra-indicaties, waarschuwingen en voorzorgsmaatregelen in acht. Als u dit niet doet, kan dit leiden tot letsel bij de patiënt of niet-functioneren van het hulpmiddel.**

#### **8.2.3.1 Door gebruiker te selecteren instellingen**

Version of the eigen of the sel bij de p<br>Instead of kan dit leiden tot letsel bij de p<br>Instellingen<br>Instellingen op het behandelingsschermte<br>Instellingen op het behandelingsschermte<br>Veergegeven (Afbeelding 7). Tik op de nu 22 Sandwich Charles Charles Reported the America. Procedure de ablatie-instellingen, déciment<br>ingentop het behandelingsschermte drukker<br>egeven (Afbeelding 7). Tik op de numerieke verzon Tik op de numerieke verzon Tik op de Vanhentunut versio. Älä käytä. For determinister in de annexes de processe de processe de la processe de la processe de la processe de la processe de la processe de la processe de la processe de la processe de la processe de la processe de la processe de ablatie-instellingen, de timers en de Controleer voorafgaand aan het begin van een procedure de ablatie-instellingen, de timers en de voorkeuren door op de knop SETTINGS (Instellingen) op het behandelingsscherm te drukken. Het venster SETTINGS (Instellingen) wordt weergegeven (Afbeelding 7). Tik op de numerieke waarde van een parameter en gebruik de pijlen omhoog/omlaag om de waarde aan te passen. Tik op de wisselknop naast elke parameter om wisselparameters te wijzigen.

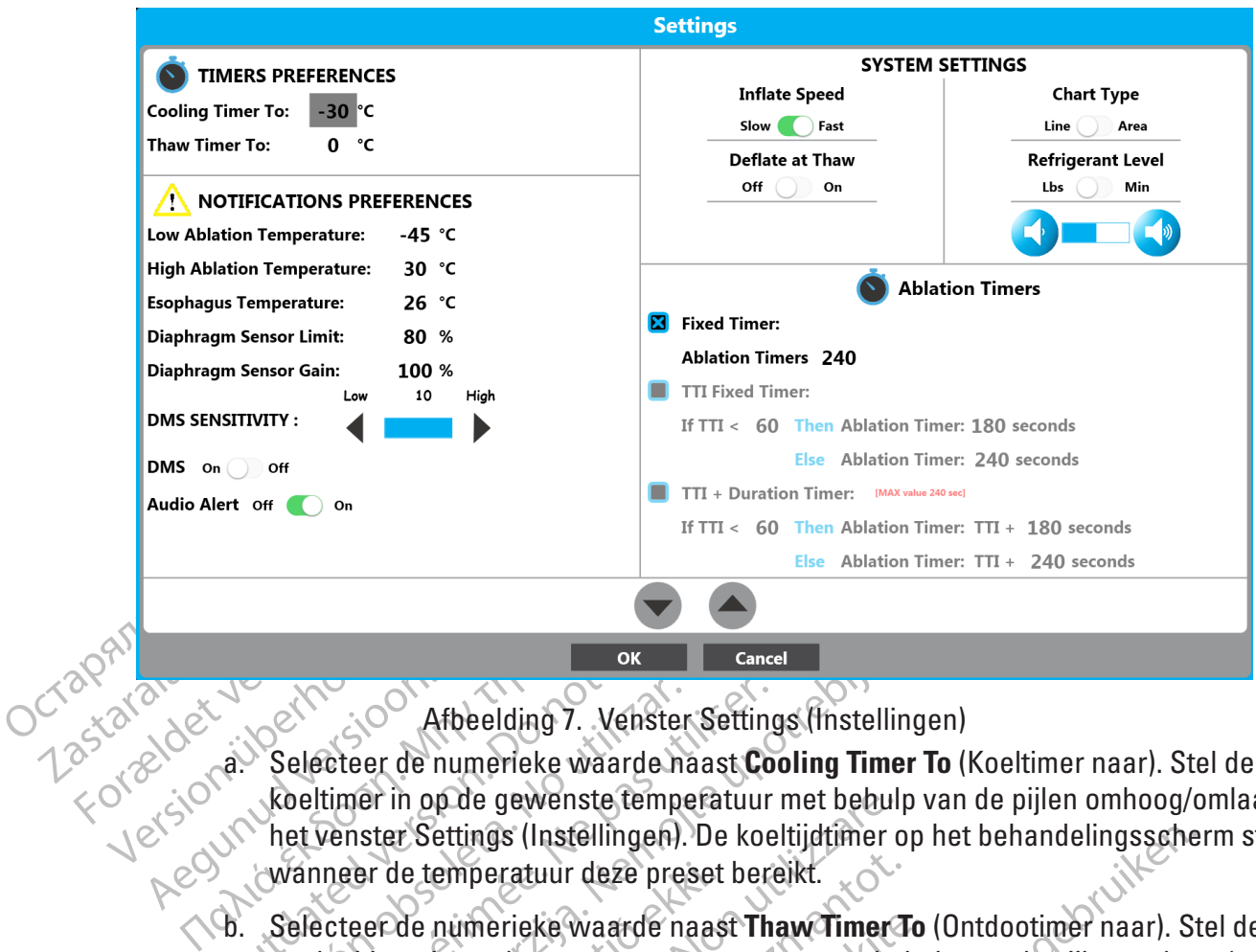

<span id="page-17-0"></span>Afbeelding 7. Venster Settings (Instellingen)

OK<br>
Selecteer de numerieke waarde.<br>
Selecteer de numerieke waarde.<br>
Roeltimer in op de gewenste temperatuur.<br>
Wanneer de temperatuur deze pressente.<br>
D. Selecteer de numerieke waarde roomtdooitimer in op de gewenste te ok Cancel<br>
Cancel<br>
Cancel Cancel Cancel<br>
Cancel Cancel Cancel Cancel<br>
Cancel of the numerieke waarde naast Cooling Timer To<br>
timer in op de gewenste temperatuur met behulp van<br>
venster Settings (Instellingen). De koeltijdt a. Selecteer de numerieke waarde naast **Cooling Timer To** (Koeltimer naar). Stel de koeltimer in op de gewenste temperatuur met behulp van de pijlen omhoog/omlaag in het venster Settings (Instellingen). De koeltijdtimer op het behandelingsscherm stopt wanneer de temperatuur deze preset bereikt.

- Afbeelding 7. Venster Setting<br>Selecteer de numerieke waarde naast Co<br>Koeltimer in op de gewenste temperatuur<br>het venster Settings (Instellingen). De koe<br>Selecteer de numerieke waarde naast That<br>ontdooitime on op de gewenst er de temperatuur deze preset<br>eer de numerieke waarde naas<br>itimecin op de gewenste temper<br>venster Settings (Instellingen)<br>delingsschern stopt waarde naas<br>ste ablatietemperatuur). Stel die in op de gewenste temperatuur met behuller<br>Exettings (Instellingen). De koeltijdtimer de<br>temperatuur deze preset bereikt.<br>de numerieke waarde naast **Thaw Timer**<br>necin op de gewenste temperatuur met be<br>ster Settings (Instel b. Selecteer de numerieke waarde naast **Thaw Timer To** (Ontdootimer naar). Stel de ontdooitimer in op de gewenste temperatuur met behulp van de pijlen omhoog/omlaag in het venster Settings (Instellingen). De Thaw Time timer (Timer afkoelingstijd) op het behandelingsscherm stopt wanneer de temperatuur de preset in dit veld bereikt.
- Emperatuur deze preset bereikt.<br>
numerieke waarde naast Thaw Timer Tim op de gewenste temperatuur met ber<br>
n's Settings (Instellingen). De Thaw Time t<br>
sscherm stopt wanneer de temperatuur<br>
numerieke waarde naast de Low Ab merieke waarde naast Thaw Timer To<br>op de gewenste temperatuur met behu<br>ettings (Instellingen). De Thaw Time tin<br>herm stopt wanneer de temperatuur d<br>merieke waarde naast de Low Ablatio<br>etemperatuur. Stel de onderste ablatie ngs (Instellingen). De Thaw Time tim<br>m stopt wanneer de temperatuur d<br>rieke waarde naast de Low Ablatio<br>emperatuur). Stel de onderste ablation<br>tuur met behandelingsscherm verande temperatuur het in dit veld inges<br>rieke waa Instellingen). De koeltijdtimer op het behandelingsscher<br>
uur deze preset bereikt.<br>
Ke waarde naast Thaw Timer To (Ontdootimer naar). Ste<br>
gewenste temperatuur met behulp van de pijlen omhoo<br>
s (Instellingen). De Thaw Time nstellingen). De Thaw Time timer (Timer afkoelings)<br>privanneer de temperatuur de preset in dit veld be<br>waarde naast de Low Ablation Temperature<br>atuur). Stel de onderste ablatietemperatuur in op d<br>net behandelingsscherm ver c. Selecteer de numerieke waarde naast de **Low Ablation Temperature** (Onderste ablatietemperatuur). Stel de onderste ablatietemperatuur in op de gewenste temperatuur met behulp van de pijlen omhoog/omlaag. De lijn in de temperatuurgrafiek op het behandelingsscherm verandert van blauw in rood tijdens de ablatiefase als de temperatuur het in dit veld ingestelde punt bereikt.
- Nulp van de pijlen omhoog/omlaag. De lijn in<br>Andelingsscherm verandert van blauw in rocuur-het in dit veld ingestelde punt bereikt:<br>Vernaast de **High Ablation Temperature**<br>Versies de **Ligh Ablation Temperature**<br>Versies de Et in dit veld ingestelde punt bereikt.<br>
The High Ablation Temperature<br>
de bovenste ablatietemperatuur in op de<br>
de bovenste ablatietemperatuur in op de<br>
an de pijlen omhoog/omlaag. De lijn in de<br>
zan de pijlen omhoog/omla d. Selecteer de numerieke waarde naast de **High Ablation Temperature**  (Bovenste ablatietemperatuur). Stel de bovenste ablatietemperatuur in op de gewenste temperatuur met behulp van de pijlen omhoog/omlaag. De lijn in de temperatuurgrafiek op het behandelingsscherm verandert van blauw in rood tijdens de ablatiefase als de temperatuur het in dit veld ingestelde punt bereikt.
- High Ablation Temperature<br>
Venste ablatietemperatuur in op de<br>
pijlen omhoog/omlaag De lijn in de<br>
cherm verandert van blauw in rood tijder<br>
it veld ingestelde punt bereikt<br>
Esophagus Temperature<br>
Esophagus Temperature<br>
em For omhoog/omlaag De lijn in de<br>
Form verandert van blauw in rood tijder<br>
Ed ingestelde punt bereikt<br> **pphagus Temperature**<br>
peratuur in op de gewenste temperat<br>
anneer de temperatuur het in dit<br>
peratuur van de slokdarm o Example the property of the photographs of the photographs of the photographs in<br>the property of the punctual pole is a complete of the puncture in the relation<br>intersteller puncture.<br>Figure the puncture of the property o e. Selecteer de numerieke waarde naast de **Esophagus Temperature** (Slokdarmtemperatuur). Stel de slokdarmtemperatuur in op de gewenste temperatuur met behulp van de pijlen omhoog/omlaag. Wanneer de temperatuur het in dit veld ingestelde punt bereikt, knippert de temperatuur van de slokdarm op het behandelingsscherm rood, knippert een rode rand rond het scherm, en knippert de titelbalk van de temperatuurgrafiek rood met een hoorbare melding (Afbeelding 8). De waarschuwing kan worden weergegeven tijdens vullen, ablatie en ontdooien.

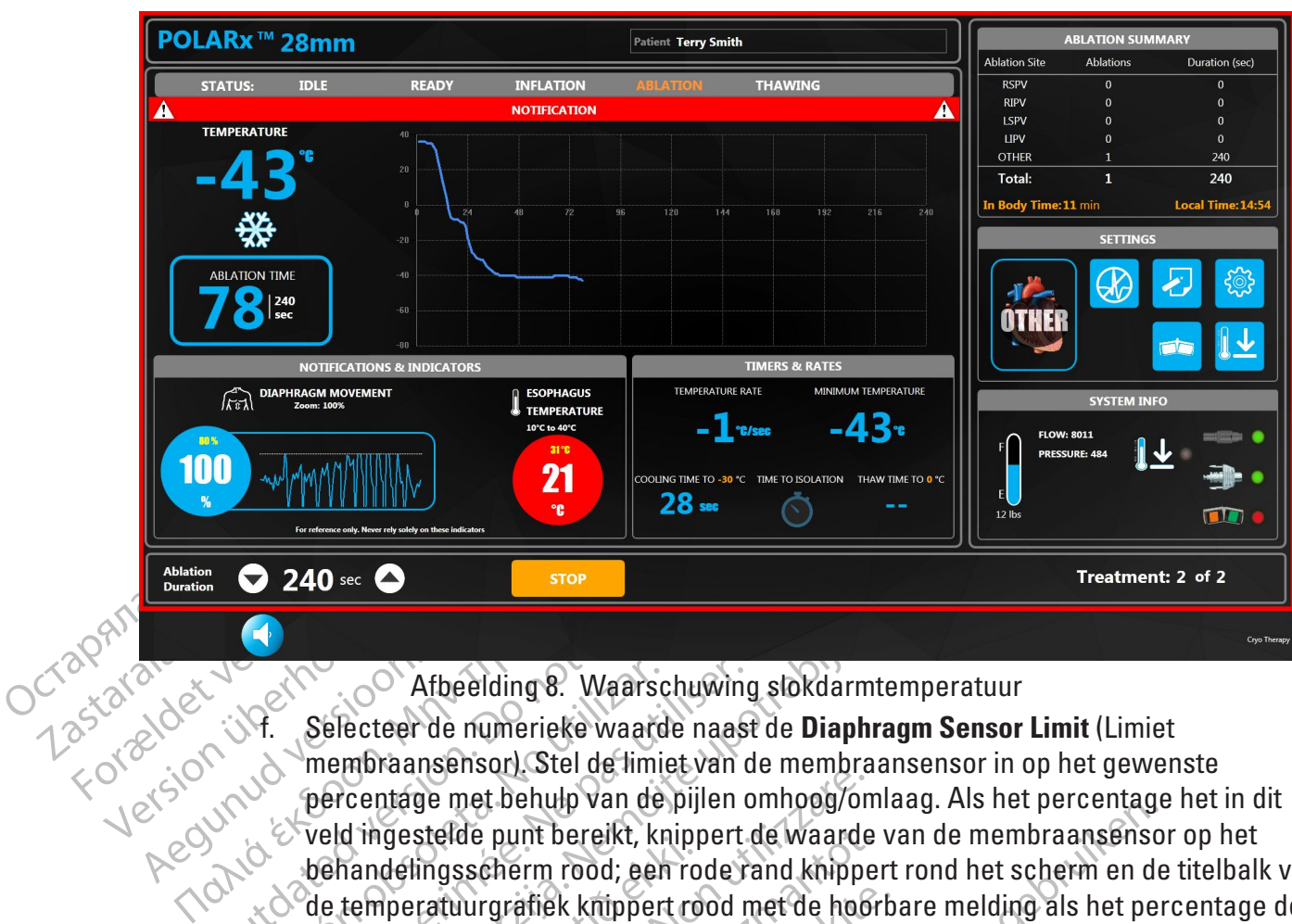

<span id="page-18-0"></span>Afbeelding 8. Waarschuwing slokdarmtemperatuur

**Outdated version.**<br>
Outdated version. Selecteer de numerieke waar<br>
Outdated version. Selecteer de numerieke waar<br>
Outdated version. De version.<br>
Outdated version. De version.<br>
Outdated version. De version.<br>
Outdated versi Version of Afbeelding 8. Waarschuwing<br>
Version of the municipal of the twarde nash membranes ansensor). Stel de limit van de pijlen of version of version percentage met behandelingsscherm rood; een rode radio de temperatuu **Example 2018**<br> **Zastaristand verzija. Nemotion in the set of the following slokdarmtem**<br>
Selecteer de numerieke waarde naast de **Diaphragm**<br>
membraansensor). Stel de limiet van de membraanse<br>
percentage met behulp van de The material particular food; een routemperatuurgrafiek knippert routemperatuurgrafiek knippert routemperatuurgrafiek knippert routemperatuurgrafiek knippert routemperatuurgrafiek knippert routemperatuurgrafiek knippert ro THEADY INFLATION f. Selecteer de numerieke waarde naast de **Diaphragm Sensor Limit** (Limiet membraansensor). Stel de limiet van de membraansensor in op het gewenste percentage met behulp van de pijlen omhoog/omlaag. Als het percentage het in dit veld ingestelde punt bereikt, knippert de waarde van de membraansensor op het behandelingsscherm rood; een rode rand knippert rond het scherm en de titelbalk van de temperatuurgrafiek knippert rood met de hoorbare melding als het percentage de in dit veld ingestelde waarde bereikt (Afbeelding 9). Deze waarschuwing kan worden weergegeven tijdens vullen, ablatie en ontdooien.

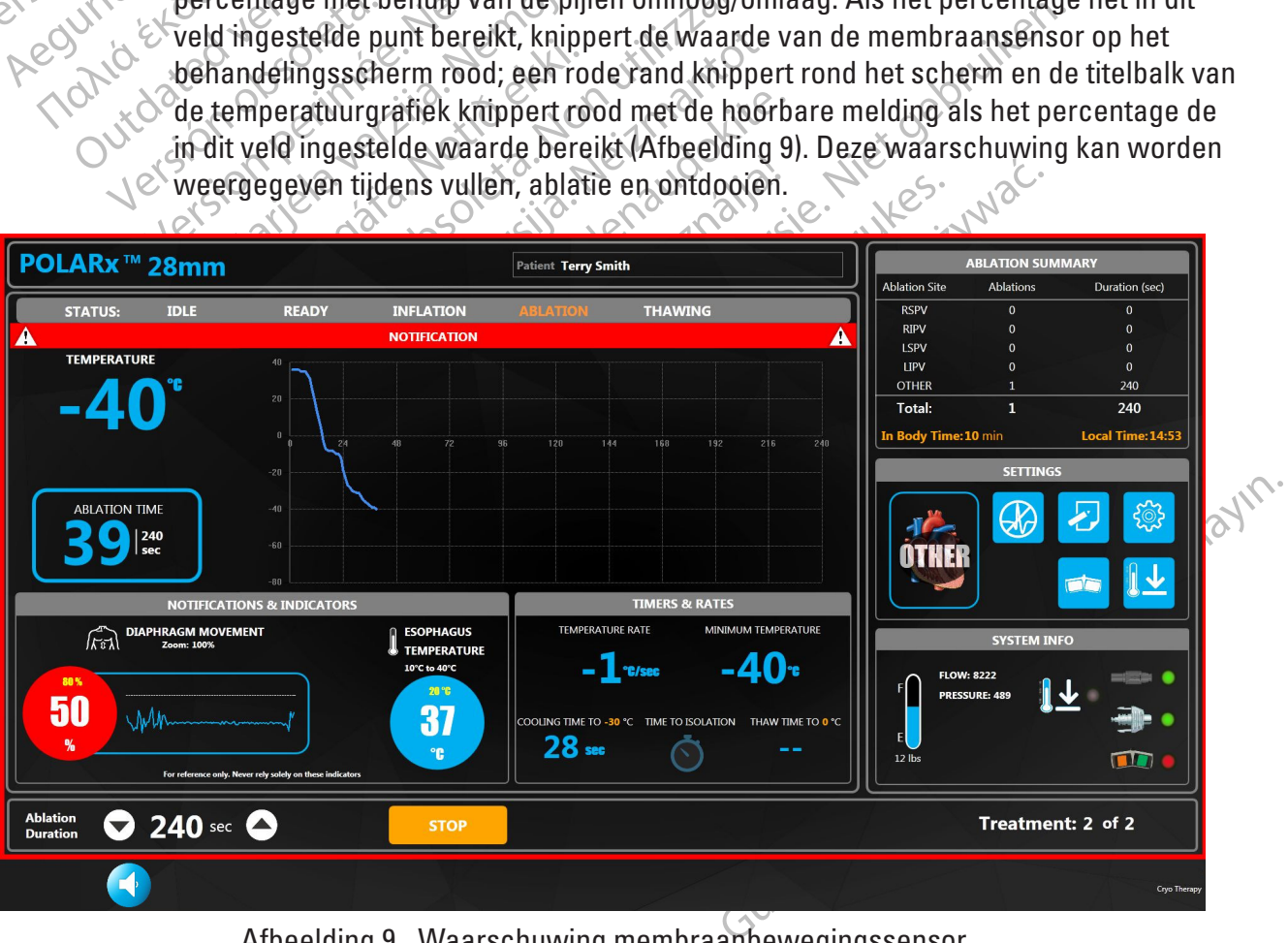

<span id="page-18-1"></span>Afbeelding 9. Waarschuwing membraanbewegingssensor

- g. Selecteer de numerieke waarde naast de **Diaphragm Sensor Gain** (Versterking membraansensor). Stel de versterking van de membraansensor in op het gewenste percentage. De membraanbewegingsgrafiek op het behandelingsscherm zoomt in op het ingestelde percentage (gebruikt om kleinere signaal reacties te zien)
- h. Stel de DMS-gevoeligheid in op het gewenste niveau met behulp van de pijlen omlaag en omhoog. (Gebruikt om de DMS-detectiedrempel in te zetten. Lagere instellingen vereisen sterkere DMS-signalen om geregistreerd te worden en hogere instellingen maken het mogelijk dat zwakkere DMS-signalen worden geregistreerd).
- maken het mogelijk datzv<br>
i. Desgewenst kuntu de DN<br>
behandelingsscherm te d<br>
aderen die geen invloed h<br>
j. Desgewenst kuntu de automodel<br>
i. Desgewenst kuntu de automodel<br>
e deactiveren.<br>
CCT 2011<br>
CCT 2012<br>
CCT 2012<br>
CCT i. Desgewenst kunt u de DMS-schuifbalk op Off (Uit) zetten om DMS op het behandelingsscherm te deactiveren. (Gewoonlijk gebruikt bij ablatie van aderen die geen invloed hebben op de middenrifszenuw).
	- Example of the deactiverent with the deactiverent.<br>
	The deactiverent with the deactiverent of the deactiverent.<br>
	Castle of the Continues of the Castle of the Castle of the Castle of the Castle of the Castle of the Castle o Desgewenst kunt u de audio-waarschuwing op Off (Uit) zetten om de hoorbare melding van het overschrijden van limieten voor de DMS-sensor en de slokdarm te deactiveren.
		- k. Optioneel: Stel de inflatiesnelheid in op langzaam door de schuifbalk bij **Inflate Speed**  (Vulsnelheid) naar Slow (Langzaam) te verschuiven. De standaardinstelling is Fast (Snel).
- Desgewenst kunt u de temperation.<br>
Sex experience and the substitution.<br>
The deactive version of the deactive control of the deactive of the inflationship<br>
(Vulshelheid) naar Slow (Lang<br>
State Continued).<br>
State of the inf Experience descriptions of the dealer of the dealer of the dealer of the dealer of the dealer of the dealer of the inflaties method.<br>
We can be the inflaties method.<br>
We can be a slow (Langze (Version).<br>
National slow (Lan Melding van het overschrijden van die deactiveren.<br>
Soort te deactiveren.<br>
Aeguste inflaties melheid.<br>
Aeguste (Vulsnelheid) naar Slow (Langzaa).<br>
Aeguste kunt us een perstatus van die schuifbalk.<br>
Aeguste kunt us een door I. Desgewenst Kunt at de audio-waarschuwin<br>
melding van het overschrijden van limieter<br>
te deactiveren.<br>
(Vulsnelheid) naar Slow (Langzaam) te ver<br>
(Vulsnelheid) naar Slow (Langzaam) te ver<br>
(Snel)<br>
Σ I. Desgewenst kunt u Wulshelheid) naan Slow (Langzaa)<br>
Cisinelly<br>
Desgewenst kunt u de temperaturellen.<br>
Desgewenst kunt use.<br>
Desgewenst kunt use.<br>
Desgewenst kunt use.<br>
Desgewenst kunt use.<br>
Desgewenst kunt use.<br>
Desgewenst kunt use.<br>
Desgew Desgewenst kunt u de temperatuur<br>behandelingsscherm zo instellen d<br>weergegeven door de schuifbalk b<br>in te stellen. De standaardinstelling<br>Desgewenst kunt u de inhoud van weergeven in Ibs door de schuifba<br>Vergeven in Ibs do Vesgewenst kunt u de temperatuurgrafiek<br>ehandelingsscherm zo instellen dat een<br>veergegeven door de schuifbalk bij Chart<br>n te stellen. De standaardinstelling is Line<br>esgewenst kunt u de inhoud van de N<sub>2</sub>0.<br>besgewenst kunt Shelheid) naar Slow (Langzaam) te verschuiven De shelheid) naar Slow (Langzaam) te verschuiven De shelheid) naar Slow (Langzaam) te verschuiven De shelheid van de cryobs andelingsscherm zo instellendat een ingevulde opper<br> l. Desgewenst kunt u de temperatuurgrafiek van de cryoballon op het behandelingsscherm zo instellen dat een ingevulde oppervlaktegrafiek wordt weergegeven door de schuifbalk bij **Chart Type** (Grafiektype) op Area (Oppervlakte) in te stellen. De standaardinstelling is Line (Lijngrafiek).
	- Wenst kunt u de inhoud van de<br>even in Ibs door de schuifbalk te<br>stellen. De standaardinstellin<br>wenst kunt ú het waarschuwing<br>ceren of **oom het te verhoud**<br>indereik). ven door de schuirbalk bij Linari lype (Gram.<br>De standaardinstelling is Line (Lijngrafie)<br>In in Ibs door de schuifbalk bij **Refrigerant**<br>tellen. De standaardinstelling is Minutes (I<br>Is Kunt Chet waarschuwingsvolume inste<br>I Kunt u de inhoud van de N<sub>2</sub>O-tank op he<br>
	1 lbs door de schuffbalk bij **Refrigerant L**<br>
	6 Pestandaardinstelling is Minutes (N<br>
	Kunt u het waarschuwingsvolume instel<br>
	ikk.<br>
	Oeflate At Thaw (Legen bij ontdooien)<br>
	(Automatisc aardinstelling is Line (Lyngrafiek).<br>
	Einhoud van de N<sub>2</sub>0-tank op het behandelingsscherm landaardinstelling is Minutes (Minuten).<br>
	Einhoud van de verhogen simultes (Minuten).<br>
	Einhouden.<br>
	Einhouden.<br>
	Einhouden.<br>
	Einhouden m. Desgewenst kunt u de inhoud van de N<sub>2</sub>0-tank op het behandelingsscherm laten weergeven in lbs door de schuifbalk bij **Refrigerant Level** (Koelmiddelniveau) op  $\searrow$  Lbs in te stellen. De standaardinstelling is Minutes (Minuten).  $\heartsuit$
	- n. Desgewenst kunt u het waarschuwingsvolume instellen met om het volume

te reduceren of **om het te verhogen.** De standaardinstelling is Mid-range (Middenbereik).

s door de schuifbalk bij Refrigerant Le.<br>De standaardinstelling is Minutes (Minutes Minutes III)<br>om het te verhogen. De standaardinstelle<br>flate At Thaw (Legen bij ontdooien) op<br>utomatisch legen) te activeren. Thet waarschuwingsvolume instelle<br>
Om het te verhogen. De standaar<br>
te At Thaw (Legen bij ontdooien) of<br>
matisch legen) te activeren.<br>
stie voor automatisch legen wordt c o. Zet de schuif Deflate At Thaw (Legen bij ontdooien) op ON (Aan) om de functie Auto Deflate (Automatisch legen) te activeren.

vaarschuwingsvolume instellen met<br>
het te verhogen. De standaardinstelling is<br>
the verhogen. De standaardinstelling is<br>
ch legen te activeren.<br>
or automatisch legen wordt de cryobation<br>
or automatisch legen wordt de cryoba Werschiwingsvolume instellen met Commercies of the Verthogen. De standaardinstelling is Mid-ran were determined to the function of the function of the function of the function of the function of the function of the functio (Legen bij ontdooien) op ON (Aan) op<br>en) te activeren.<br>tomatisch legen wordt de cryobatlor<br>attrur (20 °C) wordt beferkt. De funct<br>eschakeld. Version of the activerent interests of the activerent interests of the activerent interests of the activerent interests of the activerent interests of the active of the active of the active of the active of the active of t activeren.<br>
Sactiveren.<br>
20<sup>2</sup> C) wordt bereikt. De functie voor<br>
keld O<br>
Pinstellen van de ablatietimers. Experience in the settlement of the distribution of the distribution of the distribution of the distribution of the distribution of the distribution of the distribution of the distribution of the distribution of the distri **Opmerking:** Met de functie voor automatisch legen wordt de cryoballon automatisch geleegd wanneer de ontdooitemperatuur (20 °C) wordt bereikt. De functie voor automatisch legen is standaard uitgeschakeld.

- p. **Kies één van de drie opties voor het instellen van de ablatietimers:**
	- **Fixed Timer (Vaste timer)**

Vanhendeling School automatisch<br>
Vanhendelikt, Defunctie voor<br>
Van de ablatietimers:<br>
Nen van de ablatietimers:<br>
Alexandeling version voor de behulder<br>
Vanhendeling version voor de behulder<br>
Then dit veld ingestelde punt b Fördrad verändernad version.<br>
The state of the state of the state of the state of the state of the state of the state of the state of the state of the state of the state of the state of the state of the state of the state Wordt de cryoballon automatisch<br>It befeikt. De functie voor<br>
Som de ablatietimers:<br>
Som de ablatietimers:<br>
Som de ablatietimers:<br>
Som de ablatietimers:<br>
Som de ablatietimers:<br>
Som de ablatietimers:<br>
Completed by the surfac Stel **Fixed Timer** (Vaste timer) in op de gewenste temperatuur met behulp van de pijlen omhoog/omlaag in het venster Settings (Instellingen). De ablatie stopt wanneer de ablatieduur het in dit veld ingestelde punt bereikt. De ablatieduur kan ook direct op het behandelingsscherm worden ingesteld met behulp van de witte pijlen omhoog/omlaag.

**I<sub>9</sub>A** 

#### • **TTI Fixed Timer (TTI Vaste timer)**

Met deze timeroptie kan de gebruiker de totale ablatieduur vooraf vastleggen op basis van de tijd tot isolatie van de vene.

Voor deze optie zijn drie (3) gebruikersinstellingen vereist: Time To Isolation (Tijd tot isolatie) (**TTI**), kortere duur (**Then**) (Dan) en een langere duur (**Else** (Anders)).

minder) to the content of the content of the content of the content of the content of the content of the content of the content of the content of the content of the content of the content of the content of the content of t Als de vene eerder wordt geïsoleerd dan de door de gebruiker ingestelde TTI tijd, is de totale ablatieduur de kortere duur. Als de vene op de door de gebruiker ingestelde TTI tijd of later wordt geïsoleerd, is de totale ablatieduur de langere duur. De drie ingestelde punten worden aangepast door het selecteren van de gewenste instelling en het gebruik van de pijlen omhoog/omlaag.

De TTI is instelbaar in stappen van 10 seconden, beginnend met 30 seconden tot maximaal 10 seconden korter dan de instelling voor de kortere duur. (Bijvoorbeeld: de TTI kan worden aangepast van 30 tot 170 als de kortere duur is ingesteld op 180 seconden).

Zastaralá verze. Verze. Omnibor For the selection. The telection of the selection of the telection of the telection of the telection of the telection of the telection of the telection of the telection of the telection of the telection of the telection of Version uber durch der andere durch is interested on the second terms in the second terms in the second terms in the second terms in the second terms in the second terms in the second terms in the second terms in the secon APRESS The Tris instelbaar in the Company of the Company of the Record of the Record of the Record of the Record of the Record of the Record of the Record of the Record of the Record of the Record of the Record of the Reco (*MP)*<br>
(*A)*<br>
(*A)*<br>
(*A)*<br>
(*A)*<br>
(*A)*<br>
(*A)*<br>
(*A)*<br>
(*A)*<br>
(*A)*<br>
(*A)*<br>
(*A)*<br>
(*A)*<br>
(*A)*<br>
(*A)*<br>
(*A)*<br>
(*A)*<br>
(*A)*<br>
(*A)*<br>
(*A)*<br>
(*A)*<br>
(*A)*<br>
(*A)*<br>
(*A)*<br>
(*A)*<br>
(*A)*<br>
(*A)*<br>
(*A)*<br>
(*A)*<br>
(*A)*<br>
(*A)*<br>
(*A*  $\sqrt{2}$ <br>  $\sqrt{60}$  seconden (als de Transmission)<br>  $\sqrt{60}$  seconden (als de Transmission)<br>  $\sqrt{60}$  seconden)<br>  $\sqrt{60}$  seconden)<br>  $\sqrt{60}$  als de optie TTI Eixed<br>  $\sqrt{60}$  Als de optie TTI Eixed<br>  $\sqrt{60}$  Als de optie TT De kortere duur is instelbaar in stappen van 30 seconden beginnend bij 60 seconden (als de TTI-gebruikersinstelling is ingesteld op 50 seconden of minder) tot maximaal 30 seconden minder dan de langere duur (maximaal 210 seconden).

De langere duur is instelbaar in stappen van 30 seconden beginnend bij 90 seconden (als de kortere duur is ingesteld op 60 seconden) tot maximaal 240 seconden.

60 seconden (als de TTI-gebruite)<br>
Versich observation of minder) to the angular and also seconder<br>
Version of the angele during instellar<br>
Version per passed on the United Timer<br>
Version abatied further heat behanded in a dur is ingesteld op 180 seconden.<br>
The kortere duur is instelbaar in stappen var<br>
60 seconden (als de TI-gebruikersünstelling is<br>
minder) to maximaal 30 seconden minder da<br>
210 seconden.<br>
90 seconden.<br>
90 seconden.<br>
240 se 240 seconden.<br>
240 seconden.<br>
Als de optie TTI Eixed Tin<br>
ablatieduur op het behand<br>
de gebruiker heeft aange:<br>
geïsoleerd is verandert de<br>
een paar seconden. Telke<br>
gewijzigd door de console. De langere duur is instelbaar in stapper<br>
90 seconden als de kortere duur is ingest<br>
240 seconden.<br>
Als de optie TTI Eixed Timer (TTI vaste<br>
ablatied fur op het behandelingsscherm<br>
de gebruiker heeft aangegeven dat de<br>
geï Seconden.<br>
Seconden.<br>
Seconden.<br>
Seconden.<br>
Seconden.<br>
Seconden.<br>
Seconden.<br>
Seconden.<br>
Seconden.<br>
Seconden.<br>
Seconden.<br>
The process of the seconder.<br>
The process of the seconder.<br>
The process of the seconder.<br>
The process e optie TTI Eixed Timer (TTP vaste ti<br>eduur op het behandelingsscherm de<br>bruiker heeft aangegeven dat de veleerd is verandert de ablatieduur in de<br>leerd is verandert de ablatieduur in de<br>zigd door de console, knippert de a Elava de technique de la dévient<br>
viker heeft aangegeven dat de verdis,<br>
verandert de ablatied uur in de<br>
r seconden. Telkens wanneer de<br>
d'door de console, knippert de ablatied van de tijd tot isolatie van de vene.<br>
van d In als de kortere duuris ingesteld op 60 seconden) tot niet<br>
en versie.<br>
TIT is een versie.<br>
TIT is een versie.<br>
TIT is een versie timer (TIT vaste timer) wordt gekozen,<br>
op the behandelingsscherm de langere ablatieduur ve heeft aangegeven dat de vene voor dit<br>Verandert de ablatieduur in de kortere ablatieduur<br>onden. Telkens wanneer de ablatieduur<br>de console, knippert de ablatieduur<br>on Timer (Timer TIT + duur)<br>console, knippert de ablatieduu et behandeniges salem de langere distance autorist<br>ett aangegeven dat de vene voor dit vastges<br>andert de ablatieduur in de kortere ablatieduur e<br>den. Telkens, wanneer de ablatieduur automatie<br>e console, knippert de ablatie Als de optie TTI Fixed Timer (TTI vaste timer) wordt gekozen, geeft de ablatieduur op het behandelingsscherm de langere ablatieduur weer. Als de gebruiker heeft aangegeven dat de vene vóór dit vastgestelde punt geïsoleerd is, verandert de ablatieduur in de kortere ablatieduur en knippert een paar seconden. Telkens wanneer de ablatieduur automatisch wordt gewijzigd door de console, knippert de ablatieduur.

#### • **TTI + Duration Timer (Timer TTI + duur)**

Met deze timeroptie kan de gebruiker de extra ablatietijd vooraf vastleggen op basis van de tijd tot isolatie van de vene. $\circlearrowright$ 

ver (Timer TTF + duff)<br>
Ekan de gebruiker de extra ablatietijn<br>
tot isolatie van de vene<br>
drie (3) gebruikersinstellingen verei:<br>
TICS horter Additional time (Korter<br>
ditional Time (Langere extra tijd) (Els<br>
wordt geïsolee Voor deze optie zijn drie (3) gebruikersinstellingen vereist: Time To Isolation (Tijd tot isolatie) (**TTI**), Shorter Additional time (Kortere extra tijd), (**Then**) (Dan) en Longer Additional Time (Langere extra tijd) (**Else** (Anders)).

Version de gebruiker de extra ablatietijd vooraf<br>
isolatie van de venes<br>
e (3) gebruikersinstellingen vereist: Time<br>
Shorter Additional time (Kortere extra t<br>
onal Time (Langere extra tijd) (Else (Ander<br>
onal Time (Langere Le gebruiker de extra ablatietijd vooralatie van de vene<br>
2) gebruikersinstellingen vereist: Time<br>
2) gebruikersinstellingen vereist: Time<br>
2) Time (Langere extra tijd) (Else (Ande<br>
4) Time (Langere extra tijd) (Else (Ande ie van de venes<br>
ie van de venes<br>
ebruikersinstellingen verelst: Time To Iso<br>
ter Additional time (Kortere extra tijd), (<br>
ime (Langere extra tijd) (Else (Anders)).<br>
aïsoleerd dan de door de gebruiker inges<br>
de kortere ext ruikersinstellingen vereist: Time To Isol<br>Additional time (Kortere extra tijd), (T<br>Eftangere extra tijd) (Else (Anders))<br>Dleerd dan de door de gebruiker inges<br>Extra tijd van de TTl tijd wordt geïsol<br>e extra tijd van de TTl angere extra tijd) (Else (Anders)).<br>Fra dan de door de gebruiker ingeste<br>rtere extra tijd van de TH tijd. Als de v<br>ker ingestelde TTI tijd wordt geïsole<br>xtra tijd van de TH tijd. De drie ingeste<br>at selecteren van de gewens sinstellingen vereist: Time To Isolation<br>ional time (Kortere extra tijd), (Then)<br>gere extra tijd) (Else (Anders))<br>dan de door de gebruiker ingestelde<br>re extra tijd van de TTl tijd. Als de vene<br>ingestelde TTl tijd wordt geï Als de vene eerder wordt geïsoleerd dan de door de gebruiker ingestelde TTI tijd duurt de totale ablatie de kortere extra tijd van de TTI tijd. Als de vene later dan of op de door de gebruiker ingestelde TTI tijd wordt geïsoleerd, duurt de totale ablatie de langere extra tijd van de TTI tijd. De drie ingestelde punten worden aangepast door het selecteren van de gewenste instelling en het gebruik van de pijlen omhoog/omlaag.

Het TTI-instelpunt is instelbaar in stappen van 10 seconden van 30 seconden tot 210 seconden.

De kortere extra tijd is instelbaar in stappen van 30 seconden beginnend bij 60 seconden (als de TTI-gebruikersinstelling is ingesteld op 50 seconden of minder) tot maximaal 30 seconden minder dan de langere tijd (maximaal 210 seconden).

De langere extra tijd is instelbaar in stappen van 30 seconden beginnend bij 60 seconden (als de kortere duur is ingesteld op 60 seconden) tot maximaal 240 seconden.

Ms deze optie werden werden werden der eine werden der autgesetzten der autgesetzte der langere tijd werden autgesetzte der langere tijd werden autgesetzte der langere tijd werden autgesetzte der langere tijd werden dat de Zastaralá verze.<br>
Zastaralá verze.<br>
Zastaralá verze.<br>
Zastaralá verze.<br>
Zastaralá verze.<br>
Zastaralá verze.<br>
Zastaralá verze.<br>
Zastaralá verze.<br>
Zastaralá verze.<br>
Zastaralá verze.<br>
Zastaralá verze.<br>
Zastaralá verze.<br>
Zastar For a state of the contract of the angle is determined a blatter of the contract of the contract of the contract of the contract of the contract of the contract of the contract of the contract of the contract of the contra Als deze optie wordt gekozen, wordt bij de ablatieduur 240 seconden weergegeven, ongeacht de ingestelde punten op het scherm Settings (Instellingen). Als de gebruiker aangeeft dat de vene vóór het vastgestelde punt geïsoleerd is, geeft de ablatieduur de huidige ablatieduur plus de kortere tijd weer. Als de gebruiker heeft aangegeven dat de vene na het vastgestelde punt geïsoleerd werd, geeft de ablatieduur de huidige ablatieduur plus de langere tijd weer. Telkens wanneer de ablatieduur automatisch wordt gewijzigd door de console, knippert de ablatieduur. Houd er rekening mee dat de maximale ablatietijd altijd 240 seconden bedraagt.

#### **8.2.3.2 Begin cryoablatieprocedure**

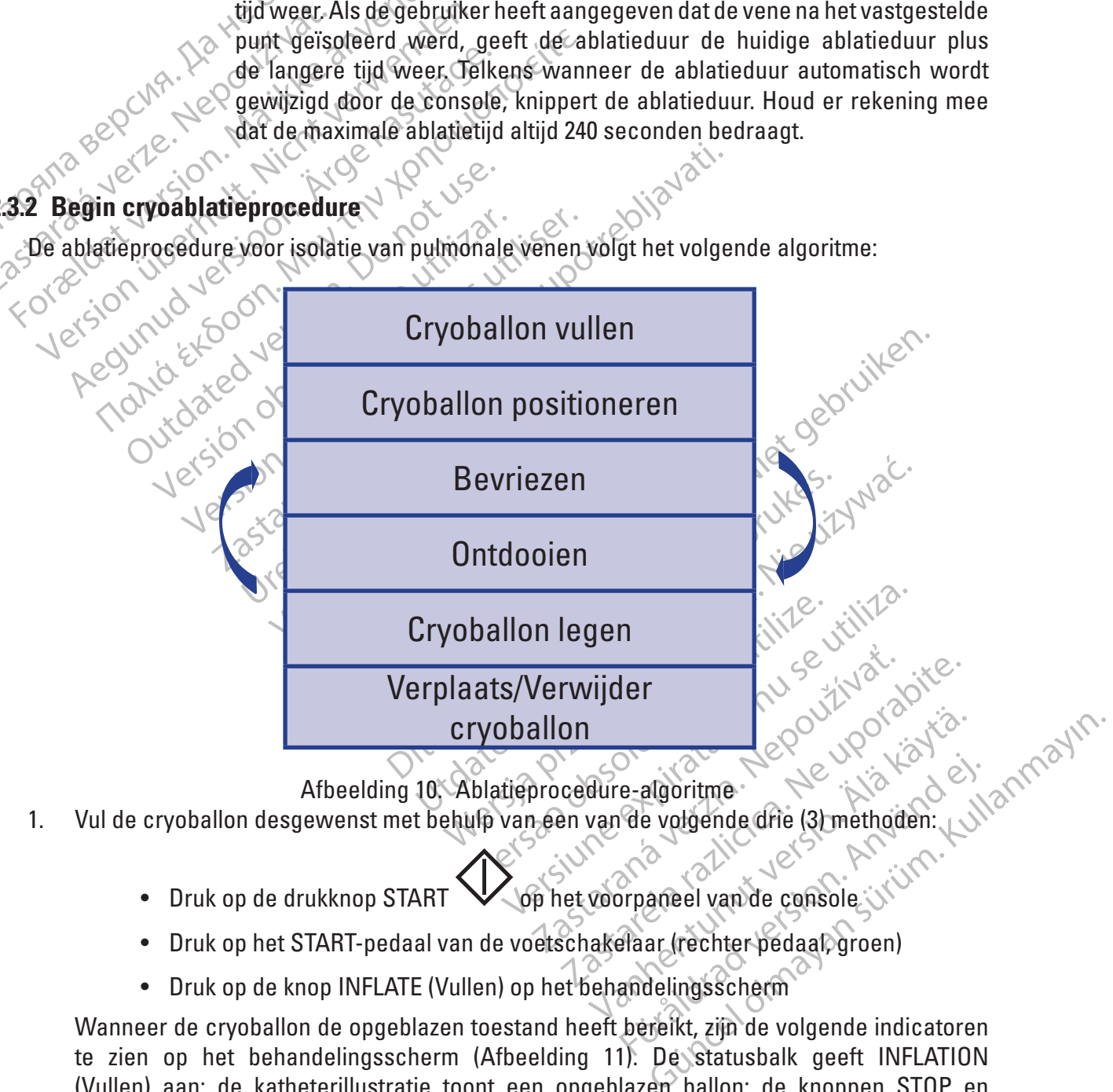

- 1. Vul de cryoballon desgewenst met behulp van een van de volgende drie (3) methoden:
	- Druk op de drukknop START  $\searrow$  op het voorpaneel van de console
	- Druk op het START-pedaal van de voetschakelaar (rechter pedaal, groen)
	- Druk op de knop INFLATE (Vullen) op het behandelingsscherm

Wanneer de cryoballon de opgeblazen toestand heeft bereikt, zijn de volgende indicatoren te zien op het behandelingsscherm [\(Afbeelding 11\)](#page-22-0). De statusbalk geeft INFLATION (Vullen) aan; de katheterillustratie toont een opgeblazen ballon; de knoppen STOP en

ABLATE (Ablatie) worden weergegeven; membraanbewegingsdata worden in de grafiek DIAPHRAGM MOVEMENT (Membraanbeweging) weergegeven en de slokdarmtemperatuur wordt weergegeven onder ESOPHAGUS TEMPERATURE (Slokdarmtemperatuur).

Daarnaast is de START-drukknop op het voorpaneel van de console blauw, en de stopdrukknop op het voorpaneel van de console wit verlicht.

POLARX<sup>TM</sup> 28mm<br>
TEMPERATURE<br>
TEMPERATURE<br>
TEMPERATURE<br>
CONTROL OF CONTROL CONTROL CONTROL CONTROL CONTROL CONTROL CONTROL CONTROL CONTROL CONTROL CONTROL CONTROL CONTROL CONTROL CONTROL CONTROL CONTROL CONTROL CONTROL CON **nt Terry Sn ARI ATT**  $RSP$ **RIPV** LSPV<br>LIPV For Address & INDICATORS AND THE CATALOGUE VERSION. OTHER Total:  $240$ Zastaralá verzetette a verzetette a verzetettet a verzetettet a verzetettet verzetettet a verzetettet verzetet<br>2007 a verze de la verze de verzetettet verzetet verzetet verzetet verzetet verzetet verzetet verzetet verzetet Version überholt. Nicht verwenden. MOTHERIDAN MOVEMENT ESCRIPTICATORS AND CONSULTED TRANSPORTED TO ABLATE ACCELER UNDER DE CONSUMER PROPERTY OF THE ACCELER CONSUMER PROPERTY OF THE ACCELER CONSUMER PROPERTY OF THE ACCELER CONSUMER PROPERTY OF THE ACCELER CONSUMER PROPERTY OF THE ACCELER CONSUMER PROPERTY OF THE ACCELER CONSUME -TC **OTHER** Zastarjela verzija. Nemojte upotrebljavati. Outdated Version. Component of the Component of the Component of the Component of the Component of the Component of the Component of the Component of the Component of the Component of the Component of the Component of the Version of the property of the elding 11. Behandeling<br>
O 240 sec O state of the elding 11. Behandeling<br>
Opmerking: Zo nodig kan de cryobal<br>
geleegd vanuit de status INFLATION Version périmée. Ne pas utiliser.  $12 h$ Œ Treatment: 1 of 1 Versioner Status<br>
Versioner Status<br>
Versioner Status<br>
Version utilizzare.<br>
Version utilizzare.<br>
Version utilizzare.<br>
Version utilizzare.<br>
Version utilizzare.<br>
Version utilizzare.<br>
Version utilizzare.<br>
Version utilizzare.<br> Behandelingsscherm Status Inflation (Vullen)<br>
an de cryoballon met een van de volgende methoden wordt versie.<br>
SINFLATION (Vullen)<br>
Die drukknop Cop het voorpaneel van de console.<br>
Die drukknop Cop het voorpaneel van de co Maing 11. Behandelingsscherm. Status<br>
Modig kan de cryoballon met een van de status INFLATION (Vullen)<br>
Op de Stop-drukknop<br>
Op de Stop-drukknop<br>
Net Stop-knop op het behandelingsscher Afbeelding 11. Behandelingss<br>
ng: Ze nodig kan de cryoballor<br>
vanuit de status INFLATION (Vi<br>
Ikken op de Stop-drukknop Afbeelding 11. Behandelingsscherm – status Inflation (Vullen) Renandemigsschein Status.<br>
Pastatus INFLATION (Vullen)<br>
Status INFLATION (Vullen)<br>
Stop-pedaal van de voetschakelaar (lii)<br>
Stop-knop op het behandelingsscherm.<br>
Stop-knop op het behandelingsscherm.<br>
Dallon volgens de stan **Opmerking:** Zo nodig kan de cryoballon met een van de volgende methoden worden Elazzion (Vullen)<br>Stop-drukknop<br>Depedaal van de voetschakelaar (lip-<br>Pedaal van de voetschakelaar (lip-knop op het behandelingsscherm<br>allon volgens de standaard klinisch<br>feerd. WELATION (Vullen).<br>
VELATION (Vullen).<br>
Utukknop Cop het voorpaneel van de console.<br>
Maal van de voetschakelaar (linker pedaal, oranje).<br>
Op het behandelingsscherm.<br>
Wersjannische praktijk en controle.<br>
Utukknop Cop het be geleegd vanuit de status INFLATION (Vullen): Drukken op de Stop-drukknop  $\vee$  op het voorpaneel van de console. • Druk op het Stop-pedaal van de voetschakelaar (linker pedaal, oranje). an de voetschakelaar (linker pedaal, oranje).<br>
Et behandelingsscherm.<br>
Siet behulp van den van de volgende drie (3) m<br>
Tiliza. A nu seen van de volgende drie (3) m<br>
Van de voetschakelaar (rechter pedaal, groe • Druk op de Stop-knop op het behandelingsscherm. Examples of Rinische praktijk en controleer of<br>Aup van den van de volgende drie (3) metho<br>Dophet voorpaneel van de console.<br>Exporte rechter pedaal, groen).<br>Exporte behandelingsscherm. 2. Plaats de gevulde cryoballon volgens de standaard klinische praktijk en controleer of de Ender van de volgende drie (3) method<br>an een van de volgende drie (3) method<br>het voorpaneel van de console.<br>schakelaar (rechter pedaal, groen).<br>net behandelingsscherm. START de cryoablatiebehandeling met behulp van den van de volgende drie (3) methoden.<br>
START de cryoablatiebehandeling met behulp van den van de volgende drie (3) methoden.<br>
• Druk op de drukknop START.<br>
• Druk op het STAR För van de valgende drie (3) methode<br>Experience van de console.<br>Raketaar (rechter pedaal, groen).<br>Dehandelingsscherm.<br>Wan de volgende manieren worden. 3. START de cryoablatiebehandeling met behulp van een van de volgende drie (3) methoden: • Druk op de drukknop START voor het voorpaneel van de console

- <span id="page-22-1"></span><span id="page-22-0"></span>• Druk op het START-pedaal van de voetschakelaar (rechter pedaal, groen).
- Druk op de knop ABLATE (Ablatie) op het behandelingsscherm.

**Opmerking:** Zo nodig kan de cryoballon op een van de volgende manieren worden geleegd vanuit de status INFLATION (Vullen):

- Drukken op de knop **STOP**  $\bigvee$  op het voorpaneel van de console. Druk nogmaals op de STOP-knop om de cryoballon leeg te maken.
- Druk op het **STOP**-pedaal van de voetschakelaar (linker pedaal, oranje) om de injectie te stoppen. Druk nogmaals op de STOP-knop om de cryoballon leeg te laten lopen.
- Druk op de Stop-knop op het behandelingsscherm om het injecteren te stoppen. Druk nogmaals op de STOP-knop om de cryoballon leeg te maken.

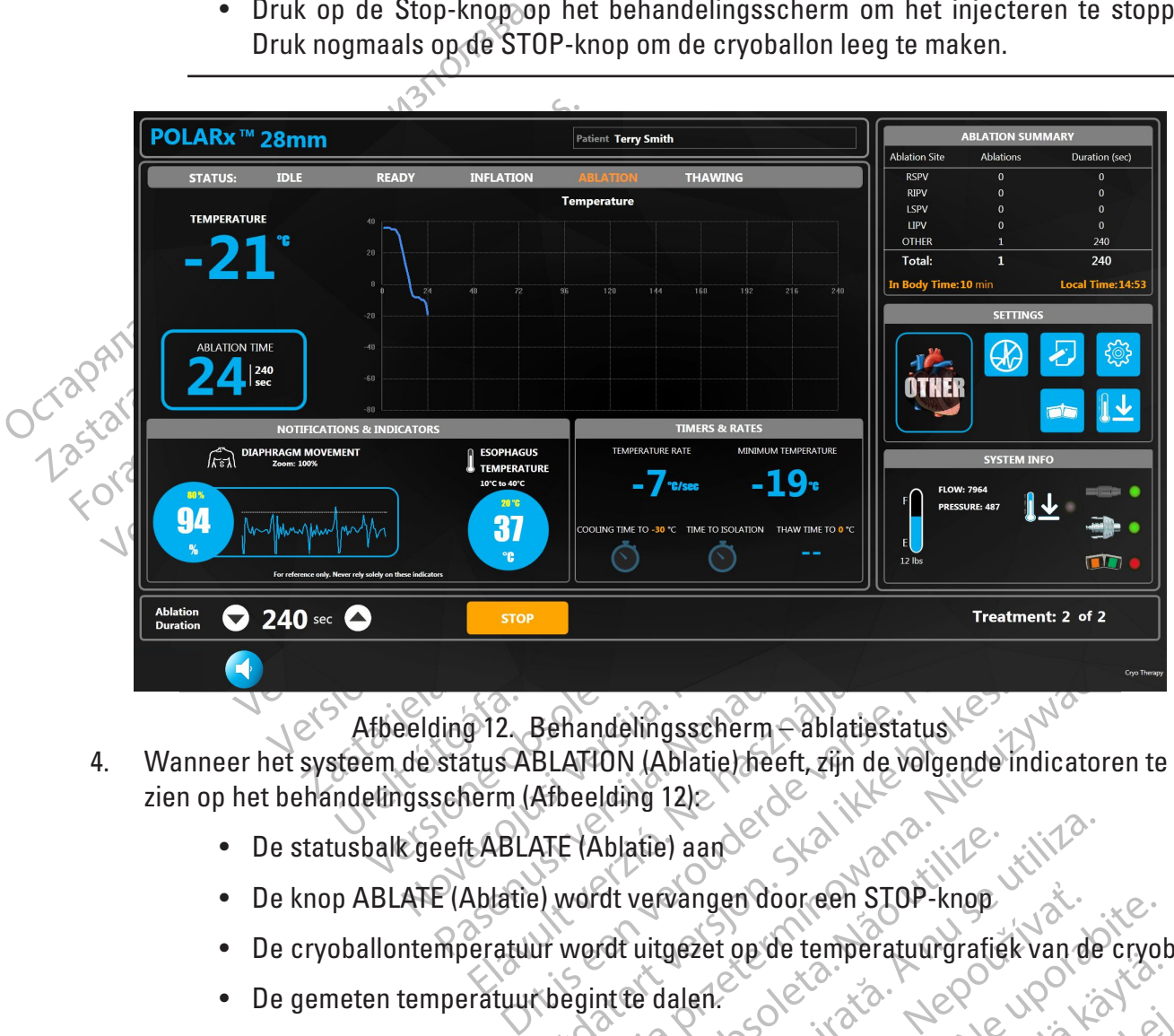

<span id="page-23-0"></span>Afbeelding 12. Behandelingsscherm – ablatiestatus

- Fiz. Behandelingsscherm Sablati<br>
Itus ABLATION (Ablatie) heeft, zijn derm (Afbeelding 12)<br>
LABLATE (Ablatie) aan<br>
Ablatie) wordt vervangen door een Sablatie)<br>
eratuur wordt uitgezet op de tempe Behandelingsscherm Sablatiestatus<br>
BLATION (Ablatie) heeft, zijn de volgende in<br>
Afbeelding 12)<br>
Utdater vervangen door een STOP-knop<br>
Ut wordt uitgezet op de temperatuurgrafiek<br>
Chegint te dalen.<br>
Chegint te dalen.<br>
Chegi Mandelingsscherm Cablatiestatus<br>ATION (Ablatie) heeft, zijn de volgende indicator<br>verding 12)<br>EXAblatie) aan Cablaties in de volgende indicator<br>verdit verwangen door een STOP-knop<br>wordt uitgezet op de temperatuurgrafiek va 4. Wanneer het systeem de status ABLATION (Ablatie) heeft, zijn de volgende indicatoren te zien op het behandelingsscherm (Afbeelding 12)
	- De statusbalk geeft ABLATE (Ablatie) aan
	- Vervangen door een STOP-knop<br>Vervangen door een STOP-knop<br>Verslagten op de temperatuurgrafie<br>Verslagten de ablatietime<br>Verslagten de ablatietime<br>Versprengenatieve waarde (actuele ve • De knop ABLATE (Ablatie) wordt vervangen door een STOP-knop
	- atie) aan<br>Vervangen door een STOP-knop<br>uitgezet op de temperatuurgrafiek van de<br>eeuwvlok boven de ablatietimer begint<br>eeuwvlok boven de ablatietimer<br>eeuwvlok boven de ablatietimer Example of the STOP-knop<br>Example of the temperatuurgrafiek van die de temperatuurgrafiek van die ablatief van die ablatief van die ablatief van die verzier van die verzier van die verzier van die verzier van die verzier va En door een STOP-knop<br>Eet op de temperatuurgrafiek van de cryol<br>The latietimer en de ablatietimer begint op te<br>Vlok boven de ablatietimer<br>egatieve waarde (actuele veranderingssne<br>Ste genoteerde temperatuur weer. • De cryoballontemperatuur wordt uitgezet op de temperatuurgrafiek van de cryoballon.
	- De gemeten temperatuur begint te dalen.
	- De katheterillustratie verandert in de ablatietimer en de ablatietimer begint op te lopen.
	- Er verschijnt een knipperende sneeuwvlok boven de ablatietimer.
	- Vanheimer van die Chycherister van die Chycherister van die Chycherister van die Ablattermer begint op te die version van die Ablattermer van die Vanheimer van die Vanheimer van die version van die Vanheimer van die Vanhei • De temperatuurverandering toont een negatieve waarde (actuele veranderingssnelheid).
	- De minimale temperatuur geeft de laagste genoteerde temperatuur weer.
	- De optie Treatment Notes (Behandelingsnotities) **Wordt beschikbaar.**
- mer en de ablatietimer pegint op te lo<br>byen de ablatietimer<br>we waarde (actuele veranderingssnelh<br>noteerde temperatuur weer.<br>ies)<br>wordt beschikbaar.<br>ehandelingsnotities) op het Frem de ablatietimer begint op te lopen.<br>
In de ablatietimer.<br>
Waarde (actuele veranderingssnelheid).<br>
teerde temperatuur weer.<br>
Supplying the schikbaar.<br>
The alding snotities) op het<br>
The alding 13. • Druk op de knop **Treatment Notes** (Behandelingsnotities) op het behandelingsscherm om observaties en andere relevante informatie aan het behandelingsbestand toe te voegen [\(Afbeelding 13\)](#page-24-0).

• Druk op het witte vlak in het venster Treatment Notes

 $(Behandelingsnotities)$  en vervolgens op  $\Box$  om het toetsenbord op het scherm weer te geven.

<span id="page-24-0"></span>• Druk op OK om de toegevoegde opmerkingen op te slaan of op Cancel (Annuleren) om het venster Treatment Notes (Behandelingsnotities) te sluiten zonder ze op te slaan.

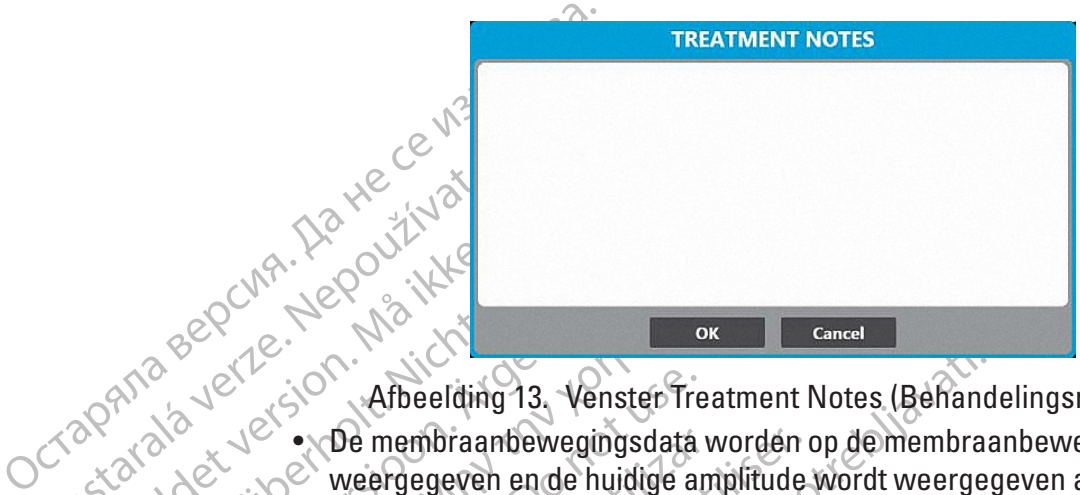

Zastaralá verze. Nepoužívat. Frank Ramar (2017)<br>BRAND Below Ramar (2017)<br>BRAND Below Ramar (2018)<br>BRAND Below Ramar (2018)<br>BRAND Referentage is gebaseerd of Versichten und Werkenden und Einzuber<br>2018 - John Warten Werkenden<br>2018 - John Abbeelding 13, Vensterf<br>2018 - John Werkenden und Philosopher<br>2018 - John John Versich verwenden und Philosopher<br>2018 - John John Venster und A Regulation. After ding 13. Venster Tre ΗΣ<br>
ΕΣ ΣΥΝΑΙ ΣΤΟ ΣΙΝΑΙ<br>
ΣΤΟ ΜΑΙ ΣΤΟ ΜΑΙ ΑΠΟΡΕΙΑΝΑΙ ΜΑΙ ΤΑΡΙΑ ΤΟ ΜΑΙ ΤΟ ΜΑΙ ΤΟ ΜΑΙ ΤΟ ΜΑΙ ΤΟ ΜΑΙ ΤΟ ΜΑΙ ΤΟ ΜΑΙ ΤΟ ΜΑΙ ΤΟ ΜΑΙ ΤΟ ΜΑΙ ΤΟ ΜΑΙ ΤΟ ΜΑΙ ΤΟ ΜΑΙ ΤΟ ΜΑΙ ΤΟ ΜΑΙ ΤΟ ΜΑΙ ΤΟ ΜΑΙ ΤΟ ΜΑΙ ΤΟ ΜΑΙ ΤΟ ΜΑΙ ΤΟ ΜΑΙ ΤΟ ΜΑΙ ΤΟ ΜΑΙ Afbeelding 13. Venster Tre<br>  $\sqrt{8}$  . NDe membraanbewegingsdata<br>  $\sqrt{8}$  weergegeven ende huidige are<br>
percentage is gebaseerd op de<br>
percentage is gebaseerd op de<br>  $\sqrt{8}$  afneemt. Als het percentage P<br>  $\sqrt{8}$  membraanb Version of the membraandewegingsdata worden<br>
Version op de gemetter.<br>
Percentage is gebaseerd op de gemetter.<br>
Percentage is gebaseerd op de gemetter.<br>
Als het percentage het insteller.<br>
Membraandewegingspercentage in eero Afbeelding 13. Venster Treatment Notes (Behand<br>De membraantewegingsdata worden op de membraa<br>weergegeven en de huidige amplifude wordt weergegeven en de huidige amplifude wordt weergegeven en de huidige amplifude wordt wee mbraanbewegingspercentage<br>
d het scherm en de titelbalk va<br>
share melding (Afbeelding 9)<br>
ens de ablatiefase. Als de DMS<br>
S-gevoeligheid, geeft de DMS<br>
detecteerd) aan. De DMS-grafi<br>
middelde DMS-waarde die wor<br>
Middelde D afnemen naarmate de respons van de pat<br>mt. Als het percentage het instelpunt berei<br>raanbewegingspercentage in een rode cir<br>let schem en de titelbalk van de temperat<br>are melding (Afbeelding 9). Deze waarschu<br>s de ablatiefas mbewegingspercentage in een rode cirk<br>scherm en de titelbalk van de temperatu<br>melding (Afbeelding 9). Deze waarschu<br>ablatiefase. Als de DMS-waarde kleine<br>celigheid, geeft de DMS-grafiek "No Pa<br>eerd) aan. De DMS-grafiek hee Passimiente utelbank van de temperatuur<br>Plding (Afbeelding 9). Deze waarschuw<br>Diatiefase. Als de DMS-waarde kleiner<br>Iigheid, geeft de DMS-grafiek in No Paci<br>d) aan. De DMS-grafiek heeft een witt<br>DMS-waarde die wordt waarge riefase. Als de DMS-waarde kleiner<br>heid, geeft de DMS-grafiek "No Pac<br>aan. De DMS-grafiek heeftleen witt<br>AS-waarde die wordt waargenomer<br>woodt uitsluitend op deze indicator<br>darmtemperatuur wordt weergege<br>punt bereikt, word ercentage het instelpunt bereikt, knippert het actuele<br>ingspercentage in een rode cirkel; een rode rand knippe<br>in de titelbalk van de temperatuurgrafiek knippert rood is<br>(Afbeelding 9). Deze waarschuwing kan worden weerg<br>a Afbeelding 13. Venster Treatment Notes (Behandelingsnotities) • De membraanbewegingsdata worden op de membraanbewegingsgrafiek weergegeven en de huidige amplitude wordt weergegeven als percentage. Het percentage is gebaseerd op de gemeten respons aan het begin van de ablatiefase en zal afnemen naarmate de respons van de patiënt op het stimulatiesignaal afneemt. Als het percentage het instelpunt bereikt, knippert het actuele membraanbewegingspercentage in een rode cirkel; een rode rand knippert rond het scherm en de titelbalk van de temperatuurgrafiek knippert rood met de hoorbare melding (Afbeelding 9). Deze waarschuwing kan worden weergegeven tijdens de ablatiefase. Als de DMS-waarde kleiner is dan de instelling voor de DMS-gevoeligheid, geeft de DMS-grafiek "No Pacing Detected" (Geen stimulatie gedetecteerd) aan. De DMS-grafiek heeft een witte lijn die wordt aangepast aan de gemiddelde DMS-waarde die wordt waargenomen.

**Opmerking:** Vertrouw nooit uitsluitend op deze indicator. Deze is uitsluitend ter referentie.

eett de DMS-grafiek "No Pacing Detected"<br>Le DMS-grafiek heeft een witte lijn die word<br>arde die wordt waargenomen.<br>Letter versloop deze indicator. Deze is uitsl<br>tuitsluitend op deze indicator. Deze is uitsl<br>tuitsluitend op Ns de DMS-waarde kleiner is dan de instelling v<br>It de DMS-grafiek "No Pacing Detected" (Geen s<br>DMS-grafiek heeftleen witte lijn die wordt aange<br>de die wordt waargenomen.<br>Itsluitend op deze indicator. Deze is uitsluitend te uitend op deze indicator. Deze is uits<br>
Fratuur wordt weergegeven in °C W<br>
Cwordt de actuele temperatuur rooc<br>
in rode rand rond het scherm, en knipt<br>
ret een boorbace melding (Afbeeldin<br>
tijdens vullen, ablatie en ontdooi end op deze indicator. Deze is uitsluitend t<br>tuur wordt weergegeven in °C. Wanneer cordt de actuele temperatuur rood knipper<br>ode rand rond het scherm, en knippert de<br>een hoorbare melding (Afbeelding 8). De<br>tens vullen, abl r wordt weergegeven in °C. Wanneer<br>Jt de actuele temperatuur rood knippe<br>e randrond het scherm, en knippert de<br>n hoorbare melding (Afbeelding 8). De<br>s vullen, ablatie en ontdooien.<br>Top deze indicator Deze is uitsluitend<br>te Fordt weergegeven in °C. Wanneer de temperatuur rood knipperend<br>he actuele temperatuur rood knipperend<br>norbare melding (Afbeelding 8). De waars<br>ullen, ablatie en ontdooien.<br>Queze indicator Deze is uitsluitend ter ref<br>punt Van het scherm, en khipper de titelbater van het scherm, en khippert de titelbater melding (Afbeelding 8). De waars<br>Alatie en ontdooien.<br>The protocol beze is uitsluitend ter reference indicator. Deze is uitsluitend ter ref Met scherm, en khippert de titelbalk van de<br>
melding (Afbeelding 8). De waarschuwing<br>
atie en ontdooien.<br>
dicator Deze is uitsluitend ter referentie.<br>
de temperatuur van de koeltijd bereikt,<br>
de temperatuur van de koeltijd • De actuele slokdarmtemperatuur wordt weergegeven in °C. Wanneer de temperatuur het ingestelde punt bereikt, wordt de actuele temperatuur rood knipperend weergegeven, knippert een rode rand rond het scherm, en knippert de titelbalk van de temperatuurgrafiek rood met een hoorbare melding (Afbeelding 8). De waarschuwing kan worden weergegeven tijdens vullen, ablatie en ontdooien.

**Opmerking:** Vertrouw nooit uitsluitend op deze indicator. Deze is uitsluitend ter referentie.

• Wanneer de temperatuur het instelpunt voor de temperatuur van de koeltijd bereikt, wordt de gemeten tijd weergegeven.

Fermelding (Afbeelding 8). De Waarschaard version.<br>
För die en ontdooien.<br>
Fördigarde version.<br>
För de koeltijd behandels en horrbaar geluid.<br>
Förbet version en horrbaar geluid.<br>
Förbet version en horrbaar geluid.<br>
Förbet **Opmerking:** Tijdens de ablatiefase zendt de console periodiek een hoorbaar geluid uit. Om het volume aan te passen, drukt u op **om het volume te reduceren en om** het volume te verhogen.

• Wanneer wordt vastgesteld dat de ader geïsoleerd is, drukt u op de knop of houdt u het groene pedaal van de voetschakelaar drie seconden ingedrukt. Nadat deze is ingedrukt, wordt de tijd sinds begin van de ablatie in seconden weergegeven.

**Opmerking:** Er wordt een groene stip weergegeven op de temperatuurgrafiek op het punt dat de vene geïsoleerd is. Het punt Vene geïsoleerd kan worden bijgewerkt door nogmaals op de knop Vene geïsoleerd te drukken of door het groene voetpedaal drie seconden ingedrukt te houden. Als de groene stip wordt bijgewerkt, wordt deze verplaatst naar het nieuwe isolatiepunt.

5. Wacht tot de ablatietimer is beëindigd.

dool hogmaas op de khop verhaat die seconden ingedrukt te hou<br>drie seconden ingedrukt te hou<br>verplaatst naar het nieuwe isola<br>Opmerking: Zodra de timer de ti<br>automatischen begint de ontdool<br>(Afbeelding 14) en de knoppen. Opmerking: Zodra de t<br>
automatisch en begint<br>
(Afbeelding 14) en de k<br>
Chehandelingsscherm. E<br>
De blauw, en de stop-knop<br>
Contrat de stop-knop<br>
POLARx <sup>ma</sup> 28mm **Opmerking:** Zodra de timer de tijd voor de ablatie heeft bereikt, stopt de ablatiebehandeling automatisch en begint de ontdooifase. De systeemstatus toont THAWING (Ontdooien) (Afbeelding 14) en de knoppen ABLATE (Ablatie) en STOP worden weergegeven op het  $\diamond$  behandelingsscherm. Daarnaast is de START-drukknop op het voorpaneel van de console blauw, en de stop-knop op het voorpaneel van de console wit verlicht.

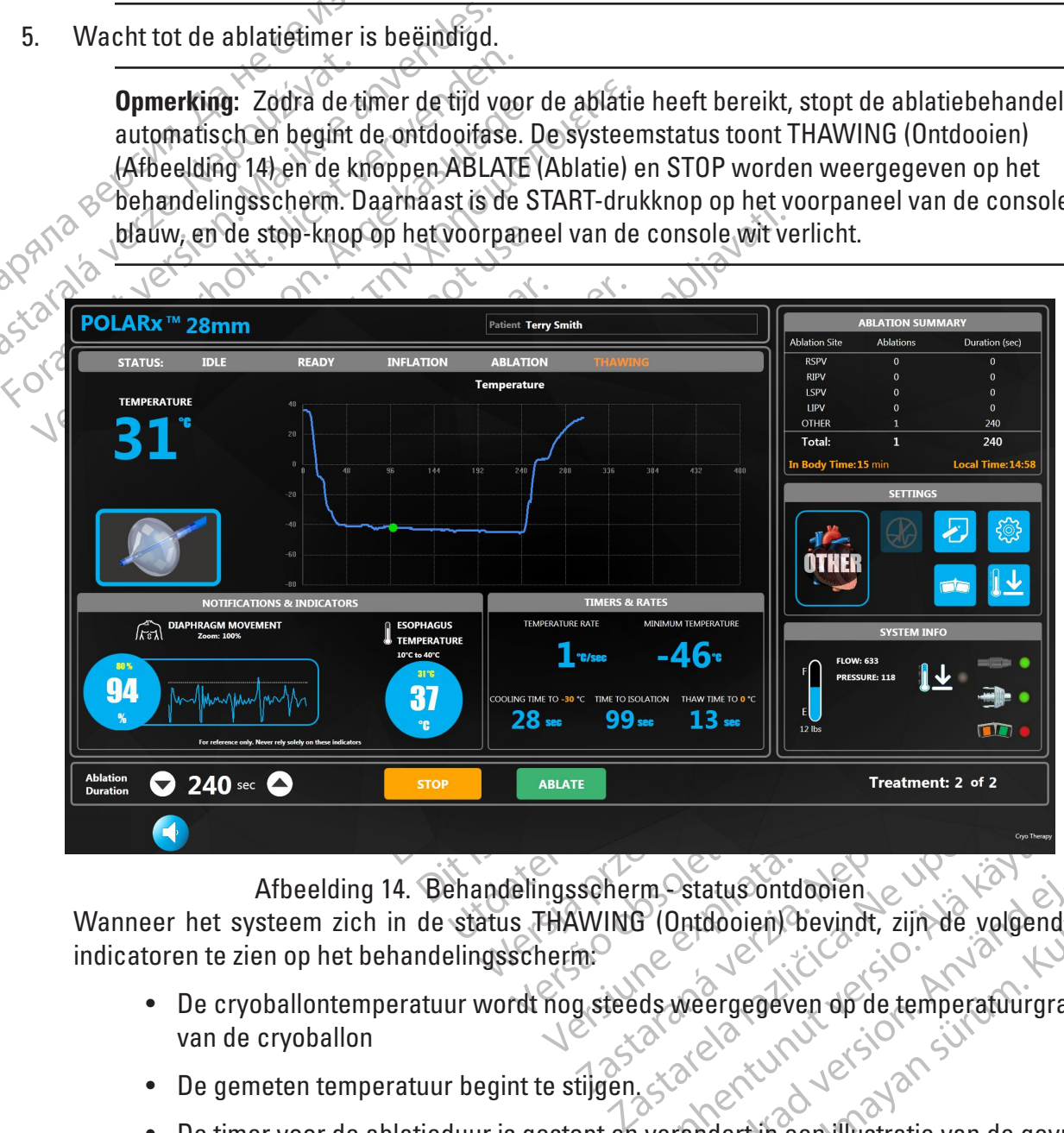

<span id="page-25-0"></span>Afbeelding 14. Behandelingsscherm - status ontdooien

Vanheim Status ontdooien<br>
The Status ontdooien Chevindt, zijn de volgend<br>
ds weergegeven op de temperatuurgrad<br>
ds weergegeven op de temperatuurgrad<br>
als weergegeven op de temperatuurgrad Status ontdooien.<br>Datdooien. Devindt, zijn de volgende<br>Weergegeven op de temperatuurgraf<br>Kandert in een dustratie van de gevul atus ontdooien<br>dooien Devindt, zijn de volgende and pooien devindt, zijn de volgende and pooient<br>ergegeven op de temperatuurgrafiek<br>alertin een illustratie van de gevulde Wanneer het systeem zich in de status THAWING (Ontdooien) bevindt, zijn de volgende indicatoren te zien op het behandelingsscherm:

- De cryoballontemperatuur wordt nog steeds weergegeven op de temperatuurgrafiek Be cryoballontemperatuur wordt nog steeds weergegeven op de temperatuurgrafiek<br>van de cryoballon<br>Be gemeter temperatuur begint te stil aan x a steed and still and still and still and still and still and still and still and
- De gemeten temperatuur begint te stijgen.
- De timer voor de ablatieduur is gestopt en verandert in een illustratie van de gevulde katheter.
- De temperatuurverandering toont een positieve waarde (actuele veranderingssnelheid).
- De minimale temperatuur geeft de laagste genoteerde temperatuur weer.
- Als de temperatuur de op de **Thaw Timer** (Ontdooitimer) ingestelde temperatuur bereikt, wordt de gemeten tijd weergegeven.
- 6. Als de functie Auto Deflate (Automatisch legen) is uitgeschakeld (zie stap 9 als Auto Deflate (Automatisch legen) is ingeschakeld):
	- a. Wacht tot het ontdooien van de cryoballon is voltooid. Ontdooien is voltooid wanneer de cryoballontemperatuur 20 °C bereikt.
- de cryoballontempera<br>
b. Voer een van de volge<br>
zonder de cryoballon<br>
 Druk op de START-d<br>
 Druk op de START-d<br>
 Druk op de START-d<br>
 Druk op de knop AB<br>
 Druk op de knop AB<br>
 Druk op de knop AB<br>
 Druk op de knop AB b. Voer een van de volgende handelingen uit om een nieuwe behandeling te starten zonder de cryoballon opnieuw te positioneren:
	- Druk op de START-drukknop <a>V<br/>op het voorpaneel van de console.
	- Druk op het START-pedaal van de voetschakelaar (rechter pedaal, groen)
	- Druk op de knop ABLATE (Ablatie) op het behandelingsscherm ([Afbeelding 14](#page-25-0)).

Druk op de Esiada de Start-drukter<br>
Pruk op de START-drukter<br>
Bruk op de knop ABLAT<br>
Bruk op de knop ABLAT<br>
Pruk op de knop ABLAT<br>
Må ikke anvender op de Stop-drukter<br>
Start de Stop-drukken op de Stop-drukter<br>
Control & Drukken op de Druk op de START-drukkn<br>
Druk op de START-pedaa<br>
Druk op de knop ABLATE<br>
Druk op de knop ABLATE<br>
Nicht verden. Nicht verwenden.<br>
Nicht verwenden.<br>
Nicht verwenden.<br>
Nicht verwenden.<br>
Drukken op de Stop-drukknop.<br>
Nicht ver c. Als nog een behandeling op dezelfde locatie niet noodzakelijk is, moet de cryoballon<br>
als nog een behandeling op dezelfde locatie niet noodzakelijk is, moet de cryoballon<br>
CRANA REPORTED VAN DE CRIP (CRIP) OP DE CRIP (C

- De deflatieschakelaar op de handgreep van de katheter verlengen
	- Drukken op de Stop-drukknop $\bigvee$  op het voorpaneel van de console.
- Drukken op het Stop-pedaal van de voetschakelaar (linker pedaal, oranje)
- <span id="page-26-0"></span>• Drukken op de Stop-knop op het behandelingsscherm.

Bruk op de knop ABLATE (ACC)<br>
CALS mog een behandeling op de knop ABLATE (ACC)<br>
CALS mog een behandeling op d<br>
CALS CONTRACTE (ACC)<br>
De deflatieschakelaar op de<br>
CALS CONTRACTE DE Stop-drukkn<br>
CALS CONTRACTE (ACC)<br>
De Druk Παλιά έκδοση. Μην την χρησιμοποιείτε. OF De deflatieschakelaar op de **Opmerking:** Door uitschuiven van de deflatieknop op het katheterhandvat, verlengt de cryoballon tot de maximale lengte, waardoor deze gelijkmatig kan worden gevouwen.

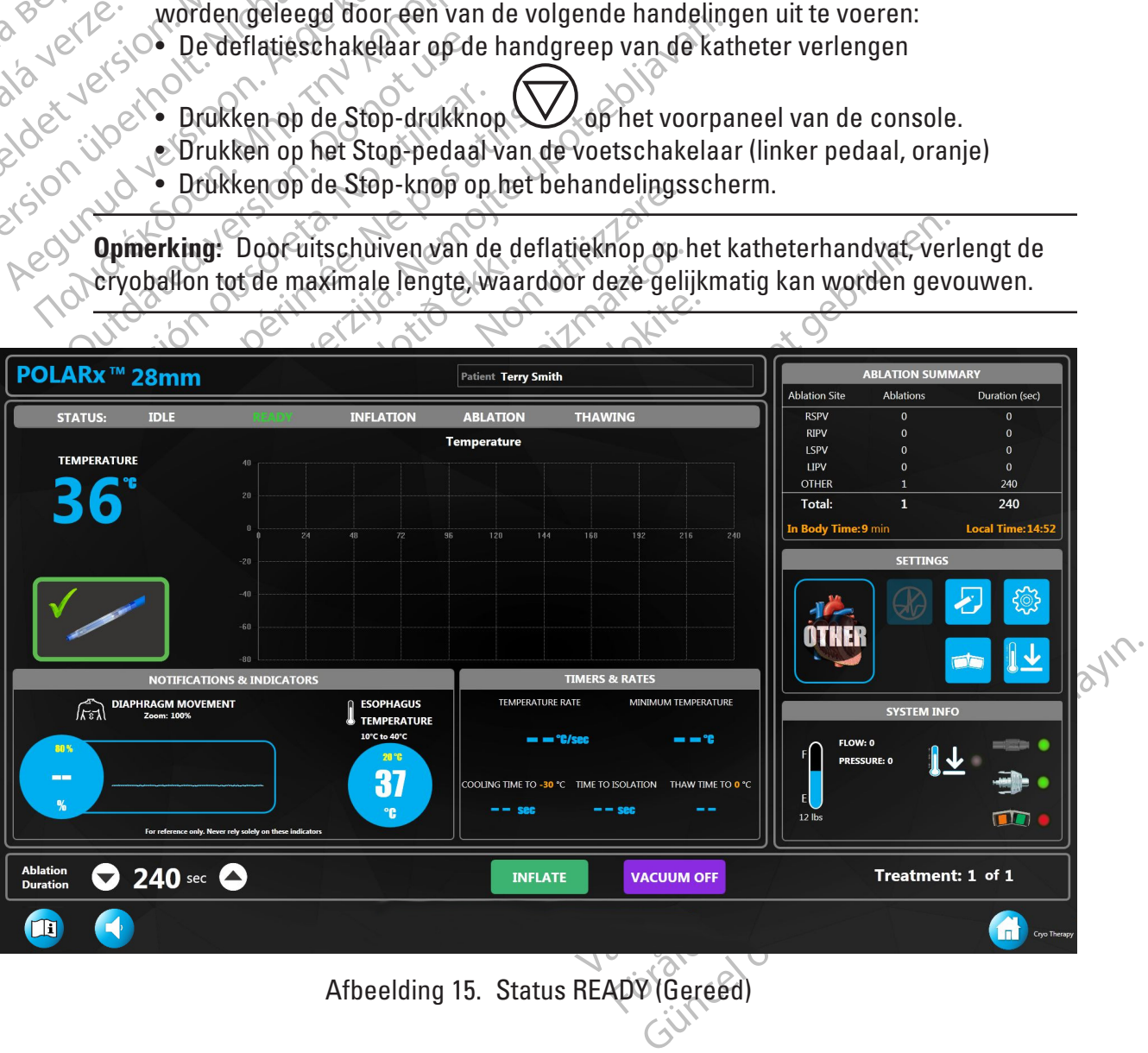

d. De volgende activiteit kan worden geobserveerd via het behandelingsscherm bij de overgang van de status Thawing (Ontdooien) naar de status READY (Gereed):

• De systeemstatus geeft eerst IDLE (Inactief) aan en daarna READY (Gereed) als het systeem het restant koelmiddel uit de injectielijn verwijdert.

• De START-drukknop op het voorpaneel van de console brandt groen in de status READY (Gereed).

• De knop ABLATE (Ablatie) op het behandelingsscherm verdwijnt als de status IDLE (Inactief) is en de knop INFLATE (Vullen) verschijnt in de status READY (Gereed).

The knop PLAYBACK (Afs.)<br>
• De knop PLAYBACK (Afs.)<br>
ablatie kunnen worden be<br>
de weergavemodus te ga.<br>
• De statusindicator verar<br>
Playback (Afspelen afsluit)<br> **Opmerking: Het systeem sluit a**<br>
wordt gestart:<br>
Wordt gesta • De knop PLAYBACK (Afspelen) verschijnt, zodat de gegevens van de vorige ablatie kunnen worden bekeken. Druk op de knop PLAYBACK (Afspelen) om naar de weergavemodus te gaan zoals weergegeven in [Afbeelding 16](#page-27-0).

• De statusindicator verandert in een weergavemodusindicator en de knop Exit Playback (Afspelen afsluiten) verschijnt.

Playback (Afspel<br>
Opmerking: Het syste<br>
wordt gestarts<br>
wordt gestarts<br>
Lastaralá verzettelen pu de weergavemodus te gaan z<br>
• De statusfindicator verander<br>
Playback (Afspelen afsluiten)<br> **Opmerking:** Het systeem sluit auto<br>
wordt gestart<br>
Marie Selecteer een punt op de tem<br>
NA ikke behovende geregistreerde inf Playback (Afspelen afsluiten) verwordt gestart.<br>
Wordt gestart.<br>
Wordt gestart.<br>
Wordt gestart.<br>
Selecteer een punt op de tempe<br>
Selecteer een punt op de tempe<br>
Contracted information.<br>
Contracted information.<br>
Selecteer e Opmerking: Het systeem sluit automat<br>
wordt gestart<br>
alecteer een punt op de temperature.<br>
Alecteer een punt op de temperature.<br>
Alecteer een punt op de temperature.<br>
Alecteer een punt op de temperature.<br>
Alecteer een punt **Opmerking.** Het systeem sluit automatisch de a<br>
wordt gestart<br>
e. Selecteer een punt op de temperatuurgraf<br>
e. Selecteer een punt op de temperatuurgraf<br>
e. Selecteer een punt op de temperatuurgraf<br>
e. Selecteer een punt **Opmerking:** Het systeem sluit automatisch de afspeelmodus af als een nieuwe inflatie wordt gestart.

Belecteer een punt op de tempera e. Selecteer een punt op de temperatuurgrafiek van de cryoballon. De bij dat moment behorende geregistreerde informatie wordt weergegeven.

- Gebruik de behandelingspijlen ([Afbeelding 16](#page-27-0)) om de gegevens van eerdere behandelingen in de huidige procedure weer te geven.
- Version of the the state ablatter of the state of the term of the state of the state of the state of the state of the state of the state of the state of the state of the state of the state of the state of the state of the Example 1998. The Society of the temperaturgrafiek van de cry<br>orende geregistreerde informatie wordt weergegeve<br>and wan eerdere behandelingspijlen (Afbeeldin<br>van eerdere behandelingspijlen (Afbeeldin<br>van eerdere behandelin • In de weergavemodus kan de ablatielocatie voor elke behandeling worden bijgewerkt door op de ablatielocatieknop te drukken en de gewenste ablatielocatie te selecteren uit de vervolgkeuzelijst.
	- Druk op de knop Exit Playback (Afspelen afsluiten) op het behandelingsscherm om de weergavemodus handmatig af te sluiten.

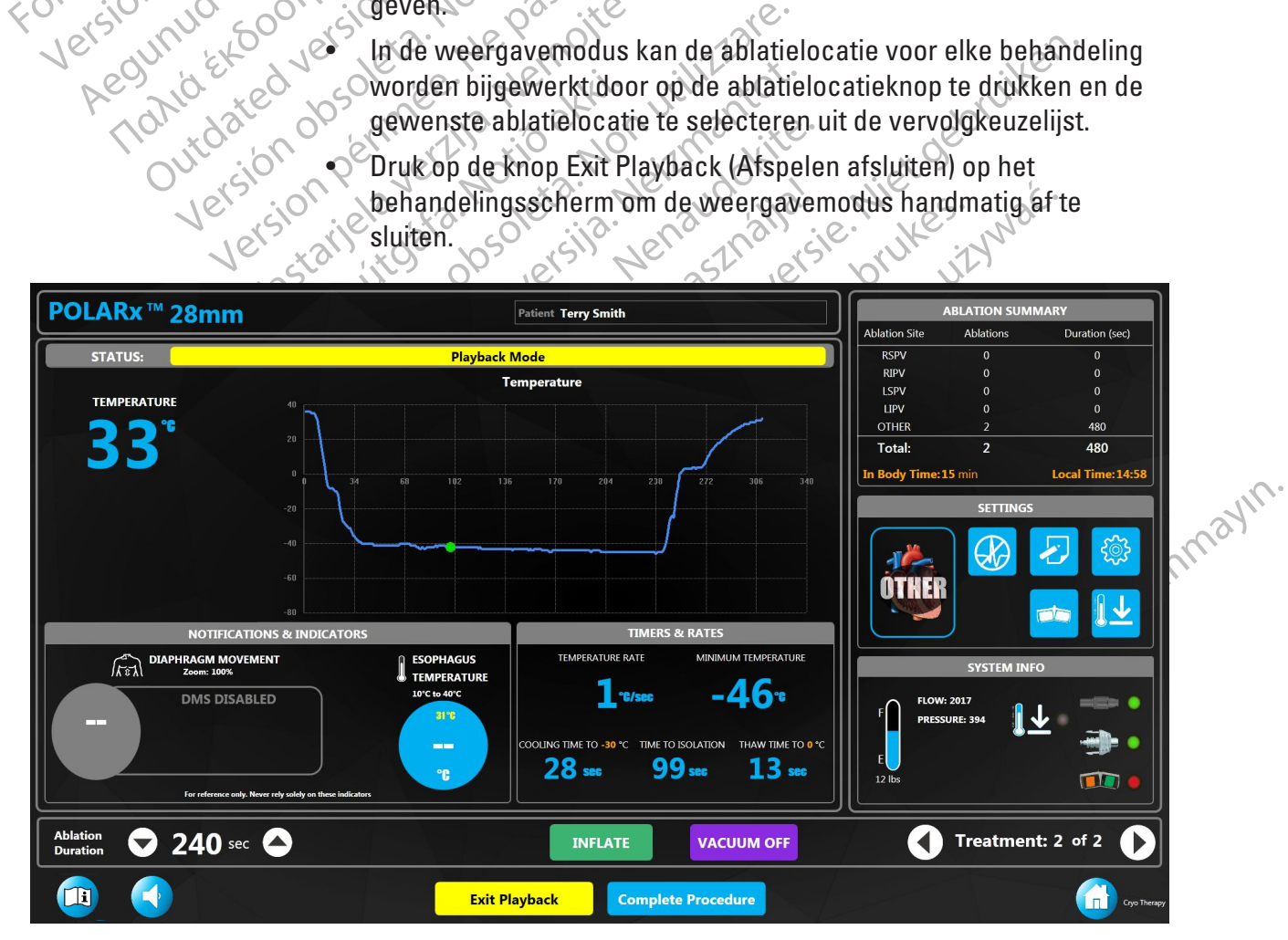

<span id="page-27-0"></span>Afbeelding 16. Afspeelmodus

- 7. Om een nieuwe behandeling te starten, volgt u deze procedure vanaf stap 3 op [pagina 23.](#page-22-1)
- 8. Als extra behandeling niet noodzakelijk is, zorg dan dat de ballon leeg is en trek de cryoballon vervolgens terug in de huls en verwijder de katheter uit de patiënt.
- 9. Als de functie Auto Deflate (Automatisch legen) is ingeschakeld en de cryoballon in de huls moet worden teruggetrokken:
	- a. Wanneer de temperatuur 20 °C bereikt, wordt de cryoballon automatisch geleegd.

**Opmerking:** Om de ballon tijdens het legen te verlengen, duwt u de schuifknop van de POLARx naar voren.

- b. Trek de cryoballon terug in de huls en verwijder de katheter uit de patiënt.
- **Opmerking:** Om de ballon ti<br>
POLARx naar vorem.<br>
b. Trek de cryoballon ter<br>
10. Als de functie Auto Deflate (Auto huls hoeft worden teruggetrokk<br>
huls hoeft worden teruggetrokk<br>
a Wanneer de temperat<br>
a Wanneer de tempera 10. Als de functie Auto De<br>huls hoeft worden teru<br>huls hoeft worden teru<br>component de volgen.<br>Component de volgen.<br>2022 **Opmerking:** Het is<br>den van de volgen. B. Trek de cryoballon terug in<br>
10. Als de functie Auto Deflate (Automa<br>
huls hoeft worden teruggetrokken:<br>
a Wanneer de temperatuur<br>
a Wanneer de temperatuur<br>
a Wanneer de temperatuur<br>
a Wanneer de temperatuur<br>
a Wanneer 10. Als de functie Auto Deflate (Automation)<br>huls hoeft worden teruggetrokken.<br>2018. Als geen verdere behandeligten.<br>2018. Als geen verwendere behandeligten.<br>2018. Commercial de katheter.<br>2018. Commercial de volgende manie 10. Als de functie Auto Deflate (Automatisch legen) is ingeschakeld en de cryoballon niet in de huls hoeft worden teruggetrokken:

a. Wanneer de temperatuur 20 °C bereikt, wordt de cryoballon automatisch geleegd.

b. Als geen verdere behandeling noodzakelijk is, trekt u de cryoballon terug in de huls en verwijdert u de katheter uit de patiënt.

huls hoeft worden teruggetrokken. Als de tunctie Auto Deflate (Automatisch legen)<br>
huls hoeft worden teruggetrokken.<br>
a Wanneer de temperatuur 20°C bereikt<br>
a Wanneer de temperatuur 20°C bereikt<br>
.<br>
C i en verwijdert u de katheter uit de patië<br>
.<br> **Opmerk** Oen verwijdert u de katheter uit<br>
Oen verwijdert u de katheter uit<br>
Comierking: Het is mogelijk<br>
Comierking: Het is mogelijk<br>
Comierking: Drukken op de Stop-drukknop<br>
Drukken op de Stop-drukknop<br>
Drukken op de Stop-knop op Opmerking: Het is mogelijk – maar het worden van de volgende manieren handmatig te<br>
version op de Stop-drukknop<br>
versikken op de Stop-drukknop<br>
versikken op de Stop-drukknop<br>
versikken op de Stop-knop op het behandel<br>
vers **Opmerking:** Het is mogelijk —maar het wordt niet aanbevolen— om de cryoballon op een van de volgende manieren handmatig te legen voordat de cryoballon 20 °C bereikt:

- $\prime$  op het voorpaneel van de console.
- Drukken op het Stop-pedaal van de voetschakelaar (linker pedaal, oranje).
- Drukken op de Stop-knop op het behandelingsscherm.

#### **8.2.4 Beëindiging van de procedure**

Als geen verdere behandeling noodzakelijk is, trekt units and the verwijdent under katheter uit de patiënt.<br>
The verwijdent under katheter uit de patiënt.<br>
The verwijdent under katheter under Noord-Triet aanbevel and de vo m op het Stop-pedaal van de vonde Stop-knop op het behalf<br>in de procedure<br>behandeling is voltooid, drukt<br>behandeling is voltooid, drukt<br>het behandelingsscherm (Afb Pde Stop-drukknop<br>
where Stop-pedaal van de voetschakelaar (<br>
pde Stop-knop op het behandelingsscher<br>
de procedure.<br>
handeling is voltooid, drukt u op de knop C<br>
et behandelingsscherm (Afbeelding 15) of<br>
et behandelingssch et Stop-pedaal van de voetschakelaar (le Stop-knop op het behandelingsscherm<br>
Rocedure<br>
Melingis voltooid, drukt u op de knop Co<br>
ehandelingsscherm (Afbeelding 15) ord<br>
ehandelingsscherm (Afbeelding 15) ord<br>
export (Overzi Cedure Control Mary Report (Querzichtsrapport) wordt wee dure<br>gis voltpoid, drukt u op de knop Con<br>lelingsscherm (Afbeelding 15) ocop<br>port (Qverzichtsrapport) wordt wee We are the set of the set of the set of the set of the set of the set of the set of the set of the set of the set of the set of the set of the set of the set of the set of the set of the set of the set of the set of the se Hooid, drukt u op de knop Complete Proces<br>schem (Afbeelding 15) of op het weergav<br>six six states. Skal is a state bruke brukes.<br>Querzichtsrapport) wordt weergegeven (Af<br>skal is a state of the state brukes. Skal is a state Wersja procedure (Belaine 15) of operations are the complete the centure (Belaine 15) of operations are the centure (Belaine 15) of operations are the century of a complete the century of a complete the century of a comple 1. Wanneer de behandeling is voltooid, drukt u op de knop Complete Procedure (Behandeling voltooien) op het behandelingsscherm (Afbeelding 15) of op het weergavescherm  $(Afbeelding 16)$  $(Afbeelding 16)$  $(Afbeelding 16)$ .

Jer são obsolutive pricing de la Versiune expirată. Nur de uportiva.<br>Sistema de dinnin statului dinnin de dinnin de dinnin de dinnin de dinnin de dinnin de dinnin de dinnin de din<br>Sistema de dinnin de dinnin de dinnin de dinnin de dinnin de dinnin de dinn Dit Is zastaraná verzició in historia.<br>Dit Is zastaraná verzia. Nepoužívaťa<br>Vidateľa o dosokata. Nepoužívaťa<br>Versia o dosokata. Nepoužívaťa<br>Versianá verzició in historia. Het scherm Summary Report (Overzichtsrapport) wordt weergegeven (Afbeelding 17).

različica. Nepozitica. Ne uporabite.<br>Acternite Različica. Ne uporabite.<br>Docoletara. Nepozitica.<br>Ne endrotica. Ne uporabite.<br>Actarela različica. Naporabitica.<br>Actarela različica. Nijitn.

Vanhentunut version, Andrey<br>Predigitäritärista (Kaytände)<br>Predigitäritärista (Kaytände)<br>arangartunut version, Andrey<br>Standentunut version, Andrey<br>Standentunut version, Andrey<br>Standentunut version, Andrey vermentende version. Använder.

Güncel olmayan sürüm. Kullanmayın.<br>Jualukou verayan sürüm. Kullanmayın.<br>Güncel olmayan sürüm.

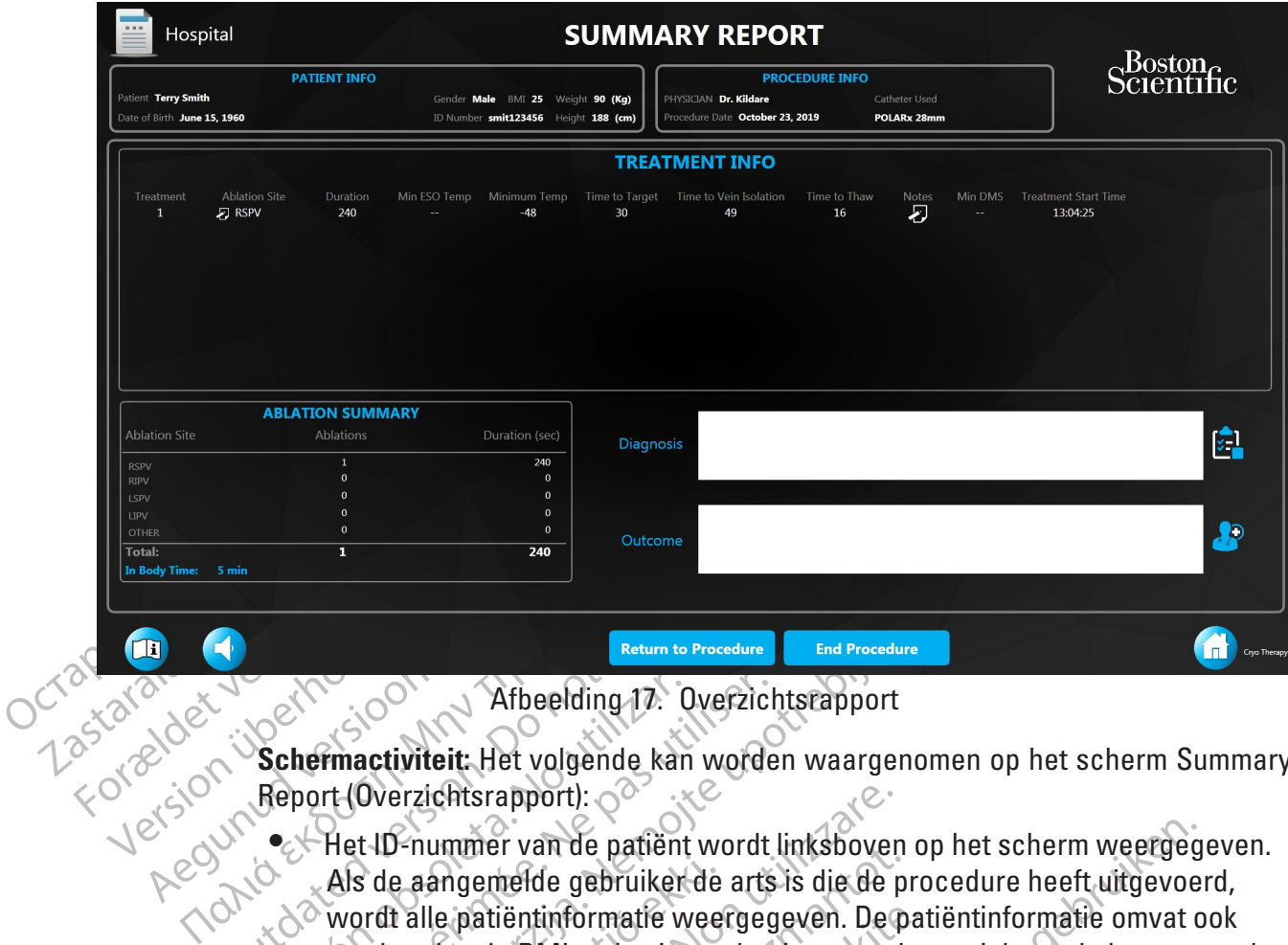

#### <span id="page-29-0"></span>Afbeelding 17. Overzichtsrapport

**Schermactiviteit:** Het volgende kan worden waargenomen op het scherm Summary Report (Overzichtsrapport):

- **Proton (Contributed version)**<br>
Schermactiviteit: Het volgende ka<br>
Report (Overzichtsrapport):<br>
Contributed version.<br>
Als de aangemelde gebruike.<br>
Contributed version.<br>
Contributed version. Versichten obsoleta. No utilizar.<br>
Versichten obsoleta. No utilizar.<br>
Versichtsrapport:<br>
Versichtsrapport:<br>
Versichtsrapport:<br>
Versichtsrapport:<br>
Versichtsrapport:<br>
Versichtsrapport:<br>
Versichtsrapport:<br>
Versichtsrapport:<br> Return to Procedure<br> **End Procedure**<br> **End Procedure**<br> **End Procedure**<br> **Prince verzichtsrapport:**<br>
Thet ID-nummer van de patient wordt linksboven op I<br>
Als de aangemelde gebruiker de arts is die de proce<br>
wordt alle patie S de aangemelde gebruiker de<br>ordt alle patiëntinformatie wee<br>in berekende BMI op basis van<br>tiënt.<br>Procedureconfiguratiegegeve<br>eergegeven. erzichtsrapport):<br>
S-nummer van de patiënt wordt linksboven<br>
e aangemelde gebruiker de arts is die de p<br>
t alle patiëntinformatie weergegeven. Der<br>
verekende BMI op basis van het ingevoerd<br>
nt.<br>
ocedureconfiguratiegegevens Uniurer van de patient wordt inksboven<br>Angemelde gebruiker de arts is die de piele patient<br>Informatie weergegeven. De p<br>Skende BMI op basis van het ingevoerde<br>Skende BMI op basis van het ingevoerde<br>Alumentot.<br>Jeven.<br>Ie beh • Het ID-nummer van de patiënt wordt linksboven op het scherm weergegeven.<br>• « Als de aangemelde gebruiker de arts is die de procedure heeft uitgevoerd, Als de aangemelde gebruiker de arts is die de procedure heeft uitgevoerd, wordt alle patiëntinformatie weergegeven. De patiëntinformatie omvat ook een berekende BMI op basis van het ingevoerde gewicht en de lengte van de patiënt.
	- De procedureconfiguratiegegevens worden rechtsboven op het scherm weergegeven.
	- Datiëntinformatie weergegeven. De pat<br>
	nde BMI op basis van het ingevoerde<br>
	reconfiguratiegegevens worden recht<br>
	en.<br>
	ehandelingen die tijdens de proceduri<br>
	ingevoerd in de tabel Treatment Info<br>
	ocatie, duur, minimale ESO-Elavult verzió.<br>
	Elavult verzió en la tiple verzió.<br>
	Elavult verzió en la tiple verzió en la tiple verzió.<br>
	El tiple verzió en la tiple verzió en la tiple verzió.<br>
	El tiple verzió en la tiple verzió en la tiple verzió.<br>
	El an de patiënt wordt linksboven op het scherm weergeg<br>de gebruiker de arts is die de procedure heeft uitgevoer<br>tinformatie weergegeven. De patiëntinformatie omvat o<br>MI op basis van het ingevoerde gewicht en de lengte vi<br>del Uratiegegevens worden rechtsboven op he<br>Ingen die tijdens de procedure zijn uitgevord in de tabel Treatment Info (Behandelinfo<br>Iuur, minimale ESO-temperatuur, temperatuur,<br>peratuur, tijd tot ablatietemperatuur, minimal<br>Ito Wersland in the scheme of the behandless the scheme of the scheme of the tabel Treatment Info (Behandefinformatie).<br>
	The distribution of the scheme of the scheme of the scheme of the scheme of the scheme of the scheme of t de tabel Treatment Info (Behandelinfo)<br>pinimale ESO-temperatuur, temperatuur, tijd tot ablatietemperatuur, minim<br>midooitemperatuur, alsmede eventue<br>pegevoegd, kunnen worden ingezien<br>e behandeling kan worden bijgewerkolom a Version of Procedule 2 nu sugeverd, workfabel Treatment Info (Behandelinformatie)<br>Version also temperatuur, temperatuurverar<br>tijd tot ablatietemperatuur, minimale<br>ooitemperatuur, alsmede eventuele opmeratuur, alsmede event Experimentuur, minimale<br>
	I tot ablatietemperatuur, minimale<br>
	temperatuur, alsmede eventuele opm<br>
	oegd, kunnen worden ingezien.<br>
	ahdeling kan worden bijgewerkt door<br>
	ablatielocatie naast elke behandeling<br>
	ehandelingsscherm Lablatietemperatuur, minimale<br>
	Mperatuur, alsmede eventuele opmerking<br>
	ud: kunnen worden ingezien.<br>
	Leling kan worden bijgewerkt door op het<br>
	latielocatie naast elke behandeling te<br>
	latielocatie naast elke behandeling te<br> • Elk van de behandelingen die tijdens de procedure zijn uitgevoerd, wordt afzonderlijk ingevoerd in de tabel **Treatment Info** (Behandelinformatie). De ablatielocatie, -duur, minimale ESO-temperatuur, temperatuurverandering, laagst bereikte temperatuur, tijd tot ablatietemperatuur, minimale DMS-waarde en tijd tot ontdooitemperatuur, alsmede eventuele opmerkingen die per behandeling zijn toegevoegd, kunnen worden ingezien.
- Kunnen worden ingezien.<br>
Register worden bijgewerkt door op het<br>
The Ran worden bijgewerkt door op het<br>
The behandeling te<br>
delingsscherm wordt herhaald op het<br>
The apport) linksonder op het scherm.<br>
The apport) linksonder För anders of the behandle ung kan worden bijgewerkt door op het klembordpictogram in de kolom ablatielocatie naast elke behandeling te<br>drukken.<br>De ablatiesamenvatting op het behandelingsscherm wordt herhaald op het<br>scherm En worden ingezien.<br>
I worden bijgewerkt door op het<br>
tie naast elke behandeling te<br>
sischerm wordt herhaald op het<br>
Sischerm wordt herhaald op het<br>
Alinksonder op het scherm.<br>
Die behandelingsnotities toe te<br>
op het scher • De ablatielocatie voor elke behandeling kan worden bijgewerkt door op het klembordpictogram in de kolom ablatielocatie naast elke behandeling te drukken.
	- De ablatiesamenvatting op het behandelingsscherm wordt herhaald op het scherm Summary Report (Overzichtsrapport) linksonder op het scherm.
- 2. Klik op het klembord in de kolom Notes (Aantekeningen) om behandelingsnotities toe te voegen/te bewerken.
- te bewerken.

Het venster Diagnosis (Diagnose) wordt weergegeven.

- <span id="page-30-0"></span>4. Druk op OK om de diagnose van de patiënt op te slaan en sluit het venster Diagnosis (Diagnose) of de knop Cancel (Annuleren) om het venster te sluiten zonder op te slaan.
- 5. Klik op het **P** pictogram om een algemeen procedureresultaat toe te voegen/te bewerken. Het venster Outcome (Resultaat) wordt weergegeven.
- 6. Druk op **OK** om de diagnose van de patiënt op te slaan en sluit het venster Diagnosis (Diagnose) of op **Cancel** (Annuleren) om het venster te sluiten zonder op te slaan.
- 7. Druk op de knop **Return to Procedure** (Terug naar procedure) om terug te keren naar het behandelingsscherm als er extra behandelingen nodig zijn.
- 8. Druk op de knop **End Procedure** (Beëindig procedure) om de procedure te beëindigen en terug te keren naar het startscherm.

Principle King Texting is a series of the contract of the principle of the contract of the principle of the principle of the principle of the principle of the principle patient (Vorige patient information).<br>
The contract o Opmerking: Als de<br>
zetten zonder een<br>
zetten zonder een<br>
Patient (Vorige patiën<br>
Meridient voor<br>
zetten voor de patiënt<br>
zetten AFSLUITEN<br>
2. SYSTEEM AFSLUITEN For the start of the start of the start of the start of the start of the start of the start of the start of the start of the start of the start of the start of the start of the start of the start of the start of the start Opmerking: Als de procedure is later and the procedure is later than the procedure of Patient (Vorige patient informatie, is f<br>
Worige patient voort te zetten.<br>
SUSTEEM AFSEUITEN Experience de Antique de Antiques de Antiques de Antiques de Antiques de Antiques de Antiques de Antiques de Antiques de Antiques de Antiques de Antiques de Antiques de Antiques de Antiques de Antiques de Antiques de Antiq DENTIFY THE MARINTER CONTRACT CONTRACT CONTRACT CONTRACT CONTRACT CONTRACT CONTRACT CONTRACT CONTRACT CONTRACT CONTRACT CONTRACT CONTRACT CONTRACT CONTRACT CONTRACT CONTRACT CONTRACT CONTRACT CONTRACT CONTRACT CONTRACT CO **Opmerking:** Als de procedure is beëindigd, is het mogelijk om de behandeling voort te zetten zonder een nieuwe procedurerecord aan te maken als de knop Load Previous Patient (Vorige patiënt laden) wordt ingedrukt. Als het Therapiescherm wordt geopend met nieuwe patiëntinformatie, is het niet langer mogelijk om de behandeling van een vorige patiënt voort te zetten.

9. Om de patiëntdossiers te bekijken, zie paragraaf 11.1 op [pagina 36.](#page-35-1)

### **9. SYSTEEM AFSLUITEN**

<span id="page-30-1"></span>1. Druk op de knop Shutdown (Afsluiten) op het startscherm.

Outdate version of the state of the state version of the state version of the state version of the state version of the state version of the state version of the state version of the state version of the state version of t W AFSLUITEN<br>
Kop de knop Shutdown (Afsluiten) op<br>
Opmerking: Als de knop Shutdown (<br>
deze nogmaals door op de knop te di<br>
Kop Yes (Ja) in het mededelingenver Partemuossiers te bekiken, zie paragrad<br>AFSLUITEN<br>Dide knop Shutdown (Afsluiten) op het stamerking: Als de knop Shutdown (Afsluiten)<br>remograads door op de knop te drukken.<br>p Yes (Ja) in het mededelingenvenster. **Opmerking:** Als de knop Shutdown (Afsluiten) zich niet in het midden bevindt, activeert u deze nogmaals door op de knop te drukken.

2. Druk op Yes (Ja) in het mededelingenvenster.

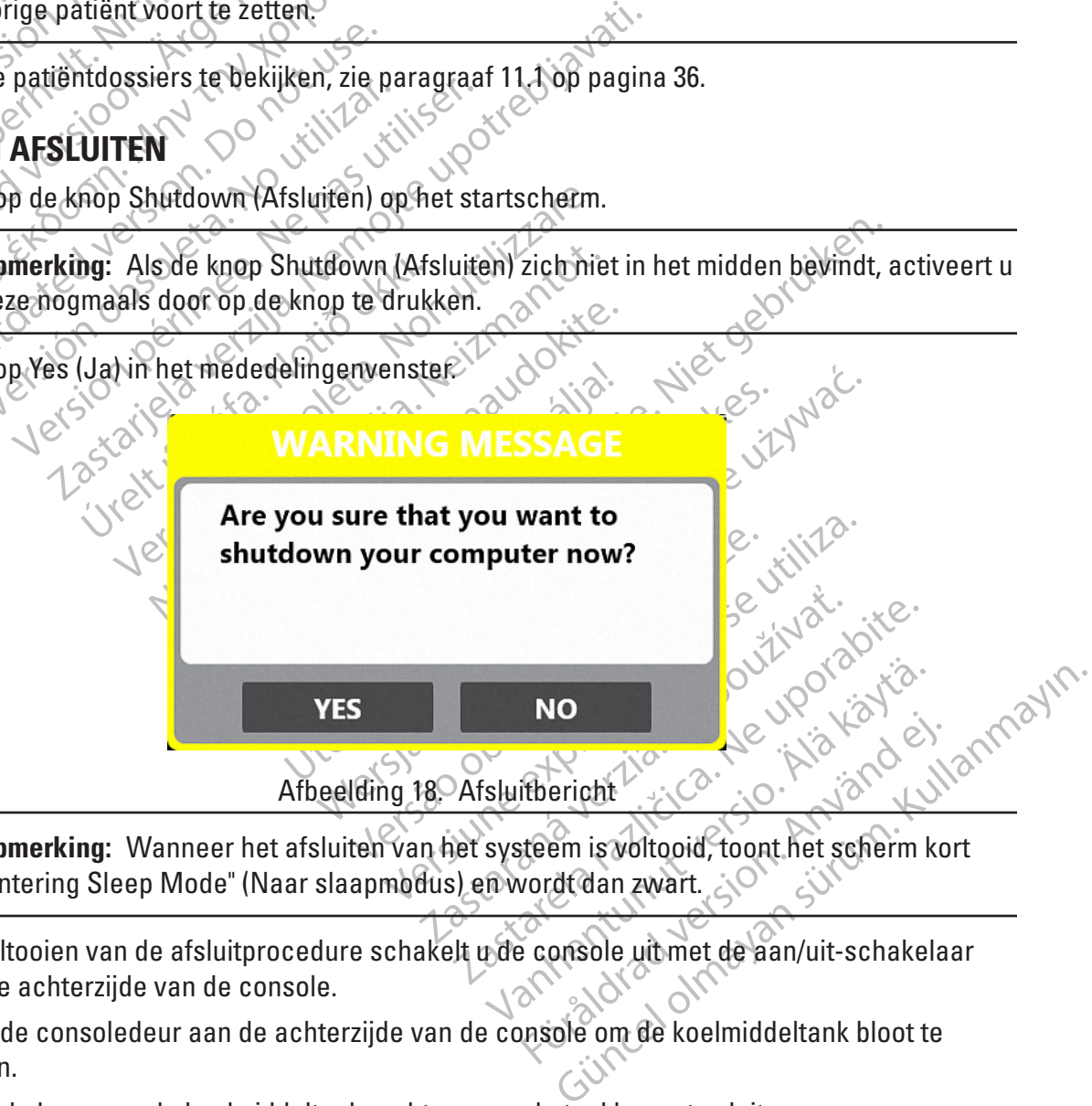

**Opmerking:** Wanneer het afsluiten van het systeem is voltooid, toont het scherm kort "Entering Sleep Mode" (Naar slaapmodus) en wordt dan zwart.

- 3. Na voltooien van de afsluitprocedure schakelt u de console uit met de aan/uit-schakelaar aan de achterzijde van de console.
- 4. Open de consoledeur aan de achterzijde van de console om de koelmiddeltank bloot te leggen.
- 5. Draai de knop van de koelmiddeltank rechtsom om de tankkraan te sluiten.
- <span id="page-31-0"></span>6. Trek de stekker van de voedingskabel uit het ziekenhuisstopcontact.
- 7. Ontkoppel de afzuigslang van het ziekenhuisafzuigsysteem.
- 8. Verwijder de membraanbewegingssensor van de patiënt.
- 9. Ontkoppel de membraanbewegingssensor van de ICB.
- 10. Verwijder de slokdarmtemperatuursensor van de patiënt.
- 11. Koppel de slokdarmtemperatuursensor los van de ETS-verlengkabelbundel.
- 12. Koppel de ETS-verlengkabelbundel los van de ICB.
- 13. Koppel de katheterkabelbundel los van de ICB.
- 14. Koppel de ICB los van de console.
- 15. Koppel de cryo-kabel los van de console.
- 16. Voer alle producten voor eenmalig gebruik af volgens de standaard ziekenhuisprocedures.
- 17. Bewaar de herbruikbare onderdelen als volgt in de console:
	- a. Reinig de items volgens de standaard ziekenhuisprocedures.
	- b. Wikkel de voedingskabel om de daarvoor bedoelde haken op de deur van de console.
- 12. Koppel de ETS-verlengkabelbundel<br>
13. Koppel de katheterkabelbundel los<br>
14. Koppel de ICB los van de console.<br>
15. Koppel de cryo-kabel los van de co<br>
16. Voer alle producten voor eenmalig<br>
17. Bewaar de herbruikbare 15. Koppel de cryo-kabel los v<br>16. Voer alle producten voor e<br>17. Bewaarde herbruikbare o<br>2. Reinig de items v<br>2. Wikkel de voeding<br>2. 2. Wikkel de afzuig.<br>2. 2. 2. Wikkel de afzuig. 14. Koppel de ICB los van de console  $\sim$ <br>
15. Koppel de cryo-kabel los van de consol<br>
16. Voer alle producten voor eenmalig geb<br>
17. Bewaar de herbruikbare onderdelen al<br>
17. Sewaar de herbruikbare onderdelen al<br>
2000 - Versichten und Erstehenden.<br>
1. Bewaarde herbruikbare onderdelen als van de console.<br>
1. Bewaarde herbruikbare onderdelen als van de console items volgens de standarde items volgens de standard<br>
1. Wikkel de voedingskabel Voer alle producten voor eenmalig gebruik<br>Bewaar de herbruikbare onderdelen als vo<br>a. Reinig de items volgens de stand.<br>2. Wikkel de voedingskabel om de da<br>3. C. Wikkel de afzuigslang rond de da<br>3. C. Wikkel de ETS-verleng The moducter of the term alle producter of the term and defended the standard ziek<br>
Example the producter of the condense of the standard ziek<br>
(1) The Mikkel de voedingskabel om de daarvoor be<br>
(1) Wikkel de afzuigslang c. Wikkel de afzuigslang rond de daarvoor bedoelde afzuigslanghaken aan de zijkant van de console.
	- d. Wikkel de DMS op en bewaar deze het vakje in de console.
	- e. Wikkel de DMS op en bewaar deze het vakje in de console.<br>N<sup>els</sup>e Wikkel de ETS-verlengkabelbundel op en plaats hem in het vakje in de console.
- B. Wikkel de voëdingskabel om de dated version.<br>
C. Wikkel de afzuigslang rond de dated version.<br>
C. Wikkel de ETS-verlengkabelbund<br>
C. Wikkel de ETS-verlengkabelbund<br>
C. Wikkel de LCB-bundel op en bewerkelt<br>
C. Wikkel de Wikkel de afzuigslang rond de daar<br>de console<br>Wikkel de ETS-verlengkabelbunde<br>Wikkel de ETS-verlengkabelbunde<br>Wikkel de ICB-bundel op en bewat<br>Zijkant van de console Vikkel de afzuigslang rond de daarvoor beconsole. N<br>
E console. N<br>
Vikkel de ETS-verfengkabelbundel op en<br>
Vikkel de ETS-verfengkabelbundel op en<br>
Vikkel de LCB-bundel op en bewaar deze<br>
ijkant van de console.<br>
Alexander b OFFIELEN. de ICB-bundel op en bewaard<br>wan de console. Division en bewaar deze het vakje in de c<br>ETS-verfengkabelbundel op en plaats hen<br>VCB-bundel op en bewaar deze op de daar<br>The consolety is the state of the data of the consolety of the state of the state of the state of th FRSPDAFA - Wikkel de ICB-bundel op en bewaar deze op de daarvoor bedoelde plaats aan de zijkant van de console.
	- 18. Sluit de consoledeur.

### **10. GEBRUIKERSPROFIELEN**

B-bundel op en bewaar deze op de daar<br>B-bundel op en bewaar deze op de daar<br>B-console.<br>Console.<br>Console.<br>Solo skare is de staat op de daar<br>Solo skare is de staat op de daar de staat op de daar<br>M-console. Paselet Variation Astronomischer Nenaudokite. Elavult verzió. Becords<br>
Concerns on the example of the deal of the concerns of the example of the deal of the deal of the state of the<br>
Discrete version of the state of the state of the state of the state of the state of the state of the Het systeem maakt gebruik van drie typen gebruikersprofielen (User (Gebruiker), Administrator (Beheerder) en Doctor (Arts)) om de toegang tot vijf systeemfuncties (Cryo Therapy (Cryotherapie), Records, Settings (Instellingen), Change Tank (Tank vervangen), Shut Down (Afsluiten)) te regelen. Gebruikersprofielen zijn afzonderlijk van en anders dan patiëntprofielen.

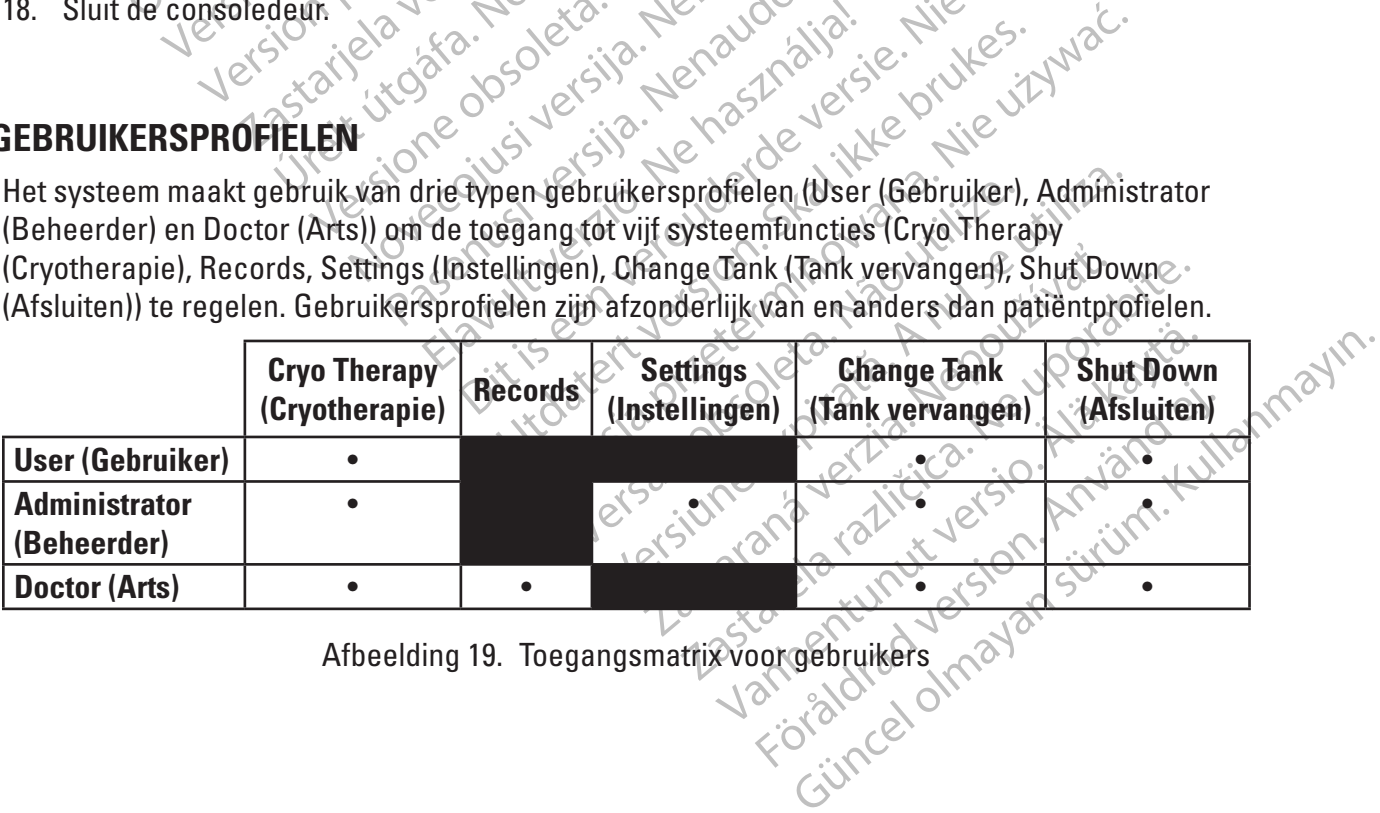

Afbeelding 19. Toegangsmatrix voor gebruikers

<span id="page-32-0"></span>Gebruikers worden gevraagd om in te loggen als er nog geen sessie bezig is. Actieve sessies worden weergegeven door de aanwezigheid van een gebruikerspictogram midden onder aan het hoofdscherm [\(Afbeelding 2](#page-11-0)). De toestemming om door te gaan wordt geweigerd als het aangemelde gebruikersprofiel een bepaalde functie niet ondersteunt [\(Afbeelding 3](#page-12-1)).

Tik op het gebruikerspictogram onderaan in het midden van het scherm om u af te melden bij een sessie.

#### **10.1 Gebruikersprofielen maken en bewerken**

**Opmerking:** Alleen beheerdersprofielen hebben toegang tot het scherm Settings (Instellingen).

Het maken van en onderhoud aan alle gebruikersprofielen moet worden uitgevoerd door een beheerder via de optie Settings (Instellingen) op het startscherm.

#### **10.2 Gebruikers maken en beheren**

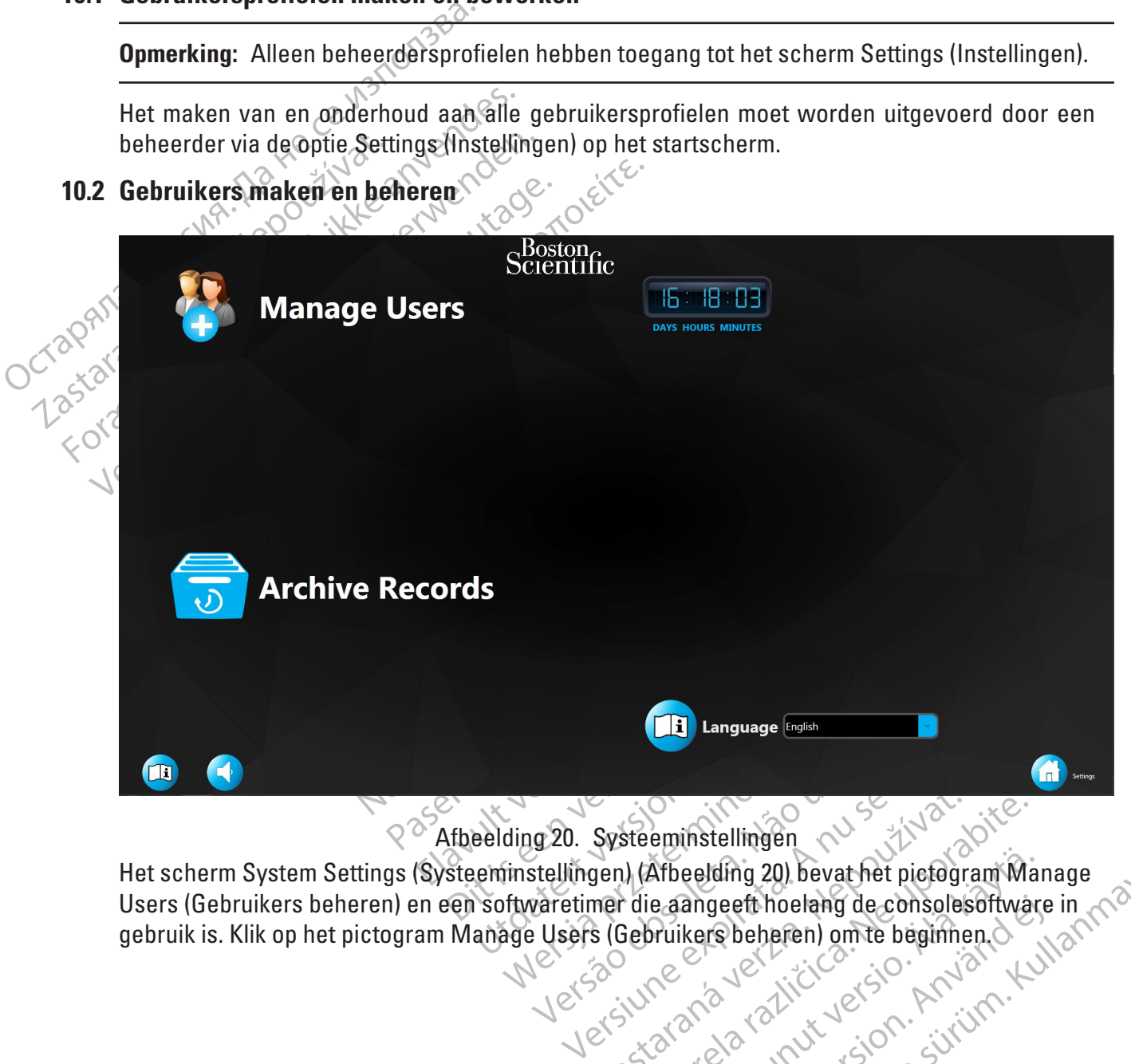

Afbeelding 20. Systeeminstellingen

Systeeminstellingen<br>Jen) (Arbeelding 20) bevat het pierdgram Wa<br>mer die aangeeft hoelang de consolesoftware<br>is (Gebruikers beheren) om te beginnen.<br>2020 verziel is de konsolesoftware<br>2021 verziel is de konsolesoftware Afbeelding 20) bevat het pictogram Mare<br>e aangeeft hoelang de consolesoftward<br>Pruikers beheren) omte beginnen.<br>Resident version suivinnen.<br>25 käytä. Alan version suivinnen. angeeft hoelang de consolesoftware Het scherm System Settings (Systeeminstellingen) (Afbeelding 20) bevat het pictogram Manage<br>Users (Gebruikers beheren) en een softwaretimer die aangeeft hoelang de consolesoftware in months<br>gebruik is. Klik op het pictogra Users (Gebruikers beheren) en een softwaretimer die aangeeft hoelang de consolesoftware in gebruik is. Klik op het pictogram Manage Users (Gebruikers beheren) om te beginnen.

<span id="page-32-1"></span>33

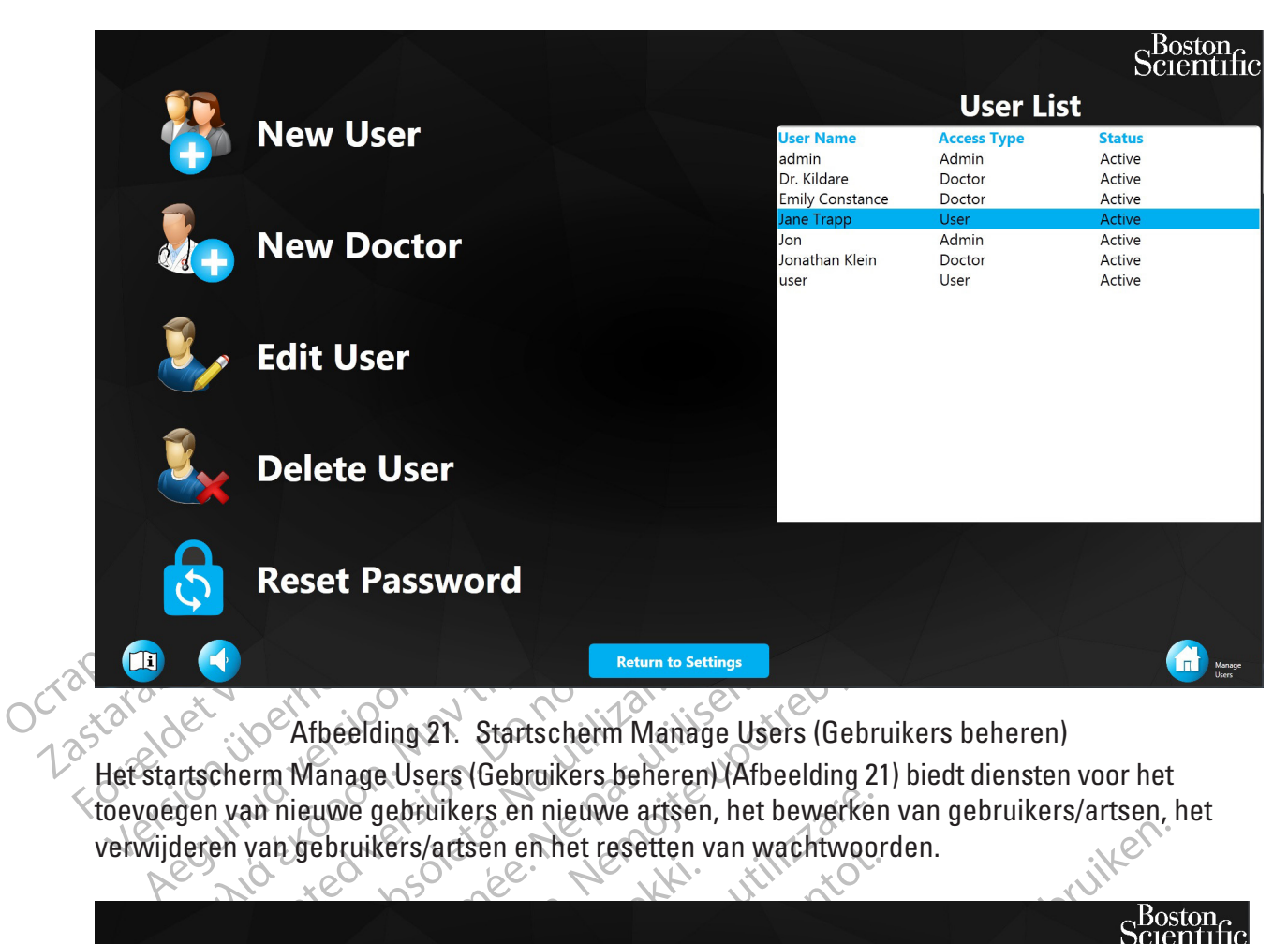

<span id="page-33-0"></span>Afbeelding 21. Startscherm Manage Users (Gebruikers beheren)

**Outdated version. Do not use of the control of the end of the control of the version.** On the version was nieuwe gebruikers en nieuwe are not use of the van gebruikers/artsen en het resett Reynd red uson de No No. 1th 10 Het startscherm Manage Users (Gebruikers beheren) (Afbeelding 21) biedt diensten voor het toevoegen van nieuwe gebruikers en nieuwe artsen, het bewerken van gebruikers/artsen, het<br>verwijderen van gebruikers/artsen en het resetten van wachtwoorden. verwijderen van gebruikers/artsen en het resetten van wachtwoorden.

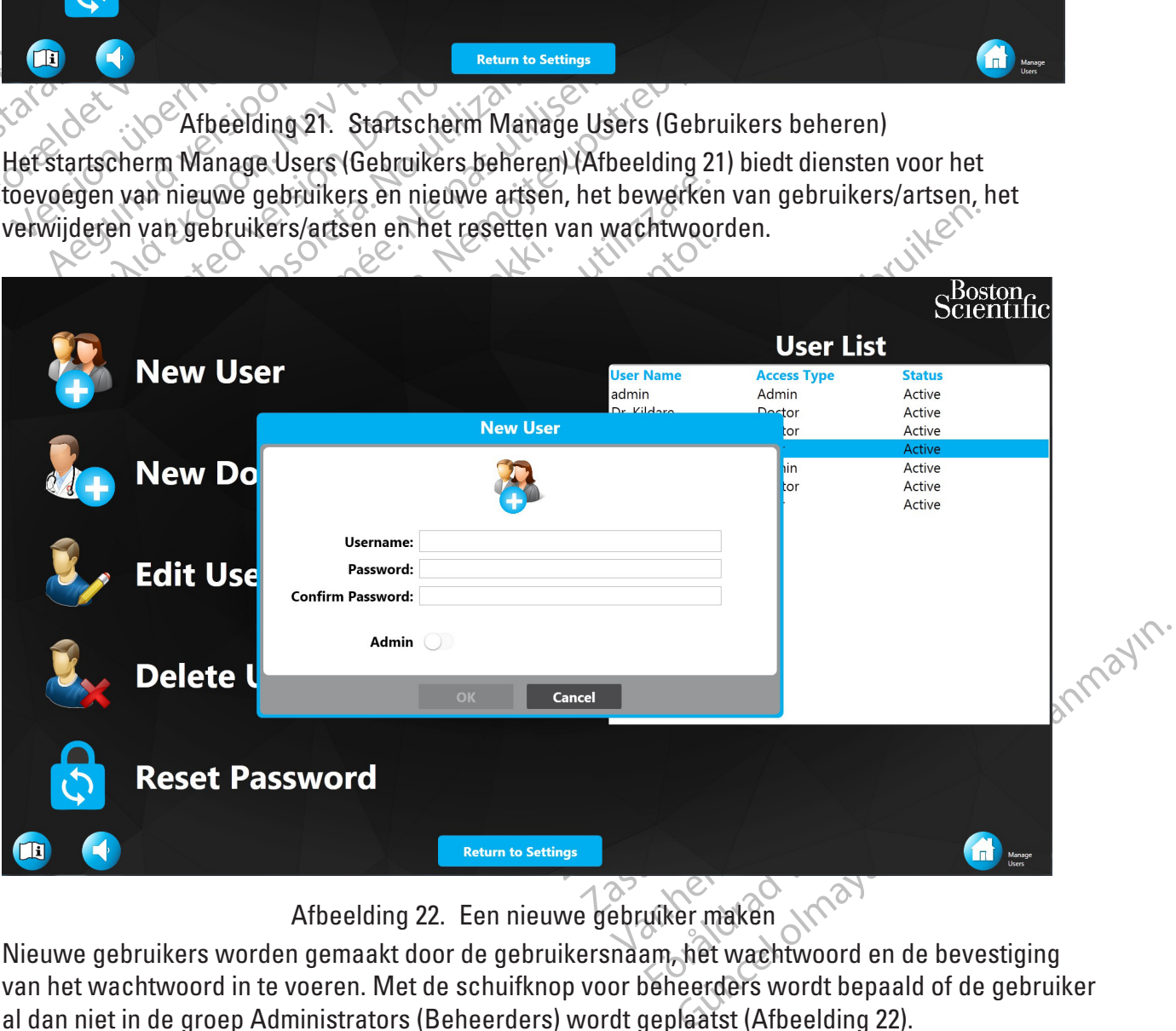

<span id="page-33-1"></span>Afbeelding 22. Een nieuwe gebruiker maken

Nieuwe gebruikers worden gemaakt door de gebruikersnaam, het wachtwoord en de bevestiging van het wachtwoord in te voeren. Met de schuifknop voor beheerders wordt bepaald of de gebruiker al dan niet in de groep Administrators (Beheerders) wordt geplaatst (Afbeelding 22).

<span id="page-34-0"></span>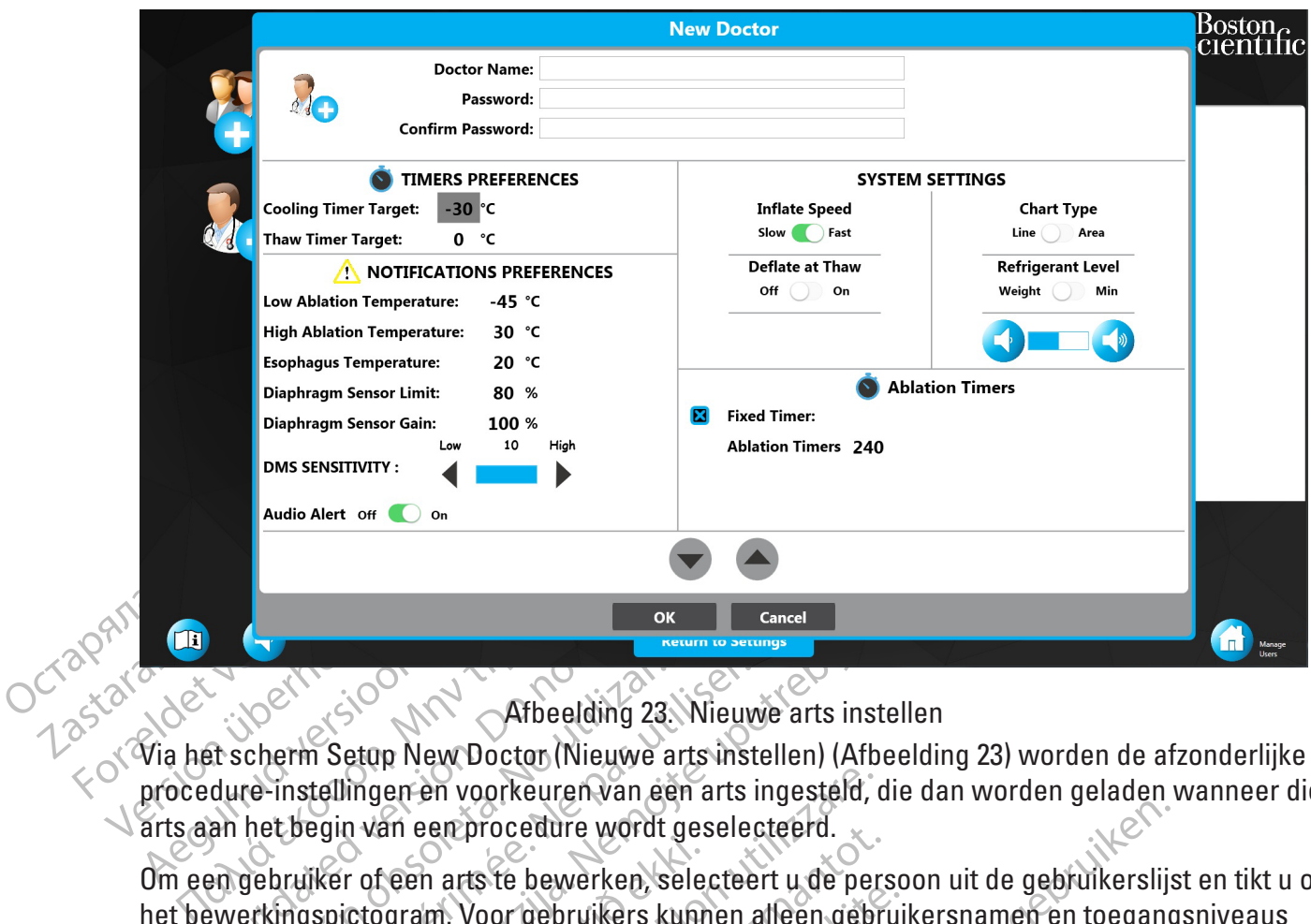

#### <span id="page-34-1"></span>Afbeelding 23. Nieuwe arts instellen

**Example 22**<br>
Subsection. Do not use of the elding 23<br>
dure-instellingen en voorkeuren van e<br>
an het begin van een procedure wordt<br>
an gebruiker of een arts te bewerken,<br>
en bewerkt. In het geval van artsen kun Via het scherm Setup New Doctor (Nieuwe arts instellen) ([Afbeelding 23\)](#page-34-1) worden de afzonderlijke procedure-instellingen en voorkeuren van een arts ingesteld, die dan worden geladen wanneer die arts aan het begin van een procedure wordt geselecteerd.

Entre Setop New Doctor (Nieuwe a<br>The elding 23.<br>The instellingen en voorkeuren van een<br>het begin van een procedure wordt gebruiker of een arts te bewerken, se<br>erkingspictogram. Voor gebruikers kuni<br>the worden bewerkt. The Stap New Doctor (Nieuwe arts installingen en voorkeuren van een arts institutier.<br>Version van een procedure wordt geseled<br>Version van een arts te bewerken, selectee<br>Version van een arts te bewerken, selectee<br>Version ve Example 1998<br>
22 Setup New Doctor (Nieuwe arts insteller) (Afbeeld<br>
1991 van een procedure wordt geselecteerd.<br>
23 Nieuwe arts instellen) (Afbeeld<br>
1991 van een procedure wordt geselecteerd.<br>
24 Nieuwe arts ingesteld, die r of een arts te bewerken, sele<br>togram. Voor gebruikers kunn<br>In het geval van artsen kunner<br>en bewerkt.<br>te verwijderen, selecteert u d en en voorkeuren van een arts ingesteld, can een procedure wordt geselecteerd.<br>Seen arts te bewerken, selecteert u de per<br>gram. Voor gebruikers kunnen alleen gebr<br>het geval van artsen kunnen de naam van de<br>bewerkt, soudier November 1988 versijn.<br>
The arts te bewerken, selecteert u de persim.<br>
Voor gebruikers kunnen alleen gebruikers kunnen alleen gebruikers kunnen de naam van de verkt.<br>
Wijderen, selecteert u de naam van de voord resetten. O Noor gebruikers kunnen alleen gebruikers kunnen alleen gebruikers kunnen alleen gebruikt van artsen kunnen de naam van de groot te versijd.<br>Nederlandse kunnen de naam van de groot van de groot van de groot van de groot van Dit is een verdieligten versies van de gebruikers lijken.<br>Die versies kunnen afden gebruikersnamen en toegang<br>In aftsen kunnen de naam van de arts en de individuele<br>In Selecteert u de naam van de gebruiker uit de lijst en Om een gebruiker of een arts te bewerken, selecteert u de persoon uit de gebruikerslijst en tikt u op het bewerkingspictogram. Voor gebruikers kunnen alleen gebruikersnamen en toegangsniveaus worden bewerkt. In het geval van artsen kunnen de naam van de arts en de individuele instellingen/ voorkeuren worden bewerkt.  $\⋄$ 

Om een gebruiker te verwijderen, selecteert u de naam van de gebruiker uit de lijst en klikt u op het verwijderpictogram.

van artsen kunnen de naam van de g<br>Prem selecteert u de naam van de g<br>Electeert verzichten de grooteste verzichten.<br>Tesetten. Opmerking de aangemele Utdatert versjon. Skal ikke brukes. Werstern under andere de manifestale en de manifesterminour en de la contrate de la manifestación en de la contrate de la contrate de la contrate de la contrate de la contrate de la contrate de la contrate de la contrate d Versietten, selecteert wate proefpersoon en druit<br>
Systeem gebruikt blijven worden als de best<br>
Systeem gebruikt blijven worden als de best<br>
ds archiveren) op het scherm Settings (Inste<br>
cords hiet zichtbaar op de console Om een gebruiker/arts-wachtwoord te resetten, selecteert u de proefpersoon en drukt u op het pictogram voor wachtwoord resetten. Opmerking: de aangemelde beheerder moet eerst zijn eigen wachtwoord invoeren.

#### **10.3 Records archiveren**

Zastaraná veľka verzia.<br>
Zastaraná veľka različica.<br>
Zastaraná verzia. Nepoužívať verzia.<br>
Zastaraná verzia. Nepoužívať verzia.<br>
Zastarela različica. Ne uporabite.<br>
Zastaraná veľka različica. Nepoužívať verzia.<br>
Zastaraná Günüm worden als de beschikbare ruimte Door het archiveren van records kan het systeem gebruikt blijven worden als de beschikbare ruimte op de harde schijf te klein is.

Druk op de knop Archive Records (Records archiveren) op het scherm Settings (Instellingen).

**Opmerking:** Na het archiveren zijn de records niet zichtbaar op de console.

Vanheim version als de beschikba För den als de beschikbare<br>För det schem Settings (Instellingen)<br>Thaas op de console<br>Tarchiveren, Druk op No (Nee) om het<br>OK om het venster te sluiten. Druk op Yes (Ja) om de patiëntrecords op de console te archiveren. Druk op No (Nee) om het archiveringsproces te annuleren.

Nadat de archiveringsprocedure is voltooid, drukt u op OK om het venster te sluiten.

**Opmerking:** De console wordt afgesloten nadat u op OK hebt gedrukt.

<span id="page-35-0"></span>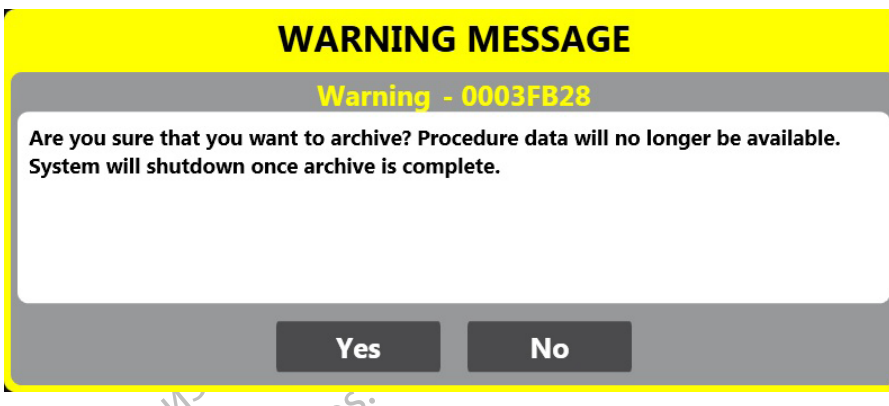

Afbeelding 24. Archiefbevestiging

### **10.4 Gebruiksaanwijzingen**

De DFU (gebruiksaanwijzing) is aanwezig op elk scherm van de gebruiker.

Druk op de (afbeelding van de knop DFU) om de gebruiksaanwijzing weer te geven.

The edition of the edition of the edition of the DFU (gebruiks a anwelop of the edition of the edition of the control of the edition of the edition of the edition of the edition of the edition of the edition of the edition 10.4 Gebruiksaanwijzingen<br>De DFU (gebruiksaanwijzing)<br>Druk op de (afbeelding van de<br>Opmerking: De gebruiksaanwijzing)<br>Stroomt.<br>2 Druk op de vervolgkeuzenji ha Afbeelding Sebruiksaanwijzingen<br>
Verbruiksaanwijzing his aanwezig op expression of the carber of the carber of the carber of the carber of the<br>
University: Degebruiksaanwijzing is niet bestroomt.<br>
Viruk op de vervolgkeuzenij haast de DFU (gebruiksaanwijzing) is aanwezig op elk<br>k op de (afbeelding van de knop DFU) om de<br>merking: De gebruiksaanwijzing is niet besc<br>omt.<br>k op de vervolgkeuzepijl naast de taalinstell<br>jewenste taal om de taal van de DFU te w I (gebruiksaanwijzing) is aanwezig op elk scherm<br>
p de (afbeelding van de knop DFU) om de gebruiks<br>
king: De gebruiksaanwijzing is niet beschikbaar v<br>
it.<br>
p de vervolgkeuzepijl naast de taalinstelling in het<br>
venste taal **Opmerking: De gebruiksaanwijzing is niet beschikbaar voor weergave als N<sub>2</sub>O in en uit de console** stroomt.

Druk op de vervolgkeuzepijl naast de taalinstelling in het scherm Settings (Instellingen) en selecteer de gewenste taal om de taal van de DFU te wijzigen in een andere ondersteunde taal.

## **11. BEHANDELINGSRAPPORTEN BEKIJKEN EN EXPORTEREN**

d: De gebruiksaanwijzing is niet beschieften.<br>
Eil NGSRAPPORTEN BEKIJKEN<br>
ELINGSRAPPORTEN BEKIJKEN<br>
Thus: Alleen artsprofielen hebben toeg<br>
Thus: Alleen artsprofielen hebben toeg<br>
Thus: Alleen artsprofielen hebben toeg<br>
Th Fervolgkeuzepijl haast de taalinstellin<br>Litaal om de taal van de DFU te wijzig<br>Litaal om de taal van de DFU te wijzig<br>INGSRAPPORTEN BEKIJKEN E<br>J.: Alleen artsprofielen hebbentoega<br>Litaalingsbestand de records van da Version périod and a tradition périod and a tradition of the sales of the part of the part of the sales of the part of the part of the part of the part of the part of the part of the part of the part of the part of the par Editisaanwijzing is niet beschikbaar voor weergave<br>Exercise verzijd naast de taalinstelling in het scherm Settin<br>En de taal van de DFU te wijzigen in een andere ond<br>ERAPPORTEN BERIJKEN EN EXPORTEREN<br>ERAPPORTEN BERIJKEN EN Free Berlingen Elvis<br>
Fartsprofielen hebbentoegang<br>
Eenprofiel (behandelend arts) d<br>
spestand de records van dat b<br>
om behandelingsdossiers te be<br>
ers bekijken FORTEN BEKIJKEN EN EXPORTERER<br>Sprofielen hebbentoegang tot behandeling<br>profiel (behandelend arts) dat gekoppeld is<br>estand de records van dat bestand bekijken.<br>behandelingsdossiers te bekijken. RTEN BEKIJKEN EN EXPORTEREN<br>
rofielen hebben toegang tot behandeling<br>
fiel (behandelend arts) datgekoppeld is<br>
and de records van dat bestand bekijker<br>
handelingsdossiers te bekijken<br>
app Records op het hoofdscherm (Afbee France Changes of the Records and active the Merecords van dat bestand bekijken.<br>
Merecords van dat bestand bekijken.<br>
Merecords van dat bestand bekijken.<br>
Merecords op het hoofdscherm (Afbeeld)<br>
Records op het hoofdscherm Elavult verzió. ERIJKEN EN EXPORTEREN Wersja odeczączy przez wersja przez wersja przez wersja przez wersja przez wersja przez wersja przez wersja przez wersja przez wersja przez wersja przez wersja przez wersja przez wersja przez wersja przez wersja przez wers **Opmerking:** Alleen artsprofielen hebben toegang tot behandelingsdossiers. Bovendien mag alleen dat artsenprofiel (behandelend arts) dat gekoppeld is aan een bepaald patiëntbehandelingsbestand de records van dat bestand bekijken en/of exporteren. De arts moet ingelogd zijn om behandelingsdossiers te bekijken.

### **11.1 Behandelingsdossiers bekijken**

<span id="page-35-1"></span>Lersiune et pirativersion. Anuis Libraris prietering i den version in der den version in der version in der version in der version in der versio<br>Libraris prieteris der version in der version.<br>Libraris prieteris der version in der version.<br>Libraris der der 1. Druk op de knop Records op het hoofdscherm (Afbeelding 25).

złośloń: informatikuszki

različica. Nepozitica. Ne uporabite.<br>Acternite Različica. Ne uporabite.<br>Docoletara. Nepozitica.<br>Ne endrotica. Ne uporabite.<br>Actarela različica. Naporabitica.<br>Actarela različica. Nijitn.

Vanhentunut version, Andrey<br>Predigitäritärista (Kaytände)<br>Predigitäritärista (Kaytände)<br>arangartunut version, Andrey<br>Standentunut version, Andrey<br>Standentunut version, Andrey<br>Standentunut version, Andrey

Güncel olmayan sürüm. Kullanmayın.<br>Jailurau version. Kullanmayın.<br>Güncel olmayan sürüm.

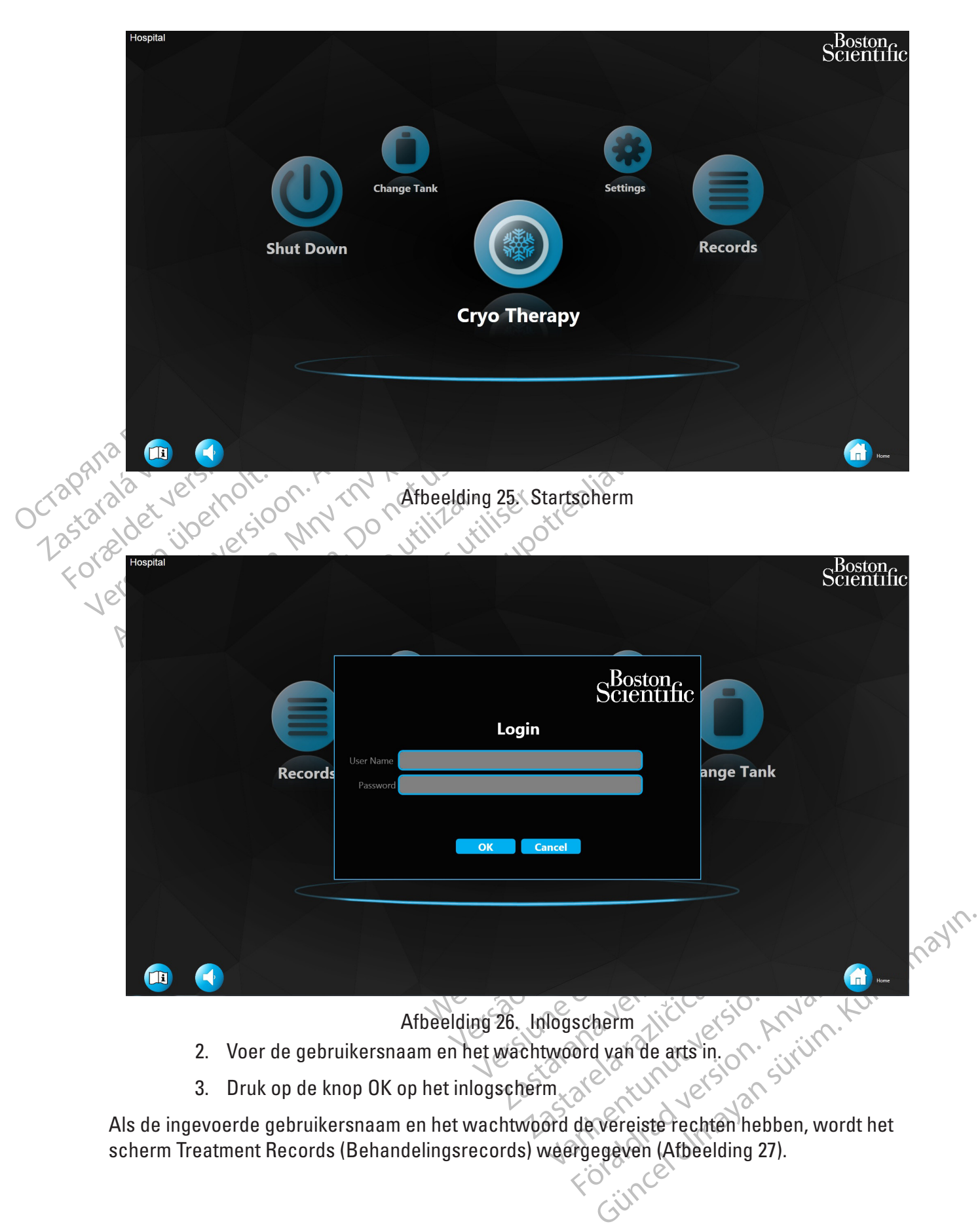

<span id="page-36-0"></span>Als de ingevoerde gebruikersnaam en het wachtwoord de vereiste rechten hebben, wordt het scherm Treatment Records (Behandelingsrecords) weergegeven (Afbeelding 27).

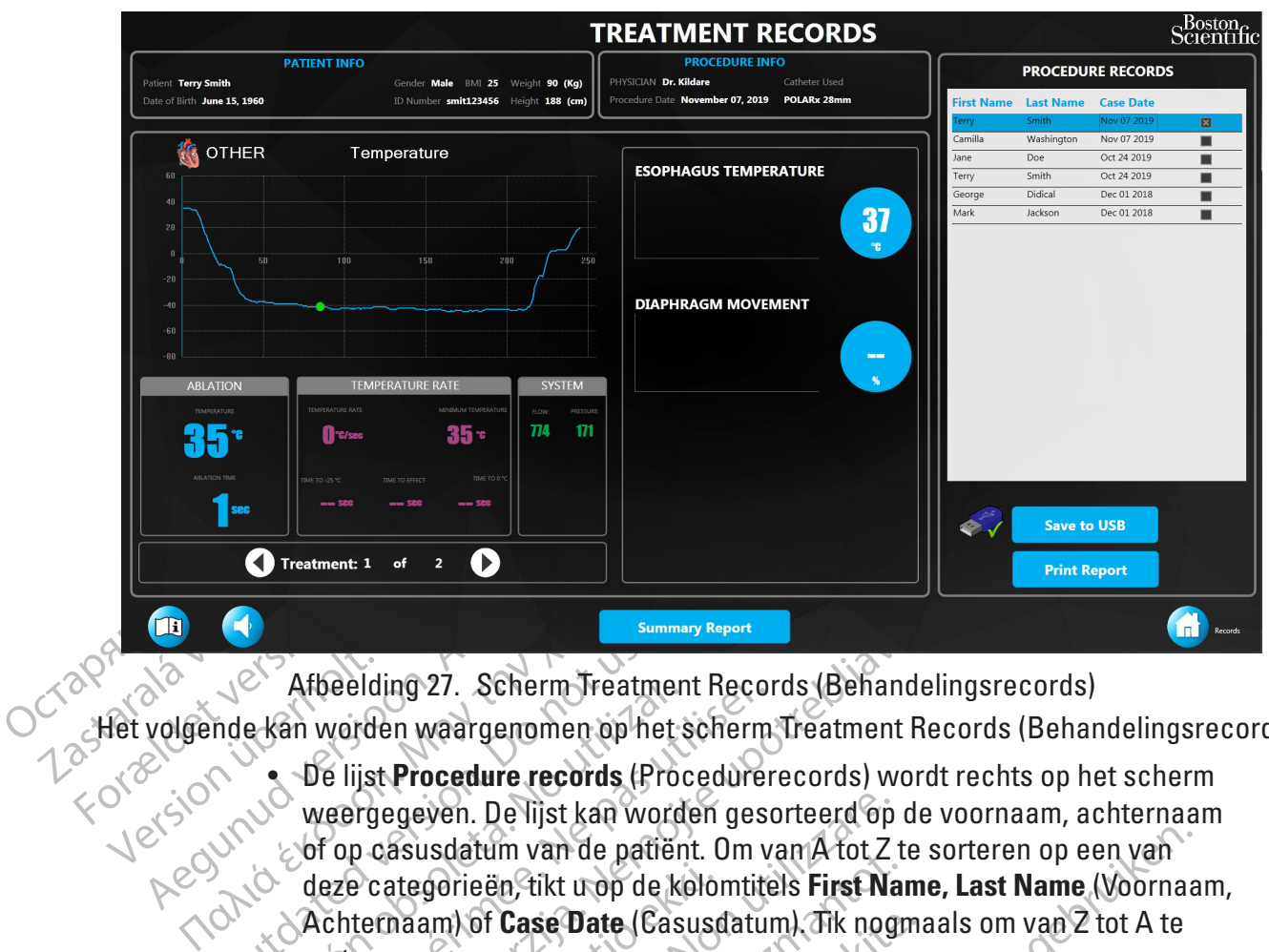

<span id="page-37-0"></span>Afbeelding 27. Scherm Treatment Records (Behandelingsrecords)

Het volgende kan worden waargenomen op het scherm Treatment Records (Behandelingsrecords):

- **Example 27.** Scherm Treatment of the Kan worden waargenomen op het weergegeven. De lijst kan worden version. De lijst kan worden version. De lijst kan worden version. De lijst kan worden version. De lijst kan worden versi Afbeelding 27. Scherm Treatment Records<br>
Exam worden waargenomen op het scherm<br>
Versichter version belijst kan worden gescher Weergegeven. De lijst kan worden geschermen<br>
Versichter van de patiënt. Om versies Categorieën, Seelding 27. Scherm Treatment Records (Behandeling 27. Scherm Treatment Records (Behandeling worden waargenomen op het scherm Treatment Records wordt vergegeven. De lijst kan worden gesorteerd op de verzijd van de patient. Peasusia. Notice parent. On van A totz to<br>Peasusia. Notice pare (Casusdatum). Tik nogn<br>ternaam) of Case Date (Casusdatum). Tik nogn<br>eren.<br>Particing gevens worden links bovenaan op he<br>procedure configuratiegegevens worden r Egeven. De lijst kan worden gesorteerd op<br>asusdatum van de patiënt. Om van A tot Z<br>ategorieën, tikt utop de kolomtitels **First Nandam)**<br>of **Case Date** (Casusdatum). Tik non<br>entgegevens worden links bovenaan op filosoof<br>edu van de patient. Om van A tot Z te sorteren op een van dikt utop de kolomitiels First Name, Last Name (Voornaa<br>
se Date (Casusdatum). Tik nogmaals om van Z tot A te<br>
se Date (Casusdatum). Tik nogmaals om van Z tot A te<br>
se • De lijst **Procedure records** (Procedurerecords) wordt rechts op het scherm weergegeven. De lijst kan worden gesorteerd op de voornaam, achternaam of op casusdatum van de patiënt. Om van A tot Z te sorteren op een van deze categorieën, tikt u op de kolomtitels **First Name, Last Name** (Voornaam, Achternaam) of **Case Date** (Casusdatum). Tik nogmaals om van Z tot A te sorteren.
	- De patiëntgegevens worden links bovenaan op het scherm weergegeven.
	- De procedureconfiguratiegegevens worden rechtsboven op het scherm weergegeven.
	- De opgenomen proceduregegevens worden links op het scherm weergegeven.
- of Case Date (Casusdatum). Tik nogma<br>
devens worden links bovenaan op het<br>
econfiguratiegegevens worden rechts<br>
en proceduregegevens worden links of<br>
proceduregegevens worden links of<br>
en weergegeven.<br>
en weergegeven. Elavorden links bovenaan op het<br>Enfiguratiegegevens worden rechts<br>Proceduregegevens worden links op<br>Endurerecord uit de hijst. De correspondent<br>Weergegeven. vorden links bovenaan op het scherm weer<br>
atiegegevens worden rechtsboven op het<br>
duregegevens worden links op het scherm<br>
erecord uit de lijst. De corresponderende gegeven<br>
grafiek om de corresponderende gegeven<br>
grafiek 4. Selecteer een procedurerecord uit de lijst. De corresponderende geregistreerde gegevens worden weergegeven.
- 5. Selecteer een punt in de grafiek om de corresponderende gegevens van dat moment tijdens de behandeling weer te geven.
- den links bovenaan op het scherm weergegevel<br>egegevens worden rechtsboven op het scherm<br>egegevens worden links op het scherm weerge<br>cord uit de dist. De corresponderende geregistre<br>even.<br>afiek om de corresponderende gegeve Sacrice Instanting op Receited.<br>
The Corresponderende Contract of the Corresponderende Corresponderende Corresponderende Corresponderende Corresponderende Corresponderende Corresponderende Corresponderende Corresponderende evens worden links op het scherm weerge<br>
At de dijst. De corresponderende geregistr<br>
om de corresponderende gegevens van di<br>
even.<br>
a sus meer dan één behandeling is uitgeve<br>
delingen weerte geven.<br>
Le Coverzicht veerte ge zastaraná verzia.<br>
Zastaraná verzia verzia.<br>
Zastaraná verzia.<br>
Zastaraná verzia.<br>
Zastaraná verzia.<br>
Zastaraná verzia.<br>
Zastaraná verzia.<br>
Nepoweer te geven.<br>
Nepoweer te geven.<br>
Nepoweer te geven.<br>
A schem Trea.<br>
A schem Example the degree of the scheme of the assessment of the degree of the end of the degree of the end of the degree of the end of the scheme Treatment<br>eling) (Afbeelding 27) om de gegevens va<br>enweer te geven.<br>Exichtsrapport Exportance degevers van dat high<br>Exportance degevers van de degevers van<br>Ing) (Afbeelding 27) om de gegevers van<br>Weer te geven.<br>State veer te geven van alle<br>Jan (Afbeelding 28). For den behandeling is uitgevoerd,<br>Föreelding 27) om de gegevens van<br>Verte geven.<br>Frapport) op het scherm Treatment<br>Licht weer te geven van alle<br>Afbeelding 28). Günche gegeven van die deel over die te deven van die deel over die deel over die te deven van die deel over die deel over die deel over die deel over die deel over die deel over die deel over die deel over die deel over d 6. Als er tijdens de geselecteerde casus meer dan één behandeling is uitgevoerd, gebruikt u de pijlen **Treatment** (Behandeling) (Afbeelding 27) om de gegevens van de verschillende uitgevoerde behandelingen weer te geven.
- 7. Druk op de knop **Summary Report** (Overzichtsrapport) op het scherm Treatment Records (Behandelingsrecords) om het overzicht weer te geven van alle behandelingen van de geselecteerde casus (Afbeelding 28).

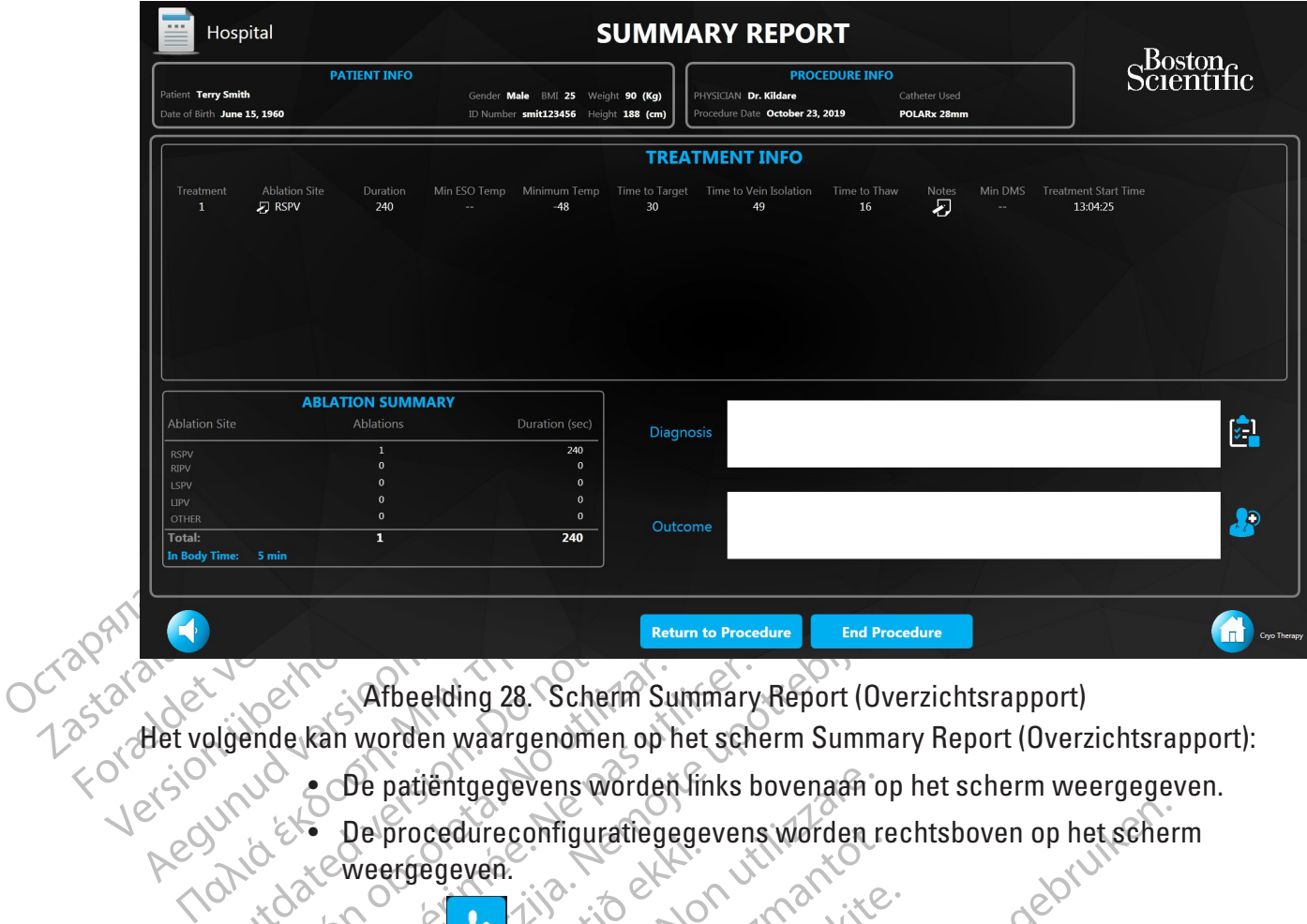

<span id="page-38-0"></span>Afbeelding 28. Scherm Summary Report (Overzichtsrapport)

Het volgende kan worden waargenomen op het scherm Summary Report (Overzichtsrapport):

- De patiëntgegevens worden links bovenaan op het scherm weergegeven.
- Outdated version. Do not use. • De procedureconfiguratiegegevens worden rechtsboven op het scherm weergegeven.
- Afbeelding 28. Scherm Summary<br>
ende kan worden waargenomen op het scher<br>
Sole patientgegevens worden links b<br>
De procedure configuratiegegevens<br>
Verschijnt wanneer e<br>
Version de bewerkt, en de bewerkingsge<br>
Version de bewe End Procedure<br>
28. Scherm Summary Report (Overzight worden waargenomen op het scherm Summary I.<br>
29. De patiëntgegevens worden links bovenaan op het<br>
29. De procedure configuratiegegevens worden recht<br>
29. De procedure con • De knop verschijnt wanneer een van de gegevensvelden op dit scherm werd bewerkt, en de bewerkingsgeschiedenis wordt weergegeven.
	- Weergegeven.<br>De knop **de verschijnt wanner**<br>Werd bewerkt, en de bewerking<br>Elk van de behandelingen die tijd<br>afzonderlijk ingevoerd in de tab<br>ablatielocatie, -duur, temperatu patientgegevens worden links bovenaan oprocedure configuratiegegevens worden r<br>ergegeven.<br>Kriep verschijnt wanneer een van de<br>rd. bewerkt, en de bewerkingsgeschieden.<br>Van de behandelingen die tijdens de proce<br>onderlijk ing Robert Configuratiegegevens worden reducedure onliguratiegegevens worden reducedure eigeven.<br>November verschijnt wanneer een van de verschijnt wanneer een van de verschijnt wanneer een van de verschijnt<br>Adele behandelingen Pasentijnt wanneer een van de geverkt, en de bewerkingsgeschiedenis verkt, en de bewerkingsgeschiedenis verkt, en de bewerkingsgeschiedenis verkt, en de bewerkingsgeschiedenis verkte.<br>Passarie, duur, temperatuurverandering Trende bewerkingsgeschiedenis<br>
	Kr. en de bewerkingsgeschiedenis<br>
	Ehandelingen die tijdens de proced<br>
	ingevoerd in de tabel Treatment Inf<br>
	ie. - duur, temperatuurverandering,<br>
	ietemperatuur en tijd to ontdooiten<br>
	n die per onfiguratiegegevens worden rechtsboven op het schermen<br>
	verschijnt wanneer een van de gegevensvelden op dit s<br>
	een de bewerkingsgeschiedenis wordt weergegeven.<br>
	andelingen die tijdens de procedure zijn uitgevoerd, wordt<br>
	e de bewerkingsgeschiedenis wordt weerge<br>telingen die tijdens de procedure zijn uitgen<br>oerd in de tabel Treatment Info (Behandelin<br>ur, temperatuurverandering, laagst bereikt<br>peratuur en tijd tot ontdooftemperatuur, als<br>per b Werkingsgeschiedenis wordt weergegeven.<br>
	Newerkingsgeschiedenis wordt weergegeven.<br>
	Ingendie tijdens de procedure zijn uitgevoerd, wordt in de tabel Treatment Info (Behandelinformation)<br>
	temperatuurverandering, faagst bere • Elk van de behandelingen die tijdens de procedure zijn uitgevoerd, wordt afzonderlijk ingevoerd in de tabel **Treatment Info** (Behandelinformatie). De ablatielocatie, -duur, temperatuurverandering, laagst bereikte temperatuur, tijd tot ablatietemperatuur en tijd tot ontdooitemperatuur, alsmede eventuele opmerkingen die per behandeling zijn toegevoegd, kunnen worden ingezien.
	- Fandeling zijn toegevoegd, kunnen v<br>Handeling zijn toegevoegd, kunnen v<br>Ike behandeling kan worden bijgewe<br>E kolom ablatielocatie naast elke behandeling<br>Thaast elke behandeling om de beha en tijd tot ontdooftemperatuur, alsmede eventieling zijn toegevoegd, kunnen worden in behandeling kan worden bijgewerkt door<br>olom ablattelocatie naast elke behandeling<br>weergegeven op het scherm Summary Raast elke behandeli En andeling kan worden bijgewerkt doom ablattelocatie naast elke behandeling<br>Am ablattelocatie naast elke behandeling<br>Bergegeven op het scherm Summary letter behandeling<br>Carl telke behandeling om de behandeling The atmost Nates (Rehandeling sport) • De ablatielocatie voor elke behandeling kan worden bijgewerkt door op het drukken.
	- klembordpictogram in de kolom ablatielocatie naast elke behandeling te<br>drukken.<br>Het ablatieoverzicht wordt weergegeven op het scherm Summar is also ablatie overzicht wordt weergegeven op het scherm Summar is also ablatie o • Het ablatieoverzicht wordt weergegeven op het scherm Summary Report (Overzichtsrapport).
	- atrefocatre naast elke behandeling te.<br>
	Jeven op het scherm Summary Report<br>
	Lecture op het scherm Summary Report<br>
	Lecture op de behandelingshotitie<br>
	Lecture op de behandelingshotitie<br>
	Lecture op de behandelingshotitie<br>
	Lec För den scherm Summary Report<br>Fördandeling om de behandelingsnotities<br>Flingsnotities) wordt weergegeven.<br>Then Notes (Behandelingsnotities) te Güncel of the Summary Report<br>Güncel of the Summary Report<br>Indeling om de behandelings notities to<br>genotities Wordt weergegeven.<br>An Notes (Behandelingsnotities) te sluiten. 8. Klik op het pictogram **is de behandeling** om de behandelingsnotities te bekijken.
		- Het venster Treatment Notes (Behandelingsnotities) wordt weergegeven.
	- 9. Druk op de knop **OK** om het venster Treatment Notes (Behandelingsnotities) te sluiten.

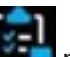

<span id="page-39-0"></span>10. Klik op het pictogram **naast het diagnoseveld om de algemene diagnose** van de patiënt te bekijken.

Het venster Diagnosis (Diagnose) wordt weergegeven.

- 11. Druk op OK om het venster Diagnosis (Diagnose) te sluiten.
- 12. Klik op het pictogram om het algemene procedureresultaat te bekijken. Het venster Outcome (Resultaat) wordt weergegeven.
- 13. Druk op **OK** om het venster Outcome (Resultaat) te sluiten.
- Het venster Outcome (1<br>13. Druk op **OK** om het venste<br>14. Druk op de khop **Back To**<br>te keren naar het scherm<br>11.2 **Behandelingsrapporten exporteren**<br>11.2 **Behandelingsrapporten exportere**<br>11.2 **Behandelingsrapporten export** 14. Druk op de knop **Back To Treatment Record** (Terug naar behandelingsrecord) om terug te keren naar het scherm Treatment Records (Behandelingsrecords).

#### **11.2 Behandelingsrapporten exporteren**

 $10^{17}$ Steek een usb-stick in de usb-poort op het voorpaneel.

- 2. Selecteer de te exporteren procedurerecord uit de lijst met procedurerecords.
- te keren naar het<br>
1.2 Behandelingsrapporten expo<br>
2 CSelecteer de te<br>
2 CSelecteer de te<br>
2 CSelecteer de te<br>
2 CSELECteer de te<br>
2 CREARDELINGS 3. Druk op de knop Save to USB (Opslaan op usb) op het scherm Treatment Records (Behandelingsrecords).

14. Druk op de knop Back To Trea<br>
te keren naar het scherm Trea<br>
2. Behandelingsrapporten exporteren<br>
2. Steek een usb-stick in de usb<br>
2. Steek een usb-stick in de usb<br>
2. Steek een usb-stick in de usb<br>
2. Steek een usb-s te keren naarhet scherm Treatr<br>
Behandelingsrapporten exporteren.<br>
1. Steek een usb-stick in deusb-p<br>
2. Selecteer de te exporteren.<br>
2. Selecteer de te exporteren.<br>
2. Selecteer de te exporteren.<br>
2. Selecteer de te expor andelingsrapporten exporteren<br>
A<sup>A</sup>Steek een usb-stick in deusb-poi<br>
2 CSelecteer de te exporteren proce<br>
3. Gruk op de knop Save to USB (Op<br>
(Behandelingsrecords)<br>
2 Copmerking: De knop Save to USB (Ops<br>
2 CBehandelingsre delingsrapporten exporteren<br>
1 Steek een usb-stick in deusb-poort op het<br>
2 CSelecteer de te exporteren procedurereco<br>
3. Druk op de knop Save to USB (Opslaan op<br>
1 (Behandelingsrecords)<br>
0 Opmerking: De knop Save to USB ( 3. Oruk op de knop Save to USB (Op<br>
(Behandelingsrecords)<br>
De knop Save to USB (Ops<br>
Behandelingsrecords) is pas beschikb<br>
er Save to USB Drive (Opslaan op usb<br>
Contracted Constants Constants **Opmerking:** De knop **Save to USB** (Opslaan op usb) op het scherm Treatment Records (Behandelingsrecords) is pas beschikbaar als de console het usb-station heeft herkend.

Het venster Save to USB Drive (Opslaan op usb-stick) wordt weergegeven (Afbeelding 29).

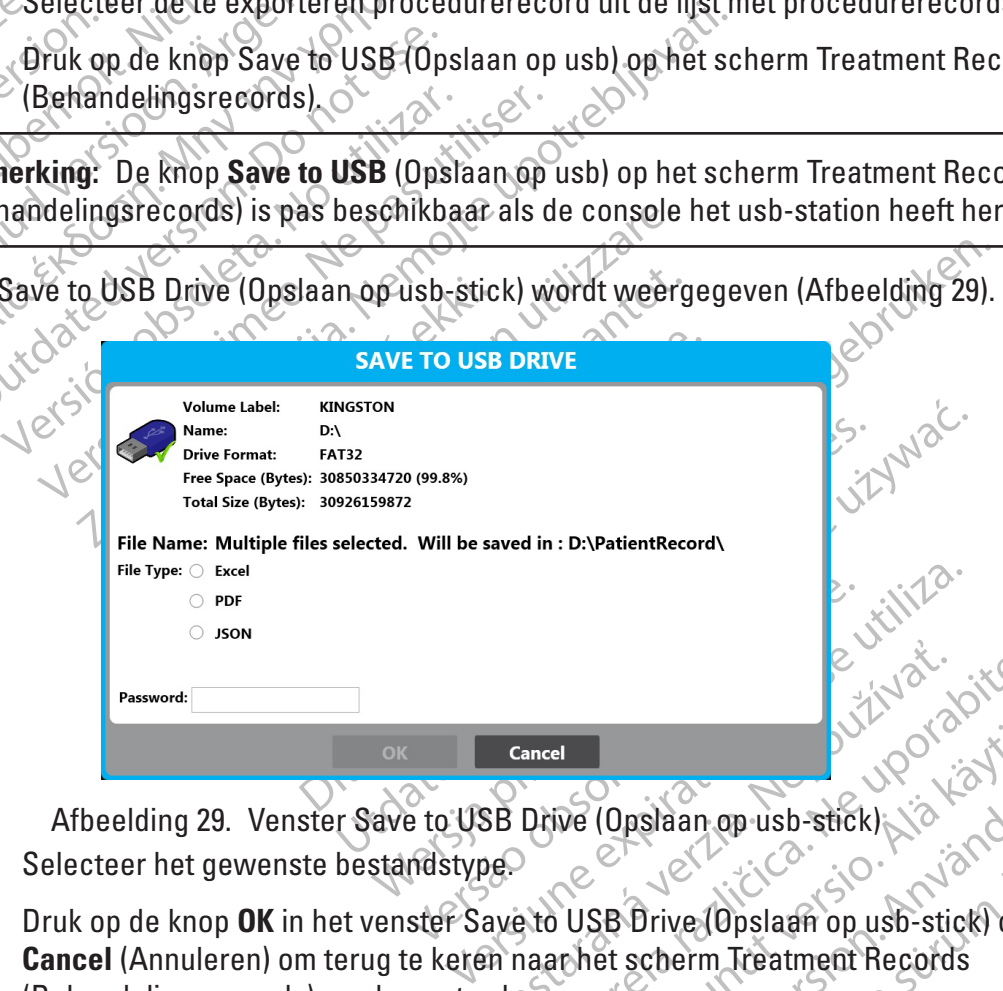

<span id="page-39-1"></span>Afbeelding 29. Venster Save to USB Drive (Opslaan op usb-stick)

- 4. Selecteer het gewenste bestandstype.
- Exposite Constant op usb-stick) We (Opstaan op usb-stick)<br>We (Opstaan op usb-stick)<br>Consider the scheme of the scheme of the scheme of the scheme of the scheme of the scheme of the scheme of the scheme of the scheme of the scheme of the scheme of the sch (Opslaan op usb-stick)<br>SB Drive (Opslaan op usb-stick) of<br>SB Drive (Opslaan op usb-stick) of<br>et scherm Treatment Records<br>of this geslaagd verschijnt het venster<br>geslaagd VA beelding 30). Bushaan op usb-stick)<br>Brive (Opslaafi op usb-stick) of<br>Brive (Opslaafi op usb-stick) of<br>scherm. Treatment Records<br>Supply (Afbeelding 30). 5. Druk op de knop **OK** in het venster Save to USB Drive (Opslaan op usb-stick) of **Cancel** (Annuleren) om terug te keren naar het scherm Treatment Records (Behandelingsrecords) zonder op te slaan.

**Opmerking:** Als de export van het bestand naar usb is geslaagd, verschijnt het venster Procedure Saved Successfully (Procedure opslaan geslaagd) (Afbeelding 30).

<span id="page-40-2"></span>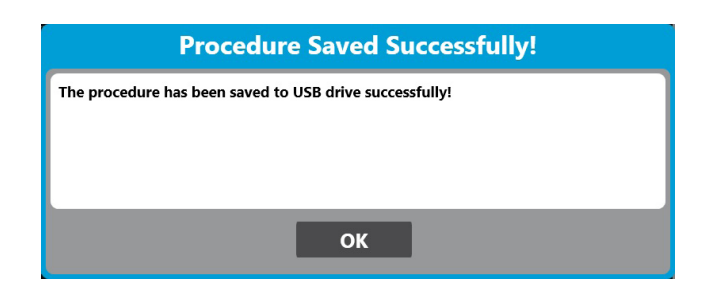

Afbeelding 30. Venster Procedure Saved Successfully (Procedure opslaan geslaagd)

- 6. Druk op de knop **OK** in het venster Procedure Saved Successfully (Procedure opslaan geslaagd).
- 7. Verwijder de usb-stick uit de usb-poort op het voorpaneel van de console.

**Opmerking:** Om de veiligheid van de patiëntinformatie te waarborgen, wordt het aanbevolen om aparte usb-sticks te gebruiken voor het opslaan van procedurerecords van de console.

<span id="page-40-0"></span>Afbeelding 30. Venster Proce<br>
6. Druk op de knop OK in<br>
geslaagd)<br>
7. Verwijder de usb-stiet<br>
Opmerking: Om de Veiligheid van de<br>
aparte usb-sticks te gebruiken voor<br>
Opmerking: De geëxporteerde informatie<br>
geselecteerde c Opmerking: Om de veilight<br>
aparte usb-sticks te gebrui<br>
Opmerking: De geëxportee<br>
Seselecteerde casus. Infor<br>
The de status Thawing (Onto For Mider de usb-stick uit<br>
Opmerking: Om de veiligheid van de parties<br>
aparte usb-sticks te gebruiken voor het<br>
Opmerking: De geexporteerde informaties<br>
The selecteerde casus. Informaties wordt is<br>
The status Thawing (Ont Opmerking: Om de veiligheid van de patië<br>
aparte usb-sticks te gebruiken voor het op<br>
Opmerking: De geëxporteerde informatie<br>
geselecteerde casus. Informatie wordt ge<br>
na de status Thawing (Ondooien)<br>
3 Afdrukken van rappo Opmerking: Om de veiligheid van de patiën<br>aparte usb-sticks te gebruiken voor het ops<br>Opmerking: De geëxporteerde informatie b<br>geselecteerde casus. Informatie wordt gere<br>na de status Thawing (Ontdooien).<br>Afdrukken van rapp merking: Om de veiligheid van de patiëntinformat<br>arte usb-sticks te gebruiken voor het opslaan van<br>merking: De geëxporteerde informatie bevat alle<br>selecteerde casus. Informatie wordt geregistreerd<br>de status Thawing (Ontdoo **Opmerking:** De geëxporteerde informatie bevat alle geregistreerde informatie van de geselecteerde casus. Informatie wordt geregistreerd vanaf de status Ablation (Ablatie) en eindigt na de status Thawing (Ontdooien).

### **11.3 Afdrukken van rapporten**

Status Thawing (Ontdoojen). Als een door BSC geleverde printer op een van de USB-poorten van de console is aangesloten, kan het PDF-rapport worden afgedrukt.

<span id="page-40-1"></span>

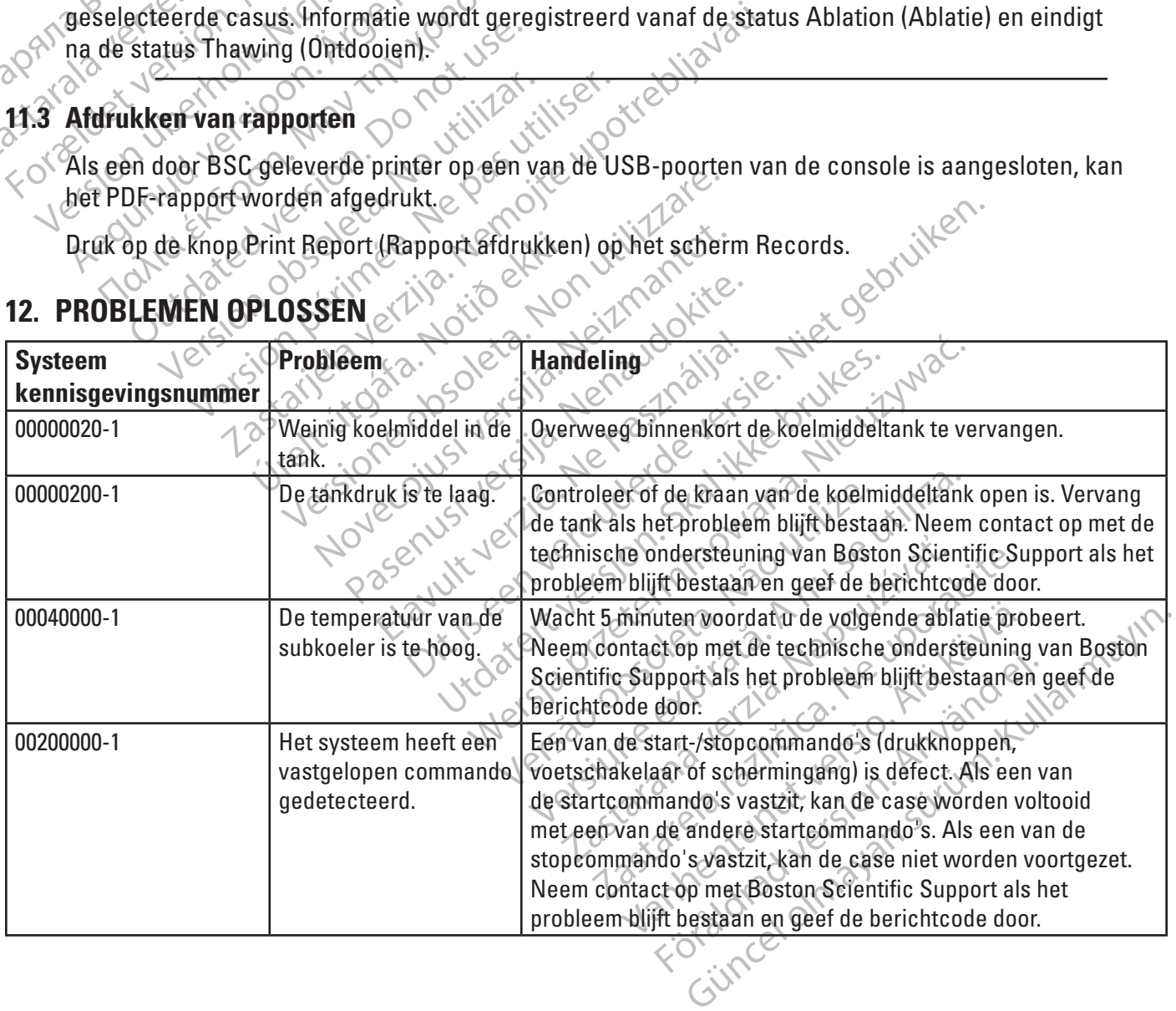

### **12. PROBLEMEN OPLOSSEN**

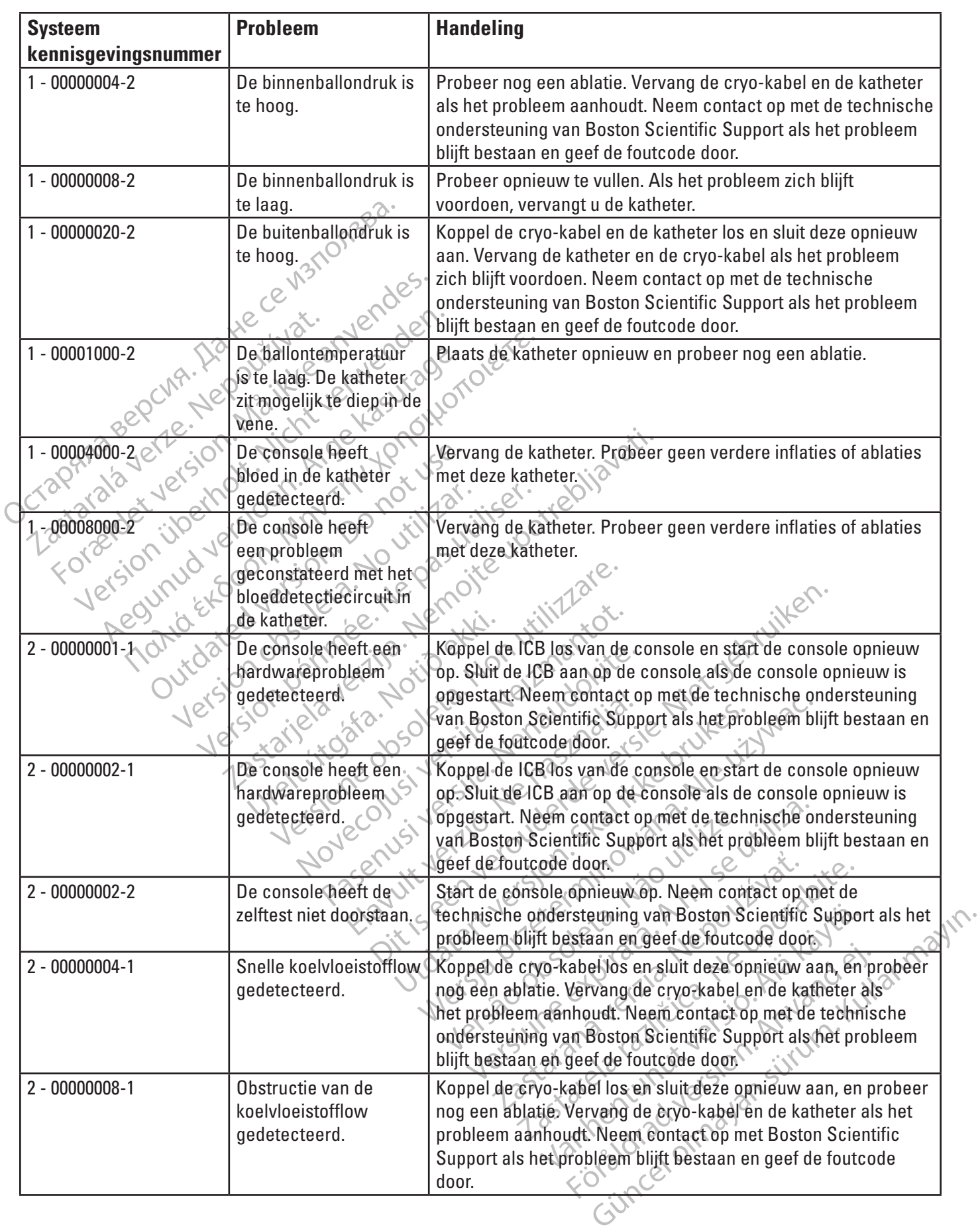

 $\mathbf{I}$ 

 $\overline{\phantom{a}}$ 

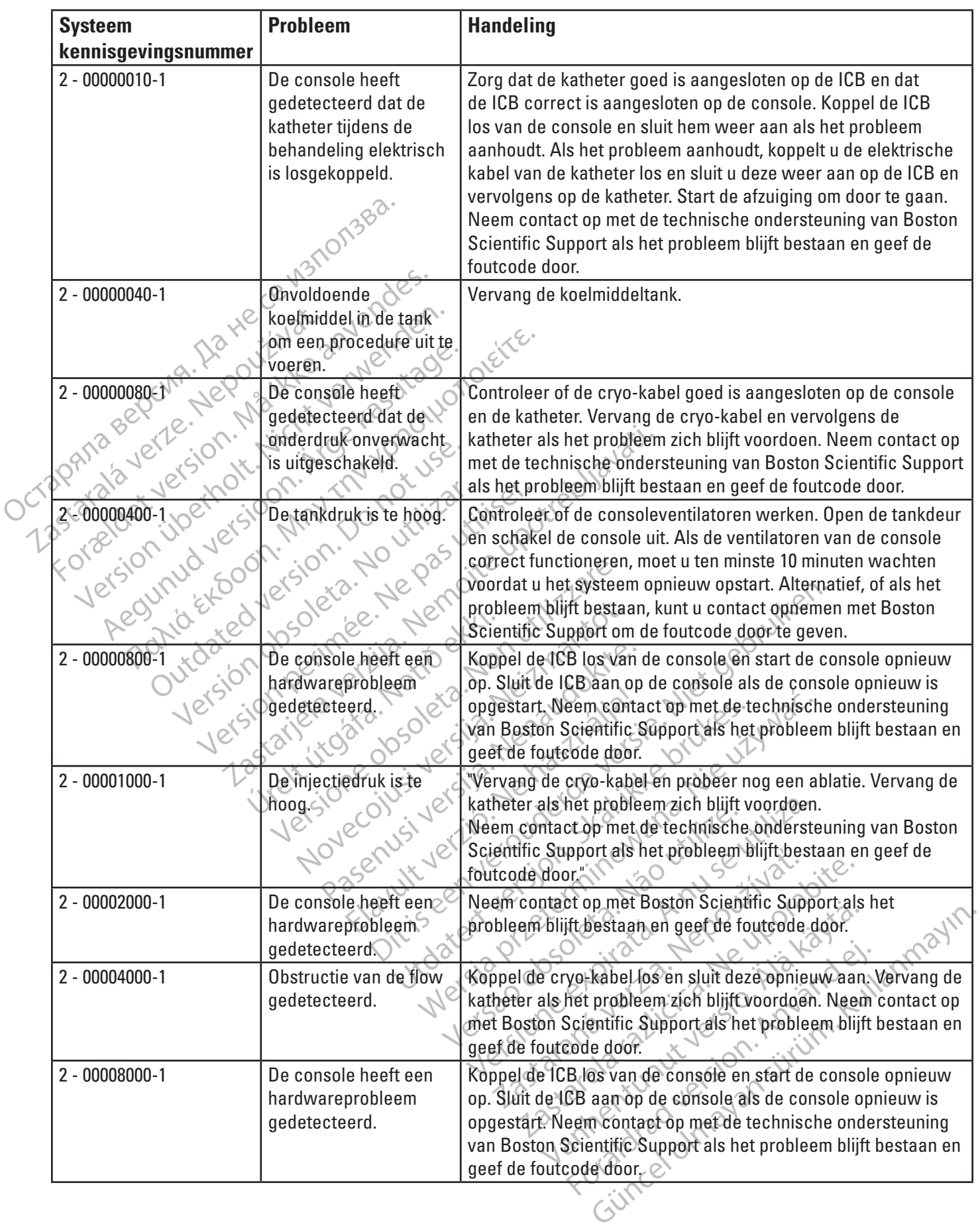

 $\overline{\phantom{a}}$ 

<span id="page-43-0"></span>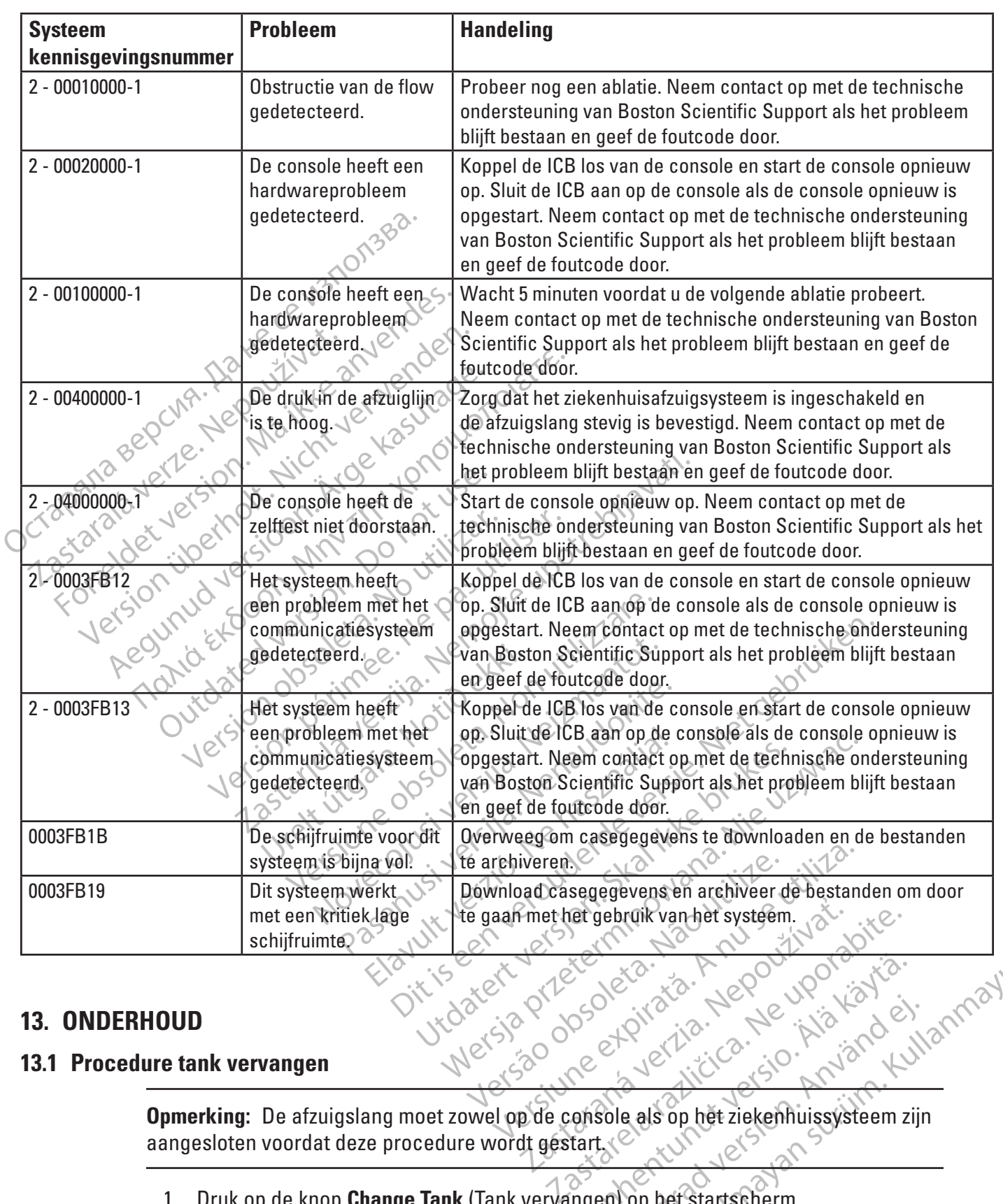

### **13. ONDERHOUD**

#### **13.1 Procedure tank vervangen**

Vanhendus version käytä. et die tiden is de tiden den zijn Eliza. Melow you wanta yin. **Opmerking:** De afzuigslang moet zowel op de console als op het ziekenhuissysteem zijn<br>aangesloten voordat deze procedure wordt gestart. aangesloten voordat deze procedure wordt gestart.

1. Druk op de knop **Change Tank** (Tank vervangen) op het startscherm.

**Opmerking:** Als de knop **Change Tank** (Tank vervangen) zich niet vooraan in het midden bevindt, dient u nogmaals op **Change Tank** (Tank vervangen) te drukken.

- <span id="page-44-0"></span>2. Volg de aanwijzingen op het scherm.
	- a. Sluit de tankkraan door deze rechtsom te draaien.
	- b. Druk op de knop **Next** (Volgende) op het scherm Change Tank (Tank vervangen). Het systeem verwijdert het N $_{\rm 2}$ O-gas in de console via de afzuigslang.
	- c. Wanneer de groene indicator wordt weergegeven, koppelt u de tank los met de sleutel van de console.
	- d. Neem de tank uit de console.
	- Plaats de nieuwe tank in de console en sluit de tankslang van de console aan op de tank en draai hem vast met de sleutel van de
	- console.

d. Neem de<br>
e<sub>n</sub> Plaats de<br>
en Plaats de<br>
Console a console a<br>
Octavia de Valle (1978)<br>
De Valle (1978)<br>
Console a subject of the Console and all of<br>
Console and all of the Console and all of the Console and all of the Con Opmerking. Houd Example 2021 Opmerking: Houd de tank slang **Opmerking:** Houd de tank slang van de console zodanig dat de slang verticaal blijft wanneer u deze aanhaalt om te zorgen dat de deur van de console wordt gesloten.

Kies de tankgrootte.

- g. Open de tankkraan door deze linksom te draaien.
- h. Druk op de knop Finish (Einde) op het scherm Change Tank (Tank vervangen).

#### **13.2 Reinigen**

**Opmerking:** Houd de tank slang va<br>
Manneer u deze aanhaalt om te zor<br>
AREGULARE Kies de tankgroot<br>
AREGULARE CONTROL Druk op de knop<br>
Reinigen<br>
Veeg de console af met een vochtige doek.<br>
Reinigen<br>
Veeg de console af met e **Opmerking:** Houd de tank slang van de consumer undeze aanhaalt om te zorgen dat de consumer undeze aanhaalt om te zorgen dat de consumer van de tankkraan door de tankkraan door de tankkraan door de tankkraan door de tank Outdated version.<br>
Control of the Control of Control of Control of Control of Control of Control of Control of Control of Control of Control of Control of Control of Control of Control of Control of Control of Control of C Vervangen).<br>
No vervangen).<br>
No vervangen).<br>
No vervangen).<br>
No vervangen).<br>
Vervangen).<br>
Vervangen).<br>
Vervangen).<br>
Vervangen).<br>
Vervangen).<br>
Vervangen).<br>
Vervangen).<br>
Vervangen).<br>
Vervangen).<br>
Vervangen).<br>
Vervangen).<br>
Ve Zastarjela verzija. Nemojte upotrebljavati. Veeg de console af met een vochtige doek. Gebruik zo nodig een milde reinigingsoplossing of

De reiniging moet ten minste aan het einde van elke casus worden uitgevoerd.

Steriele onderdelen en onderdelen voor eenmalig gebruik nooit reinigen en hergebruiken.

#### **13.3 Preventief onderhoud**

Ureligie Console af Hiel Cel Voor het scherm een standaard schermreiniger.<br>De reiniging moet ten minste aan het einde van elke casus worden uitgevolgen<br>Steriele onderdelen en onderdelen voor eenmalig gebruik nooit reinigen Werte of The Society of The Society of The Society of The Society of The Society of The Society of The Society of The Society of The Society of The Society of The Society of The Society of The Society of The Society of The een vochtige doek. Gebruik zo hodigee<br>Iik voor het scherm een standaard schermste<br>Iinste aan het einde van elke casus wor<br>Instellen voor eenmalig gebruik nooit<br>Insole en de bijbehorende onderdelen m<br>act op met uw vertegenw SERIE SERIES Elan voorseenmalig gebruik nooit reinigen en het httge doek. Gebruik zo hodig een milde reinigingsoploss<br>et scherm een standaard schermreiniger.<br>A het einde van elke casus worden uitgevoerd.<br>Len voor eenmalig gebruik nooit reinigen en hergebruike<br>Len voor eenmalig gebrui Werschinalty debitrik nooit reinigen en hergebrui Regenwoordiger van Boston Scientific.omdi De SMARTFREEZE™ console en de bijbehorende onderdelen moeten jaarlijks preventief onderhoud ondergaan. Neem contact op met uw vertegenwoordiger van Boston Scientific om dit onderhoud in<br>te plannen.<br>**ONDERDELEN VAN DE SMARTEREEZE** te plannen.

### **14. ONDERDELEN VAN DE SMARTFREEZE**

#### **14.1 Console**

#### **14.1.1 Omgeving**

<span id="page-44-1"></span>Temperatuurbereik voor opslag en transport (in verzendkrat) Luchtvochtigheidsbereik voor opslag 30%-93% niet-condenserend son suid-Temperatuurbereik voor bedrijf Luchtvochtigheid tijdens bedrijf 30 tot 75% niet-condenserend Druk/hoogte 75,3 kPa tot 106 kPa, 10,92 psia tot

-40 °C tot 55 °C (-40 °F tot 131 °F)

21 Slon. info you served verzing Version in Nepoundation  $\begin{align*}\n\text{C} & \text{C} \\
\text{C} & \text{C} \\
\text{C} & \text{C} \\
\text{C} & \text{C} \\
\text{C} & \text{C} \\
\text{C} & \text{C} \\
\text{C} & \text{C} \\
\text{C} & \text{C} \\
\text{C} & \text{C} \\
\text{C} & \text{C} \\
\text{C} & \text{C} \\
\text{C} & \text{C} \\
\text{C} & \text{C} \\
\text{C} & \text{C} \\
\text{C} & \text{C} \\
\text{C} & \text{C} \\
\text{C} & \text{C} \\
\text{C} & \text{$ Elandenserinden olman sürüm. Kullanmayın.<br>Güncel olman sürüm. Kullanmayın.<br>Güncel olman sürüm. Kullanmayın.<br>Sürüm. Kullanmayın.<br>Güncel olman sürüm.<br>Kela, 10,92 psia tot<br>Tot 2438,4 m (-6,56 voet 15,40 psia/-2 m tot 2438,4 m (-6,56 voet tot 8000 voet) boven zeeniveau

#### <span id="page-45-0"></span>**14.1.2 Specificaties**

Interne zekeringen<br>
Voedingskabel<br>
IEC-naleving<br>
Consider the consider the consider the second<br>
Bedieningsstand<br>
Gewicht<br>
Consider the consider the consider the second<br>
Consider the consider the consider the second<br>
Consid Voedingskabel<br>
IEC-naleving<br>
Bedieningsstand<br>
Gewicht<br>
Rauwkeurigheid van de conserver<br>
Mauwkeurigheid van de flown<br>
Zastaralé prestatiel Voedingskabel<br>
IEC-naleving<br>
IEC-naleving<br>
Bedieningsstand<br>
Gewicht<br>
Rauwkeurigheid van de console<br>
Christmeting (essentiële prestatie)<br>
Mauwkeurigheid van de flowmeting<br>
(essentiële prestatie)<br>
Rauwkeurigheid van de flowm Verdingskaper<br>
IEC-naleving<br>
Bedieningsstand<br>
Bedieningsstand<br>
Consider the Consider the Consider the Consider the Consider the Consider<br>
Nauwkeurigheid van de flowmeting<br>
Consider the Consider the Consider the Consider th Metering Research Contents of the Contents of the Contents of Contents of the Contents of the Contents of the Contents of the Contents of the Contents of the Contents of the Contents of the Contents of the Contents of the Reducing<br>
The standard standard standard standard standard standard standard standard standard standard standard standard standard standard standard standard standard standard standard standard standard standard standard Bedieningsstand  $\mathbb{C}^{\times}$   $\mathbb{C}^{\times}$   $\mathbb{C}^{\times}$  Continu Gewicht  $10^{12}$  and  $10^{17}$  kg (258 lb) Nauwkeurigheid van de console drukmeting (essentiële prestatie)

Nauwkeurigheid van de flowmeting (essentiële prestatie)

Nauwkeurigheid van de katheterdrukmeting (essentiële prestatie)

Nauwkeurigheid van de temperatuurmeting (essentiële prestatie)

ersioner de la bernandurten du Boston Science Noveco, Neillingen utilitäted. Particular Pastage Boston Scientific di Geren de Kanada Roston Scheren Dit is a continued versier in the standard ziekenhuisprocedures. Utdatert van Boston. Scientifie in uw regio voor die unit of the standard ziekenhuisprocedures. **14.1.3 Regelgeving omtrent het afvoeren** Neem contact op met de servicevertegenwoordiger van Boston Scientific in uw regio voor instructies omtrent de afvoer van producten van Boston Scientific die aan het einde van de levensduur zijn. levensduur zijn.

#### **14.2 Voetschakelaar**

#### **14.2.1 Beoogd gebruik**

Van Boston Scientific die aan heteinde van Voer alle producten voor eenmalig gebruik af volgens de standaard ziekenhuisprocedures.<br>
Voetschakelaar<br>
De voetschakelaar van de cryo-console (model M004CRBS4200) is dritworpen voor gebruik<br>
SMARTFREEZE™ console.<br>
2. Bes De voetschakelaar van de cryo-console (model M004CRBS4200) is ontworpen voor gebruik met de SMARTFREEZE™ console.

#### **14.2.2 Beschrijving**

<span id="page-45-1"></span>Rastanda ard ziekenhuisprocedures. Vanheimer voor gebruik met de staat version vanhende version van de staat version van de stroming van het de stroming van het de procedure statten. 4200) is dintworpen voor gebruik met Güncel olmayın sürüm. De voetschakelaar is een optioneel apparaat dat wordt meegeleverd met de SMARTFREEZE™ console. Hiermee kan de gebruiker (groen pedaal) en stop (oranje pedaal) de stroming van het koelmiddel voor zowel de inflatie- als de ablatiefase van de procedure starten.

46

Black (K) ∆E ≤5.0 Black (K) ∆E ≤5.0

Spanning 100 – 240 V, 50/60 Hz, 10 - 5 A Externe zekeringen 2 x 10 A, 250 V trage zekeringen, diameter 6,35 mm bij lengte 31,80 mm (0,250 x 1,252 in), uitschakelvermogen 1500 A bij 250 V Interne zekeringen 1,5 A, 250 V trage zekeringen, diameter 6,35 mm bij lengte 31,75 mm (0,250 x 1,250 in),

uitschakelvermogen 10.000 A bij 125 V

Voedingskabel Zie paragraaf 14.5 op [pagina 50](#page-49-1).

IEC-naleving  $\sim$   $\sim$   $\sim$   $\sim$   $\sim$  IEC 60601-1 3.1 2012-08, klasse I uvout-1-3.1 2012-08, klass

± 1% van meetbereik

±1,5% van meetbereik

 $11\sqrt{1\%}\$  SP 35-100%, + 0,35% F.S. 2-35%

out de conside d'Alemania de conside d'Alemania de la prestatie de la prestatie de la prestatie de la prestatie<br>de prestatie d'Alemania de la prestatie de la prestatie d'Alemania de la prestatie d'Alemania de la producción Version of the diversion of the target of the target of the target of the target of the diversion of the target of the target of the target of the target of the target of the target of the target of the target of the targe wan de console  $\frac{1}{28}$ <br>
van de console  $\frac{1}{28}$ <br>
van de flowmeting<br>
van de flowmeting<br>
van de  $\frac{1}{28}$ <br>
van de  $\frac{1}{28}$ <br>
van de  $\frac{1}{28}$ <br>
van de  $\frac{1}{28}$ <br>
van de  $\frac{1}{28}$ <br>
van de  $\frac{1}{28}$ <br>
van de  $\frac{1}{28$ Alde Grinder í Norgen<br>Alde Grinder í Notið ekki.<br>2010 ekkildur í Notið ekki.<br>1910 ekkildur á Notið ekki.<br>1910 ekkildur var breiður ekki. ±1 °C

Als de voetschakelaar niet is aangesloten op de console of als deze gewoon niet wordt gebruikt, kan de procedure worden gestart en gestopt met behulp van de drukknoppen op de console of de knoppen op het aanraakscherm.

De voetschakelaar bestaat uit de volgende onderdelen:

1. Dubbele voetschakelaar (groen en oranje) gebruikt voor het starten of stoppen van de koelvloeistofflow;

2. Permanente verbindingskabel tussen de voetschakelaar en de SMARTFREEZE™ console.

#### **14.2.3 Instructies voor gebruik**

2. Permanente verbindingskabel tus.<br>
14.2.3 Instructies voor gebruik<sup>32</sup><br>
Sluit de voetschakelaar aan op de co<br>
(optioneel) als deze nog niet is aang<br>
voetschakelaar permanent op de co<br>
Plaats de voetschakelaar op de gew<br> Sluit de voetschakelaar aan op de connie<br>
(optioneel) als deze nog niet is aangeslo<br>
voetschakelaar permanent op de consol<br>
Plaats de voetschakelaar op de gewens<br>
Plaats de voetschakelaar op de gewens<br>
Plaats de voetschake Sluit de voetschakelaar aan op de connector van de SMARTFREEZE™ consolevoetschakelaar (optioneel) als deze nog niet is aangesloten op de console. Na afloop van de procedure kan de voetschakelaar permanent op de console aangesloten blijven.

Plaats de voetschakelaar op de gewenste plaats en zorg daarbij dat er geen struikelgevaar is.

Oruk op van het behandelingsscherm om de voetschakelaar in te schakelen.

Voor inflatie van de cryoballon drukt u op het groene voetpedaal en laat u het los.

(optioneel) als deze nog nie<br>
voetschakelaar permanent<br>
Plaats de voetschakelaar o<br>
Plaats de voetschakelaar o<br>
Voor inflatie van de cryobal<br>
Zastar Druk het oranje voetpedaal<br>
Zastar Druk het oranje voetpedaal Version under de gewenstellen der de gewenstellen de voetschakelaar op de gewenstellen de voetschakelaar op de gewenstellen van de gewenstellen van de behandelingssche<br>Voor inflatie van de cryoballon drukt u op Druk het or Plaats de voetschakelaar op de gewenste p<br>Druk op Van het behandelingsschern<br>Voor inflatie van de cryoballon drukt u op he<br>Druk het oranje voetpedaal in en laat hem v<br>gevulde toestand.<br>Druk het groene voetpedaal in en laat etschakelaar permanent op de console aangestote<br>hats de voetschakelaar op de gewenste plaats en :<br>hk op van het behandelingsscherm om de v<br>or inflatie van de cryoballon drukt u op het groene<br>wilde toestand.<br>wilde toestand. pper van het behandelingsschern<br>
nflatie van de cryoballon druktu op he<br>
iet oranje voetpedaal in en laat hem w<br>
de toestand.<br>
net groene voetpedaal in en laat hem v<br>
nen.<br>
en ablatie stop te zetten en de cryoball<br>
los x alle value cryoballonurukçu op net<br>oranje voetpedaal in en laat hem we<br>toestand.<br>groene voetpedaal in en laat hem we<br>ablatie stop te zetten en de cryoballo Version per de contratte de la passage de la passage de la passage de la passage de la pas utiliser.<br>Version périod de la passage de la passage de la passage de la pas de la passage de la pas utiliser.<br>Version périod de la Van het behandelingsscherm om de voetschakelaal en<br>
ande cryoballon drukt u op het groene voetpedaal en<br>
e voetpedaal in en laat hem weer los om de cryoballon<br>
drug voetpedaal in en laat hem weer los om een ablatie<br>
stop t Druk het oranje voetpedaal in en laat hem weer los om de cryoballon leeg te maken vanuit de gevulde toestand.

Druk het groene voetpedaal in en laat hem weer los om een ablatie vanuit de inflatietoestand te beginnen.

Om een ablatie stop te zetten en de cryoballon te beginnen, drukt u op het oranje voetpedaal en laat<br>u het los steen steen voor de voetpedaal en laat u het los. $\sqrt[8]{}$ 

Druk de oranje voetpedaal in en laat hem weer los om de cryoballon leeg te maken vanuit de status Ontdooien.

up te zetten en de cryoballon top te zetten en de cryoballon top and them ween tpedaal in en laat hem weer los om een ab<br>de zetten en de cryoballon te beginnen, de<br>dedaal in en laat hem weer los om de cryol<br>dedaal in en laat hem weer los om de cryol<br>an tijdelijkworden uitgesconden ingedrukt<br>ar te ont Exetten en de cryoballon te beginnen, dru<br>Andrin en laat hem weer los om de cryob<br>Andrin en laat hem weer los om de cryob<br>Andrin en laat drie seconden ingedrukt te<br>Ontgrendelen.<br>Andrin en willekeurige toestand in l Participa de cryonalion de beginnen, druk<br>Participa de cryonalista version de cryonalista.<br>Passa de peda de cryonalista version de cryonalista.<br>Participa de peda de cryonalista de cryonalista de peda de cryonalista.<br>Partic en laat hem weer los om de cryoba<br>Elevorden uitgeschakeld wanneer<br>Eledaal drie seconden ingedrukt te<br>Elenordelen.<br>Kineen willekeurige toestand in Jui<br>Voetschakelaar aan/uit) op het beha In taat hem weer los om een ablatte vanuit de imatieure<br>de cryoballon te beginnen, drukt u op het oranje voetpe<br>laat hem weer los om de cryoballon leeg te maken van<br>worden uitgeschakeld wanneer de consote in de stand l<br>daa De voetschakelaar kan tijdelijk worden uitgeschakeld wanneer de console in de stand Inactief of Gereed staat, door het oranje pedaal drie seconden ingedrukt te houden. Herhaal deze handeling om de voetschakelaar te ontgrendelen.

U kunt de voetschakelaar ook in een willekeurige toestand in-/uitschakelen met behulp van de knop Foot Switch Enable/Disable (Voetschakelaar aan/uit) op het behandelingsscherm.

It hem weer los om de cryoballon leeg te m<br>
den uitgeschakeld wanneer deconsole in<br>
al drie seconden ingedrukt te houden. Her<br>
len.<br>
In will ekeurige toestand in Juitschakelen m<br>
thakelaar aan/uit) op het behandelingssche<br> Werstand Wanneer deconsole in de standard wanneer deconsole in de standard wanneer deconsole in de standard dez<br>Arie seconden ingedrukt te houden. Herhaal dez<br>Milekeurige toestand in Vuitschakelen met behul<br>Nielaar aan/uit Richards Constant in Automatical<br>
Richards an Autres of the Manuscript Constant Constant Constant Constant Constant Constant Constant Constant<br>
Richards Church Constant Constant Constant Constant Constant Constant Constant Econden ingediakte hougen. Hernaalgez<br>
Europe toestand in Juitschakelen met behu<br>
It aan/uit) op het behandelingsscherm.<br>
In en neemt passende maatregelen. Als he<br>
waarschuwing, maar worden de cryoabla<br>
edoal (stop) vastzi Example: to estand in-Juitschakelen met behander<br>an/uit) op het behandelingsscherm.<br>In neemt passende maatregelen. Als harschuwing, maar worden de cryoable<br>aal (stop) vastzit, zal de console een v<br>chakelen.<br>Coek: Gebruik z The decenne were the religionship of the decenness of the decenness of the decenness of the decenness of the decenness of the decenness of the decenness of the decenness of the decenness of the decenness of the decenness o Imt passende maatregelen. Als het groeuwing, maar worden de cryoablatiepro.<br>
Vanhende console een waarscheen.<br>
Vanhende console een waarscheen.<br>
Vanhende console een waarscheen.<br>
Vanhende remide remigingsop.<br>
Vanhende remi För anar worden de cryoablatieproce Sende maatregelen. Als het groene<br>
maar worden de cryoablatieprocessen<br>
stzit, zabde console een waarschuwing<br>
stzit, zabde console een waarschuwing<br>
als de cryoablatieprocessen<br>
als de cryoablanmay<br>
state of the cryoablat Het systeem detecteert vastzittende pedalen en neemt passende maatregelen. Als het groene pedaal (start) vastzit, geeft de console een waarschuwing, maar worden de cryoablatieprocessen $^\circ$ die al bezig zijn, voortgezet. Als het oranje pedaal (stop) vastzit, zal de console een waarschuwing geven en alle cryogene startfunctionaliteit uitschakelen.

#### **14.2.4 Reiniging en opslag**

Veeg de voetschakelaar af met een vochtige doek. Gebruik zo nodig een milde reinigingsoplossing of isopropylalcohol. Niet onderdompelen in water.

Droog het apparaat grondig voordat u het opbergt op de aangewezen plaats aan de zijkant van de SMARTFRFF7F™ console.

Bewaar de voetschakelaar altijd op de aangewezen locatie aan de zijkant van de SMARTFREEZE™ console wanneer deze niet wordt gebruikt.

#### <span id="page-47-0"></span>**14.2.5 Afvoer**

Gooi dit product niet weg in het ongesorteerde huishoudelijk afvalsysteem. Houd u aan de plaatselijke regelgeving voor afvoer van dit product. Neem contact op met de servicevertegenwoordiger van Boston Scientific in uw regio voor instructies omtrent de afvoer van producten van Boston Scientific.

#### **14.2.6 Fysieke kenmerken**

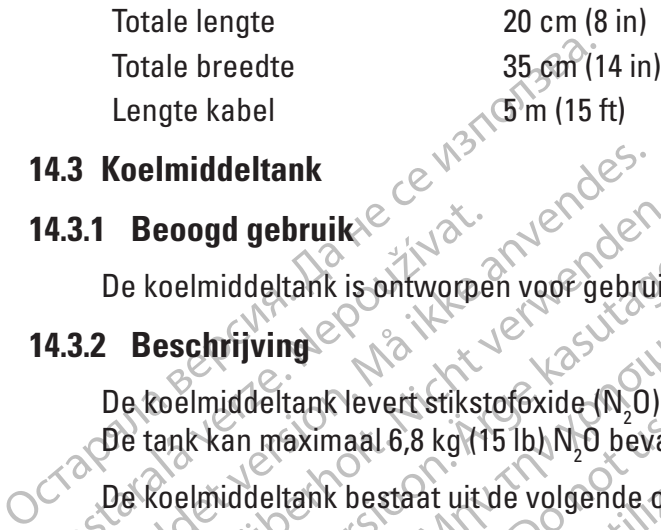

#### **14.3 Koelmiddeltank**

De koelmiddeltank is ontworpen voor gebruik met de SMARTFREEZE™ console.

### **14.3.2 Beschrijving**

**14.3.1 Beoogd gebruik**<br>
De koelmiddeltank is ontworpe<br> **14.3.2 Beschrijving**<br>
De koelmiddeltank levert stikst<br>
De koelmiddeltank bestaat uit<br>
De koelmiddeltank bestaat uit<br>
21. N<sub>2</sub>0-reservoir voor N<sub>2</sub>0. For Koelmiddeltank<br>
1.1 Beoogd gebruik<br>
2.1 Beoogd gebruik<br>
2.2 Beschrijving<br>
2.2 Beschrijving<br>
2.2 Beschrijving<br>
2.2 Beschrijving<br>
2.2 Beschrijving<br>
2.2 Beschrijving<br>
2.8 Koelmiddeltank bestaat uit de volgende (2.1 M<sub>2</sub>0 Beoogd gebruik<br>
Version voor gebruik<br>
Version voor gebruik<br>
Beschrijving<br>
Version über version voor gebruik<br>
Version über verwenden.<br>
Version über verwenden.<br>
Version waarmee de tankkraan kar<br>
Version voor N<sub>2</sub>0;<br>
Version De koelmiddeltank levert stikstofoxide (N2 O) in vloeibare vorm aan de console. De tank kan maximaal 6,8 kg (15 lb) N2 O bevatten.

### 1. N<sub>2</sub>O-reservoir voor N<sub>2</sub>O;

Accordination of the term of the term of the term of the term of the term of the term of the term of the term of the term of the term of the term of the term of the term of the term of the term of the term of the term of t Imiddeltank is ontworpen voor gebruik met de SM<br>
chrijving<br>
Imiddeltank levert stikstofoxide (N<sub>2</sub>O) in vloeibare<br>
k kan maximaal 6,8 kg (15 lb) N<sub>2</sub>O bevatten.<br>
Imiddeltank bestaat uit de volgende onderdelen:<br>
reservoir Muderlank levert stikslopxide (w<sub>2</sub>0) if the<br>an maximaal 6,8 kg (15 lb) N<sub>2</sub>0 bevatter<br>iddeltank bestaat uit de volgende onder<br>servoir voor N<sub>2</sub>0;<br>ingsknop waarmee de tankkraan kan v<br>iddel naar de console kan worden ges<br>pm De koelmiddeltank bestaat uit de volgende onderdelen:<br>
1. No reservoir voor N,0;<br>
2. Bedieningsknop waarmee de tankkraan kan worden onder<br>
het koelmiddel naar de console kan worden gestart en g<br> **Opmerking:** Tanks kunnen d ank bestaat uit de volgende onderdelen:<br>
r voor N, 0;<br>
nop waarmee de tankkraan kan worden g<br>
naar de console kan worden gestart en g<br>
king: Tanks kunnen door een goedgekeu<br>
roor gebruik  $\alpha$ startikstofoxide (N<sub>2</sub>O) in vloeibare vorm aan de consider variable variation.<br>
The start uit de volgende onderdelen:<br>
Sor N<sub>2</sub>O.<br>
Waarmee de tankkraan kan worden geopend of ges<br>
ar de console kan worden gestart en ge mée de tankkraan kan worden geopend of<br>console kan worden gestart en gestopt.<br>Aks kunnen door een goedgekeurde gasler<br>Pruik<br>an de achterzijde van de console om de ko<br>thmidden op de tankhouder bevindt. 2. Bedieningsknop waarmee de tankkraan kan worden geopend of gesloten, waardoor de flow van het koelmiddel naar de console kan worden gestart en gestopt.

Tanks kunnen door een goedg<br>Jebruik<br>Jebruik<br>Tanks kunnen door een goedg Sole kan worden gestart en gestopt.<br>Kunnen door een goedgekeurde gaslev<br>Konstanting van de console om de koe<br>Me achterzijde van de console om de koe<br>Medeltank linksom om de tankkraan fe o<br>etijdens gebruik van de console. **Opmerking:** Tanks kunnen door een goedgekeurde gasleverancier worden bijgevuld.

#### **14.3.3 Instructies voor gebruik**

men door een goedgekeurde gaslever<br>Achterzijde van de console om de koef<br>Achterzijde van de console om de koef<br>Achterzijde van de console na afloop van de console na afloop van de console na afloop van de console na afloop Open de consoledeur aan de achterzijde van de console om de koelmiddeltank bloot te leggen.

Controleer of de tank zich midden op de tankhouder bevindt.

Draai de knop van de koelmiddeltank linksom om de tankkraan te openen.

Sluit de deur van de console tijdens gebruik van de console.

Elavult van de console om de koefmiddeltank bl Worden gestart en gestopt.<br>
Worden gestart en gestopt.<br>
door een goedgekeurde gasleverancier worden bijgevu<br>
door een goedgekeurde gasleverancier worden bijgevu<br>
zijde van de console om de koelmiddeltank bloot te legg<br>
peb Wersja przez przez przez przez przez przez przez przez przez przez przez przez przez przez przez przez przez przez przez przez przez przez przez przez przez przez przez przez przez przez przez przez przez przez przez przez monde tankkraan te openen.<br>Van de console.<br>Jode console na afloop van de ablatie.<br>Om om de tankkraan te sluiten.<br>Le als de tank niet is aangesloten op diden tot letsel bij de gebruiken. mde tankkraan te openen.<br>
The console na afloop van de ablatieprocede<br>
e console na afloop van de ablatieprocede<br>
om de tankkraan te sluiten.<br>
Sole fank met is aangesloten op de Bronsele.<br>
Dinsole na afloop van de ablatieproced<br>
Le tankkraan te sluiten.<br>
Castar Riet is aangesloten op de<br>
Castar bij de gebruiken.<br>
Castar Riet Linder (1916)<br>
Castar Riet Linder (1916)<br>
Castar Riet Linder (1916)<br>
Cast Exercise Različica. Ne uporable različica. Ne uporable različica. Ne uporable različica. Ne uporable različica.<br>Ne tankkraan te sluiten.<br>Ne uporable različica. Ne uporable različica.<br>Ne uporable različica. Ne uporable razl Open de consoledeur aan de achterzijde van de console na afloop van de ablatieprocedure voor toegang tot de koelmiddeltank.

Draai de knop van de koelmiddeltank rechtsom om de tankkraan te sluiten.

**Opmerking:** Open de tankkraan niet als de tank niet is aangesloten op de SMARTFREEZE™ console: dit kan leiden tot letsel bij de gebruiken©

#### **14.3.4 Reiniging en opslag**

Reduced version in the term of the term of the settlem and the settlem of the settlem of the settlem of the settlem of the settlem of the settlem of the settlem of the settlem of the settlem of the settlem of the settlem o Fraan te sluiten.<br>For is aangesloten op de wicht version. ERECT CONSULTANT SURVEY SURVEY SURVEY SURVEY SURVEY SURVEY SURVEY SURVEY SURVEY SURVEY SURVEY SURVEY SURVEY SURVEY SURVEY SURVEY SURVEY SURVEY SURVEY SURVEY SURVEY SURVEY SURVEY SURVEY SURVEY SURVEY SURVEY SURVEY SURVEY SU Veeg de koelmiddeltank af met een vochtige doek. Gebruik zo nodig een milde reinigingsoplossing of isopropylalcohol. Niet onderdompelen in water.

Grondig afdrogen voor het opbergen op de aangewezen plaats in de SMARTFREEZE™ console. In gebruik zijnde koelmiddeltanks worden gewoonlijk op de SMARTFREEZE™ consoleleiding aangesloten bewaard, met dichte tankkraan.

lg

<span id="page-48-0"></span>Bevestig de koelmiddeltank aan de console voor correct en veilig transport van de SMARTFREEZE™ console.

Reserve-koelmiddeltanks moeten rechtop en bij een temperatuur tussen 15 °C en 30 °C worden bewaard.

#### **14.3.5 Afvoer**

Gooi dit product niet weg in het ongesorteerde huishoudelijk afvalsysteem. Houd u aan de plaatselijke regelgeving voor afvoer van dit product.

Neem contact op met de servicevertegenwoordiger van Boston Scientific in uw regio voor instructies omtrent de afvoer van producten van Boston Scientific.

#### **14.3.6 Fysieke kenmerken**

plaatselijke regelgeving voor afvoer<br>
Neem contact op met de servicever<br>
instructies omtrent de afvoer van pr<br> **14.3.6 Fysieke kenmerken**<br>
Nettogewicht N, Oindien<br>
Nettogewicht N, Oindien<br>
S& vol (zonder tankgewicht)<br>
Nett 14.3.6 Fysieke kenmerken.<br>
Nettogewicht N, O, Indien<br>
vol (zonder tankgewicht)<br>
Nettogewicht van de<br>
tank indien vol (zonder<br>
tankgewicht)<br>
Zuiverheid:<br>
Zuiverheid: Instructies omtrent de arvoer van progue<br>
14.3.6 Fysieke kenmerken.<br>
Nettogewicht N, O indien<br>
vol (zonder tankgewicht)<br>
Nettogewicht van de<br>
15 kg (33<br>
tank indien vol (zonder 15 kg (33<br>
tankgewicht)<br>
(4.4.1 Beoogd gebrui Versieke kenmerken.<br>
Nettogewicht N. O. indien<br>
vol (zonder tankgewicht)<br>
Nettogewicht van de<br>
tank indien vol (zonder<br>
tankgewicht)<br>
La kennetteid:<br>
Suiverheid:<br>
The arcuigslang<br>
Conder Novicht Sash met<br>
Pe arcuigslang (m Nettogewicht N, Oindien<br>
vol (zonder tankgewicht)<br>
Nettogewicht van de<br>
tank indien vol (zonder<br>
tankgewicht)<br>
Zuiverheid:<br>
Zuiverheid:<br>
Zuiverheid:<br>
Afzuigslang<br>
Beoogd gebruik<br>
De afzuigslang (model M004CRBS4310 en M<br>
SM ettogewicht N, O indien at 6.8 kg (152b)<br>
Il (zonder tankgewicht)<br>
attogewicht van de<br>
his indien vol (zonder x 15 kg (33 lb)<br>
his indien vol (zonder x 15 kg (33 lb)<br>
his indien vol (zonder x 15 kg (33 lb)<br>
il (zonder x 15 Nettogewicht N2 O indien vol (zonder tankgewicht) 6,8 kg (15 lb) Nettogewicht van de tank indien vol (zonder tankgewicht) 15 kg (33 lb)

Zuiverheid:  $\sim$   $\sim$   $\sim$   $\sim$   $\sim$   $\sim$   $\sim$  99,5% met vochtigheidsniveau <50 ppm

### **14.4 Afzuigslang**

### **14.4.1 Beoogd gebruik**

Fewicht)<br>
Exherid: 2011. 2012. 2012. 2013. Prediction. 2012. 2014. 2014. 2014. 2014. 2014. 2014. 2014. 2014. 2014. 2014<br>
2014. 2014. 2014. 2014. 2014. 2014. 2014. 2014. 2014. 2014. 2014. 2014. 2014. 2014. 2014. 2014. 2014. Ed. 2006<br>
Version of the United States of the United States of the United States of the United States of the United States of the United States of the United States of the United States of the United States of the United S En console.<br>
The property of the start of the start of the start of the start of the start of the start of the start of the start of the start of the start of the start of the start of the start of the start of the start o De afzuigslang (model M004CRBS4310 en M004CRBS4320) is ontworpen voor gebruik met de SMARTFREEZE™ console.

#### **14.4.2 Beschrijving**

koelmiddelgas van de console. De afzuigslang is vereist tijdens ablatieprocedures.

Console.<br>
Console.<br>
Console.<br>
Console. De afzuigslang is<br>
Made console. De afzuigslang is<br>
Van de afzuigslang wordt aang<br>
Console. Het andere uitende. El MO04CRBS4310 en MO04CRBS4320) is o<br>
nsole.<br>
Non utilizare.<br>
Non utilizare.<br>
Non utilizare.<br>
Non utilizare.<br>
Non utilizare.<br>
Non utilizare.<br>
Non utilizare.<br>
Non utilizare.<br>
Non utilizare.<br>
Non utilizare.<br>
Non utilizare.<br> Noveckessa in en Mouackessa zu) is on<br>the.<br>The deconsole methet ziekenhuisafzuigsy:<br>fonsole. De afzuigslang is vereist tijdens<br>afzuigslang wordt aangesloten op de d<br>ble. Het andere uiteinde wordt aangeslot<br>ansluiting). Een Passaule methet ziekenhuisatzuigsyst<br>Sole. De afzuigslang is vereist tijdens a<br>zuigslang wordt aangesloten op de dat<br>Het andere uiteinde wordt aangeslote<br>Sluiting). Een adapter (verkrijgbaar bij Een op het ziekenhuissystee De afzuigslang verbindt de console met het ziekenhuisafzuigsysteem voor de afvoer van het koelmiddelgas van de console. De afzuigslang is vereist tijdens ablatieprocedures.<br>Het ene uiteinde van de afzuigslang wordt aangesl Dit is een verdelijken van de staat de verbindingen handelen van de en versiest tijdens ablatieprocedures.<br>Die afzuigslang is vereist tijdens ablatieprocedures.<br>Ang wordt aangesloten op de daarvoor bedoelde aansluitere uit methet ziekenhuisafzuigsysteem voor de<br>afzuigslang is vereist tijdens ablatieproced<br>y wordt aangesloten op de daarvoor bedoe<br>ere uiteinde wordt aangesloten op het ziek<br>Een adapter (verkrijgbaar bij Boston Scient<br>tziekenhui ethet ziekenhuisafzuigsysteem voor de afvoer v<br>uigslang is vereist tijdens ablatieprocedures.<br>vordt aangesloten op de daarvoor bedoelde aans<br>uiteinde wordt aangesloten op het ziekenhuisar<br>n adapter (verkrijgbaar bij Boston Het ene uiteinde van de afzuigslang wordt aangesloten op de daarvoor bedoelde aansluiting op de SMARTFREEZE™ console. Het andere uiteinde wordt aangesloten op het ziekenhuisafzuigsysteem de afzuigslang aan te sluiten op het ziekenhuissysteem.

#### **14.4.3 Instructies voor gebruik**

Versätzungslang af met den verkrig ander den verkrijgbaar bij Boston Scientific) kan nodig zijn om de afzuigslang aan te sluiten op het ziekenhuissysteem.<br>
Instructies voor gebruik<br>
Als deze nog niet is aangesloten, sluit New York Lietunia<br>
Verkrijgbaar bij Boston Scientific) kan<br>
Uissysteem<br>
A struigslang aan op de SMARTFREEZEM co<br>
Safzuigsysteem als de procedure is voltoo<br>
safzuigsysteem als de procedure is voltoo<br>
ek Gebruik 20 nodig een Experience of the SMARTFREEZEM is<br>inschakelt. Draaf de verbindingen hat<br>zuigsysteem als de procedure is volto<br>zuigsysteem als de procedure is volto<br>activities nodig een milde reinigings<br>... Grondig afdrogen. Sang aan op de SMARTFREEZEM consolischakelt. Draai de verbindingen handvast<br>gsysteem als de procedure is voltooid<br>bruik 20 nodig een milde reinigingsoplos:<br>rondig afdrogen. mg aan op de SMARTFREEZE<sup>IM</sup> console<br>lakelt. Draai de verbindingen handvast<br>steem als de procedure is voltooid<br>lakelt. Draai de verbindingen handvast<br>steem als de procedure is voltooid<br>luik 20 nodig een milde reinigingsopl The SMARTFREEZE<sup>TM</sup> console en het<br>Draar de verbindingen handvast aan.<br>Tals de procedure is voltooid<br>In andig een milde reinigingsoplossing of<br>drogen.<br>ande zijkant van de SMARTFREEZETM<br>Jis arde zijkant van de SMARTFREEZETM Als deze nog niet is aangesloten, sluit u de afzuigslang aan op de SMARTFREEZE™ console en het ziekenhuisafzuigsysteem voordat u de console inschakelt. Draai de verbindingen handvast aan. Ontkoppel de afzuigslang van het ziekenhuisafzuigsysteem als de procedure is voltooid.

#### **14.4.4 Reiniging en opslag**

För band verklindingen handvastatem als de procedure is voltooid.<br>
The main de procedure is voltooid.<br>
The main de singulate reinigingsoplossing<br>
The sande zijkant van de SMARTFREEZ Veeg de afzuigslang af met een vochtige doek. Gebruik zo nodig een milde reinigingsoplossing of isopropylalcohol. Niet onderdompelen in water. Grondig afdrogen.

Wikkel de afzuigslang rond de daarvoor bedoelde haken aan de zijkant van de SMARTFREEZE™ console als deze niet in gebruik is.

#### **14.4.5 Afvoer**

Gooi dit product niet weg in het ongesorteerde huishoudelijk afvalsysteem. Houd u aan de plaatselijke regelgeving voor afvoer van dit product.

<span id="page-49-0"></span>Neem contact op met de servicevertegenwoordiger van Boston Scientific in uw regio voor instructies omtrent de afvoer van producten van Boston Scientific.

#### **14.4.6 Fysieke kenmerken**

<span id="page-49-1"></span>Totale lengte 12 m (40 ft)

#### **14.5 Voedingskabel**

#### **14.5.1 Beoogd gebruik**

De voedingskabel van de console (modellen M004CRBS6210, M004CRBS6220, M004CRBS6230, M004CRBS6240, M004CRBS6260, M004CRBS6270, M004CRBS62110) is bedoeld voor gebruik met de SMARTFREEZE™ console.

#### **14.5.2 Beschrijving**

De voedingskabel van de console levert wisselstroom aan de SMARTFREEZE™ console. Dit is noodzakelijk voor de werking van de console.

Theodological behavior of the consideration.<br>
De voedingskabel van de console (mode<br>
M004CRBS6240, M004CRBS6260, M004C<br>
SMARTFREEZE<sup>TM</sup> console.<br>
2020<br> **14.5.2 Beschrijving**<br>
De voedingskabel van de console levert<br>
noodzak 14.5.2 Beschrijving<br>De voedingskabel van de consinoodzakelijk voor de werking v<br>De voedingskabel van de consinoodzakelijk voor de werking<br>daarvoor bedoelde ingang aan<br>Op een standaard netstroombro<br>14.5.3 Instructies voor g SMARTFREEZEM console.<br>
SMARTFREEZEM console.<br>  $\frac{1}{2}$  Beschrijving<br>
De voedingskabel van de console levert wis<br>
noodzakelijk voor de werking van de consol<br>
De voedingskabel van de console wordt aar<br>
daarvoor bedoelde in Beschrijving<br>
De voedingskabel van de console levert wisse<br>
noodzakelijk voor de werking van de console<br>
De voedingskabel van de console wordt aang<br>
laarvoor bedoelde ingang aan de onderzijde<br>
peen standaard netstroombron voedingskabel van de console levert wissels<br>dzakelijk voor de werking van de console<br>voedingskabel van de console wordt aanges<br>rvoor bedoelde ingang aan de onderzijde van<br>structies voor gebruik<br>structies voor gebruik<br>deze dingskabel van de console levert wisselstroom aakelijk voorde werking van de console<br>skelijk voorde werking van de console<br>dingskabel van de console wordt aangesloten op<br>orbedoelde ingang aan de onderzijde van de constand van de console wordt aangesloten op de SMARI ERR<br>eingang aan de onderzijde van de console. Het anderestroombron (stopcontact).<br>experience upotreblik<br>s aangesloten, sluit ude voedingskabel aan op de SI<br>incontact voordat ude De voedingskabel van de console wordt aangesloten op de SMARTFREEZE™ console via de daarvoor bedoelde ingang aan de onderzijde van de console. Het andere uiteinde wordt aangesloten op een standaard netstroombron (stopcontact).

### **14.5.3 Instructies voor gebruik**

Als deze nog niet is aangesloten, sluit u de voedingskabel aan op de SMARTFREEZE™ console en het ziekenhuisstopcontact voordat u de console inschakelt.

Druk op de houderclip over de voedingskabel om deze op zijn plaats te houden.

bedoelde ingang aan de onderzijde va<br>andaard netstroombron (stopcontact).<br>**Exission. gebruik**<br>The not use aangesloten, sluit u de voed<br>huisstopcontact voordat u de console<br>e houderclip over de voedingskabel of<br>tschakelen v Version of the period of the state of the state of the state of the state of the state of the state of the console inschalar<br>Misstopcontact voordat u de console inschalar<br>Nouderclip over de voedingskabel om deze of<br>thakele de voedingskabel om de<br>Aran de console (zie paragraaf)<br>Ziekenhuis<br>Jet áf met een vochtige doek. G ect voordat u de console inschakelt.<br>
ver de voedingskabel om deze op zijn plaat<br>
in de console (zie paragraaf 9 op pagina 31)<br>
verde voedingskabel om deze op zijn plaat<br>
in de console (zie paragraaf 9 op pagina 31)<br>
verde de voedingskabel om deze op zijn plaat<br>
e console (zie paragraaf 9 op pagina 31)<br>
Muis<br>
e console (zie paragraaf 9 op pagina 31)<br>
Muis<br>
e console (zie paragraaf 9 op pagina 31)<br>
e console (zie paragraaf 9 op pagina 31)<br>
e Dit is een verouder aan de achterzijde van de verouderde versie.<br>Dit is een verouderde versier aan de voedingskabel uit het gebruik van versie. Dit is een versies van de versier gebruik zo nodig een milde reinigingsople<br>en Trek na uitschakelen van de console (zie paragraaf 9 op pagina 31) de voedingskabel uit het stopcontact van het ziekenhuis.

## **14.5.4 Reiniging en opslag**

en vochtige doek. Gebruik zo nodig<br>een vochtige doek. Gebruik zo nodig<br>empelen in water Grondig afdrogen.<br>deze nietin gebruik is.<br>deze nietin gebruik is. Elava verzió.<br>Elava verzió. Ne használja verzió.<br>Elava verzió. Ne használja a drogen.<br>Elava verzió.<br>Elava verzió.<br>Elava verzió.<br>Elava verzió.<br>Elava verzió. Utdatert version. Skal ikke brukes. Gebruik zo nodig een milde reihigingsor<br>Die brukes. Gebruik zo nodig een milde reihigingsor<br>Die brukes. Schal ikke braan de achterzijde van de laat.<br>Die gebruik is.<br>Onteerde huishoudelij Veeg de voedingskabel af met een vochtige doek. Gebruik zo nodig een milde reinigingsoplossing of isopropylalcohol. Niet onderdompelen in water. Grondig afdrogen.

Wikkel de voedingskabel om de daarvoor bedoelde haken aan de achterzijde van de SMARTFREEZE™ console als deze niet in gebruik is.

#### **14.5.5 Afvoer**

doelde haken aan de achterzijde van de latinsk is. Zastaraná verzia. Nepoužívať. Vanhender Scientific version and the state of the South of the South of the South Contractors of the South Contractors of the South Contractors of the South Contractors of the South Contractors of the South Contractors of Gundal olman de talinder Gooi dit product niet weg in het ongesorteerde huishoudelijk afvalsysteem. Houd u aan de plaatselijke regelgeving voor afvoer van dit product.

ston Scientific in uw regio voor Neem contact op met de servicevertegenwoordiger van Boston Scientific in uw regio voor instructies omtrent de afvoer van producten van Boston Scientific.

#### **14.5.6 Fysieke kenmerken**

Totale lengte 3 m (10 voet)

#### **14.6 Aansluitdoos (ICB)**

#### **14.6.1 Beoogd gebruik/Indicaties voor gebruik**

De aansluitdoos (Inter-Connection Box, ICB) (model M004CRBS4110) is ontworpen voor gebruik met de SMARTFREEZE™ console.

**NGI** 

#### **14.6.2 Beschrijving**

De ICB wordt gebruikt om de SMARTFREEZE™ console aan te sluiten op de POLARx-katheter en op de optionele membraanbewegingssensor (DMS) en de 400-serie universele temperatuursonde. De ICB is vereist tijdens ablatieprocedures.

De ICB wordt aangesloten op de connector op het voorpaneel van de SMARTFREEZE™ console. Deze biedt verbindingspunten voor de katheterverlengkabel (blauwe connector), de membraanbewegingssensor (DMS) (witte connector) en de slokdarmtemperatuursonde (ETS)-kabel (oranje connector).

#### **14.6.3 Instructies voor gebruik**

Sluit de aansluitdoos (ICB) aan op de connector op het voorpaneel van de console indien dat nog niet gebeurd is. $\mathcal{S}^\heartsuit$ 

The connector).<br>
14.6.3 Instructies voor gebruik<br>
Sluit de aansluitdoos (ICB) aan op de niet gebeurd is a structure of the connector<br>
Sluit het ene uiteinde van de kathete connector).<br>
Schakel de SMARTFREEZETM consol<br>
OCTO niet gebeurd is.<br>
Sluit het ene uiteinde van d<br>
connector).<br>
Schakel de SMARTFREEZE<br>
Schakel de SMARTFREEZE<br>
Skilit het andere uiteinde van Sluit het andere uiteinde van Sluit het andere uiteinde van Sluit de van Sluit de Sluit de aansluitdoos (ICB) aan opde co<br>
niet gebeurd is.<br>
Sluit het ene uiteinde van de katheterve<br>
connector).<br>
Schakel de SMARTFREEZE™ console in<br>
Schakel de SMARTFREEZE™ console in<br>
Sluit het andere uiteinde van de kat Sluit het ene uiteinde van de katheterverlengkabel aan op de ICB-katheterconnector (blauwe connector).

Schakel de SMARTFREEZE™ console in als deze nog niet is ingeschakeld en wacht totdat het opstartproces is voltooid.

Sluit het andere uiteinde van de katheterverlengkabel aan op de POLARx-katheter.

Sluit het ene uiteinde van de katheterverfe<br>
Schakel de SMARTFREEZE™ console in al<br>
Schakel de SMARTFREEZE™ console in al<br>
Stuit het andere uiteinde van de katheterv<br>
Stuit het andere uiteinde van de katheterv<br>
Stuit het a Sluit het ene uiteinde van de katheterverfen<br>
connector).<br>
Schakel de SMARTFREEŽE™ console in als<br>
opstartproces is voltooid.<br>
Sluit het andere uiteinde van de katheterver<br>
Sluit het andere uiteinde van de katheterver<br>
Slu The term of the term of the term of the term of the term of the term of the term of the term of the term of the term of the term of the term of the term of the term of the solution of the solution of the solution of the s Princes is voltooid.<br>
The Candere uiteinde van de katheterver<br>
Opmerking: Als de uiterste gebruikt<br>
geeft de SMARTEREEZEIM console.<br>
Console.<br>
DMS (membraanbewegingssensor)<br>
DMS (membraanbewegingssensor) Version of the text of the text of the distribution of the text of the small geeft de SMARTEREEZE<sup>fM</sup> console een berichten worden gebruikt.<br>
Version worden gebruikt.<br>
Version worden gebruikt.<br>
Version fra pas university w The consideration as deep to met is injected<br>is voltooid.<br>Consider van de katheterverlengkabel aan op de PI<br>de SMARTEREEZEIM console een bericht weer dat aan<br>orden gebruikt.<br>SI de DMS aan op de connector van de IGB accele<br> **Opmerking:** Als de uiterste gebruiksdatum van de POLARx-katheter is overschreden, geeft de SMARTFREEZE™ console een bericht weer dat aangeeft dat de katheter niet kan worden gebruikt.

Als de DMS (membraanbewegingssensor) wordt gebruikt:

- Sluit de DMS aan op de connector van de ICB accelerometer (witte connector).
- Installeer en fixeer de DMS aan de patiënt.

Als een 400-serie universele temperatuursonde wordt gebruikt:

- The ambeyegingssensor) word<br>It de DMS aan op de connecto<br>talleer en fixeer de DMS aan d<br>universele temperatuursonde<br>it de kabel van de slokdarmten<br>kdarmconnector (grang) VARIERE EZER CONSOLE CON DETTAILS CONSOLE CONSOLE CONSOLE CONSOLE CONSOLE CONSOLE CONSOLE CONSOLE CONSOLE CONSOLE CONSOLE CONSOLE CONSOLE CONSOLE CONSOLE CONSOLE CONSOLE CONSOLE CONSOLE CONSOLE CONSOLE CONSOLE CONSOLE CONS Novegingssensor) wordt gebruikt:<br>NOVEC aan op de connector van de ICB ac<br>Centixeer de DMS aan de patiënt.<br>NS aan op de connector van de ICB ac<br>Serie (oranie).<br>Connector (oranie).<br>NS aan de slokdarmtemperatuursensor Wegingssensor, wordt gebruikt.<br>Saan op de connector van de ICB acci<br>Tixeer de DMS aan de patiënt.<br>Se temperatuursonde wordt gebruikt:<br>Privan de slokdarmtemperatuursensor<br>Serie universele temperatuursonde aan<br>Tixeer de 400-Elavis aan de patiënt.<br>Elemperatuursonde wordt gebruikt:<br>Elemperatuursonde wordt gebruikt:<br>Elemperatuursonde aan de slokdarmtemperatuursonde aan<br>Elemperatuursonde aan de de volumentatie van de c Suppose the competent of the console of determining the competent of the parties of the competent of the console and console and console and console and console and console and console and console and console and console a e DMS aan de patiënt.<br>
A stokdarmtemperatuursensor (ETS) aan op oranje).<br>
Skalarmtemperatuursensor (ETS) aan op oranje).<br>
Versele temperatuursonde aan op de ETS-<br>
P400-serie universele temperatuursonde p<br>
ns de documentati WAS aan de patient.<br>
uursonde wordt gebruikt:<br>
uursonde wordt gebruikt:<br>
sele temperatuursonde aan op de ETS-kabel.<br>
sele temperatuursonde aan op de ETS-kabel.<br>
00-serie universele temperatuursonde bij de patient.<br>
de docu Version obsoleta.<br>
Version obsoleta.<br>
Version obsoleta.<br>
Version obsoleta.<br>
Version obsoleta.<br>
Version obsoleta.<br>
Version obsoleta.<br>
Version obsoleta.<br>
Version obsoleta.<br>
Version obsoleta.<br>
Version obsoleta.<br>
Version obsol • Sluit de kabel van de slokdarmtemperatuursensor (ETS) aan op de ICBslokdarmconnector (oranje).
- Sluit de 400-serie universele temperatuursonde aan op de ETS-kabel.
- peratuursonde aan op de ELS-kabel.<br>
universele temperatuursonde bij de p<br>
mentatie van de console en de kathet<br>
e katheterverlengkabel uit de POLARx<br>
ent en koppel deze los van de ICB.<br>
ele temperatuursonde van de ICB. • Installeer en fixeer de 400-serie universele temperatuursonde bij de patiënt.

Voer procedurele stappen uit volgens de documentatie van de console en de katheter.

Example and the temperatuur sonde bij de patient.<br>
Infatie van de console en de katheters The van de console en de katheter. Fryerlengkabel uit de POLARx-kathete Güncel of Marine B. Company Verwijder na het voltooien van de procedure de katheterverlengkabel uit de POLARx-katheter.

Verwijder de katheterverlengkabel uit de ICB.

Verwijder, indien gebruikt, de DMS van de patiënt en koppel deze los van de ICB.

Verwijder, indien gebruikt, de 400-serie universele temperatuursonde van de patiënt.<br>Ontkoppel de ETS-kabel van de ICB.<br>Ontkoppel de ICB van de SMARTFREEZE™ console. January 2010

Ontkoppel de ETS-kabel van de ICB.

Black (K) ∆E ≤5.0 Black (K) ∆E ≤5.0

Ontkoppel de ICB van de SMARTFREEZE™ console.

#### <span id="page-51-0"></span>**14.6.4 Reiniging en opslag**

Veeg de ICB af met een vochtige doek. Gebruik zo nodig een milde reinigingsoplossing of isopropylalcohol. Niet onderdompelen in water. Grondig afdrogen.

Bewaar de ICB, indien niet in gebruik, op de daarvoor aangewezen plek op de SMARTFREEZE™ console door hem eerst rond de haken aan de zijkant van de console te wikkelen en vervolgens in de ICB-houder te plaatsen.

#### **14.6.5 Afvoer**

Gooi dit product niet weg in het ongesorteerde huishoudelijk afvalsysteem. Houd u aan de plaatselijke regelgeving voor afvoer van dit product.

Neem contact op met de servicevertegenwoordiger van Boston Scientific in uw regio voor instructies omtrent de afvoer van producten van Boston Scientific.

### **14.6.6 Fysieke kenmerken**

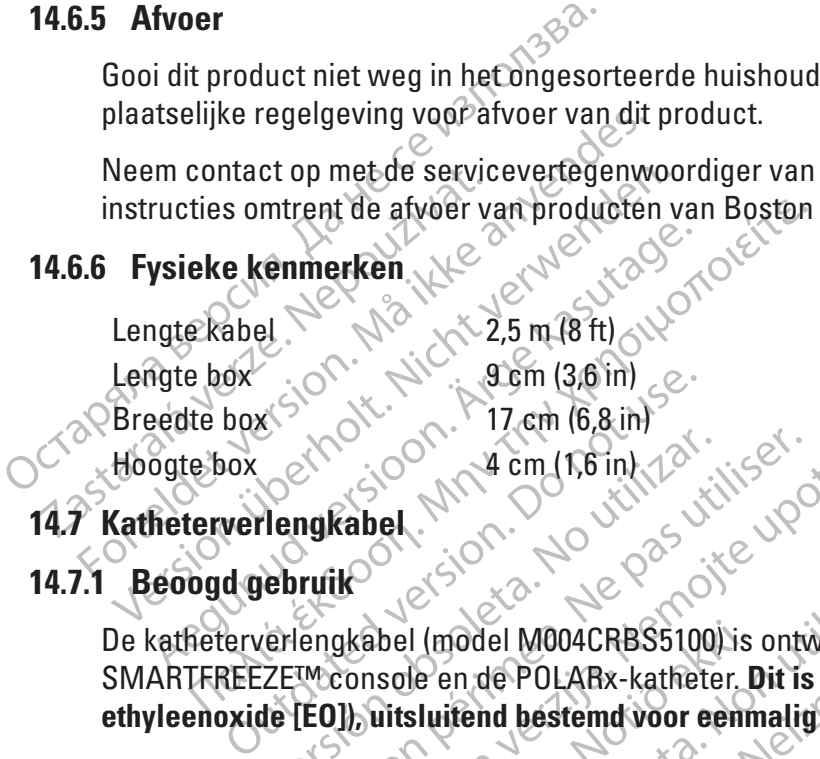

#### **14.7 Katheterverlengkabel**

#### **14.7.1 Beoogd gebruik**

Version observersion observersions of the period of the period of the period of the period of the period of the period of the period of the period of the period of the period of the period of the period of the period of th Zastarjela verzija. Nemojte upotrebljavati. De katheterverlengkabel (model M004CRBS5100) is ontworpen voor gebruik met de SMARTFREEZEW console en de POLARx-katheter. Dit is een steriel onderdeel (gestetlyleenoxide [EO]), uitsluitend bestemd voor eenmalig gebruik.<br>
D Versioner<br>
Versioner<br>
Versioner<br>
Versioner<br>
Versioner<br>
Versioner<br>
Versioner<br>
Versioner<br>
Versioner<br>
Versioner<br>
Versioner<br>
Versioner<br>
Versioner<br>
Versioner<br>
Versioner<br>
Versioner<br>
Versioner<br>
Versioner<br>
Versioner<br>
Versioner<br>
Ve Novel MOO4CRBS5100) is ontworpen voor<br>
In de POLARx-katheter. Dit is een sterie<br>
itend bestemd voor eenmalig gebruik.<br>
EZETM console (via de ICB). De ICB is ver<br>
EZETM console (via de ICB). De ICB is ver<br>
In hebben aanslui 04CRBS5100) is ontworpen voor gebruik met de Werken.<br>
ARx-katheter. Dit is een steriel onderdeel (gesterilised<br>
temd voor eenmalig gebruik.<br>
eddie een elektrische verbinding vormt tussen de POLAI<br>
sole (via de CCB). De ICB SMARTFREEZE™ console en de POLARx-katheter. **Dit is een steriel onderdeel (gesteriliseerd met ethyleenoxide [EO]), uitsluitend bestemd voor eenmalig gebruik.**

#### **14.7.2 Beschrijving**

PULARX-katheter. Uit is een steriel<br>id bestemd voor eenmalig gebruik.<br>m kabel die een elektrische verbinding<br>im console (via de ICB). De ICB is vere<br>indt de niet-steriele ICB met de steriele<br>ebben aansluitingen die de kath Red Console (via de ICB). De ICB is vere De katheterverlengkabel is een kabel die een elektrische verbinding vormt tussen de POLARxkatheter en de SMARTFREEZE™ console (via de ICB). De ICB is vereist tijdens ablatieprocedures.

De katheterverlengkabel verbindt de niet-steriele ICB met de steriele POLARx-katheter. Zowel de ICB als de POLARx-katheter hebben aansluitingen die de katheterverlengkabel omkeerbaar maken.

#### **14.7.3 Instructies voor gebruik**

Pak de katheterverlengkabel uit.  $\mathcal C$ 

Utdatert versjon. Skal ikke brukes. een elektrische verbinding vormt tussen de POL<br>(via de ICB). De ICB is vereist tijdens ablatieprocher (via de ICB). De ICB is vereist tijdens ablatieprocher<br>Iuitingen die de katheterverlengkabel omkeerba Versiele ICB met de steriele POLAR vkatheter. Zungen die de katheterwerlengkabel omkeerba.<br>
Versiede is en production van de Versieden (bland)<br>
Versieden op de ICB-katheterconnector (bland)<br>
Versieden op de POLAR vkatheter 22 Son. incore verzia. Last Critica. Ne uporabite. De de ICB kätheterconnector (blauwe) Fördächeterconnector (blauwe) CR-katheterconnector (blauwe)<br>de POLARx-katheter<br>de POLARx-katheter<br>el van de POLARx-katheter.<br>ig gebruik. Niet proberen te reinigen.<br>ordt genomen onder dezelfde condities Sluit het ene uiteinde van de katheterverlengkabel aan op de ICB-katheterconnector (blauwe connector).

Sluit het andere uiteinde van de katheterverlengkabel aan op de POLARx-katheter.

Ontkoppel, als de procedure voltooid is, de katheterverlengkabel van de POLARx-katheter.

Ontkoppel de katheterverlengkabel van de ICB.

#### **14.7.4 Reiniging en opslag**

De katheterverlengkabel is een steriel onderdeel voor eenmalig gebruik. Niet proberen te reinigen.

Bewaar de katheterverlengkabel tot deze uit de verpakking wordt genomen onder dezelfde condities als de console (zie paragraaf 14.1.1 op [pagina 45](#page-44-1)).

**NGI** 

#### <span id="page-52-0"></span>**14.7.5 Afvoer**

Gooi dit product niet weg in het ongesorteerde huishoudelijk afvalsysteem. Voer alle steriele onderdelen voor eenmalig gebruik af volgens de standaard ziekenhuisprocedures.

#### **14.7.6 Fysieke kenmerken**

Totale lengte 102 cm (40 in)

#### **14.8 Cryo-kabel**

#### **14.8.1 Beoogd gebruik**

De cryo-kabel (model M004CRBS5200) is ontworpen voor gebruik met de SMARTFREEZE™ console en de POLARx-katheter. **Dit is een steriel onderdeel, uitsluitend bestemd voor eenmalig gebruik.**

#### **14.8.2 Beschrijving**

14.8.1 Beoogd gebruik<br>De cryo-kabel (model M004CRBS520<br>en de POLARx-katheter. Dit is een st<br>14.8.2 Beschrijving<br>De cryo-kabel zorgt voor een mecha<br>SMARTFREEZE<sup>rM</sup> console. Deze zorg<br>de POLARx-katheter en voerthet ga<br>Nereis 14.8.2 Beschrijving<br>De cryo-kabel zorgt voor een<br>SMARTFREEZE<sup>TM</sup> console.<br>de POLARx-katheter en voe<br>Console.<br>Console.<br>Console.<br>Pak de cryo-kabel uit. De cryo-kabel (model M004CRBS5200) is<br>
en de POLARx-katheter. Dit is een sterie<br>
14.8.2 Beschrijving<br>
De cryo-kabel zorgt voor een mechanisc<br>
SMARTFREEZE™ console. Deze zorgt voor<br>
de POLARx-katheter en voert het gas da<br>
A 8.2 Beschrijving<br>
De cryo-kabel zorgt voor een mechanisch<br>
SMARTFREEZE™ console. Deze zorgt voor<br>
de POLARx-katheter en voert het gas dat u<br>
Vereist tijdens ablatieprocedures De cryo-kabel zorgt voor een mechanische<br>SMARTFREEZE<sup>TM</sup> console. Deze zorgt voor de POLARx-katheter en voert het gas dat uit<br>vereist tijdens ablatieprocedures.<br>**Cebruiksaanwijzing**<br>Pak de cryo-kabel uit. NRP 2002.<br>Buit he Seschrijving<br>
cryo-kabel zorgt voor een mechanische verbindin<br>
IARTFREEZE<sup>TM</sup> console. Deze zorgt voor de flow va<br>
POLARx-katheter en voerthet gas dat uit de kathe<br>
eist tijdens ablatieprocedures<br>
de cryo-kabel uit. N<br>
K d De cryo-kabel zorgt voor een mechanische verbinding tussen de POLARx-katheter en de SMARTFREEZE™ console. Deze zorgt voor de flow van N<sub>2</sub>0 van de SMARTFREEZE™ console naar de POLARx-katheter en voert het gas dat uit de katheter komt terug naar de console. De ICB is  $\searrow$  vereist tijdens ablatieprocedures.  $\heartsuit$ 

#### **14.8.3 Gebruiksaanwijzing**

Pak de cryo-kabel uit.

of tijdens ablatieprocedures. Iksaanwijzing<br>
Wo-kabel uits<br>
ene uiteinde van de cryo-kabel aan op de m<br>
andere uiteinde van de cryo-kabel aan op d<br>
el na afloop van de cryo-kabel aan op d<br>
el de cryo-kabel van de SMARTFREEZEM co<br>
ing en opslag there en voerthet gas dat uit de katheter komt terug<br>ablatieprocedures.<br>
The uit:<br>
We de uiteinde van de cryo-kabel aan op de mechanische component<br>
teuteinde van de cryo-kabel aan op de handgreep v<br>
stabel van de SMARTFRE e van de cryo-kabel aan op de mechanisch<br>
inde van de cryo-kabel aan op de handgre<br>
van de SMARTFREEZEM console.<br>
abel van de SMARTFREEZEM console.<br>
Steriel onderdeel voor eenmalig gebruik.<br>
el voor deze uit de verpakking Sluit het ene uiteinde van de cryo-kabel aan op de mechanische connector op de SMARTFREEZE™ console.

Sluit het andere uiteinde van de cryo-kabel aan op de handgreep van de POLARx-katheter.

uteinde van de cryo-kabel aan<br>Op van de procedure de cryo-kabel van de SMARTFREEZE Ontkoppel na afloop van de procedure de cryo-kabel van de POLARx-katheter.

Ontkoppel de cryo-kabel van de SMARTFREEZE™ console.

#### **14.8.4 Reiniging en opslag**

De cryo-kabel is een steriel onderdeel voor eenmalig gebruik. Niet proberen te reinigen.

e van de cryo-kabel aan op de handgree<br>Ade procedure de cryo-kabel van de PO<br>El van de SMARTFREEZE™ console.<br>Neizmantot. Neize uit de verpakking wordt genor<br>14.1 op pagina 45). e procedure de cryo-kabel van de POL<br>an de SMARTFREEZETM console de SMARTFREEZEM console.<br>
Therdeel voor eenmalig gebruik. Nieze uit de verpakking wordt gehom.<br>
op pagina 45).<br>
eze uit de verpakking wordt gehom.<br>
op pagina 45). Cryo-kabel aan op de handgreep van de POLARx-kathe<br>Diedure de cryo-kabel van de POLARx-katherer.<br>SMARTFREEZEM console.<br>SMARTFREEZEM console.<br>Puit de verpakking wordt gehomen onder dezelfde cond<br>pagina 45).<br>Die strandaard z VARD REEZER CONSOR NO. SKAL IKKE BRANDARD REGIONAL ISLAND erpakking wordt genomen onder dezelfde co. Bewaar de cryo-kabel voor deze uit de verpakking wordt genomen onder dezelfde condities als de console (zie paragraaf 14.1.1 op pagina 45).

#### **14.8.5 Afvoer**

21 Sastaraná verzia. Nepoužívať. Vanhentunder und der Erichten und der Erichten und der Erichten und der Erichten und der Erichten und der Erichten und der Erichten und der Erichten und der Erichten und der Erichten und der Erichten und der Erichten und d Gooi dit product niet weg in het ongesorteerde huishoudelijk afvalsysteem. Voer alle steriele<br>
onderdelen voor eenmalig gebruik af volgens de standaard ziekenhuisprocedures.<br>
Se Experience in the Company of Society and Com onderdelen voor eenmalig gebruik af volgens de standaard ziekenhuisprocedures. $\mathcal{C}$ 

#### **14.8.6 Fysieke kenmerken**

Totale lengte 191 cm (75 in)

#### **14.9 EP elektrische kabel**

#### **14.9.1 Beoogd gebruik**

rand ziekenhuisprocedures. rijk afvalsysteem. Voeralle steriele<br>dziekenhuisprocedures. De EP elektrische kabel (model M004CRBS6200) is ontworpen voor gebruik met de PolarMap mappingkatheter en het ziekenhuis EF-registratiesysteem. **Dit is een steriel onderdeel, uitsluitend bestemd voor eenmalig gebruik.**

#### <span id="page-53-0"></span>**14.9.2 Beschrijving**

De EP elektrische kabel verbindt de PolarMap mappingkatheter met het EF-registratiesysteem van het ziekenhuis. Het gebruik ervan is optioneel tijdens ablatieprocedures.

De EP elektrische kabel heeft tien (10) 2 mm aansluitpunten die worden aangesloten op het EF-registratiesysteem van het ziekenhuis en één (1) connector die direct op de PolarMap mappingkatheter wordt aangesloten.

#### **14.9.3 Instructies voor gebruik**

Sluit de EP elektrische kabel aan op de PolarMap mappingkatheter.

Sluit de acht (8) aansluitpunten aan op het EF-registratiesysteem van het ziekenhuis.

**Opmerking:** Pin 9 en 10 worden niet gebruikt bij het aansluiten van deze katheter.

14.9.3 Instructies voor gebruik<br>
Sluit de EP elektrische kabel aan op de l<br>
Sluit de acht (8) aansluitpunten aan op de<br>
Opmerking: Pin 9 en 10 worder<br>
Ontkoppel de acht (8) aansluitpunten va<br>
14.9.4 Reiniging en opslag<br>
Oc Ontkoppel na afloop van de procedure de EP elektrische kabel van de PolarMap mappingkatheter.

Ontkoppel de acht (8) aansluitpunten van het EF-registratiesysteem van het ziekenhuis.

#### **14.9.4 Reiniging en opslag**

Opmerking: Pin 9 en 1<br>
Ontkoppel na afloop van de pro<br>
Ontkoppel de acht (8) aansluitp<br>
14.9.4 Reiniging en opslag<br>
De EP elektrische kabel is een<br>
2 Bewaar de cryo-kabel voor de Sluit de acht (8) aansluitpunten aan op het E<br>
Opmerking: Pin 9 en 10 worden nie<br>
Ontkoppel na afloop van de procedure de El<br>
Ontkoppel de acht (8) aansluitpunten van het<br>
1.4 Reiniging en opslag<br>
De EP elektrische kabel i Opmerking: Pin 9 en 10 worden niet is<br>
Untkoppel na afloop van de procedure de EP<br>
Untkoppel de acht (8) aansluitpunten van het l<br>
Reiniging en opslag<br>
De EP elektrische kabel is een steriel onderde<br>
Bewaar de cryo-kabel v Representation.<br>
Aegusta afloop van de procédure de EP et<br>
koppel de acht (8) aansluitpunten van het EP<br>
einiging en opslag<br>
EP elektrische kabel is een steriel onderdee<br>
vaar de ervo-kabel voor deze uit de verpakk<br>
sole ( **Opmerking:** Pin 9 en 10 worden met gebruikt bij<br>
pel na afloop van de procédure de EP elektrische<br>
pel de acht (8) aansluitpunten van het EF-registra<br>
iging en opslag<br>
elektrische kabel is een steriel onderdeel voor een<br> ng en opslag<br>ktrische kabel is een steriel onderdeel<br>le ervo-kabel voor deze uit de verpakki<br>zie paragraaf 14.1.1 op pagina 45)<br>oduct diet weg in het ongesorteerde Version of the Control of the Control of the Control of the Control of the Control of the Control of the Control of the Control of the Control of the Control of the Control of the Control of the Control of the Control of t Ne kabel is een steriel onderdeel voor ee<br>
b-kabel voor deze uit de verpakking word<br>
ragraaf 14.1.1 op pagina 451<br>
t niet weg in het ongesorteerde huishoud<br>
reenmalig debruik af volgens de standa:<br>
merken Sastariela verzija. Nemet i potrebljavatie upotrebljavatie upotrebljavatie upotrebljavatie upotrebljavatie upotrebljavatie upotrebljavatie upotrebljavatie upotrebljavatie upotrebljavatie upotrebljavatie upotrebljavatie upo Bewaar de cryo-kabel voor deze uit de verpakking wordt genomen onder dezelfde condities als de console (zie paragraaf 14.1.1 op pagina 45).

#### **14.9.5 Afvoer**

Weg in het ongesorteerde huis<br>malig gebruik áf volgens de sta 4.1.10p pagma 451.0 November 1993<br>Sebruik af Volgens de standaard ziekenhaard<br>Sebruik af Volgens de standaard ziekenhaard<br>Neizmantot.<br>Neizmantot.<br>Neizmantot.<br>Neizmantot. Gooi dit product niet weg in het ongesorteerde huishoudelijk afvalsysteem. Voer alle steriele onderdelen voor eenmalig gebruik af volgens de standaard ziekenhuisprocedures.

#### **14.9.6 Fysieke kenmerken**

Totale lengte  $\sqrt{88}$  cm (74 in)

#### **14.10 Membraanbewegingssensor (Diaphragm Movement Sensor, DMS)**

#### **14.10.1 Beoogd gebruik**

Parties of the American Sensor Barry Elavult verzio. Ne használja is hulles. Bespreerde huishoudelijk afvalsysteem. Voeralle steriel Wersja, Nerauderija, Nie używać. El MODACRBS6110) is ontworpen vote De membraanbewegingssensor (DMS) (model M004CRBS6110) is ontworpen voor gebruik met de SMARTFREEZE™ console.

#### **14.10.2 Beschrijving**

De membraanbewegingssensor (DMS) is een hulpsensor om de stimulatierespons van de middenrifszenuw te bewaken.

Versich versichtet der Reichstanden er der Reichstanden er der Reichstanden er der Reichstanden er der Reichstanden er der Reichstanden er der Reichstanden er der Reichstanden er der Reichstanden er der Reichstanden er der MCRBS6110 is ontworpen voor gebruikten van de stimulatierespons van de stimulatierespons van de stimulatierespons van de stimulatierespons van de stimulatierespons van de stimulatierespons van de stimulatierespons van de s These rippes on worpen voor georuik Helider. Vanhende Stimulatierespons van de Föråldrad version. Använd ej. 1. Plaats een ECG-elektrode voor eenmalig gebruik vlak onder het rechter ribkraakbeen. de stimulatierespons van de **WAARSCHUWING:** De standaard verzorgingsmethoden ter beoordeling van het functioneren van de middenrifszenuw en het bepalen wanneer interventie noodzakelijk is, moeten altijd worden toegepast tijdens ablatie van de rechter longader. De DMS is niet bedoeld ter vervanging van dergelijke standaard verzorgingsmethoden.

#### **14.10.3 Instructies voor gebruik**

- <span id="page-53-1"></span>
- 2. Klik de DMS op de elektrode.
- 3. Vraag de patiënt om te hoesten en controleer of het signaal zichtbaar is op het consolescherm. Pas indien nodig de positie van de elektrode aan.
- 4. Voordat u de ablatie uitvoert, stimuleert u de middenrifszenuw met een boven de ablatielocatie gepositioneerde focale of cirkelvormige katheter (bijv. vena cava superior). Pas de stimulatie-instellingen en de katheterlocatie zo nodig aan om de middenrifszenuw te bereiken. Doorgaans is een hoog uitgangsvermogen van 20 mA bij 800-1000 ms nodig.

**OPMERKING:** Vermijd of minimaliseer het gebruik van paralytica als volledige narcose wordt gebruikt omdat paralytica de stimulatie van de middenrifszenuw kunnen verstoren.

**OPMERKING:** Vermijd of minimatised<br>gebruikt omdat paralytica de stimula<br>Bij stimulatie van de m<br>in het scherm Settings<br>weergavevenster te m<br>weergavevenster te m<br>verzadigd lijkt. Stop de<br>Perzadigd lijkt. Stop de<br>DMS-meldin Weergavever<br>
Weergavever<br>
Werzadigd lijk<br>
Werzadigd lijk<br>
Werzadigd lijk<br>
Werzadigd lijk<br>
Werzadigd lijk<br>
Nepoužívat.<br>
DMS-melding<br>
Castaralá verzadigd lijk<br>
Castaralá verzadigd lijk<br>
Castaralá verzadigd lijk<br>
Castaralá ve Bij stimulatie van de midd<br>in het scherm Settings (In<br>weergavevenster te maxim<br>verzadigd lijkt. Stop de stimulaties.<br>Englangening wordt weer<br>DMS-melding wordt weer<br>MS-melding wordt weer<br>RS-2023<br>CRASS - CRASS estimulatieres Bij stimulatie van de middenrifszenuw kunt u de DMS-versterking en gevoeligheid in het scherm Settings (Instellingen) aanpassen om het DMS-signaalniveau in het weergavevenster te maximaliseren. Reduceer de versterking als het DMS-signaal verzadigd lijkt. Stop de stimulatie totdat deze nodig is voor de ablatie.

5. Stel de DMS-drempelwaarde in (op het scherm Settings (Instellingen)) waarbij de DMS-melding wordt weergegeven.

- De bewegingsamplitude die wordt gemeten door de DMS bij het initiëren van cryoablatie wordt gebruikt als baselinewaarde en wordt weergegeven als 100%.
- Werzadigd Lijkt. Stop de stimulatiere<br>
Werzadigd Lijkt. Stop de stimulatiere<br>
MS-melding wordt weerge<br>
MS-melding wordt weerge<br>
MS-melding wordt weerge<br>
Nicht verwood black vordt gebruikt as<br>
MS-melding wordt gebruikt as<br> Verzadigd lijkt. Stop de stimulation.<br>
B. Stel de DMS-drempelwaarde<br>
DMS-melding wordt weergeg<br>
CONS-melding wordt weergeg<br>
CONS-melding wordt gebruikt als<br>
CONS-Moablatie wordt gebruikt als<br>
CONS-Meemt de DMS-amplitude na Weergavevenster te thaximaliseren.<br>
See de DMS-drempelwaarde in (op he<br>
DMS-melding wordt weergegeven.<br>
2016.<br>
DRS-melding wordt weergegeven.<br>
2016.<br>
DRS-melding wordt gebruikt als baseline<br>
cryoablatie wordt gebruikt als  $\vee$   $\vee$  Obe bewegingsamplitude die wordt gebruikt alsem van de bruikt alsem van de DMS-amplitude nav als percentage van de basislijferen version. Do not use use van de basislijferen van de basislijferen van de basisli Elydablatie wordt gebruikt als baseline<br>
Version of the stimulatierespons van de midde<br>
Als de stimulatierespons van de midde<br>
Als percentage van de basislijnwaarde<br>
Leonsole geeft aan dat de DMS-amplitude<br>
Leonsole geeft De bewegingsamplitude die wordt gemeten door de<br>cryoablatie wordt gebruikt als baselinewaarde en wordt gebruikt als baselinewaarde en wordt de DMS-amplitude navenant af. De console g<br>als percentage van de basislijnwaarde. • Als de stimulatierespons van de middenrifszenuw afneemt tijdens cryoablatie neemt de DMS-amplitude navenant af. De console geeft de DMS-amplitude weer als percentage van de basislijnwaarde. Bijvoorbeeld: 80% weergegeven op de console geeft aan dat de DMS-amplitude 80% van de baselinewaarde is en dat de bewegingsamplitude wordt verlaagd met 20%. 6. In het geval van een DMS-melding blijft u de activiteit van de middenrifszenuw en

wegingsamplitude wordt verlaa<br>
Not geval van een DMS melding<br>
stimulatieregistratie nauwlette<br>
derbreken.<br> **opslag**<br>
Met onderdomnelen in water.<br>
Niet onderdomnelen in water. rcentage van de basislijnwaarde. Bijvoorb<br>le geeft aan dat de DMS-amplitude 80% va<br>gingsamplitude wordt verlaagd met 20%<br>geval van een DMS-melding blijft v de act<br>mulatieregistratie nauwlettend volgen en m<br>breken.<br>slag XXX Samplitude wordt verlaagd met 20%<br>Val van een DMS-melding blijft uide activatieregistratie nauwlettend volgen en m<br>Ken.<br>In vochtige doek. Gebruik zo nodig een n<br>In vochtige doek. Gebruik zo nodig een n<br>In versijn gebruik, van een DMS melding blijft vde activiseregistratie nauwlettend volgen en motorskip.<br>Passivatie versijnen volgen en motorskip.<br>Passivatie doek. Gebruik zo hodigeen minister.<br>Passivatie, in het opslagvak van de t dat de DMS-amplitude 80% van de baselinewaarde is de wordt verlaagd met 20%<br>
en DMS-melding blijft u<sup>n</sup>de activiteit van de middenrifszie.<br>
En DMS-melding blijft unde activiteit van de middenrifszie.<br>
Tratie nauwlettend vo de stimulatieregistratie nauwlettend volgen en moet u de cryoablatie onmiddellijk  $\leq$  onderbreken.

#### **14.10.4 Reiniging en opslag**

Elava de la visita verzió. Utdatert versjon. Skal ikke brukes. Wersja przeterminowana. Nie używa<sup>ć</sup>. Veeg de DMS af met een vochtige doek. Gebruik zo nodig een milde reinigingsoplossing of isopropylalcohol. Niet onderdompelen in water. Grondig afdrogen.  $\Diamond$ 

Water Grondig afdrogen. Bewaar de DMS, indien niet in gebruik, in het opslagvak van de tank aan de achterzijde van de SMARTFREEZE™ console.

#### **14.10.5 Afvoer**

Gooi dit product niet weg in het ongesorteerde huishoudelijk afvalsysteem. Houd u aan de plaatselijke regelgeving voor afvoer van dit product.

Zastaran Boston Scientific in uw regio voor Van Boston Scientific in uw regio voor delijk afvalsysteem Houd u aan de Güncel olmayan sürüm. Neem contact op met de servicevertegenwoordiger van Boston Scientific in uw regio voor instructies omtrent de afvoer van producten van Boston Scientific.

#### **14.10.6 Fysieke kenmerken**

Totale lengte 3 m (10 ft)

#### <span id="page-55-0"></span>**14.11 Kabel voor slokdarmtemperatuursensor (Esophageal Temperature Sensor, ETS)**

#### **14.11.1 Beoogd gebruik/Indicaties voor gebruik**

De kabel voor de slokdarmtemperatuursensor (ETS) (model M004CRBS6310) is bedoeld voor gebruik met de SMARTFREEZE™ console en een 400-serie universele temperatuursonde.

#### **14.11.2 Beschrijving**

De ETS-kabel wordt gebruikt om een auder<br>
sluiten. De 400-serie universele tempera<br>
slokdarmtemperatuur van de patiënt te i<br>
ervan is optioneel tijdens ablatieproced<br>
14.11.3 Instructies voor gebruik<br>
Installeer en fixeer De ETS-kabel wordt gebruikt om een 400-serie universele temperatuursonde op de ICB aan te sluiten. De 400-serie universele temperatuursonde wordt gebruikt om tijdens ablatieprocedures de slokdarmtemperatuur van de patiënt te meten, om op slokdarmletsel te controleren. Het gebruik ervan is optioneel tijdens ablatieprocedures.

#### **14.11.3 Instructies voor gebruik**

Installeer en fixeer de 400-serie universele temperatuursonde bij de patiënt.

Sluit de ETS-kabel aan op de ICB.

Sluit de ETS-kabel aan op de 400-serie universele temperatuursonde.

Verwijder na afloop van de procedure de 400-serie universele temperatuursonde uit de patiënt.

For all aller en fixeer de 400-serie universele t<br>
Installeer en fixeer de 400-serie universele t<br>
Sluit de ETS-kabel aan op de ICB.<br>
Sluit de ETS-kabel aan op de 400-serie universele<br>
Verwijder na afloop van de procedure Mattrick Coordinate Coordinate Coordinate Coordinate Coordinate Coordinate Coordinate Coordinate Coordinate Coordinate Coordinate Coordinate Coordinate Coordinate Coordinate Coordinate Coordinate Coordinate Coordinate Coor Ontkoppel de 400-serie universele temperatuursonde van de ETS-kabel.

14.11.3 Instructies voor gebruik.<br>
Installeer en fixeer de 400-serie.<br>
Sluit de ETS-kabel aan op de 10.<br>
Sluit de ETS-kabel aan op de 40.<br>
Verwijder na afloop van de pro.<br>
Ontkoppel de 400-serie univers.<br>
2. Ontkoppel de E Ontkoppel de ETS-kabel van de ICB.

### **14.11.4 Reiniging en opslag**

alleer en fixeer de 400-serie universele temperaturel<br>
t de ETS-kabel aan op de 400-serie universe<br>
t de ETS-kabel aan op de 400-serie universe<br>
wijder na afloop van de procedure de 400-ser<br>
koppel de 400-serie universele FRANCE CONSERVED ENDINEERT AND SETTLE TO THE TRANSPORT OF THE TRANSPORT OF THE TRANSPORT OF THE TRANSPORT OF TRANSPORT OF TRANSPORT OF TRANSPORT OF TRANSPORT OF TRANSPORT OF TRANSPORT OF TRANSPORT OF TRANSPORT OF TRANSPORT ma afloop van de procedure de 400-se<br>
I de 400-serie universele temperatuurs<br>
Lide ETS kabel van de ICB.<br>
Ung en opslag<br>
ETS kabel afmet een vochtige doek. G<br>
ppelen in water Grondig afdrogen.<br>
Le ETS-kabel, indien nietin ETS kabel van de ICB.<br>
Version opslag<br>
Version opslag<br>
Version periodice de R. Gebruik zer<br>
Version production periodice de R. Gebruik zer<br>
Version poste.<br>
Version periodice de R. Gebruik zer<br>
Version periodice de R. Gebru Example 400-serie universele temperatuursonge.<br>
Devan de procedure de 400-serie universele temperatuursonge.<br>
Serie universele temperatuursonge van de ETS-kabe<br>
Rabel van de IGB.<br>
Nemotion de IGB.<br>
Devan de IGB.<br>
Devan de Eric et de Mondige de R. Gebruik zo hodigeer November 1998.<br>
November 1998.<br>
November 1998.<br>
November 1998.<br>
November 1998.<br>
November 1998.<br>
November 1998.<br>
November 1998.<br>
November 1998.<br>
November 1998.<br>
November 1998.<br>
November 1998.<br>
November 1998.<br>
November 1998. rige doek. Gebruik zo nodigeen milde reinigingsopfossindregen.<br>
debruik, in het opslagvak van de tank aan de achterzijd<br>
debruik, in het opslagvak van de tank aan de achterzijd<br>
esorteerde huishoudelijk afvalsysteem. Houd Veeg de ETS-kabel af met een vochtige doek. Gebruik zo nodig een milde reinigingsoplossing. Niet onderdompelen in water. Grondig afdrogen.

Met een vochtige dock. Gebru<br>Ater Grondig afdrogen.<br>I, indien niet in gebruik, in het d<br>Isole.<br>Weg in het ongesorteerde huis.<br>Weg in het ongesorteerde huis. Bewaar de ETS-kabel, indien niet in gebruik, in het opslagvak van de tank aan de achterzijde van de SMARTFREEZE™ console.

#### **14.11.5 Afvoer**

Gooi dit product niet weg in het ongesorteerde huishoudelijk afvalsysteem. Houd u aan de plaatselijke regelgeving voor afvoer van dit product.

Parameterite in de bruik, in het opslagvak van de<br>Passacker versijn de bruik versijn de bruik versijn de bruik versijn de bruik versijn de bruik versijn de bruik<br>Broervan dit product.<br>Gevertedenwoordiger van Boston Scienti Elavult verzió. Utdatert version. Skal ikke brukes. Wersja predstant version. Skal ikke brukes. Werstern version. Verdiger van Boston Scientific in uw regio von Description of the upon the same of the same of the same of the same of the same of the same of the same of the Neem contact op met de servicevertegenwoordiger van Boston Scientific in uw regio voor instructies omtrent de afvoer van producten van Boston Scientific.

#### **14.11.6 Fysieke kenmerken**

Totale lengte 3 m (10 voet)

#### **14.12 Steeksleutel**

#### **14.12.1 Beoogd gebruik**

De sleutel (model M004CRBS6400) is ontworpen voor gebruik met de SMARTFREEZE™ console.

#### **14.12.2 Beschrijving**

Xe Richard Report version etoilar de SMARTFREEZEM console. Ed. included in the production of the survey of the survey of the survey of the survey of the survey of the survey of the survey of the survey of the survey of the survey of the survey of the survey of the survey of the su De sleutel is een 1 1/8 in steeksleutel voor gebruik bij het vervangen van een koelmiddeltank, om de consoleverbinding met de tank vast en los te draaien.

#### **14.12.3 Instructies voor gebruik**

Controleer, als u de sleutel gebruikt om de tank voor afvoer los te maken, of de tankkraan helemaal dicht is, om letsel te voorkomen.

Plaats de sleutel over de moer die de consoleleidingen naar de tank vastmaakt en draai hem linksom om hem los te maken.

Wanneer u de sleutel gebruikt om de tankaansluiting vast te zetten voor de installatie, plaatst u de slang van de console eerst over de tankpoort en haalt u deze met de hand aan.

Plaats de sleutel over de moer en draai rechtsom om vast te draaien.

#### **14.12.4 Reiniging en opslag**

Veeg de sleutel af met een vochtige doek. Gebruik zo nodig een milde reinigingsoplossing of isopropylalcohol. Niet onderdompelen in water. Grondig afdrogen.

slang van de console eerst over de terms.<br>
Plaats de sleutel over de moer en dr<br>
14.12.4 Reiniging en opslag.<br>
Veeg de sleutel af met een vochtige<br>
isopropylalcohol. Niet onderdompel<br>
Bewaarde sleutel in de tankopslag!<br>
de Veeg de sleutel af met een<br>
isopropylalcohol. Niet onde<br>
Bewaarde sleutel in de tan<br>
deze diet in gebruik is.<br>
14.12.5 Afvoer<br>
Gooi dit product niet weg in<br>
28 plaatselijke regelgeving vol 14.12.4 Reiniging en opslag<br>
Veeg de sleutel af met een vochtige doe<br>
isopropylalcohol. Niet onderdompelen in<br>
Bewaarde sleutel in de tankopslagiocal<br>
deze niet in gebruik is.<br>
14.12.5 Afvoer<br>
Gooi dit product niet weg in Veeg de sleutel af met een vochtige doek.<br>
isopropylalcohol. Niet onderdompelen inv<br>
Bewaarde sleutel in de tankopslagfocatie<br>
deze hiet in gebruik is.<br>
12.5 Afvoer<br>
Gooi dit product niet weg in het ongesorte<br>
plaatselijke Sewaarde sleutel in de tankopslagfocatie a<br>deze niet in gebruik is.<br>According to the tankopslagfocatie a<br>deze niet in gebruik is.<br>According version of the ongesortee<br>plaatselijke regelgeving voor afvoer van dit<br>Meem contac Propylalcohol. Niet onderdompelen in water. Gron<br>waar de sleutel in de tankopslagiocatie aan de ac<br>de diet in gebruik is.<br>Afvoer<br>oi dit product niet weg in het ongesorteerde huish<br>atselijke regelgeving voor afvoer van dit Bewaar de sleutel in de tankopslaglocatie aan de achterzijde van de SMARTFREEZE™ console als deze niet in gebruik is.

#### **14.12.5 Afvoer**

voer<br>
dit product niet weg in het ongesorteer<br>
selijke regelgeving woor afvoer van dit<br>
contact op met de servicevertegenword<br>
cties omtrent de afvoer van producten<br>
sieke kenmerken Zastarjela verzija. Nemojte upotrebljavati. Gooi dit product niet weg in het ongesorteerde huishoudelijk afvalsysteem. Houd u aan de plaatselijke regelgeving voor afvoer van dit product.

product niet weg in het ongesorteerde huist<br>ike regelgeving woor afvoer van dit product.<br>Intact op met de servicevertegenwoordiger<br>es omtrent de afvoer van producten van Bos<br>ske kenmerken.<br>Exercision periodical van Boston Breadte open til versigt útgáfa. Notið Real and Maria Litilis versigt útgáfa. Notið ekki. Notið Strangen til versigt útgáfa. Notið ekki. Notið Strangen til versigt útgáfa. Notið strangen til versigt útgáfa. Notið strangen Versione is version derdeden Oit: back verbegnering vanare versier in de versier in de versier in de versier in de versier in de versier in<br>a de versier de versier is een versier vanare versier van de versier van de versier van de versier van de versi Neem contact op met de servicevertegenwoordiger van Boston Scientific in uw regio voor instructies omtrent de afvoer van producten van Boston Scientific.

Elauti verzió. Ne használja:<br>Peopsi verzió. Ne használja:<br>Peopsi verzió. Ne használja:<br>Peopult verzió. Ne használja:<br>Seguit verzi verzión. Na hi

Utdatert version. Skatige brukes.<br>Skalersija. Nemasznajde brukes.<br>Skalersija. Nemasznajde bruke<br>Skalersija. Skal ikke bruke.<br>Jitalarde brukes. Nemasznajde.<br>Skalersija. Desoneta. Nemasznajde.

Versão obsolutiva. Não vitilize.<br>Sen version. Não vitilize.<br>Sen version. Não vitilize.<br>Sen versão de vitiliza. Não vitilize.<br>Nersão dos expirativa. Não vitiliza.<br>Versão de expirativa. Não

Nersija, Nerauderatio, Nerauderation Nerauderation Nerauderation Nerauderation Nerauderation or Nie używać.<br>Jersija, Nerasznanie pruje używać.<br>Jersija, Nerauderation Napara. Nie używać.<br>Serveron Sterminowana. Nie używać.<br>S

Versiune expirată. Negotitula.<br>Sisteman de Primonia e utiliza.<br>Sisteman de Primonia e utiliza.<br>Sisteman de Primonia e uportiza.<br>Sisteman de Primonia e Sisteman.<br>Negiune e Adienticia. Non. Ania

złośloń: informatikuszki

različica. Nepozitica. Ne uporabite.<br>Acternite Različica. Ne uporabite.<br>Docoletara. Nepozitica.<br>Ne endrotica. Ne uporabite.<br>Actarela različica. Naporabitica.<br>Actarela različica. Nijitn.

Vanhentunut version, Andrey<br>Predigitäritärista (Kaytände)<br>Predigitäritärista (Kaytände)<br>arangartunut version, Andrey<br>Standentunut version, Andrey<br>Standentunut version, Andrey<br>Standentunut version, Andrey Landrad version. Använder.

Güncel olmayan sürüm. Kullanmayın.<br>Güncel olmayan sürüm. Kullanmayın.

#### **14.12.6 Fysieke kenmerken**

Novecoiusi verzion de la siemento Pasenut verhyder oversigte. Breedte open einde 1 1/8 in

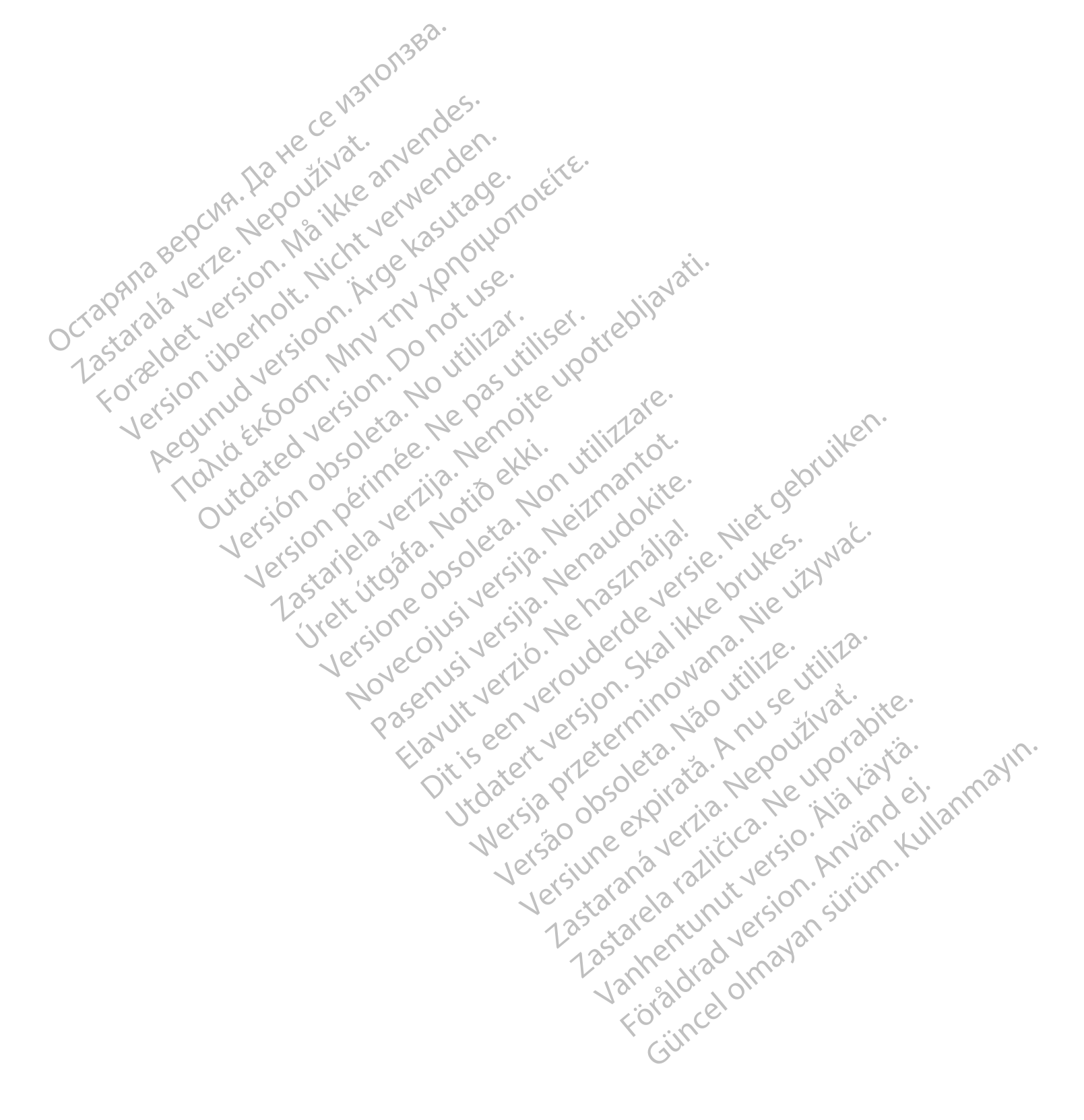

#### <span id="page-58-0"></span>**15. DEFINITIE VAN SYMBOLEN**

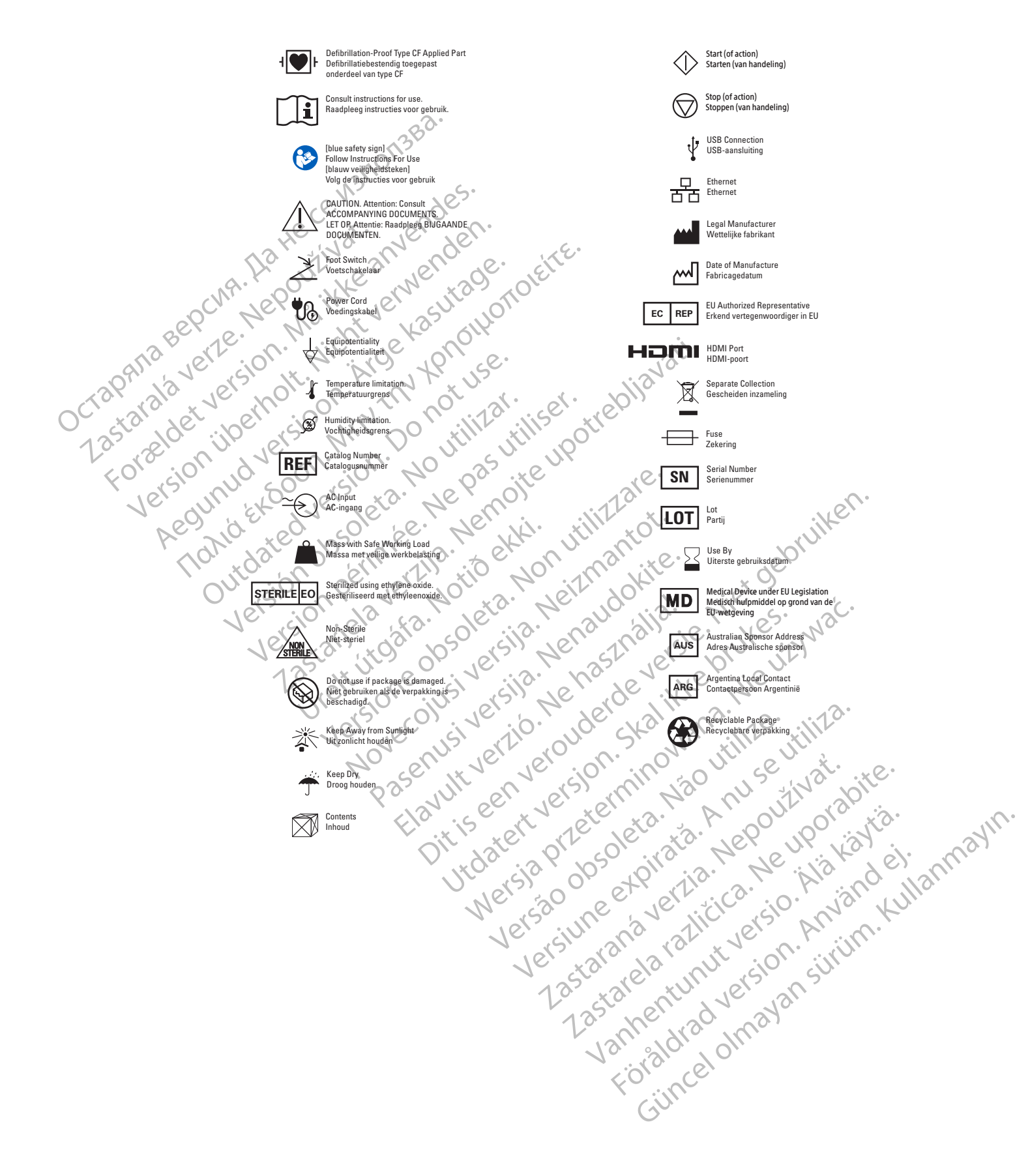

### <span id="page-59-0"></span>**16. EMC BEDRIJFSOMSTANDIGHEDEN**

#### **Tabel 1** EMC-specificaties en etikettering

#### **Elektromagnetische emissie door de SMARTFREEZE™-cryoablatiesysteemconsole**

De SMARTFREEZE-cryoablatiesysteemconsole is bedoeld voor gebruik in de hieronder gespecificeerde elektromagnetische omgeving. De klant of de gebruiker van de SMARTFREEZE-cryoablatiesysteemconsole dient zich ervan te verzekeren dat het in een dergelijke omgeving wordt gebruikt.

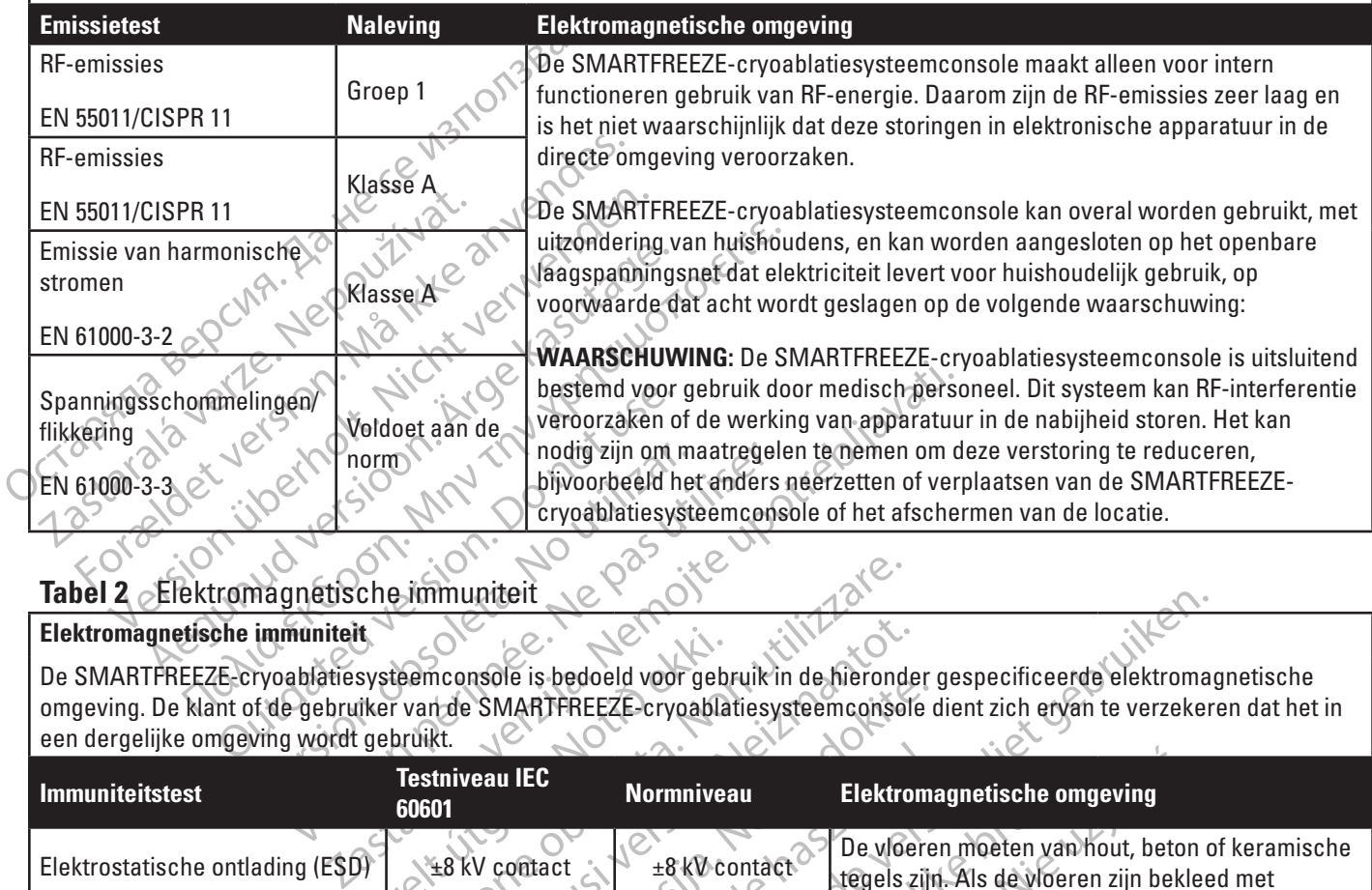

#### **Tabel 2** Elektromagnetische immuniteit

#### **Elektromagnetische immuniteit**

Version observed the tenders<br>
Version of the difference of the difference of the difference of the difference of the difference of the difference of the difference of the difference of the difference of the difference of t De SMARTFREEZE-cryoablatiesysteemconsole is bedoeld voor gebruik in de hieronder gespecificeerde elektromagnetische omgeving. De klant of de gebruiker van de SMARTFREEZE-cryoablatiesysteemconsole dient zich ervan te verzekeren dat het in een dergelijke omgeving wordt gebruikt.

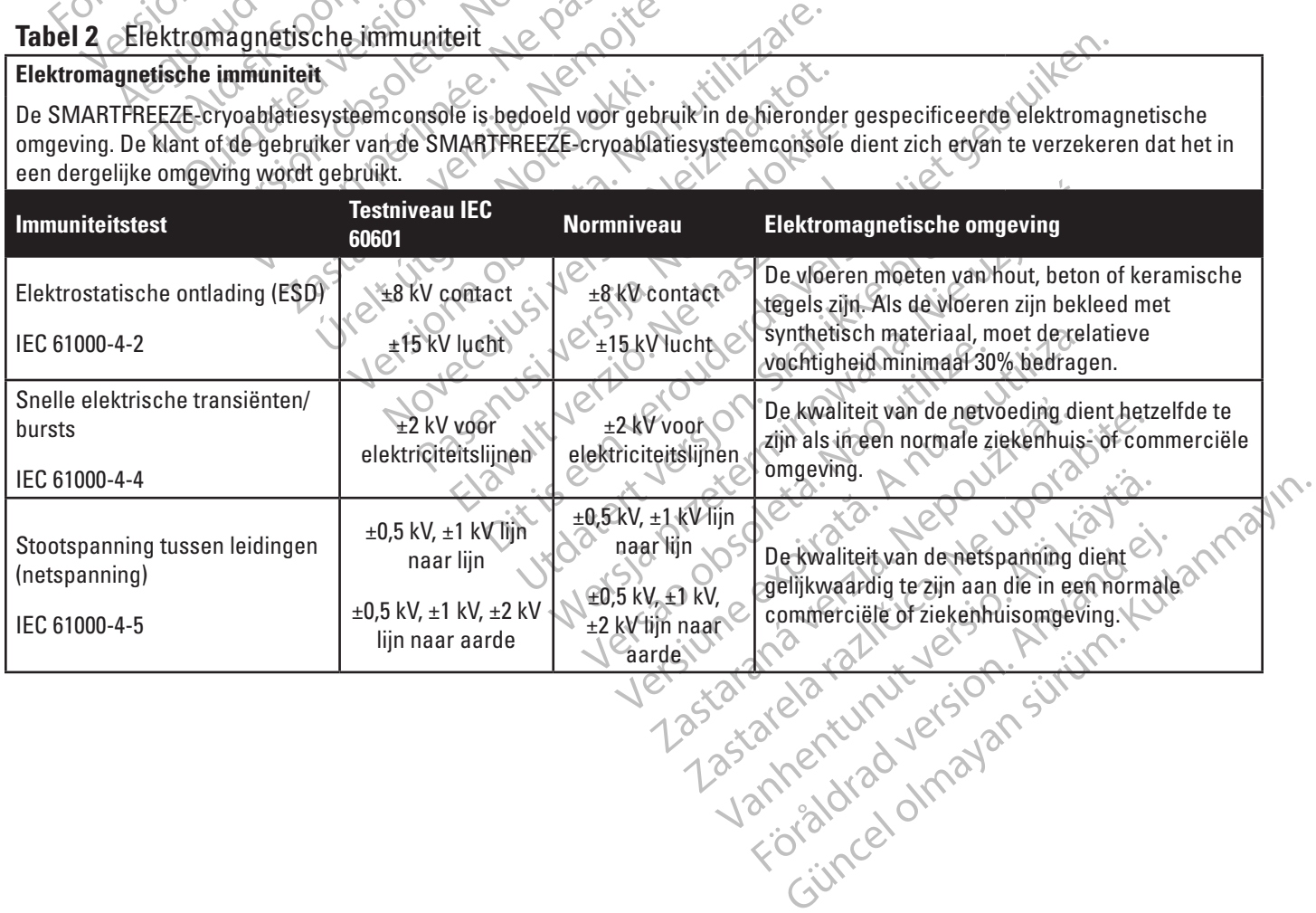

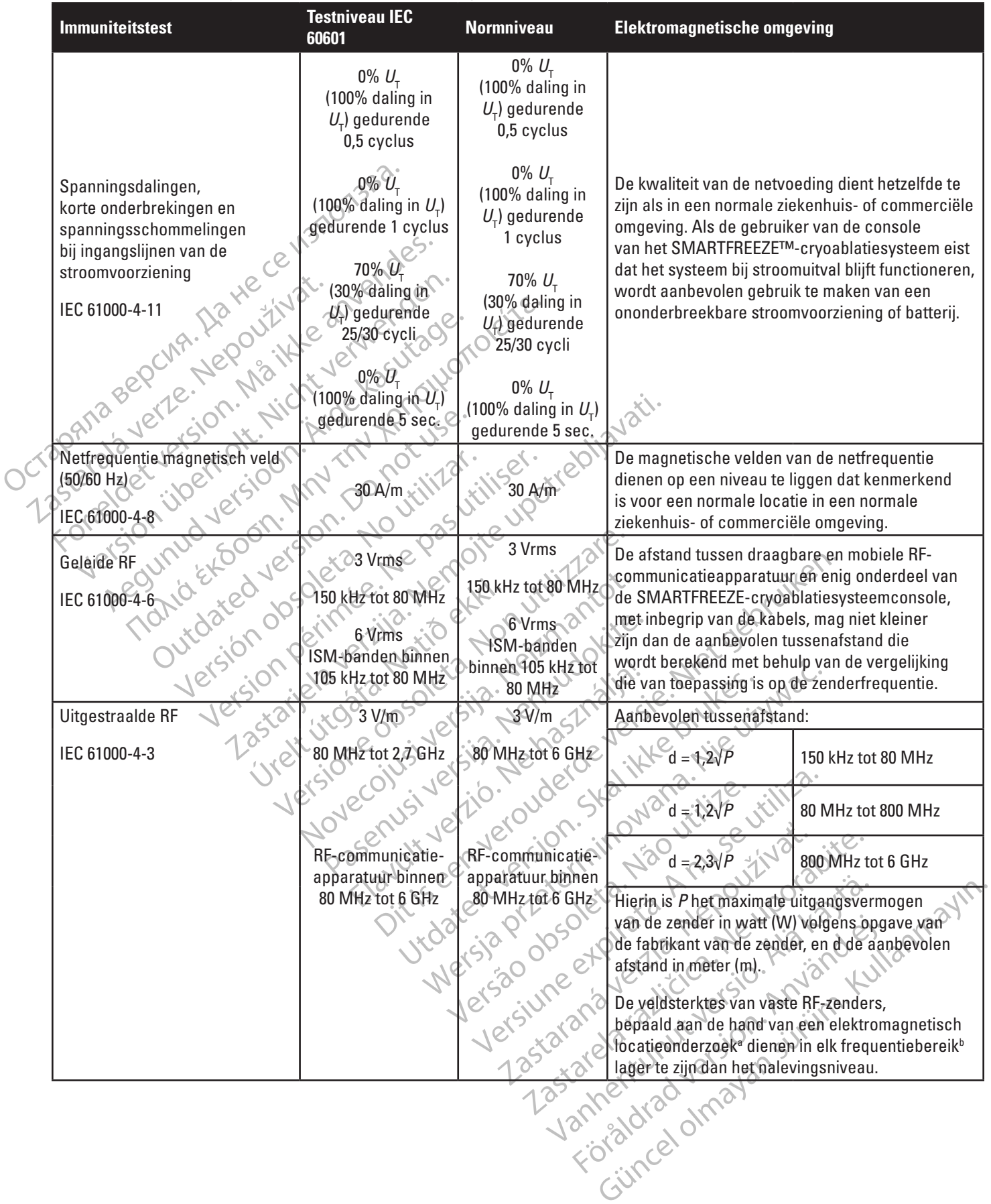

#### **Tabel 2** Elektromagnetische immuniteit (*vervolg*)

 $\mathbf{I}$ 

#### **Tabel 2** Elektromagnetische immuniteit (*vervolg*)

**Opmerking 1:** Bij 80 MHz en 800 MHz is het hoogste frequentiebereik van toepassing.

**Opmerking 2:** Deze richtlijnen gelden mogelijk niet in alle situaties. Elektromagnetische voortplanting wordt beïnvloed door absorptie en reflectie door structuren, voorwerpen en personen.

om de elektromagnetische omgeving als gevolg van t<br>
van de locatie te worden overwogen. Wanneer fiet ge<br>
wordt gebruikt het hierboven vermelde toepasselijke<br>
worden geobserveerd om te controleren of het appar<br>
de SmartFr a. De veldsterkte van vaste zenders, zoals basisstations voor radiotelefoons (GSM/draadloos) en mobiele radio's, amateurradio's, AM- en FM-radio-uitzendingen en tv-uitzendingen, kan theoretisch niet nauwkeurig worden voorspeld. Om de elektromagnetische omgeving als gevolg van vaste RF-zenders te bepalen, dient een elektromagnetisch onderzoek van de locatie te worden overwogen. Wanneer het gemeten veldvermogen op de plaats waar de SmartFreeze™ console wordt gebruikt het hierboven vermelde toepasselijke RF-nalevingsniveau overschrijdt, moet de SmartFreeze™ console worden geobserveerd om te controleren of het apparaat normaal werkt. Wanneer een onregelmatige prestatie wordt geobserveerd, zijn mogelijk aanvullende maatregelen nodig, zoals het opnieuw richten of plaatsen van de SmartFreeze™ console.

b. Bij het frequentiebereik 150 kHz tot 80 MHz dienen de veldvermogens minder dan 3 V/m te zijn.

#### **Tabel 3** Scheidingsafstanden

**Aanbevolen scheidingsafstanden tussen draagbare en mobiele RF-communicatieapparatuur en de SMARTFREEZE™-cryoablatiesysteemconsole**

B. Bij het frequentiebereik 150 kHz fot 80 M<br>Tabel 3 Scheidingsafstanden<br>Aanbevelen scheidingsafstanden<br>SMARTFREEZE<sup>M</sup>-cryoablatiesysteemcons<br>De Smartfreeze-cryoablatiesysteemcons<br>RF-storingen kunnen worden beheerst. De<br>el bserveerd, zijn mogelijk aanvullende maatregelen foodi<br>
SmartFreeze™ console.<br>
Bij het frequentiebereik 150 kHz fot 80 MHz diefen de version.<br>
<br> **Del 3 Scheidingsafstanden.**<br>
ARTFREEZE<sup>TM</sup>-cryoablatiesysteemconsole.<br>
Smar The trequentiebereik 150 kHz fot 80 MHz dienen de veld<br>
Scheidingsafstanden.<br>
Welen scheidingsafstanden.<br>
TREEZE<sup>tM</sup>-cryoablatiesysteemconsole.<br>
TREEZE<sup>tM</sup>-cryoablatiesysteemconsole.<br>
TREEZE<sup>tM</sup>-cryoablatiesysteemconsole.<br> Frequentiebereik 150 kHz fot 80 MHz dienen de veldve<br>
Scheidingsafstanden<br>
An scheidingsafstanden<br>
An scheidingsafstanden<br>
The EEZE<sup>tM</sup>-cryoablatiesysteemconsole.<br>
The EEZE<sup>tM</sup>-cryoablatiesysteemconsole.<br>
The EEZE<sup>tM</sup>-cryo entiebereik 150 kHz tot 80 MHz dienen de veldvermogens m<br>
Eneidingsafstanden<br>
cheidingsafstanden<br>
cheidingsafstanden<br>
E<sup>TM</sup>-cryoablatiesysteemconsole<br>
Σε -cryoablatiesysteemconsole<br>
Σε -cryoablatiesysteemconsole<br>
Σε -cryo De SmartFreeze-cryoablatiesysteemconsole is bedoeld voor gebruik in een elektromagnetische omgeving waarin uitgestraalde RF-storingen kunnen worden beheerst. De klant of gebruiker van de console van het SMARTFREEZE-cryoablatiesysteem kan elektromagnetische interferentie helpen voorkomen door een minimumafstand aan te houden tussen draagbare en mobiele RFcommunicatieapparatuur (zenders) en de console van het SMARTFREEZE-cryoablatiesysteem. Deze afstand kan aan de hand van het maximumvermogen van de communicatieapparatuur worden berekend.

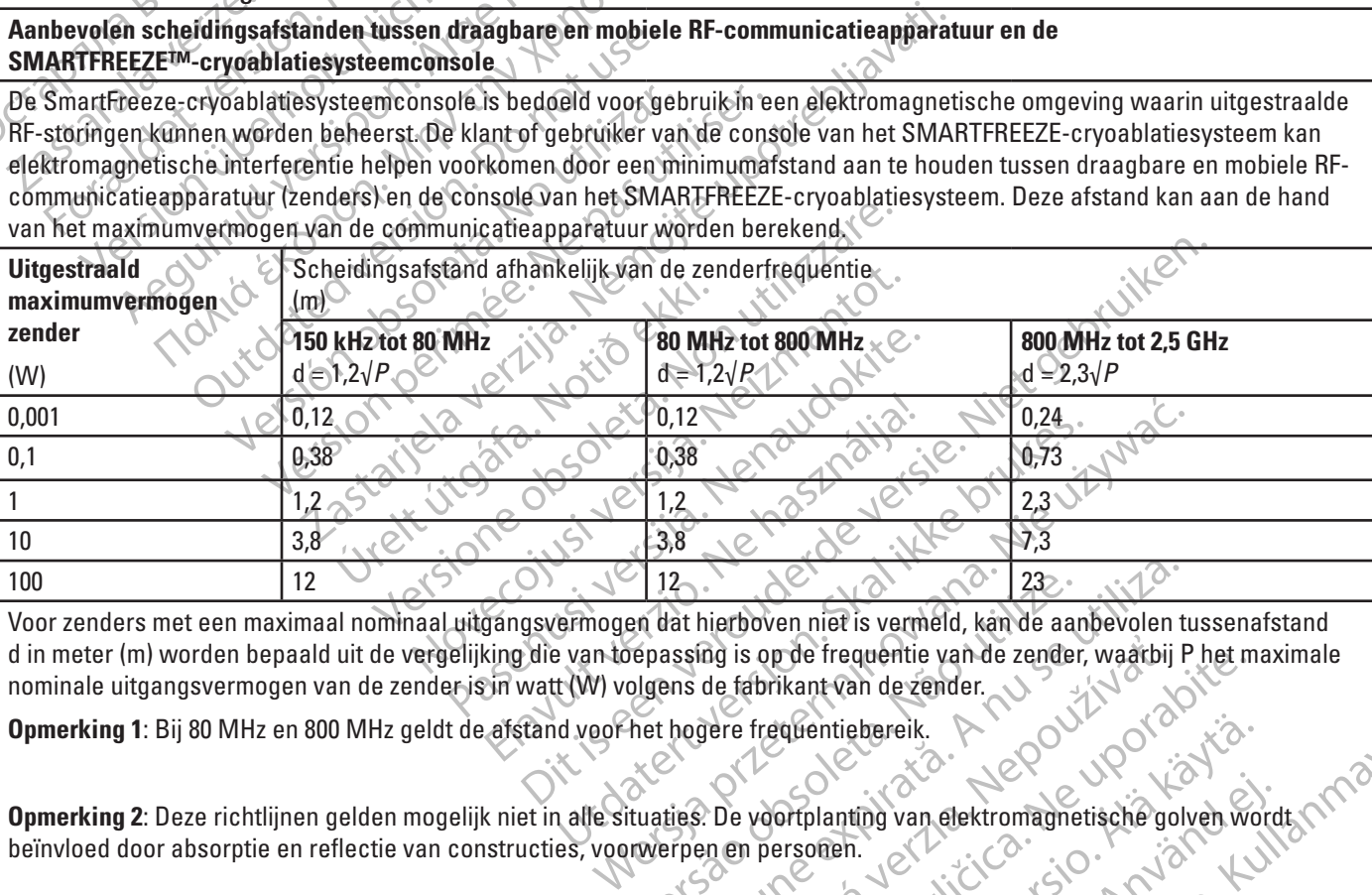

12<br>
Then dat hierboven niet is vermeld, kan de aardepassing is op de frequentie van de zender<br>
olgens de fabrikant van de zender.<br>
An het hogere frequentiebereik.<br>
Nationalise. De voortplanting van elektromagne<br>
reverpen e Versied, kan de aanbevolen transmissing is op de frequentie van de zender, waarbij Frans de fabrikant van de zender.<br>
hogere frequentiebereik.<br>
hogere frequentiebereik.<br>
ties. De voortplanting van elektromagnetische golver Voor zenders met een maximaal nominaal uitgangsvermogen dat hierboven niet is vermeld, kan de aanbevolen tussenafstand d in meter (m) worden bepaald uit de vergelijking die van toepassing is op de frequentie van de zender, waarbij P het maximale nominale uitgangsvermogen van de zender is in watt (W) volgens de fabrikant van de zender.

**Opmerking 1**: Bij 80 MHz en 800 MHz geldt de afstand voor het hogere frequentiebereik.

**Opmerking 2**: Deze richtlijnen gelden mogelijk niet in alle situaties. De voortplanting van elektromagnetische golven wordt beïnvloed door absorptie en reflectie van constructies, voorwerpen en personen.

Raj is op de frequentie van de zender, waarbij<br>de fabrikant van de zender.<br>Jere frequentiebereik.<br>De voortplanting van elektromagnetische goes<br>in en personen.<br>Jazoals diathermie, lithotripsie, elektrocauteris<br>nnen de werki Sop de trequentie van de zender, waarbij P het met<br>Abrikant van de zender.<br>2. Frequentiebereik.<br>2. Prequentiebereik.<br>2. Prequenting van elektromagnetische golven worden.<br>2. Presenties is diathermie, lithotripsie, elektroca Vanhentundereik.<br>
Scheinlicher der Alanz der Alanz der Alanz der Alanz der Alanz der Alanz der Alanz der Alanz der Alanz der Al<br>
diathermie, lithotripsie, elektrocauterisatie, RFI<br>
ewerking van dit hulpmiddel verstoren. Ge Experience. **Opmerking 3:** Bekende bronnen van elektromagnetische storingen zoals diathermie, lithotripsie, elektrocauterisatie, RFID, elektromagnetische antidiefstalsystemen en metaaldetectoren kunnen de werking van dit hulpmiddel verstoren. Gebruik dit hulpmiddel niet in de nabijheid van dergelijke andere hulpmiddelen of neem andere handelingen om interferentie te minimaliseren, zoals het verplaatsen van de hulpmiddelen verder weg van dit hulpmiddel.

Föråldrad o

### <span id="page-62-0"></span>**17. GARANTIE**

For English the Society of the Society of the Society of the Society of the Society of the Society of the Society of the Society of the Society of the Society of the Society of the Society of the Society of the Society of Boston Scientific Corporation (BSC) garandeert dat er redelijke zorg is betracht bij het ontwerpen en vervaardigen van dit instrument. **Deze garantie vervangt en ontkracht alle andere garanties die hier niet worden vermeld, hetzij uitdrukkelijk, hetzij impliciet door de werking van de wet of anderszins, met inbegrip van, maar niet beperkt tot, geïmpliceerde garanties van verkoopbaarheid of geschiktheid voor een bepaald doel.** Hanteren, opslag, schoonmaken en sterilisatie van dit instrument alsmede andere factoren in verband met de patiënt, diagnose, behandeling, chirurgische ingrepen en andere zaken die buiten de macht van BSC vallen, zijn direct van invloed op het instrument en de resultaten die ermee worden verkregen. De aansprakelijkheid van BSC volgens deze garantievoorwaarden is beperkt tot het repareren of vervangen van dit instrument; BSC aanvaardt geen aansprakelijkheid voor incidentele of bijkomende schade die direct dan wel indirect voortvloeit uit gebruik van dit instrument. BSC aanvaardt geen, en geeft niemand de bevoegdheid tot het in naam van BSC aanvaarden van, andere of aanvullende aansprakelijkheid of verantwoordelijkheid in verband met dit instrument. **BSC aanvaardt geen aansprakelijkheid voor instrumenten die opnieuw zijn gebruikt, verwerkt of gesteriliseerd en biedt geen uitdrukkelijke dan wel impliciete garanties in verband met zulke instrumenten, met inbegrip van, maar niet beperkt tot, garanties van verkoopbaarheid of geschiktheid voor** 

Octor abduer cion, Mo. inguilare Zastaralá verze. Nepoužívat. am van BSC aanvaarden van, andere of aanv<br>
et dit instrument **BSC aanvaardt geen aans**<br>
werkt of gesteriliseerd en biedt geen uitdrichten<br>
strumenten met indegrip van, maar niet bepe<br>
in bepaald doel.<br>
A<sup>N</sup> C C C C C C C C Aegunud Kesutage. Aegunud version. Articles of the control of the control of the control of the control of the control of the control of the control of the control of the control of the control of the control of the control of the control of the control of Letated version. De restriction. De restrated version. De restrated version. De restrated version. De restrated version. De restrated version. De restrated version. De restrated version. De restrated version. De restrated Versión obsoleta. No utilizar. Version périus version subscribe. Ne pas utiliser de la chile de la chile de la chile de la chile de la chile de la chile de la chile de la chile de la chile de la chile de la chile de la chile de la chile de la chile de l 2.4 Santa verzija. Nemotionistie. 12.2 Santa verzija. Nemotionistie.<br>2.4 Santa verzija. Nemotionistie.<br>2.5 Santa verzija. Nemotionistie.<br>2007. Nemotion. Nemotionistie.<br>2007. Nemotionistie. Nemotionistie.<br>2.6 Santa verzija. J. J. Solurike. 1952<br>1965 - Alimerija. 1965 - 1966<br>1967 - Alimerija. 1966 - 1967<br>1968 - Alikidae Ops, 1965 - 1967<br>1968 - Alikidae Ops, 1965 - 1967<br>1968 - Alikidae Ops, 1965 - 1967 Videtia providenting the tribe. We see the second the tribe. We will be determined by the will be determined by the will be determined by the will be determined by the will be determined by the will be determined by the wi Novecojusi version into the explicit into the signal term of the signal term of the signal term of the signal term of the signal term of the signal term of the signal term of the signal term of the signal term of the signa Pasenusi versige skander ikke de Karlingan ikke de Karlingan ikke de Karlingan ikke de Karlingan ikke de Karli<br>Pase do Soletsija. Nenaudokita.<br>Pasenusi versija. Nenasthatia.<br>Pasenusi versija. Nena skander.<br>Pasenusi versija Elauti verzió. Ne használja:<br>Peopsi verzió. Ne használja:<br>Peopsi verzió. Ne használja:<br>Peopult verzió. Ne használja:<br>Seguit verzi verzión. Na hi Dit is arety er besteht in dage versier is een versier in de versier in de versier in de versier in de versier<br>Dit is de versier de versiere versier in de versier in de versier versier van de versier van de versier van de<br> Utdatert version. Skatige brukes.<br>Skalersija. Nemasznajde brukes.<br>Skalersija. Nemasznajde bruke<br>Skalersija. Skal ikke bruke.<br>Jitalarde brukes. Nemasznajde.<br>Skalersija. Desoneta. Nemasznajde. Nersija, Nerauderatio, Nerauderation Nerauderation Nerauderation Nerauderation Nerauderation or Nie używać.<br>Jersija, Nerasznanie pruje używać.<br>Jersija, Nerauderation Napara. Nie używać.<br>Serveron Sterminowana. Nie używać.<br>S Versão obsolutiva. Não vitilize.<br>Sen version. Não vitilize.<br>Sen version. Não vitilize.<br>Sen versão de vitiliza. Não vitilize.<br>Nersão dos expirativa. Não vitiliza.<br>Versão de expirativa. Não Versiune expirată. Negotitula.<br>Sisteman de Primonia e utiliza.<br>Sisteman de Primonia e utiliza.<br>Sisteman de Primonia e uportiza.<br>Sisteman de Primonia e Sisteman.<br>Negiune e Adienticia. Non. Ania złośloń: informatikuszki različica. Nepozitica. Ne uporabite.<br>Acternite Različica. Ne uporabite.<br>Docoletara. Nepozitica.<br>Ne endrotica. Ne uporabite.<br>Actarela različica. Naporabitica.<br>Actarela različica. Nijitn. Vanhentunut version, Andrey<br>Predigitäritärista (Kaytände)<br>Predigitäritärista (Kaytände)<br>arangartunut version, Andrey<br>Standentunut version, Andrey<br>Standentunut version, Andrey<br>Standentunut version, Andrey vermischen der Propinsien. Güncel olmayan sürüm. Kullanmayın.<br>Jugular verayan sürüm. Kullanmayın.<br>Güncel olmayan sürüm. Foretdet version. M

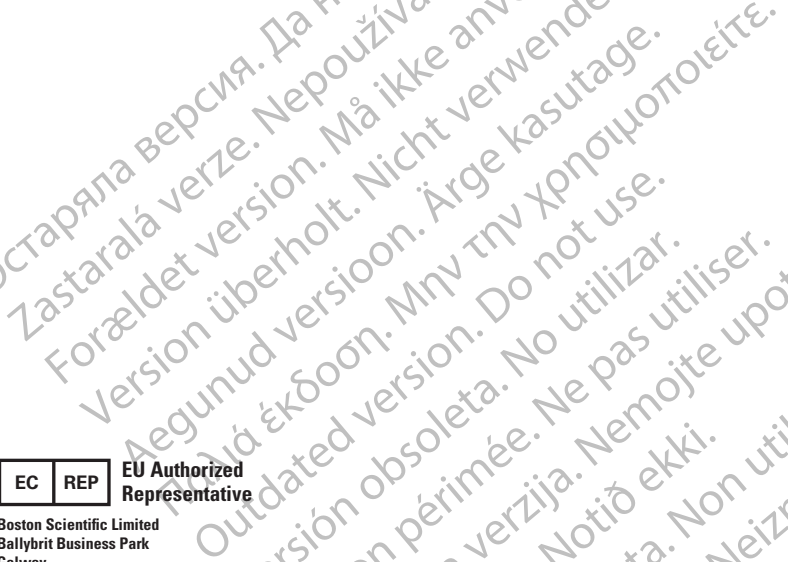

Octapana bepcing. He wait we anyended.

Version übergoon, Natural Newsletch<br>218 de Version, Nature verwenden.<br>218 de Version, Nature verwenden.<br>218 de Version, Nature verwenden.<br>218 de Version, Nature verwenden.<br>218 de Version, Nature verwenden.

Version périnde : Ne pas utiliser.

J. J. Solurike. 1952<br>1965 - Alimerija. 1965 - 1966<br>1967 - Alimerija. 1966 - 1967<br>1968 - Alikidae Ops, 1965 - 1967<br>1968 - Alikidae Ops, 1965 - 1967<br>1968 - Alikidae Ops, 1965 - 1967

2.4 Santa verzija. Nemotionistie. 12.2 Santa verzija. Nemotionistie.<br>2.4 Santa verzija. Nemotionistie.<br>2.5 Santa verzija. Nemotionistie.<br>2007. Nemotion. Nemotionistie.<br>2007. Nemotionistie. Nemotionistie.<br>2.6 Santa verzija.

Versione insiderational derander de la décision de la décision de la décision de la décision de la décision de<br>la décision de la décision de la décision de la décision de la décision de la décision de la décision de la dé<br>

Novecoiusi verzio Nehodickon.

Pasenusi versige skander ikke de Karlingan ikke de Karlingan ikke de Karlingan ikke de Karlingan ikke de Karli<br>Pase do Soletsija. Nenaudokita.<br>Pasenusi versija. Nenasthatia.<br>Pasenusi versija. Nena skander.<br>Pasenusi versija

Elauti verzió. Ne használja:<br>Peopsi verzió. Ne használja:<br>Peopsi verzió. Ne használja:<br>Peopult verzió. Ne használja:<br>Seguit verzi verzión. Na hi

Dit is arety er besteht in dage versier is een versier in de versier in de versier in de versier in de versier<br>Dit is de versier de versiere versier in de versier in de versier versier van de versier van de versier van de<br>

utdatert versleiding ise. Auseumation.<br>Skalersja. Nemasználista brukes. Index<br>Skalersja. Nemasználista bruke.<br>Jitalert versjon. Najdra. Nike. Viliza.<br>Jitalert versjon. Najdra. Nemasználista.<br>Jitalert versjon. Najdra. Nemas

Wersja, Metalogue etation de Care de Care de Care de Care de Care de Care de Care de Care de Care de Care de C<br>Se de Care de Care de Care de Care de Care de Care de Care de Care de Care de Care de Care de Care de Care de<br>C

is pril sole italians

Versão obsolutiva. Não vitilize.<br>Sen version. Não vitilize.<br>Sen version. Não vitilize.<br>Sen versão de vitiliza. Não vitilize.<br>Nersão dos expirativa. Não vitiliza.<br>Versão de expirativa. Não

version in Library Starstarsky<br>in details in Library Starstarsky<br>in details in Nepouto

Versione Parallining (2017) Marian Marian Marian Riverside Indianaliste Charles And Marian

Zastaralá verzerbert, Nepoužívat.<br>Crapana verze. Nepoužívat.<br>Zastaralá verzero. Najkrit.

**Boston Scientific Limited Ballybrit Business Park Galway IRELAND**

**AUS**

#### **Australian Sponsor Address**

Forældet version. Må ikke anvendes. Were the content of the strip of the strip of the strip of the strip of the strip of the strip of the strip of the strip of the strip of the strip of the strip of the strip of the strip of the strip of the strip of the str **Boston Scientific (Australia) Pty Ltd PO Box 332 BOTANY NSW 1455 Australia Free Phone 1800 676 133 Free Fax 1800 836 666**

**Argentina Local Contact ARG**

**Para obtener información de contacto de Boston Scientific Argentina SA, por favor, acceda al link www.bostonscientific.com/arg**

**Legal Manufacturer Boston Scientific Corporation 300 Boston Scientific Way Marlborough, MA 01752**

**USA USA Customer Service 888-272-1001**

**Do not use if package**  $\bigotimes$ **is damaged.**

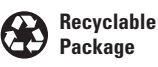

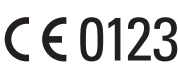

© 2020 Boston Scientific Corporation or its affiliates. All rights reserved.

iana...<br>izo utilize...tiliza.<br>izo knu se utiliza...

Vanhentunut version, Andrey<br>Predigitäritärista (Kaytände)<br>Predigitäritärista (Kaytände)<br>arangartunut version, Andrey<br>Standentunut version, Andrey<br>Standentunut version, Andrey<br>Standentunut version, Andrey

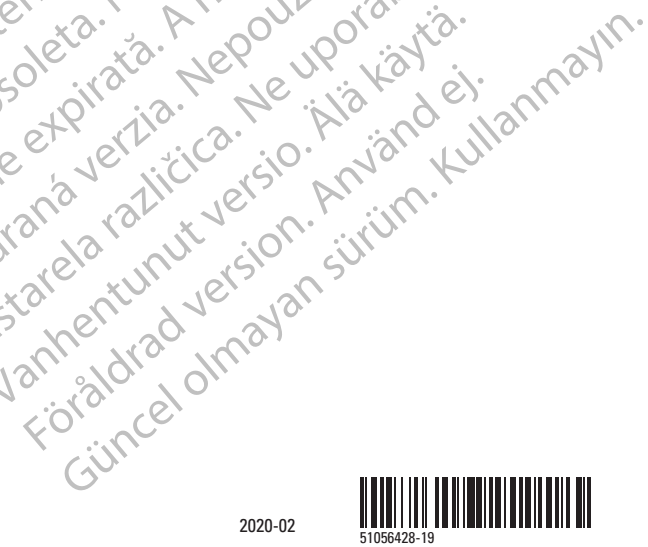

ć.

 $\chi$ .

cica. du portivation de la présence de la présence de la présence de la présence de la présence de la présence<br>la présence de la présence de la présence de la présence de la présence de la présence de la présence de la pr<br>